# **OrbixCOMet Desktop Programmer's Guide and Reference**

**IONA Technologies PLC April 1999**

### **Orbix is a Registered Trademark of IONA Technologies PLC. OrbixCOMet (TM) is a Trademark of IONA Technologies PLC.**

While the information in this publication is believed to be accurate, IONA Technologies PLC makes no warranty of any kind to this material including, but not limited to, the implied warranties of merchantability and fitness for a particular purpose. IONA Technologies PLC shall not be liable for errors contained herein, or for incidental or consequential damages in connection with the furnishing, performance or use of this material.

Microsoft, Windows, Windows NT and Windows 95 are either trademarks or registered trademarks of Microsoft Corporation.

#### COPYRIGHT NOTICE

No part of this publication may be reproduced, stored in a retrieval system or transmitted, in any form or by any means, photocopying, recording or otherwise, without prior written consent of IONA Technologies PLC. No third party intellectual property right liability is assumed with respect to the use of the information contained herein. IONA Technologies PLC assumes no responsibility for errors or omissions contained in this book. This publication and features described herein are subject to change without notice.

Copyright © 1998, 1999 by IONA Technologies PLC. All rights reserved.

All products or services mentioned in this manual are covered by the trademarks, service marks, or product names as designated by the companies who market those products.

### **M2289**

# **Contents**

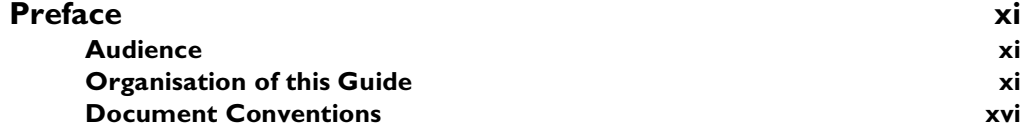

# [Part I Programmer's Guide](#page-18-0)

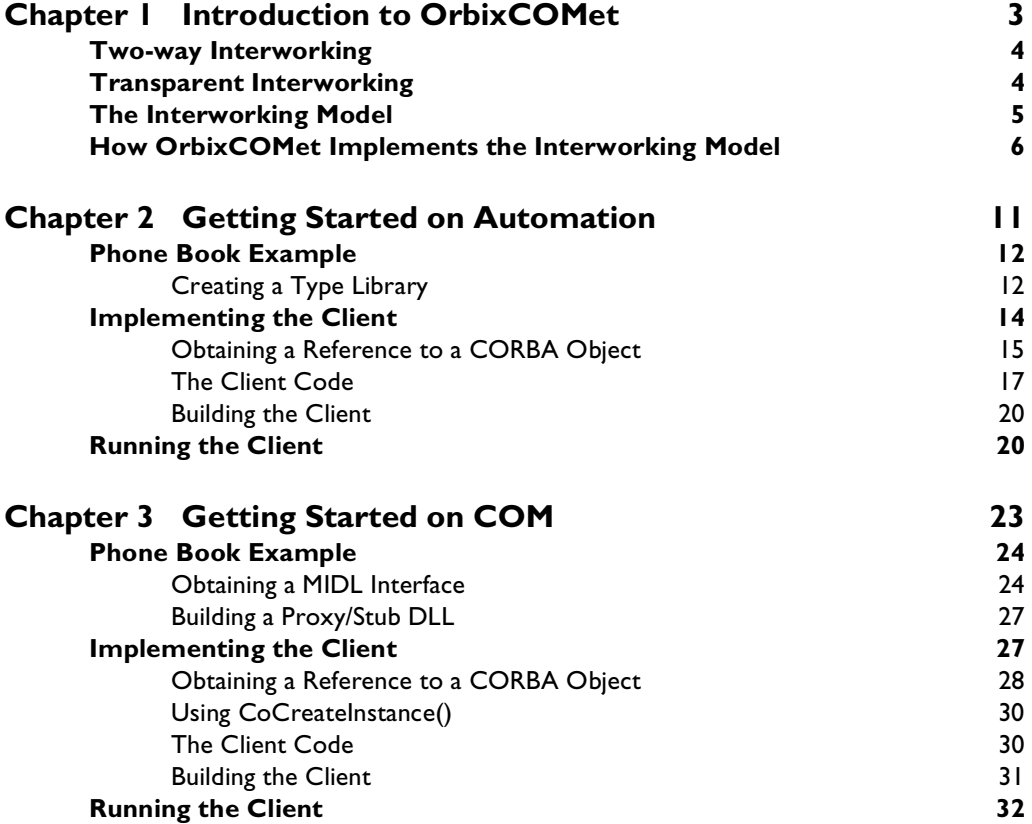

### **OrbixCOMet Desktop Programmer's Guide and Reference**

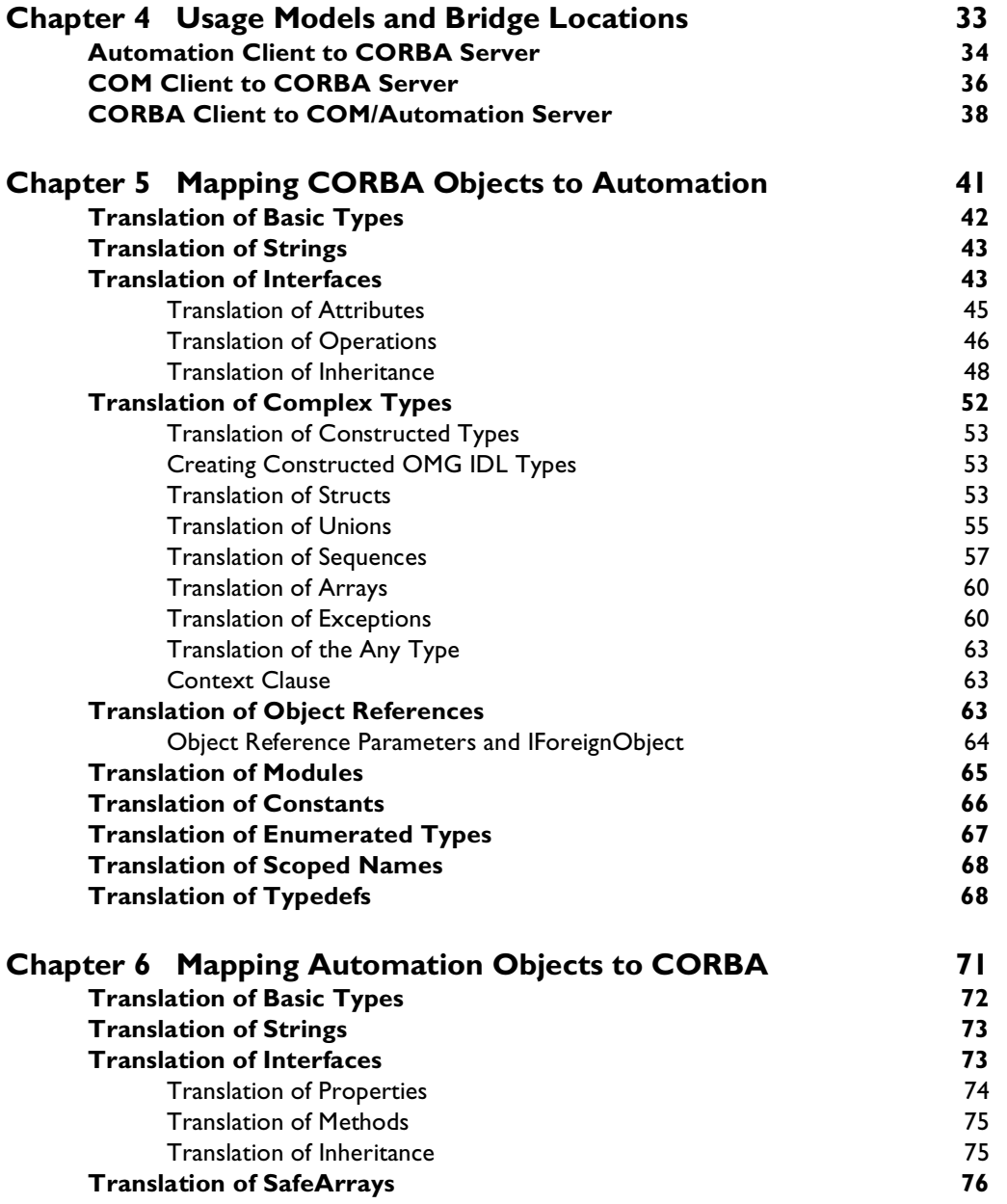

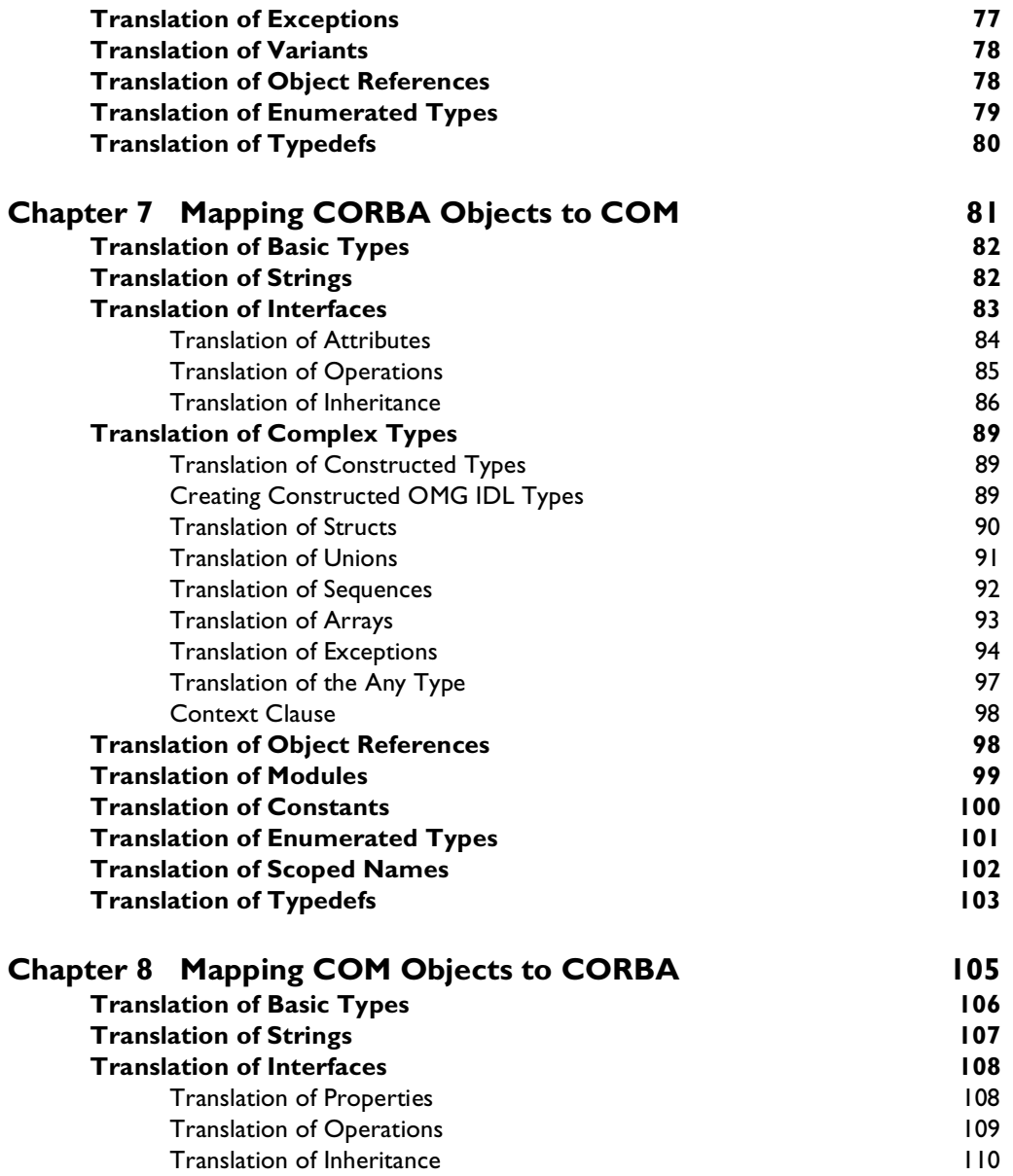

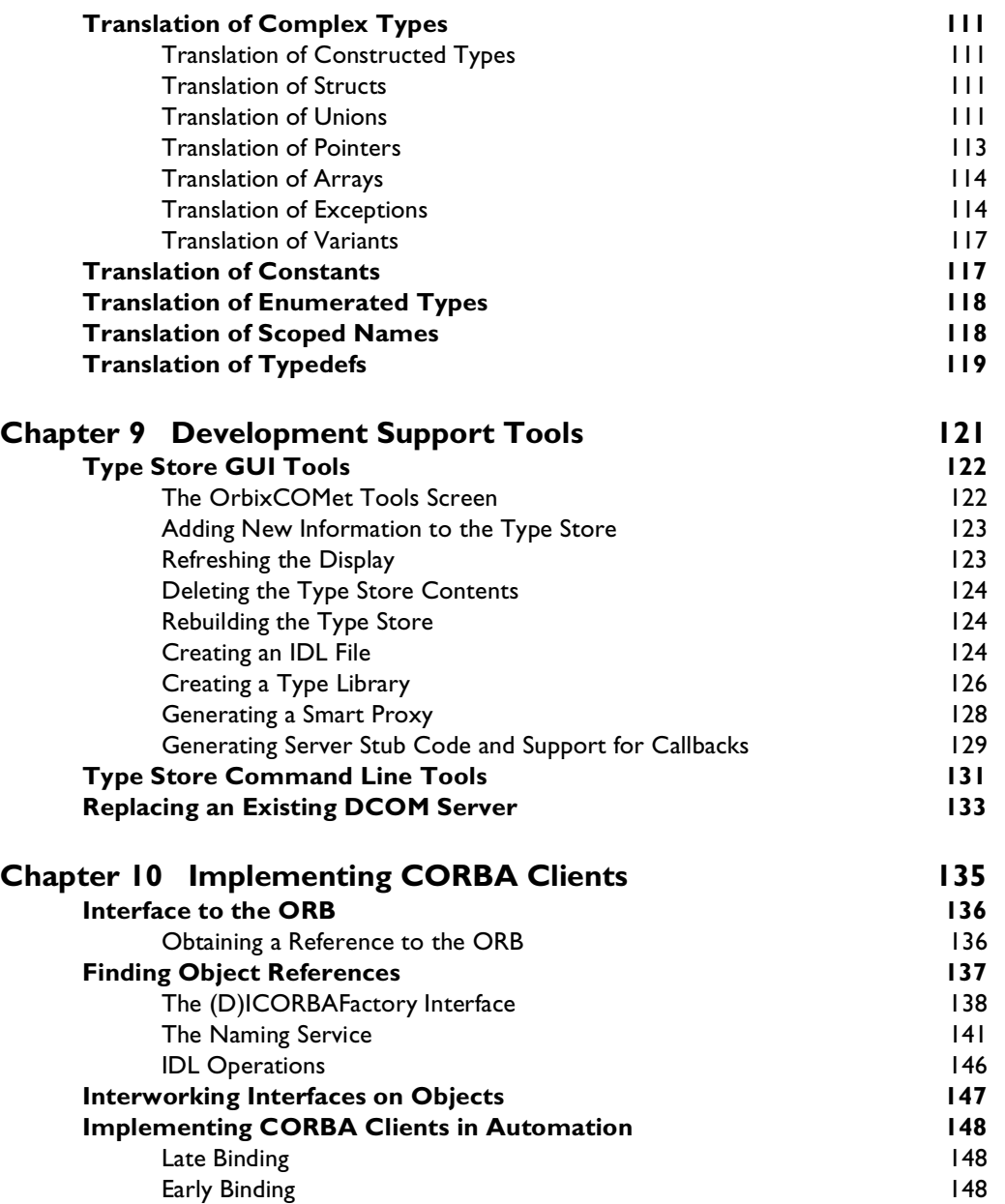

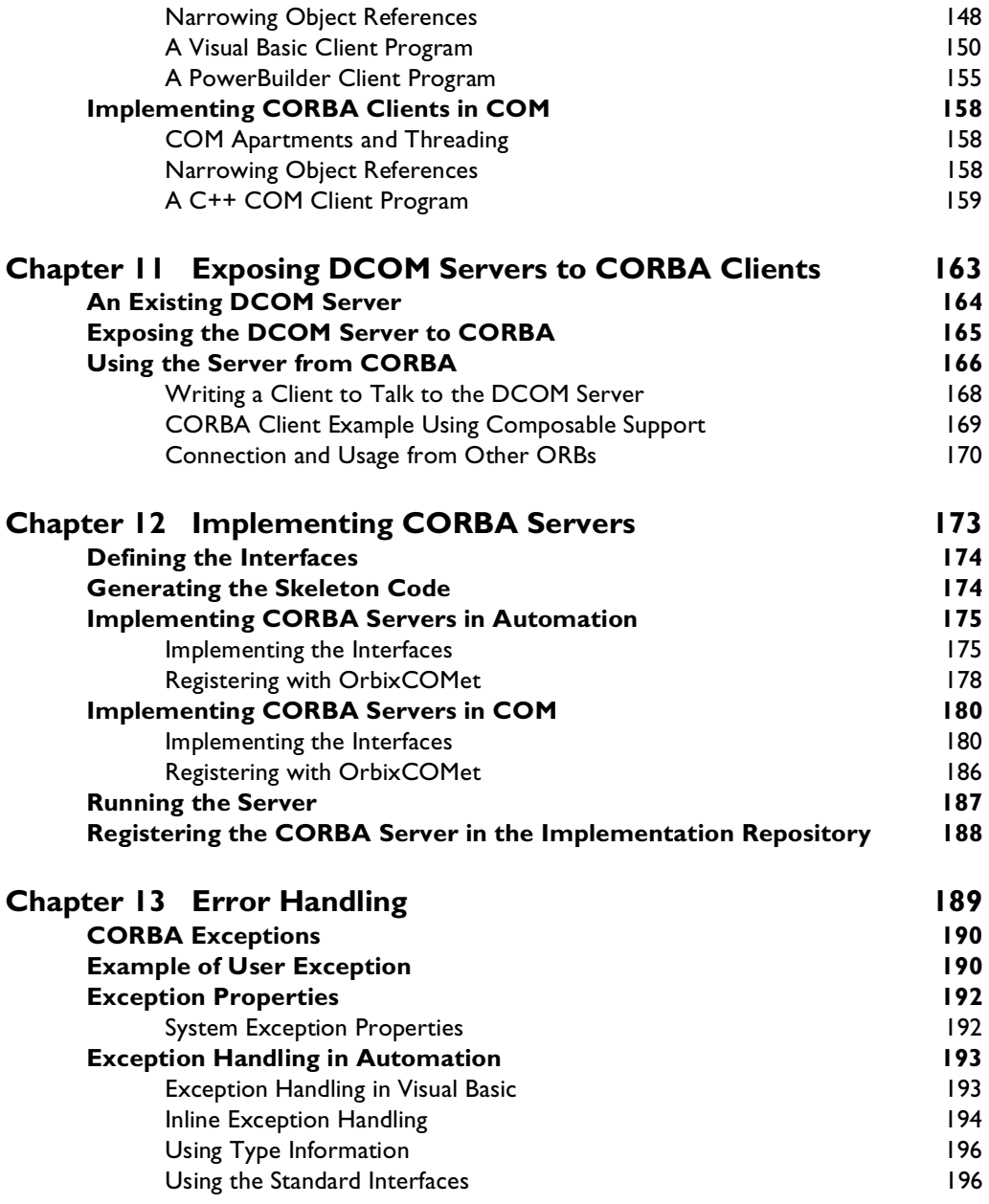

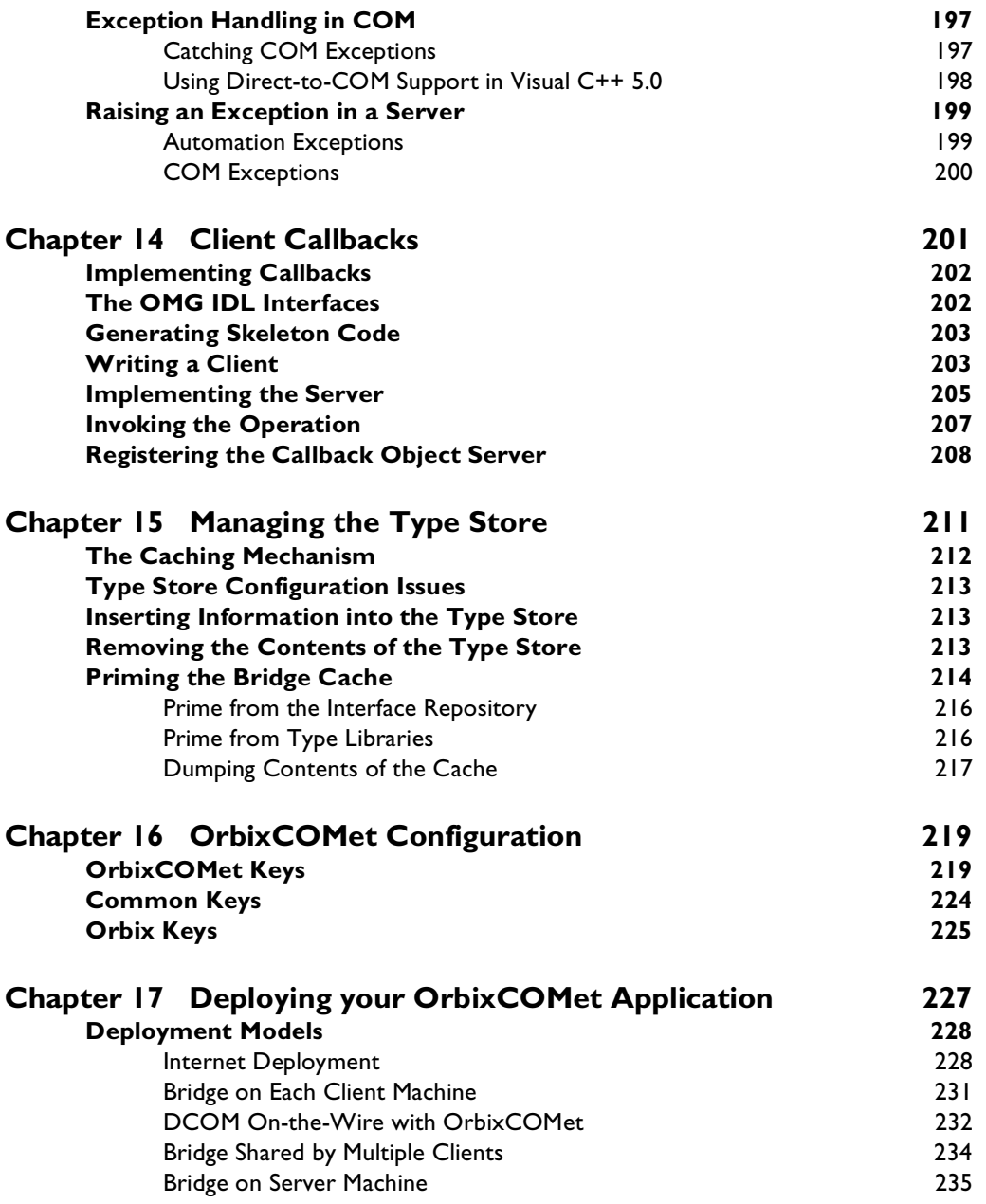

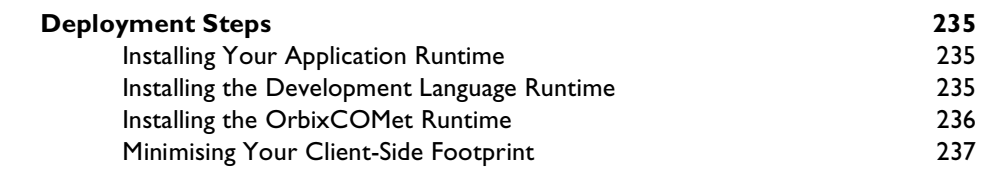

# [Part II Programmer's Reference](#page-256-0)

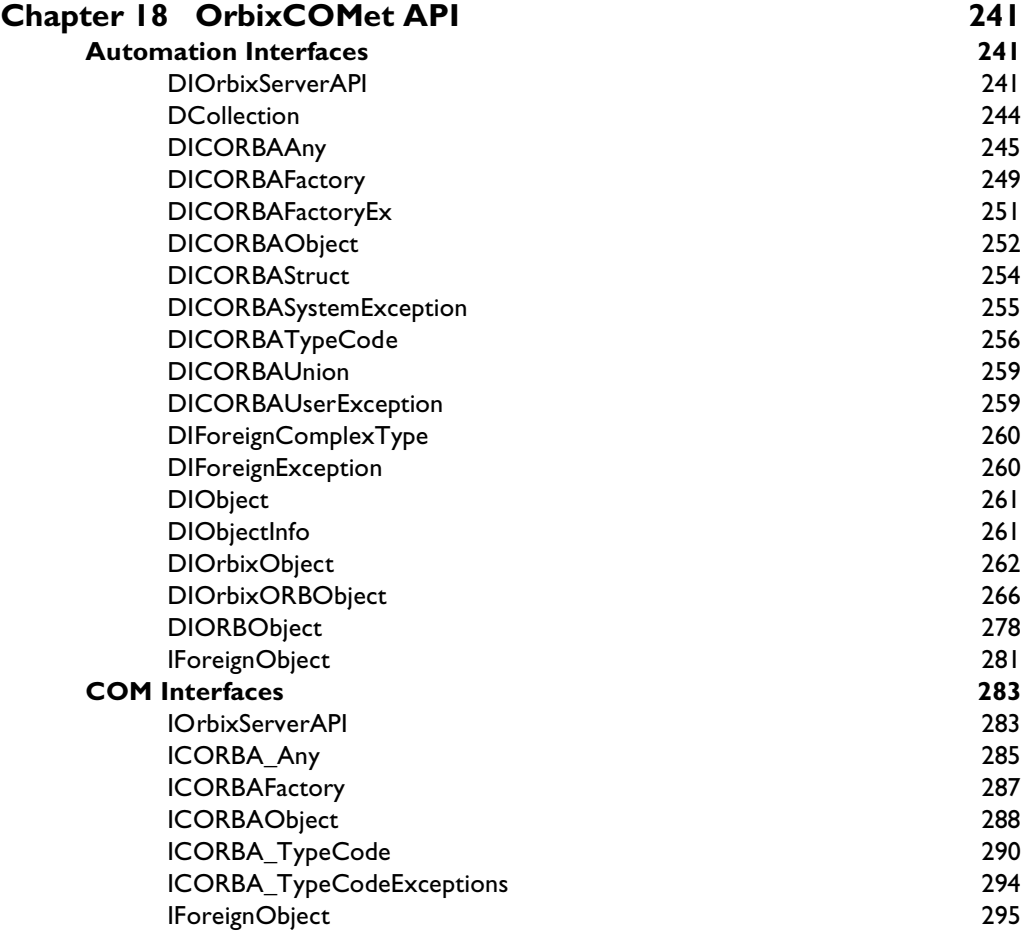

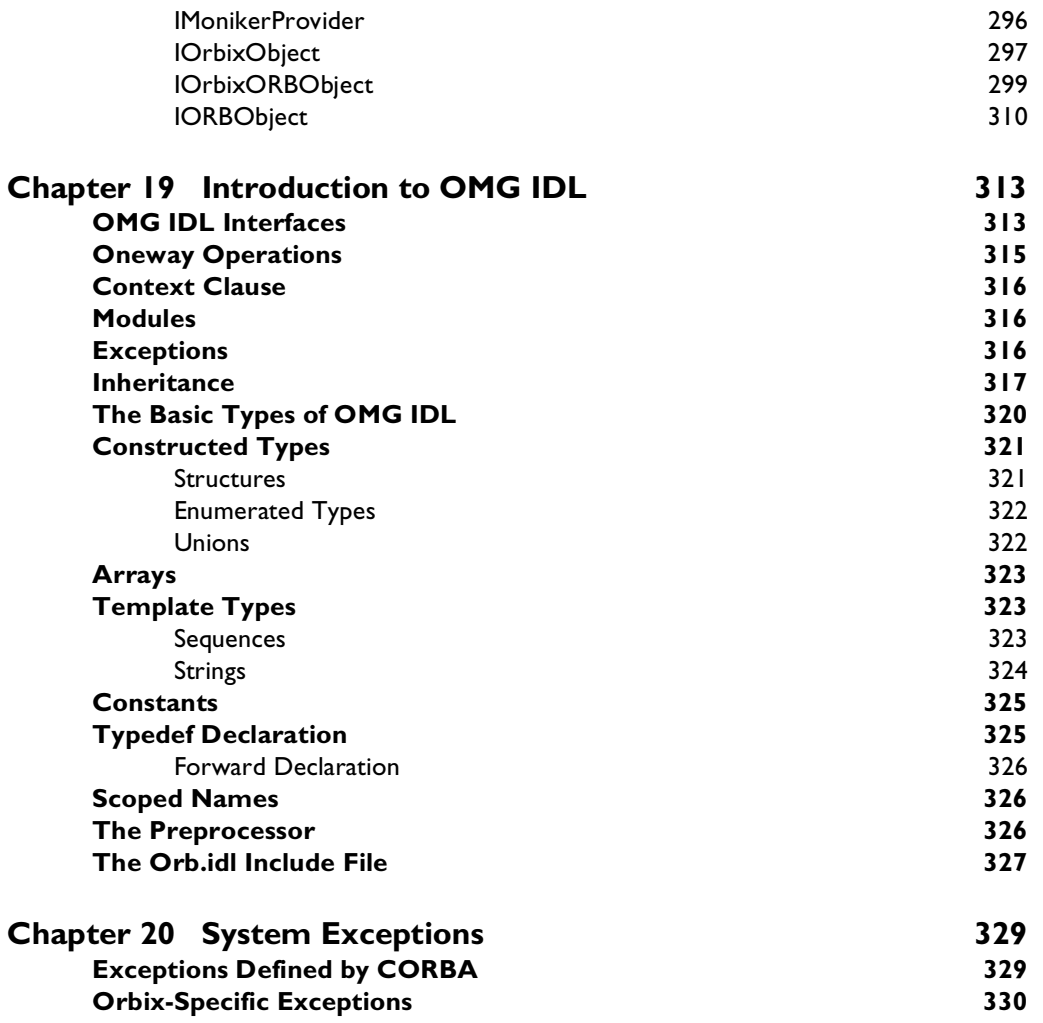

### **Index**

# <span id="page-10-0"></span>**Preface**

OrbixCOMet combines the best of both the Object Management Group (OMG) Common Object Request Broker Architecture (CORBA) and Microsoft COM standards. It provides a high performance bidirectional dynamic bridge which enables two-way integration between COM/Automation and CORBA applications.

OrbixCOMet is designed to allow COM developers—who use tools like Visual C++, Visual Basic, PowerBuilder, Delphi or Active Server Pages on the Windows desktop—to easily access CORBA applications running on Windows, UNIX or OS/390 (formerly MVS) environments. It means COM developers can use the tools familiar to them to build heterogenous systems that use both COM and CORBA components within a COM environment.

### **Audience**

This guide is intended for use by COM developers who wish to familiarise themselves with developing OrbixCOMet applications on the Windows Desktop environment.

# **Organisation of this Guide**

This guide is divided into two main parts.

### **[Part I](#page-18-0), [Programmer's Guide](#page-18-0)**

### **[Chapter 1](#page-20-0), ["Introduction to OrbixCOMet](#page-20-0)"**

The COM/CORBA Interworking specification defines a model for transparent two-way interworking between the Object Management Group (OMG) Common Object Request Broker Architecture (CORBA) and Microsoft COM/ Automation environments. OrbixCOMet implements the COM/CORBA

Interworking specification by enabling two-way interworking between CORBA and COM/Automation objects. This chapter explains what interworking means. It also introduces the components involved in OrbixCOMet's implementation of the interworking model, and the concepts and terminology used throughout this guide.

### **[Chapter 2](#page-28-0), ["Getting Started on Automation](#page-28-0)"**

You can use OrbixCOMet to write Automation client applications for existing CORBA servers implemented, for example, in C++. As an introduction to programming with OrbixCOMet, this chapter illustrates this with a simple example.

### **[Chapter 3](#page-40-0), ["Getting Started on COM](#page-40-0)"**

You can use OrbixCOMet to write COM client applications for existing CORBA servers implemented, for example, in C++. As a further introduction to programming with OrbixCOMet, this chapter illustrates this with a simple example.

### **[Chapter 4](#page-50-0), ["Usage Models and Bridge Locations](#page-50-0)"**

You can use OrbixCOMet to develop applications that combine COM/ Automation and CORBA in different ways. These combinations are called usage models. You can build client-server applications based on the following two usage models: a COM/Automation client that calls objects in a CORBA server, and a CORBA client that calls objects in a COM/Automation server. This chapter explains how OrbixCOMet supports these usage models.

### **[Chapter 5](#page-58-0), ["Mapping CORBA Objects to Automation](#page-58-0)"**

CORBA types are defined in OMG IDL. Automation types are defined in Microsoft IDL (MIDL). To allow interworking between CORBA and Automation, OMG IDL types must be translated to MIDL. This chapter outlines how translation of CORBA objects to Automation is achieved.

### **[Chapter 6](#page-88-0), ["Mapping Automation Objects to CORBA](#page-88-0)"**

Automation types are defined in Microsoft IDL (MIDL). CORBA types are defined in OMG IDL. To allow interworking between Automation and CORBA, MIDL types must be translated to OMG IDL. This chapter outlines how translation of Automation objects to CORBA is achieved.

### **[Chapter 7](#page-98-0), ["Mapping CORBA Objects to COM](#page-98-0)"**

CORBA types are defined in OMG IDL. COM types are defined in Microsoft IDL (MIDL). To allow interworking between CORBA and COM, OMG IDL types must be translated to MIDL. This chapter outlines how translation of CORBA objects to COM is achieved.

### **[Chapter 8](#page-122-0), ["Mapping COM Objects to CORBA](#page-122-0)"**

COM types are defined in Microsoft IDL (MIDL). CORBA types are defined in OMG IDL. To allow interworking between COM and CORBA, MIDL types must be translated to OMG IDL. This chapter outlines how translation of COM objects to CORBA is achieved.

### **[Chapter 9](#page-138-0), ["Development Support Tools](#page-138-0)"**

OrbixCOMet is a high-performance bridge that stores OMG IDL and MIDL type information at the bridging location in an ORB-neutral binary format. The OrbixCOMet type store holds a cache of this information that is used by the dynamic bridge during runtime of your OrbixCOMet applications. This chapter describes the GUI and command line tools that allow you to maintain the type store cache and to create OMG IDL, MIDL, type libraries, smart proxy DLLs and server stub code. It also describes the GUI and command line tools that you can use to replace an existing DCOM server with a CORBA server.

### **[Chapter 10](#page-152-0), ["Implementing CORBA Clients](#page-152-0)"**

This chapter provides further details about programming OrbixCOMet clients.

### **[Chapter 11](#page-180-0), ["Exposing DCOM Servers to CORBA Clients](#page-180-0)"**

This chapter explains how to expose an existing DCOM server to CORBA clients. This functionality is particularly important in allowing a CORBA client to talk to applications such as Excel, Word, Access, and so on.

### **[Chapter 12](#page-190-0), ["Implementing CORBA Servers](#page-190-0)"**

You can use OrbixCOMet to implement COM/Automation servers that appear as CORBA servers. These servers can accept requests from standard COM/ Automation clients and from CORBA clients. This chapter provides details about programming OrbixCOMet servers.

### **[Chapter 13](#page-206-0), ["Error Handling"](#page-206-0)**

Error handling is an important aspect of programming an OrbixCOMet application. Remote method calls are much more complex to transmit than local method calls, so there are many more possibilities for error. This chapter explains how CORBA exceptions can be handled in a client and how a server can raise a user exception.

### **[Chapter 14](#page-218-0), ["Client Callbacks"](#page-218-0)**

Usually, CORBA clients invoke operations on objects in CORBA servers. However, CORBA clients can implement some of the functionality associated with servers, and all servers can act as clients. A callback invocation is a programming technique that takes advantage of this. This chapter describes client callbacks.

### **[Chapter 15](#page-228-0), ["Managing the Type Store](#page-228-0)"**

["Development Support Tools" on page 12](#page-138-0)1 describes the tools you can use to populate and remove information from the OrbixCOMet type store in order to create IDL files, type libraries, smart proxy DLLs and server stub code. This chapter describes the general workings of the type store and explains how you can prime it in order to optimise performance at application runtime.

### **[Chapter 16](#page-236-0), ["OrbixCOMet Configuration](#page-236-0)"**

This chapter describes the keys that are of interest to OrbixCOMet configuration, and their associated default values. It includes details of configuration entries that are either specific to OrbixCOMet or common to multiple IONA products.

### **[Chapter 17](#page-244-0), ["Deploying your OrbixCOMet Application](#page-244-0)"**

This chapter describes the various models you can adopt when deploying an application you have built using OrbixCOMet. It also describes the steps you must follow to deploy an OrbixCOMet application.

### **[Part II](#page-256-0), [Programmer's Reference](#page-256-0)**

### **[Chapter 18](#page-258-0), ["OrbixCOMet API"](#page-258-0)**

This chapter describes the application programming interface (API) to OrbixCOMet. The API is defined in MIDL. This chapter is divided into two main sections. The first section describes the interface entries for Automation. The second section describes the interface entries for COM.

### **[Chapter 19](#page-330-0), ["Introduction to OMG IDL](#page-330-0)"**

This chapter introduces the CORBA Interface Definition Language (OMG IDL) which is used to describe the interfaces of objects in Orbix.

### **[Chapter 20](#page-346-0), ["System Exceptions"](#page-346-0)**

This chapter describes system exceptions that are defined by CORBA or specific to Orbix.

# <span id="page-15-0"></span>**Document Conventions**

This guide uses the following typographical conventions:

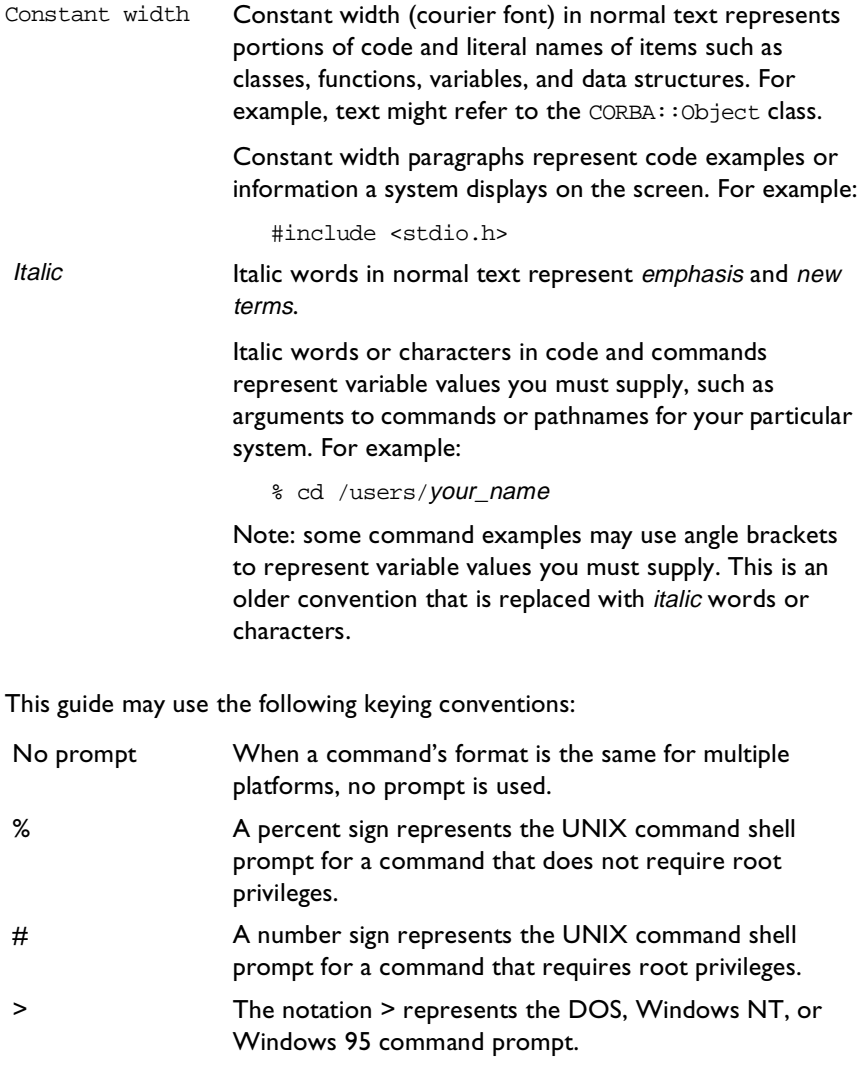

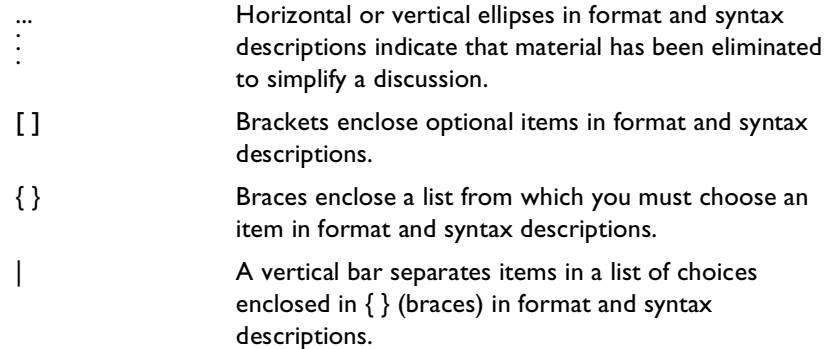

# Part I

# <span id="page-18-0"></span>Programmer's Guide

# **Introduction to OrbixCOMet**

<span id="page-20-0"></span> **1**

*The COM/CORBA Interworking specification defines a model for transparent two-way interworking between the Object Management Group (OMG) Common Object Request Broker Architecture (CORBA) and Microsoft COM/Automation environments. OrbixCOMet implements the COM/CORBA Interworking specification by enabling two-way interworking between CORBA and COM/Automation objects. This chapter explains what interworking means. It also introduces the components involved in OrbixCOMet's implementation of the interworking model, and the concepts and terminology used throughout this guide.*

*Subsequent chapters will explain how to use OrbixCOMet's implementation of the model to build distributed applications that combine the CORBA and COM/Automation models.*

**Note:** OrbixCOMet is not a CORBA C++ server-side implementation product. Any C++ examples provided in this book are provided for reference purposes and assume you already have a CORBA server implementation product. The examples provided are for use with the Orbix for Windows product.

# <span id="page-21-0"></span>**Two-way Interworking**

Two-way interworking means that CORBA and COM/Automation applications integrate seamlessly. For example:

- **•** A COM/Automation client can call objects in a CORBA server. Because both COM and CORBA support distribution, the COM/Automation client and the CORBA server can be on different machines.
- **•** A CORBA client can call objects in a COM/Automation server. Again, the CORBA client and the COM/Automation server can be on different machines.

You can implement CORBA clients and CORBA servers on any operating system and in any language supported by a CORBA implementation. The range of operating systems supported by Orbix includes UNIX, Windows, and OS/390 (formerly MVS). The range of languages supported by Orbix includes C++, Java, and (using OrbixCOMet) all COM and Automation-based languages.

By providing two-way interworking, OrbixCOMet supports application integration across the boundaries of the network, different operating systems and different programming languages. In particular, it allows you to create new applications to interact with existing applications that were written specifically for the Windows desktop.

OrbixCOMet supports both the Internet Inter-ORB Protocol (IIOP) and Microsoft DCOM. This means any IIOP-compliant Object Request Broker (ORB) can interact with an OrbixCOMet application.

### **Transparent Interworking**

Transparency in the interworking mechanism means transparency between the COM/Automation and CORBA object models. For example:

**•** A client working in the CORBA model can view and treat a COM/ Automation object as if it were a CORBA object. This is because the COM/Automation object has an OMG IDL interface that the CORBA client can understand.

<span id="page-22-0"></span>**•** A client working in the COM/Automation model can view and treat a CORBA object as if it were a COM/Automation object. This is because the CORBA object has a MIDL interface that the COM/Automation client can understand.

Transparency allows clients to work with their familiar object model. They do not have to know that the objects they are using belong to another object system.

# **The Interworking Model**

The COM/CORBA Interworking specification defines the interworking model that specifies how the integration between the COM/Automation and CORBA object models is achieved.

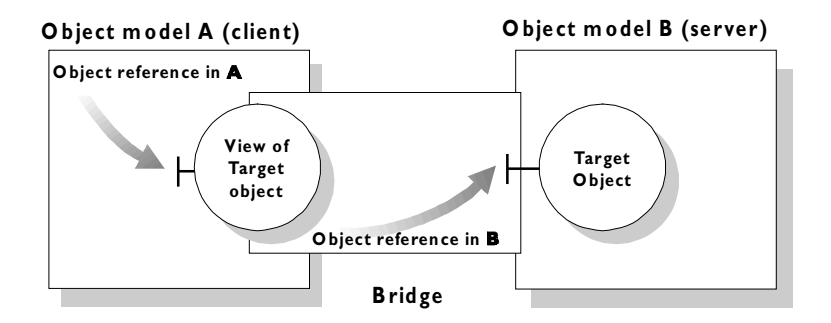

**Figure 1.1:** *The Interworking Model*

A client in one object system wishes to send a request to an object in the other system. The interworking specification provides a *bridge* that acts as an intermediary between the two object systems. The bridge provides the mappings that are required between the object systems. It provides these mappings transparently so that the client can make requests in its familiar object model.

To implement the bridge, the model provides an object called a view in the client's system. The view object exposes the interface of the target object in the model understood by the client.

<span id="page-23-0"></span>The client makes requests on the view object. The bridge maps these requests into requests in the server's object model and forwards these requests to the target objects across the system boundary. The workings of the bridge are transparent to the client.

# **How OrbixCOMet Implements the Interworking Model**

For a CORBA programmer, OrbixCOMet provides the expected development paradigm for ORB applications. The CORBA programmer starts with an OMG IDL specification. Using OrbixCOMet, the CORBA programmer has the choice to code CORBA clients and servers using any COM-based or Automation-based tool including C++, Visual Basic or PowerBuilder.

OrbixCOMet, therefore, presents a programming model that is familiar to the programmer. [Figure 1.2 on page](#page-24-0) 7 shows the components involved in OrbixCOMet's implementation of the interworking model for allowing COM/ Automation clients to make calls on objects in a CORBA server. (Similarly, the interworking model allows for CORBA clients to make calls on objects in a COM/Automation server.)

### **Bridge**

The role of the OrbixCOMet bridge is to map requests in one object system into requests in the other object system. Two-way interworking requires the bridge to provide the mappings and perform translation between CORBA and COM/Automation types.

A bridge contains a COM/Automation object and an Orbix object so that it can expose an appropriate COM/Automation or CORBA interface to its clients. (Refer to [Figure 1.3 on page 8](#page-25-0).) In OrbixCOMet, the bridge is implemented as a set of DLLs that are capable of dynamically mapping between any COM/ Automation and CORBA types.

<span id="page-24-0"></span>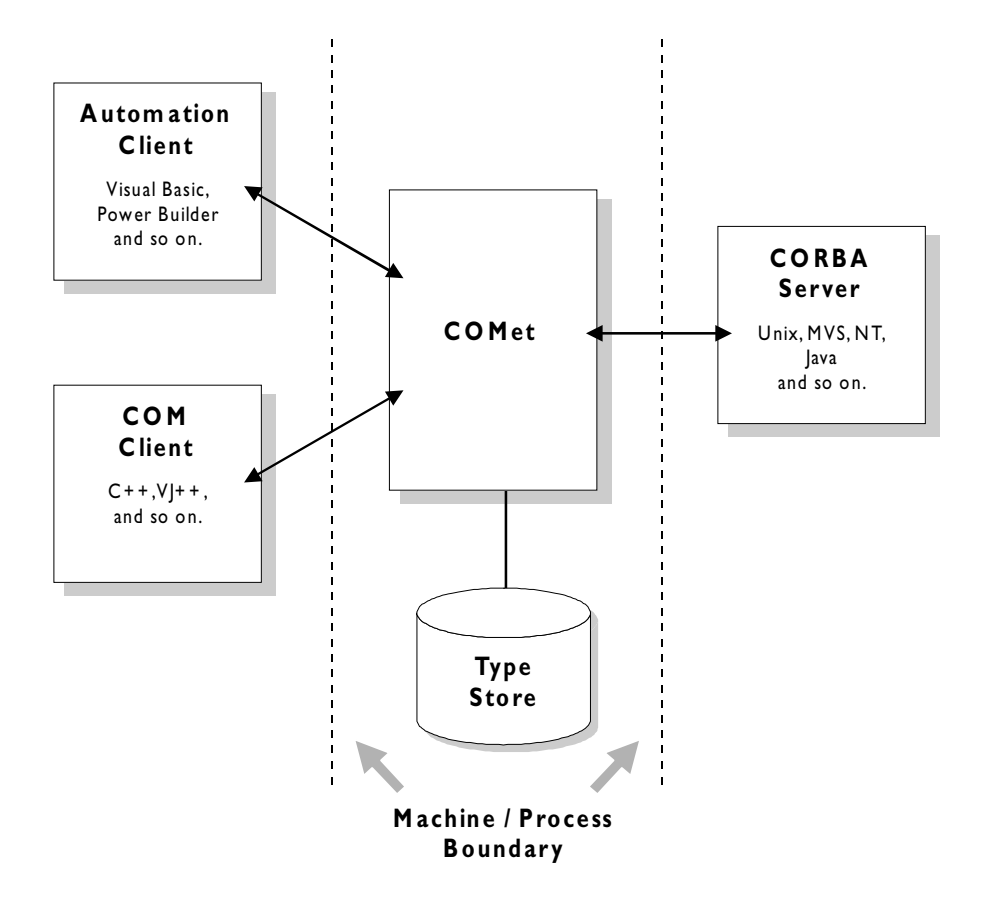

**Figure 1.2:** *OrbixCOMet's Implementation of the Interworking Model*

<span id="page-25-0"></span>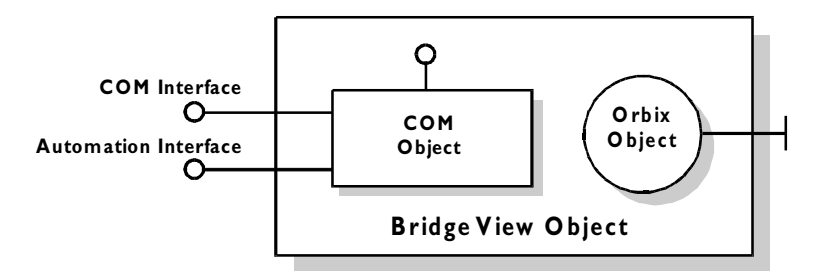

**Figure 1.3:** *An OrbixCOMet Bridge View Object*

### **Automation Client**

This is a regular Automation client written in a language such as Visual Basic, PowerBuilder, Excel, MFC or any other Automation-compatible language.

### **COM Client**

This is a pure COM client written in C++ or any language that supports COM clients.

### **COM Library**

This is part of the operating system that provides the COM and Automation infrastructure.

### **CORBA Server**

This is a normal CORBA server written in any language supported by an ORB. It can be an Orbix program written in languages that include C++, Java, and Automation-compatible languages such as Visual Basic and PowerBuilder.

### **Automation Server**

This is a regular Automation server written in a language such as Visual Basic, PowerBuilder, Excel, MFC or any other Automation-compatible language.

### **COM Server**

This is a pure COM server written in C++ or any language that supports COM servers.

### **CORBA Client**

This is a CORBA client written in any language supported by an ORB. It can be an Orbix program written in languages that include C++, Java, and Automation-compatible languages such as Visual Basic and PowerBuilder.

As shown in [Figure 1.2 on page](#page-24-0) 7, the Interworking model allows a COM/ Automation client to make calls on objects in a CORBA server. Similarly, a CORBA client can make calls on objects in a COM/Automation server. The bridge is not involved in CORBA to CORBA requests.

# <span id="page-28-0"></span> **2**

# **Getting Started on Automation**

*You can use OrbixCOMet to write Automation client applications for existing CORBA servers implemented, for example, in C++. As an introduction to programming with OrbixCOMet, this chapter illustrates this with a simple example.*

Versions of the Automation client application described in this chapter can be found at the following locations in your OrbixCOMet installation:

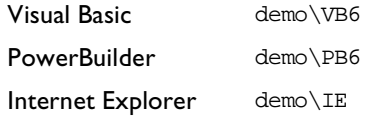

The server application is implemented in C<sup>++</sup> and its code is located in the directory demo\corbasrv\phonebook of your OrbixCOMet installation. You do not need to understand how the server is implemented in order to follow the example in this chapter.

This chapter assumes that you are familiar with the CORBA Interface Definition Language (OMG IDL). Refer t[o "Introduction to OMG IDL" on page 3](#page-330-0)13 for more details.

# <span id="page-29-0"></span>**Phone Book Example**

Figure 2.1 illustrates the components of a telephone book application. The CORBA server contains an object that supports the interface PhoneBook. Your task is to implement the Automation client that will make requests on the PhoneBook object.

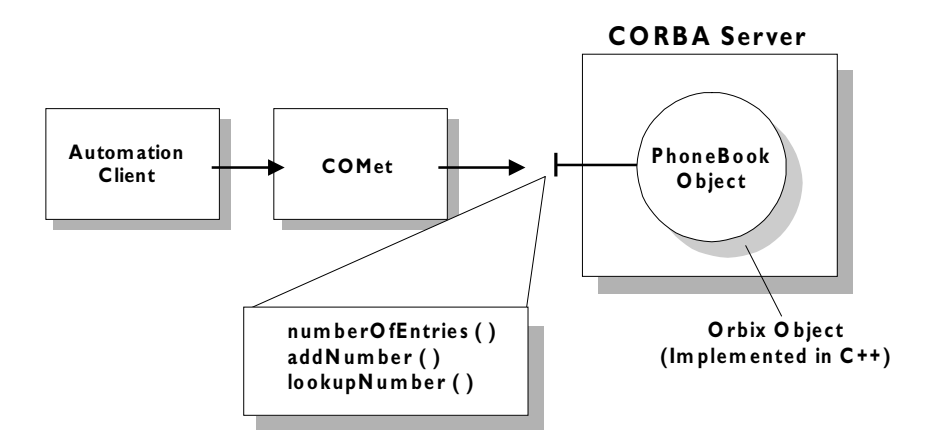

**Figure 2.1:** *Telephone Book Example*

### **Creating a Type Library**

When using an Automation client, you have the option in some controllers (for example, Visual Basic) of using straight IDispatch interfaces or dual interfaces. Refer to the section[s "Late Binding](#page-165-0)"an[d "Early Binding" on page 1](#page-165-0)48 for more details.

If you want to use dual interfaces you must create a type library. The Type Store Manager tool (Typeman.exe) allows you to do this. (Refer [to "Development](#page-138-0)  [Support Tools" on page 12](#page-138-0)1 for more details about Typeman.exe.)

The **OrbixCOMet tools** screen shown i[n Figure 2.2 on page](#page-30-0) 13 is opened when you click the **COMet tools** option on your OrbixCOMet start menu.

<span id="page-30-0"></span>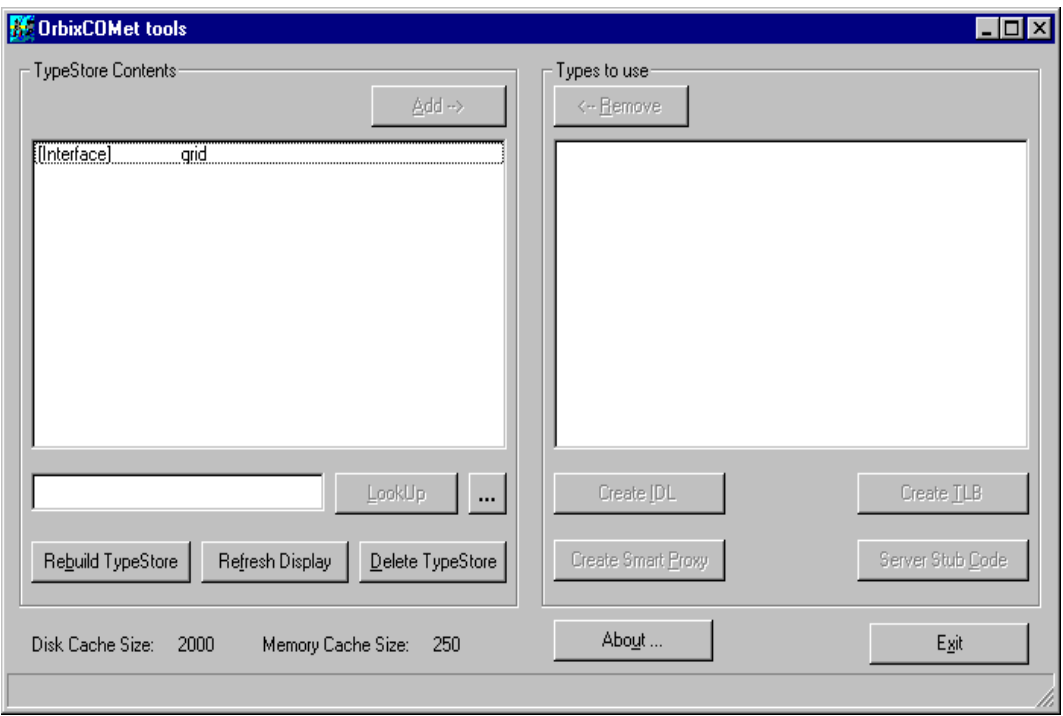

**Figure 2.2:** *OrbixCOMet Tools Screen*

The **TypeStore Contents** panel lists all the interfaces in the type store. To create a type library:

- 1. From the **TypeStore Contents** panel, select an interface you want to include in the type library. (In this example, you would add the Phone Book interface.)
- 2. Select the **Add** button. This adds the interface to the **Types to use** panel.
- 3. Select the **CreateTLB** button after you have selected all the types you want to use. This opens the **Typelibrary Generator** screen shown in [Figure 2.3 on page 14](#page-31-0).

<span id="page-31-0"></span>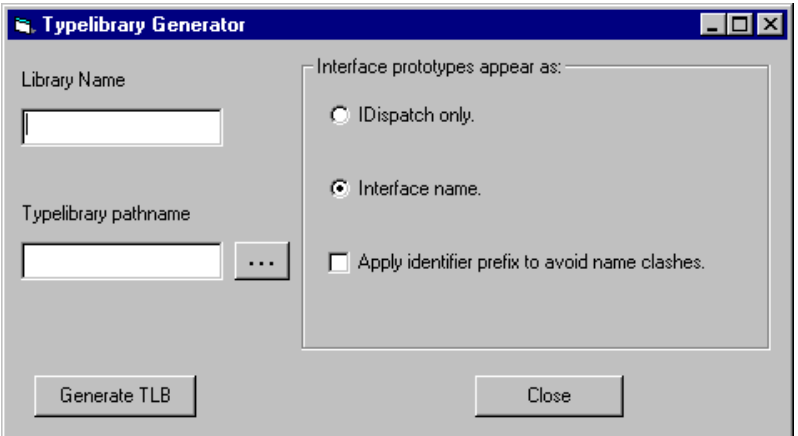

**Figure 2.3:** *Creating a Type Library*

- 4. Enter the library name and the type library pathname in the corresponding fields.
- 5. Select the appropriate radio button to determine whether interface prototypes should appear as IDispatch only or use the specific interface name.
- 6. Select the **Generate TLB** button. This creates the type library.

Refer to ["Development Support Tools" on page 12](#page-138-0)1 to find out more about these screens and about creating a type library.

### **Implementing the Client**

The principal task of the client is to obtain a reference to an Automation view object in the bridge that can forward requests to the PhoneBook object in the CORBA server. The sectio[n "How OrbixCOMet Implements the Interworking](#page-23-0)  [Model" on page 6](#page-23-0) explained that a client makes method calls on a view object. The bridge forwards these requests to the target object in the server.

<span id="page-32-0"></span>In this example, the PhoneBook view object exports the Automation interface DIPhoneBook generated from the OMG IDL PhoneBook interface. You can find details of how CORBA types are translated to Automation [in "Mapping CORBA](#page-58-0)  [Objects to Automation" on page 4](#page-58-0)1.

### **Obtaining a Reference to a CORBA Object**

This section includes Visual Basic and PowerBuilder examples of how the client obtains a reference to a CORBA object.

#### **Visual Basic**

```
Dim ObjFactory As Object
Dim phoneBookObj As Object
...
Set ObjFactory = CreateObject("CORBA.Factory")
...
Set phoneBookObj = ObjFactory.GetObject(
    PhoneBook:PhoneBookSrv:" & host.Text)
```
### **PowerBuilder**

```
OleObject ObjFactory
OleObject phoneBookObj
...
ObjFactory = CREATE OleObject
ObjFactory.ConnectToNewObject("CORBA.Factory")
...
phoneBookObj = CREATE OleObject
phoneBookObj = ObjFactory.GetObject(
    PhoneBook::PhoneBookSrv:" & host.Text)
```
The client first instantiates a CORBA object factory in the bridge. The CORBA object factory is a factory for view objects. It has the ProgID CORBA. Factory.

The client then calls GetObject() on the CORBA object factory. It passes the name of PhoneBook object in the CORBA server in the parameter for GetObject(). This parameter has the form:

Interface:Marker:Server:Host

In this example, GetObject() does not specify a marker (Orbix object name), so the call to GetObject() will look for any object in the PhoneBookSrv server on the host specified in host.Text that supports the PhoneBook interface. Refer to ["Implementing CORBA Clients" on page 13](#page-152-0)5 for full details of the string parameter for GetObject().

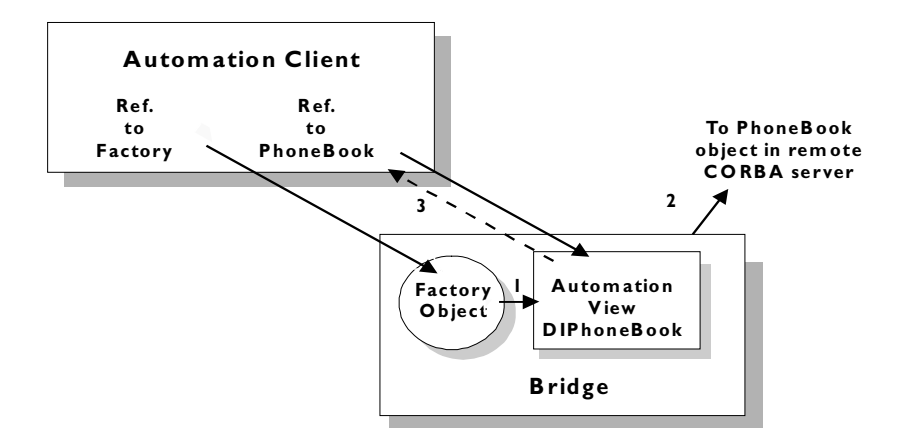

**Figure 2.4:** *Binding to the Phone Book Object*

The purpose of the call to GetObject() is to achieve the connection between the client's phoneBookObj object reference and the target PhoneBook object in the server. To achieve this, GetObject() does the following:

- 1. It creates an Automation view object in the phonebookBridge that implements the dual interface DIPhoneBook.
- 2. It binds the Automation view object to the CORBA implementation object named in GetObject()'s string parameter.
- 3. It returns a reference to the view object.

After the call to GetObject(), the client can use the phoneBookObj object reference to invoke operations on the target PhoneBook object in the server. For example:

```
phoneBookObj.addNumber(...)
```
### <span id="page-34-0"></span>**The Client Code**

This section provides Visual Basic and PowerBuilder versions of the client application. It shows how the code extracts provided earlier in this chapter fit into a full client application. The client presents the interface shown in Figure 2.5.

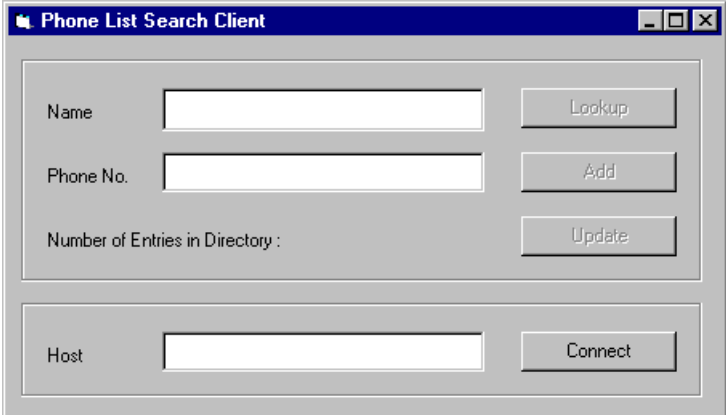

**Figure 2.5:** *Using the Phone List Search Client Application*

### **Visual Basic Implementation**

### **General Declarations**

Declare a reference to the factory object and to the Automation view object.

```
Dim ObjFactory As Object 
Dim phoneBookObj As Object
```
### **Creating the Form**

Create the CORBA factory object when the Visual Basic Form is created.

```
Private Sub Form_Load()
   Set ObjFactory = CreateObject("CORBA.Factory")
End Sub
```
#### **Connecting to the CORBA Server**

The implementation of the Connect button connects to the CORBA object specified in GetObject()'s parameter.

```
Private Sub ConnectBtn_Click()
  Set phoneBookObj = _
     ObjFactory.GetObject( _
        "PhoneBook:PhoneBookSrv:" & host.Text)
   ...
End Sub
```
### **Invoking Operations on the PhoneBook Object**

The subroutines to implement the Add, LookUp, and Update buttons call OMG IDL operations on the PhoneBook object in the CORBA server.

```
Private Sub AddBtn_Click()
   If phoneBookObj.addNumber( _
     PersonalName.Text, Number.Text) Then
        MsgBox "Added " & PersonalName.Text & " successfully"
  Else ...
  End If
   ' Update the display of the current number of
   ' entries in the phonebook
  EntryCount.Caption = phoneBookObj.numberOfEntries
End Sub
Private Sub LookupBtn_Click()
  Dim num
  num = phoneBookObj.lookupNumber(PersonalName.Text)
   ...
End Sub
Private Sub UpdateBtn_Click()
   ' Update the display for the number of entries
   ' in the remote phonebook
  EntryCount.Caption = phoneBookObj.numberOfEntries
End Sub
```
#### **Unloading the Form**

The Form\_Unload() subroutine releases the CORBA factory object and the Automation view object.

```
Private Sub Form_Unload(Cancel As Integer)
  Set ObjFactory = Nothing
  Set phoneBookObj = Nothing
End Sub
```
#### **PowerBuilder Implementation**

#### **General Declarations**

Declare global variables for the factory object and the Automation view object.

OleObject ObjFactory OleObject phoneBookObj

#### **Loading the Window**

Create the CORBA factory object within the open event for the Phone List Search Client window.

```
ObjFactory = CREATE OleObject
ObjFactory.ConnectToNewObject("CORBA.Factory")
```
#### **Connecting to the CORBA Server**

The clicked event for the Connect button connects to the CORBA server.

```
phoneBookObj = ObjFactory.GetObject(
   "PhoneBook:PhoneBookSrv:" + sle_host.Text)
...
```
#### **Invoking Operations on the PhoneBook Object**

The clicked event for the Add, LookUp, and Update buttons call operations on the PhoneBook object in the CORBA server.

```
// Add Button
If sle_phone.Text <> "" and sle_name.Text <> "" then
  If phoneBookObj.addNumber(sle_name.Text, sle_phone.Text) Then
     MessageBox ("Success!", "Added " + sle_name.Text 
        + " successfully.")
     EntryCount.Text = String(phoneBookObj.numberOfEntries)
```

```
...
     End If
  End if 
// Lookup Button
if sle name.Text <> "" then
   ...
  Result = phoneBookObj.lookupNumber(sle_name)
   ...
end if
// Update Button
EntryCount.Text = String(phoneBookObj.numberOfEntries)
```
#### **Unloading the Window**

Release the CORBA factory object and the Automation view object when unloading the window.

```
ObjFactory.DisconnectObject()
DESTROY ObjFactory
DESTROY phoneBookObj
```
#### **Building the Client**

You can now build your client executable as normal for the language you are using.

## **Running the Client**

To run the client, perform the following steps:

- 1. Ensure that the Orbix daemon is running on the CORBA server's host. If you have Orbix for Windows installed, you can run the Orbix daemon from the Orbix Desktop Programs group on the Windows Start menu.
- 2. Register the server with the Implementation Repository on the server's host. (Usually, it will not be necessary to register a server if the server has been written and registered by someone else.)

You can use the putit utility from the command prompt as follows:

putit PhoneBookSrv your path\phonebook.exe

where  $your\_path$  is the full pathname of the directory containing the server's executable file.

Refer to the Orbix documentation set for more information about the putit command.

**Note:** Alternatively, you can use the Orbix Server Manager to register the server. Run the Orbix Server Manager from the GUI Tools Programs group on the Windows Start menu. Register the server with the name PhoneBookSrv. The on-line GUI Tools Help explains how use the Orbix Server Manager to register a server.

3. Run the client.

On the Phone List Search Client screen, type the server's host name in the Host textbox and click Connect. You can now add and look up phone book entries.

If your client is inactive for some time, the PhoneBookSrv server will time out and exit. It will be reactivated automatically if the client issues another request.

# **3**

# **Getting Started on COM**

*You can use OrbixCOMet to write COM client applications for existing CORBA servers implemented, for example, in C++. As an introduction to programming with OrbixCOMet, this chapter illustrates this with a simple example.*

A version of the COM client application described in this chapter is located in the directory demo\com\phonebook of your OrbixCOMet installation. This directory contains Visual C++ COM client code.

The server application is implemented in C++ and its code is located in the directory demo\corbasrv\phonebook of your OrbixCOMet installation. You do not need to understand how the server is implemented in order to follow the example in this chapter.

This chapter assumes that you are familiar with the CORBA Interface Definition Language (OMG IDL). Refer t[o "Introduction to OMG IDL" on page 3](#page-330-0)13 for more details.

## **Phone Book Example**

Figure 3.1 illustrates the components of a telephone book application. The CORBA server contains an object that supports the interface PhoneBook. Your task is to implement the COM client that will make requests on the PhoneBook object.

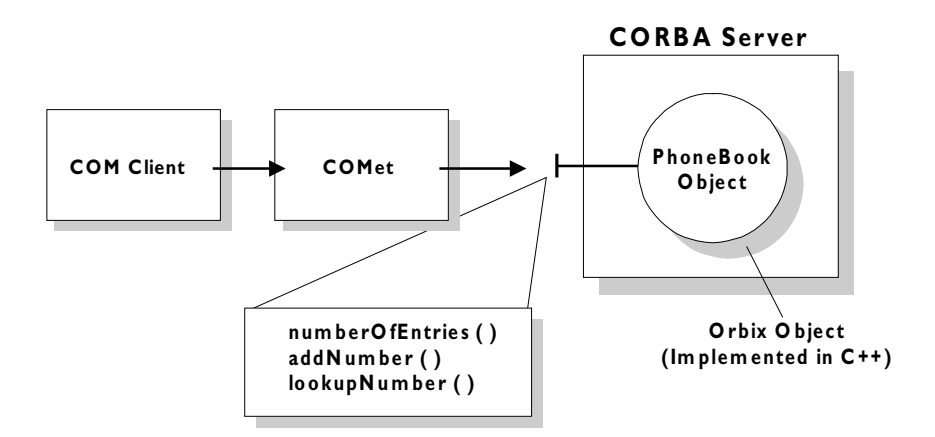

**Figure 3.1:** *Telephone Book Example*

#### **Obtaining a MIDL Interface**

The normal procedure for writing a client in COM is to first obtain a MIDL definition for the interface. OrbixCOMet allows you to extract these MIDL definitions from the OrbixCOMet type store by using the Type Store Manager tool (Typeman.exe) described i[n "Development Support Tools" on page 1](#page-138-0)21. For this example, you need to get a MIDL definition for the phone book example as shown in Figure 3.1.

The **OrbixCOMet tools** screen shown i[n Figure 3.2 on page](#page-42-0) 25 is opened when you select the **COMet tools** option on your OrbixCOMet start menu.

<span id="page-42-0"></span>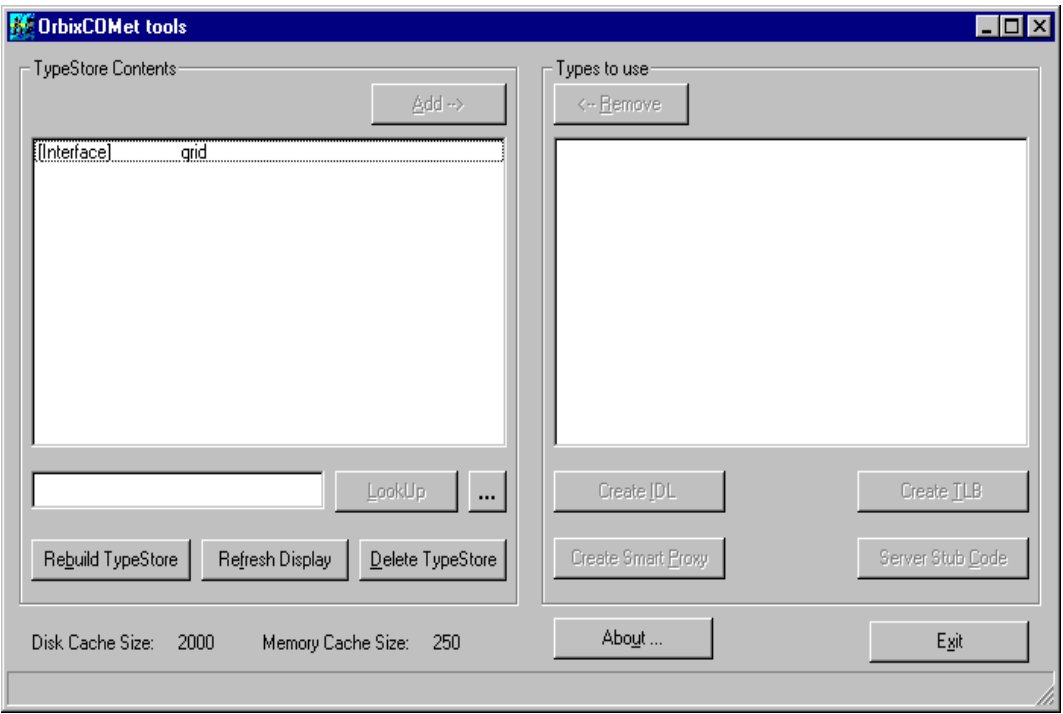

**Figure 3.2:** *OrbixCOMet Tools Screen*

The **TypeStore Contents** panel lists all the interfaces in the type store. To create an IDL file:

- 1. From the **TypeStore Contents** panel, select an interface you want to include in the IDL file. (In this example, you would add the Phone Book interface.)
- 2. Select the **Add** button. This adds the interface to the **Types to use** panel.
- 3. Select the **CreateIDL** button after you have selected all the types you want to use. This opens the **OrbixCOMet ts2idl client** screen shown in [Figure 3.3 on page 26](#page-43-0).

<span id="page-43-0"></span>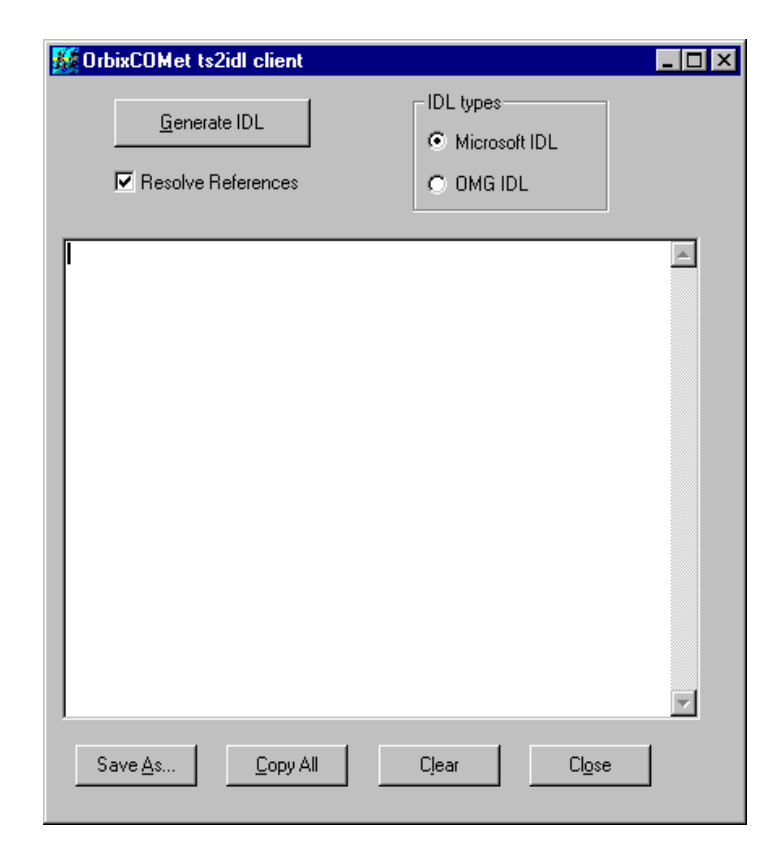

**Figure 3.3:** *Creating an IDL File*

- 4. Select the appropriate radio button to indicate the type of IDL file you want to create.
- 5. Select the **Generate IDL** button. This creates the IDL file.

**Note:** Refer to ["Development Support Tools" on page 12](#page-138-0)1 to find out more about these screens and about generating IDL files.

#### **Building a Proxy/Stub DLL**

If the OrbixCOMet bridge is not being loaded in-process to your COM client application, you must create a standard DCOM proxy DLL for the interfaces you are using. This is necessary to allow DCOM to correctly make a connection to the remote OrbixCOMet bridge from the client. OrbixCOMet includes a command line tool called ts2idl.exe that can create the sources for the proxy/ stub DLL. For this example, you would issue the following command:

ts2idl -f PhoneBook.idl -s -p PhoneBook

When you are generating a MIDL file from the command line, the  $-p$  switch allows you to create a Visual C++ makefile that you can use to compile your proxy/stub DLL. For this example, this makefile is called Phonebook.MK and is located in the demo\getstarted\COM directory.

**Note:** Refer to ["Development Support Tools" on page 12](#page-138-0)1 to find out more about generating smart proxy DLLs and server stub code.

### **Implementing the Client**

The principal task of the client is to obtain a reference to a COM view object in the bridge that can forward requests to the PhoneBook object in the CORBA server. The sectio[n "How OrbixCOMet Implements the Interworking Model"](#page-23-0)  [on page 6](#page-23-0) explained that a client makes method calls on a view object. The bridge forwards these requests to the target object in the server.

In this example, the PhoneBook view object exposes the COM interface IPhoneBook generated from the OMG IDL PhoneBook interface. You can find details of how CORBA types are translated to COM [in "Mapping CORBA](#page-98-0)  [Objects to COM" on page 8](#page-98-0)1.

#### **Obtaining a Reference to a CORBA Object**

The following code shows how the client obtains a reference to a CORBA object:

```
//Connecting to the CORBA Factory
hr = CoCreateInstanceEx (IID_ICORBAFactory, 
  NULL, ctx, NULL, 1, &mqi);
pCORBAFact = (ICORBAFactory*)mqi.pItf;
//Connecting to the CORBA Server
memset(szMarkerServerHost,'\0',128);
sprintf(szMarkerServerHost, 
   "PhoneBook:PhoneBookSrv:%s", hostname);
```

```
hr = pCORBAFact->GetObject(szMarkerServerHost,&pUnk);
hr = pUnk->QueryInterface(IID_IPhoneBook, (PPVOID)&pIPhoneBook);
```
The client first instantiates a CORBA object factory in the bridge. The CORBA object factory is a factory for view objects. It has the IID IID\_ICORBAFactory.

The client then calls GetObject() on the CORBA object factory. It passes the name of PhoneBook object in the CORBA server in the parameter for GetObject(). This parameter has the form:

```
Interface:Marker:Server:Host
```
In this example, GetObject() does not specify a marker (Orbix object name), so the call to GetObject() will look for any object in the PhoneBookSrv server on the host specified in host.Text that supports the PhoneBook interface. Refer to ["Implementing CORBA Clients" on page 13](#page-152-0)5 for full details of the string parameter for GetObject().

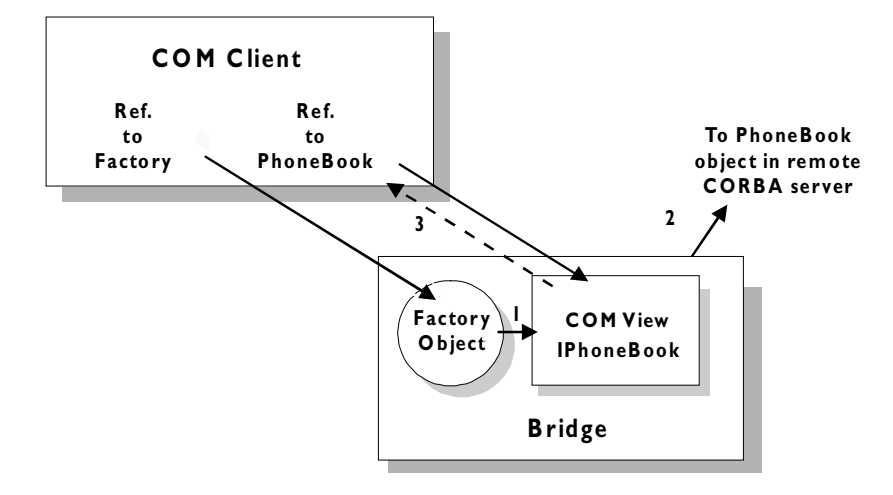

**Figure 3.4:** *Binding to the Phone Book Object*

The purpose of the call to GetObject() is to achieve the connection between the client's phoneBookObj object reference and the target PhoneBook object in the server. To achieve this, GetObject() does the following:

- 1. It creates a COM view object in the phonebookBridge that implements the interface IPhoneBook.
- 2. It binds the COM view object to the CORBA implementation object named in GetObject()'s string parameter.
- 3. It returns a reference to the view object.

After the call to GetObject(), the client can use the phoneBookObj object reference to invoke operations on the target PhoneBook object in the server. For example:

```
phoneBookObj.addNumber(...)
```
#### **Using CoCreateInstance()**

The CORBA.Factory object allows you to obtain a reference to a CORBA object in a manner that is compliant with the OMG specification. However, OrbixCOMet also allows a COM client to connect directly to a CORBA server using the standard CoCreateInstance() COM API call. Refer [to "Implementing](#page-152-0)  [CORBA Clients" on page 13](#page-152-0)5 for more details.

#### **The Client Code**

This section provides a Visual C++ 5.0 version of the client application. It shows how the code extracts provided earlier in this chapter fit into a full client application. The client produces the following output:

%%% App beginning -- %%% Using out of process server About to add IONA Freephone USA Successfully added the number There are 12 entries The number for IONA Freephone USA is 6724948 %%% App end

#### **Includes**

```
// Header file created from the MIDL file
// generated by the TypeStore Manager Tool
//
#include "phoneBook.h"
```
#### **General Declarations**

```
IUnknown*pUnk = NULL;
  IPhoneBook*pIPhoneBook = NULL;
  ICORBAFactory*pCORBAFact = NULL;
  char szMarkerServerHost[128];
```
#### **Connecting to the CORBA Factory**

```
hr = CoCreateInstanceEx (IID_ICORBAFactory, 
  NULL, ctx, NULL, 1, &mqi);
pCORBAFact = (ICORBAFactory*)mqi.pItf;
```
#### **Connecting to the CORBA Server**

hr = pIF->\_get\_numberOfEntries(&nNumEntries);

// then lookup a couple of numbers number

cout << "There are " << nNumEntries << " entries" << endl;

pIF->lookupNumber("IONA Freephone USA", &phoneNumber);

```
memset(szMarkerServerHost,'\0',128);
sprintf(szMarkerServerHost, 
   "PhoneBook:PhoneBookSrv:%s", hostname);
hr = pCORBAFact->GetObject(szMarkerServerHost,&pUnk);
hr = pUnk->QueryInterface(IID_IPhoneBook, (PPVOID)&pIPhoneBook);
Invoking Operations on the PhoneBook Object 
boolean lAdded=0;
cout << "About to add IONA Freephone USA" << endl;
hr = pIF->addNumber("IONA Freephone USA",6724948, &lAdded);
if (lAdded)
   cout << "Successfully added the number" << endl;
else
   cout << "Failed to add the number" << endl;
// see how many entries there are in the phonebook
```
#### **Building the Client**

endl;

long nNumEntries=0;

long phoneNumber=0;

You can now build your client executable as normal by running the makefile.

cout << "The number for IONA Freephone USA is " << phoneNumber <<

### **Running the Client**

Follow these steps to run the client:

- 1. Ensure that the Orbix daemon is running on the CORBA server's host. You can run the Orbix daemon from the Orbix for Windows Programs group from the Windows Start menu.
- 2. Register the CORBA server with the Implementation Repository on the server's host. (Usually, it will not be necessary to register a server, if the server has been written and registered by someone else.)

You can use the putit utility from the command prompt as follows:

putit PhoneBookSrv your\_path\phonebook.exe

where *your\_path* is the full pathname of the directory containing the server's executable file.

Refer to the Orbix documentation set for more information about the putit command.

**Note:** Alternatively, you can use the Orbix Server Manager to register the server. Run the Orbix Server Manager from the GUI Tools Programs group on the Windows Start menu. Register the server with the name PhoneBookSrv. The on-line GUI Tools Help explains how use the Orbix Server Manager to register a server.

3. Run the client. It should produce output like the following:

```
%%% App beginning --
%%% Using in-process server
[392: New IIOP Connection (axiom:1570) ]
[392: New IIOP Connection (192.122.221.51:1570) ]
[392: New IIOP Connection (axiom:1607) ]
[392: New IIOP Connection (192.122.221.51:1607) ]
[392: New IIOP Connection (axiom:1611) ]
[392: New IIOP Connection (192.122.221.51:1611) ]
About to add IONA Freephone USA
Successfully added the number
There are 11 entries
The number for IONA Freephone USA is 6724948
%%% Test end
```
# **4**

# **Usage Models and Bridge Locations**

*You can use OrbixCOMet to develop applications that combine COM/Automation and CORBA in different ways. These combinations are called usage models. You can build client-server applications based on the following two usage models: a COM/Automation client that calls objects in a CORBA server, and a CORBA client that calls objects in a COM/Automation server. This chapter explains how OrbixCOMet supports these usage models.*

# **Automation Client to CORBA Server**

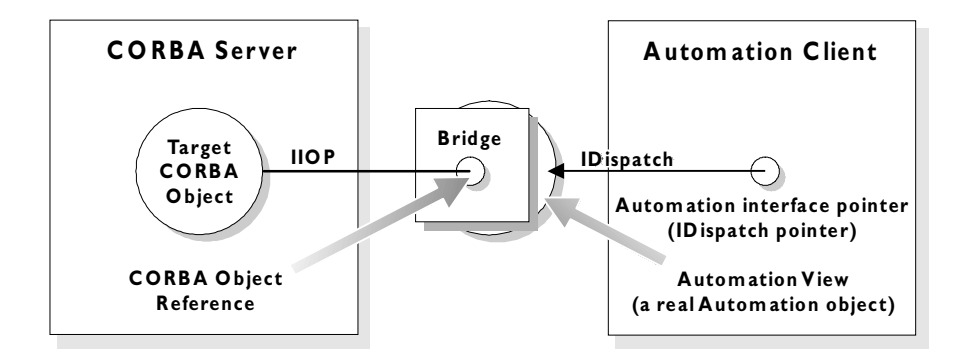

**Figure 4.1:** *Automation Client to CORBA Server*

#### **The Client**

Using this model, an Automation client can use IDispatch to contact a CORBA server. The client makes method calls on an Automation view object in the bridge via an IDispatch pointer. The bridge makes a corresponding operation call on the target object in the CORBA server via a CORBA object reference.

The dynamic marshalling engine of OrbixCOMet allows for automatic mapping of IDispatch pointers to CORBA interfaces and object references at runtime.

The client need not know that the target object is a CORBA object. An Automation client can be written in any Automation-based programming language.

#### **The Server**

The CORBA server presents an OMG IDL interface to its objects.

The server application can be developed (or already exist) possibly on platforms other than Windows NT and Windows 95. It can be written in any language supported by a CORBA implementation such as C++, Java, or any Automationbased language.

#### **The Bridge**

The bridge can be located on the Automation client, on the CORBA server or on an intermediary machine. It acts as an Automation server because it accepts requests from the Automation client. The bridge also acts as a CORBA client because it translates requests from the Automation client into requests on the CORBA server.

# **COM Client to CORBA Server**

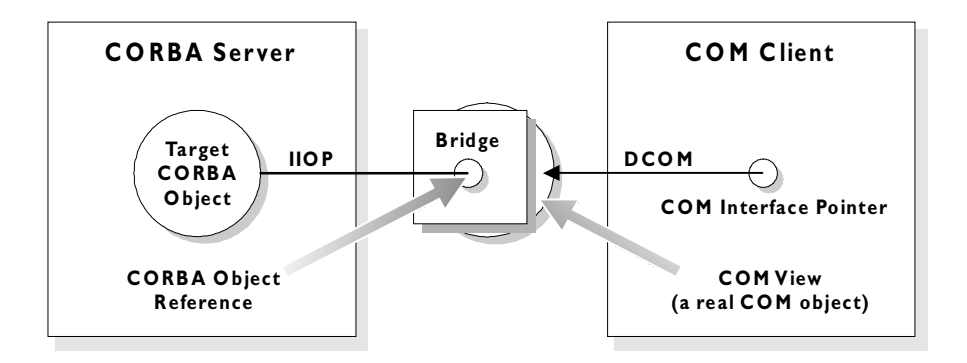

**Figure 4.2:** *COM Client to CORBA Server*

#### **The Client**

Using this model, a COM client can use the DCOM protocol to contact a CORBA server. The client makes method calls on a COM view object in the bridge via a COM interface pointer. The bridge makes a corresponding operation call on the target object in the CORBA server via a CORBA object reference.

The dynamic marshalling engine of OrbixCOMet allows for automatic mapping of COM interface pointers to CORBA interfaces and object references at runtime.

The client need not know that the target object is a CORBA object. A COM client can be written in C++ or any language that supports COM clients.

#### **The Server**

The CORBA server presents an OMG IDL interface to its objects.

The server application can be developed (or already exist) possibly on platforms other than Windows NT and Windows 95. It can be written in any language supported by a CORBA implementation such as C++, Java, or any Automationbased language.

#### **The Bridge**

The bridge can be located on the COM client, on the CORBA server or on an intermediary machine. It acts as a COM server because it accepts requests from the COM client. The bridge also acts as a CORBA client because it translates requests from the COM client into requests on the CORBA server.

# **CORBA Client to COM/Automation Server**

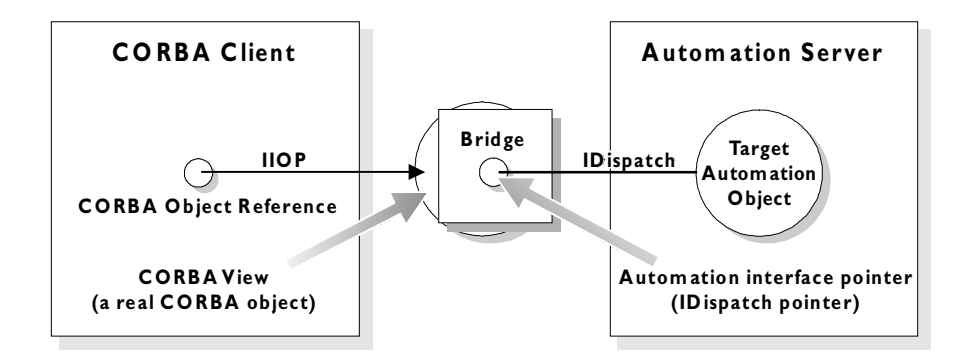

**Figure 4.3:** *CORBA Client to Automation Server*

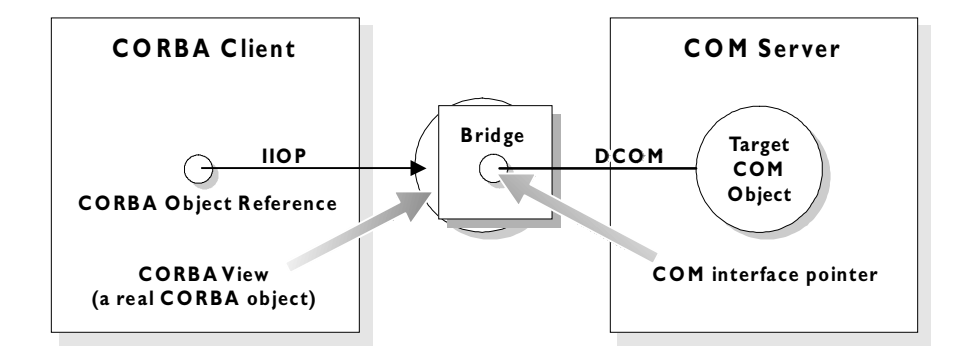

**Figure 4.4:** *CORBA Client to COM Server*

#### **The Client**

Using this model, a CORBA client can use the CORBA IIOP protocol to contact a COM/Automation server. The client makes method calls on a CORBA view object in the bridge via a CORBA object reference. The bridge makes a corresponding operation call on the target object in the COM/Automation server via an Automation (IDispatch) or COM interface pointer.

The dynamic marshalling engine of OrbixCOMet allows for automatic mapping of CORBA interfaces and object references to Automation (IDispatch) and COM interface pointers.

The client need not know that the target object is a COM/Automation object. A CORBA client can be developed on any platform including UNIX, Windows NT and Windows 95. It can be written in any language supported by a CORBA implementation such as C++, Java, or any Automation-based language.

#### **The Server**

The COM/Automation server presents a MIDL interface to its objects. An Automation server can be written in any Automation-based language. A COM server can be written in C++ or any language that supports COM servers.

#### **The Bridge**

The bridge can be located on the CORBA client (Windows NT or Windows 95 only), on the COM/Automation server or on an intermediary machine. It acts as a CORBA server because it accepts requests from CORBA clients. The bridge also acts as a COM/Automation client because it translates CORBA operation calls into COM/Automation method calls on the COM/Automation server.

# **5**

# **Mapping CORBA Objects to Automation**

*CORBA types are defined in OMG IDL. Automation types are defined in Microsoft IDL (MIDL). To allow interworking between CORBA and Automation, OMG IDL types must be translated to MIDL. This chapter outlines how translation of CORBA objects to Automation is achieved.*

For the purposes of illustration, this chapter describes a textual mapping between OMG IDL and MIDL. OrbixCOMet itself does not require this textual mapping to take place, because it includes a dynamic marshalling engine. The textual mappings shown in this chapter are actually performed by OrbixCOMet at application runtime.

# **Translation of Basic Types**

OMG IDL basic types translate to compatible types in Automation. Table 5.1 shows the mapping for each type.

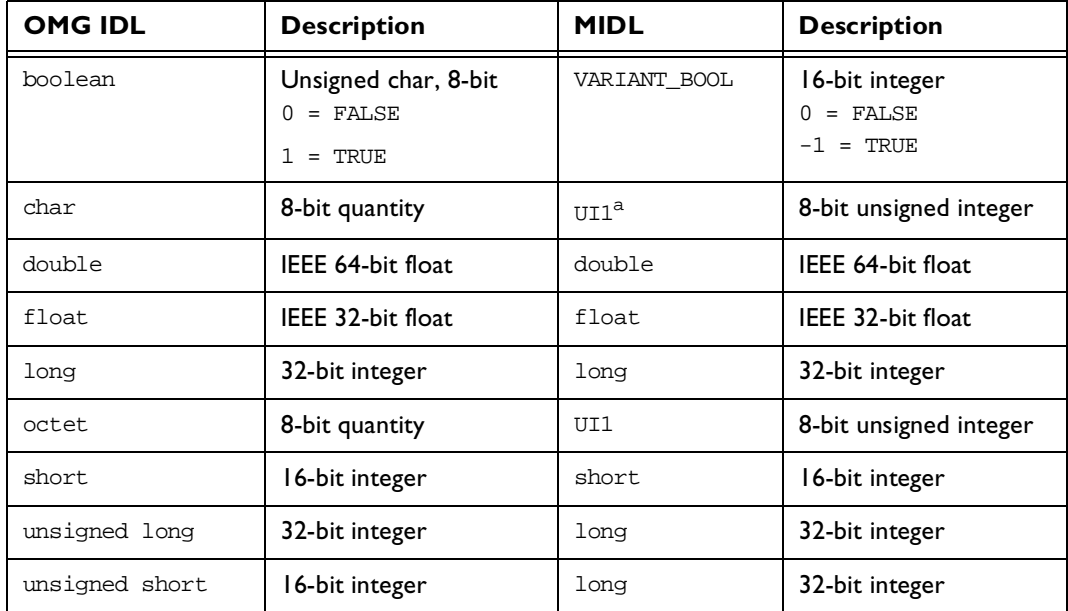

**Table 5.1:** *Translation of OMG IDL Basic Types to Automation*

a. UI1 is supported in Windows32.

There is not an exact correspondence between the types supported by OMG IDL and the types supported by Automation.

Automation does not support unsigned types (that is, unsigned short or unsigned long). Therefore, an OMG IDL unsigned short is translated to an Automation signed long. An OMG IDL unsigned long is translated to its equivalent Automation signed long.

These differences mean that the following translations will result in a run-time error:

- **•** Converting Automation long to OMG IDL unsigned long when the value of the Automation long parameter is a negative number.
- **•** Demoting OMG IDL unsigned long to Automation long when the value of the OMG IDL unsigned long parameter is greater than the maximum value of an Automation long.
- **•** Demoting Automation long to OMG IDL unsigned short when the value of the Automation long parameter is either negative or greater than the maximum value of an OMG IDL unsigned short.

### **Translation of Strings**

An OMG IDL string translates to an Automation BSTR. For example:

```
// OMG IDL
// This definition might appear within a struct
// definition.
string address;
```
translates to:

// MIDL BSTR address;

A run-time error will occur when mapping a fixed-length OMG IDL string if the BSTR exceeds the maximum length of the OMG IDL string.

## **Translation of Interfaces**

An OMG IDL interface translates to an Automation view interface. For example, the following OMG IDL interface Bank:

```
// OMG IDL
interface Bank
{
  // Attributes and operations here;
  . . .
};
```
translates to the Automation view interface DIBank:

```
// MIDL
// Definitions that are not of interest here.
[oleautomation, dual, uuid(....)]
interface DIBank : IDispatch
{
  // Properties and methods here.
  ...
}
```
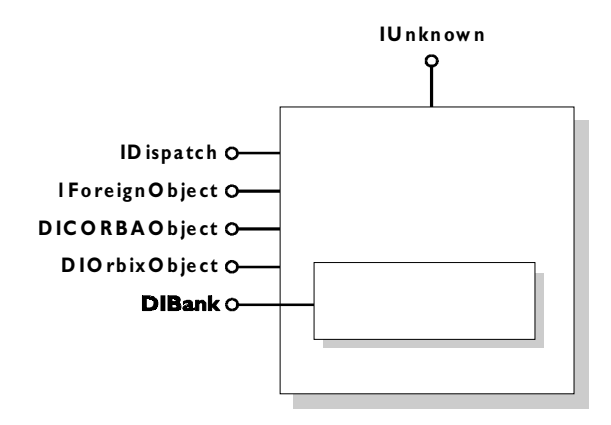

**Figure 5.1:** *Automation View of Bank Interface*

As shown in Figure 5.1, the Automation view in the bridge supports the interface DIBank. Any Automation controller can use the DIBank interface to invoke operations on the Automation view. The view forwards the request to the target Bank object in the CORBA server.

The interface DIBank is an Automation dual interface. A dual interface is a COM vtable-based interface that derives from IDispatch. This means that its methods can be either late-bound using IDispatch:: Invoke or early-bound through the vtable portion of the interface.

The Automation view supports the following interfaces:

- **•** IUnknown and IDispatch required by all Automation objects.
- **•** DIForeignObject required by all views.
- **•** DICORBAObject required by all CORBA objects.
- **•** DIOrbixObject supported by all Orbix objects.

#### **Translation of Attributes**

An OMG IDL attribute translates to an Automation property. For example:

```
// OMG IDL
interface Account
{
  attribute float balance;
  readonly attribute string owner;
  void makeLodgement(in float amount, out float balance);
   void makeWithdrawal(in float amount, out float balance);
};
translates to:
// MTDL
[oleautomtion, dual, uuid(....)]
interface DIAccount : IDispatch
{
   HRESULT makeLodgement ([in] float amount,
                          [out] float * balance,
                          [optional, out] VARIANT * excep_OBJ);
  HRESULT makeWithdrawal ([in] float amount,
                          [out] float * balance,
                          [optional, out] VARIANT * excep_OBJ);
   [propget] HRESULT balance([retval,out] float * val);
   [propput] HRESULT balance ([in] float balance);
   [propget] HRESULT owner([retval,out] BSTR * val);
}
```
A normal attribute translates to a property that has a method to set the value and a method to get the value.

A readonly attribute translates to a property that has a method to get the value. The get method returns the attribute value in the parameter tagged [retval,out].

#### **Visual Basic**

Set accountObj = ... ' Get a reference to an Account object.

Dim myBalance as Single

' Set the balance of accountObj: accountObj.balance = 150.22

' Get the balance of accountObj: myBalance = accountObj.balance

#### **PowerBuilder**

... // Get a reference to an Account object.

integer myBalance

myBalance = accountObj.balance accountObj.balance myBalance

#### **Translation of Operations**

An OMG IDL operation translates to an Automation method. For example:

```
// OMG IDL
interface Account {
  void makeDeposit(in float amount, out float balance);
  float calculateInterest();
  ...
};
```
translates to:

```
// MIDL
[oleautomation, dual,uuid(...),helpstring("Account")]
interface DIAccount : IDispatch {
   [id(100)] HRESULT makeDeposit (
        [in] float it amount,
        [in,out] float *it_balance,
        [optional, in, out] VARIANT *IT Ex );
  [id(101)] HRESULT calculateInterest (
        [optional,in,out] VARIANT *IT_Ex, 
        [retval,out] float *IT retval );
}
```
#### **Parameters**

An OMG IDL in parameter translates to an Automation [in] parameter.

An OMG IDL out parameter translates to an Automation [out] parameter.

An OMG IDL inout parameter translates to an Automation [in, out] parameter.

#### **Return Types**

An OMG IDL void return type does not need any translation.

An OMG IDL return type that is not void translates to an Automation [retval, out] parameter. A CORBA operation's return value is therefore mapped to the last argument in the corresponding operation of the Automation view interface.

Each Automation method also has an out parameter of type VARIANT. This parameter appears before the return type and is used to return exception information. Refer to the sectio[n "Translation of Exceptions" on page](#page-77-0) 60 for more information.

If the CORBA operation has no return value, the optional parameter is the last parameter in the corresponding Automation operation. If the CORBA operation does have a return value, the optional parameter appears directly before the return value in the corresponding Automation operation. This is because the return value must always be the last parameter.

#### **Visual Basic**

```
Dim interest, amount As Single
...
' Get a reference to an Account object:
accountObj.makeDeposit amount, balance
interest = accountObj.calculateInterest
```
#### **Translation of Inheritance**

#### **Single Inheritance**

A hierarchy of singly-inherited OMG IDL interfaces is mapped to an identical hierarchy of Automation view interfaces. For example, the following interface account and its derived interface checkingAccount:

```
// OMG IDL
{
  interface account
   {
     attribute float balance;
     readonly attribute string owner;
     void makeLodgement(in float amount, out float balance);
     void makeWithdrawal(in float amount, out float theBalance);
  };
  interface checkingAccount:account
   {
  readonly attribute float overdraftLimit;
  boolean orderChequeBook();
  };
};
```
translate to the following Automation view interfaces:

```
// MIDL
[oleautomation, dual, uuid(...)]
interface account:IDispatch
{
  HRESULT makeLodgement ([in] float amount,
                          [out] float * balance),
                          [optional, out] VARIANT * excep_OBJ);
```

```
HRESULT makeWithdrawal ([in] float amount,
                          [out] float * balance),
                          [optional, out] VARIANT * excep_OBJ);
  [propget] HRESULT balance([retval,out] float * val);
  [propput] HRESULT balance([in] float balance);
  [propget] HRESULT owner([retval,out] BSTR * val);
};
[oleautomation, dual, uuid(...)]
interface checkingAccount:account
{
  HRESULT orderChequeBook([optional, out] VARIANT * excep_OBJ,
                          [retval, out] short * val);
  [propget] HRESULT overdraftLimit ([retval, out] short * val);
};
```
#### **Multiple Inheritance**

Automation does not support multiple inheritance. Therefore, a direct mapping of a CORBA inheritance hierarchy using multiple inheritance is not possible. This mapping splits such a hierarchy, at the points of multiple inheritance, into multiple singly-inherited strands.

The mechanism for determining which interfaces appear on which strands is based on a left branch traversal of the inheritance tr[ee. Figure 5.2 on page](#page-67-0) 50 is an example of a CORBA interface hierarchy.

In [Figure 5.2](#page-67-0) the hierarchy can be read as follows:

- **•** Account and Simple derive from Bank.
- **•** CheckingDetails derives from Account and Simple.
- **•** Test derives from CheckingDetails and Miscellaneous.

<span id="page-67-0"></span>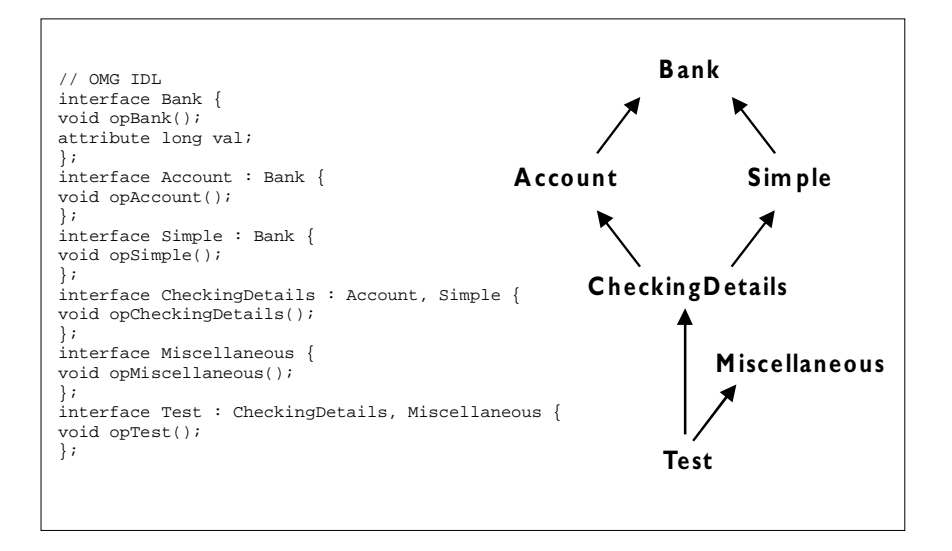

**Figure 5.2:** *Example of a CORBA Interface Hierarchy*

In this example, the CORBA hierarchy is mapping to two Automation single inheritance hierarchies: Bank-Account-CheckingDetails and Bank-Simple. The leftmost strand will be the main strand. In this example, this is Bank-Account-CheckingDetails. To accomodate access to all of the object's methods, the operations of the secondary strands are aggregated into the interface of the main strand at points of multiple inheritance. In this example, the operations of Simple are therefore added to CheckingDetails. This means CheckingDetails has all the methods of the hierarchy, and an Automation controller holding a reference to CheckingDetails will be able to access all the methods of the hierarchy without having to call QueryInterface.

The following OMG IDL code represents a hierarchy that is based on the example shown i[n Figure 5.2](#page-67-0):

```
// OMG IDL
{
  interface Bank
   {
     void Op1a();
     void Op1b();
   };
   interface Account : Bank
   {
     void Op2a();
     void Op2b();
   };
   interface Simple : Bank
   {
     void Op3a();
     void Op3b();
   };
  interface CheckingDetails : Simple, Account
   {
     void Op4a();
     void Op4b();
  };
};
```
This translates to the following two Automation view hierarchies:

```
// MIDL
// strand 1:Bank-Account-CheckingDetails
[oleautomation, dual, uuid(...)]
interface Bank:IDispatch
{
  HRESULT Op1a([optional, out] VARIANT * excep_OBJ);
  HRESULT Op1b([optional, out] VARIANT * excep_OBJ);
}
[oleautomation, dual, uuid(...)]
interface Account:Bank
{
  HRESULT Op2a([optional, out] VARIANT * excep_OBJ);
  HRESULT Op2b([optional, out] VARIANT * excep_OBJ);
}
```

```
[oleautomation, dual, uuid(...)]
interface CheckingDetails:Account
{
  // Aggregated operations of Simple
  HRESULT Op3a([optional, out] VARIANT * excep OBJ);
  HRESULT Op3b([optional, out] VARIANT * excep_OBJ);
  // Normal operations of CheckingDetails
  HRESULT Op4a([optional, out] VARIANT * excep OBJ);
  HRESULT Op4b([optional, out] VARIANT * excep_OBJ);
}
// strand 2:Bank-Simple
[oleautomation, dual, uuid(...)]
interface Simple:Bank
{
  HRESULT Op3a([optional, out] VARIANT * excep_OBJ);
  HRESULT Op3b([optional, out] VARIANT * excep_OBJ);
}
```
# **Translation of Complex Types**

Translation is straightforward where there is a direct Automation counterpart for a CORBA type. However, OMG IDL includes a number of types that do not have counterparts in MIDL. This section describes how translation is achieved for the following complex types:

- **•** Constructed types
- **•** Structs
- **•** Unions
- **•** Sequences
- **•** Arrays
- **•** Exceptions
- **•** Anys

#### **Translation of Constructed Types**

OMG IDL constructed types such as struct, union and exception translate to pseudo-Automation interfaces. The Automation/CORBA Interworking standard chose this translation because Automation does not allow Automation constructed types as valid parameter types. Pseudo-objects, which implement pseudo-Automation interfaces, do not expose the IForeignObject interface. Instead, the matching Automation interface for a constructed type exposes the interface DIForeignComplexType.

#### **Creating Constructed OMG IDL Types**

To create a complex OMG IDL type, you can use the function CreateType() that is defined on DICORBAFactoryEx. The CreateType() function creates an Automation object that is an instance of an OMG IDL constructed type.

CreateType() has the following prototype:

CreateType([in] IDispatch\* scope, [in] BSTR typename)

The scope parameter refers to the scope in which the type should be interpreted. To indicate global scope, pass Nothing to this parameter.

The typename parameter is the name of the complex type you wish to create.

You can create an object that represents an OMG IDL constructed type in a client in order to pass it as an in or inout parameter to an OMG IDL operation. You can create an object that represents an OMG IDL constructed type in a server in order to return it as an out or inout parameter, or return value, from an OMG IDL operation.

Examples of the use of CreateType() to create structs, unions and exceptions are shown in "Translation of Structs" on page 5[3, "Translation of Unions" on](#page-72-0)  [page 55](#page-72-0) and ["Translation of Exceptions" on page 6](#page-77-0)0.

#### **Translation of Structs**

An OMG IDL struct translates to an Automation interface of the same name that supports the DICORBAStruct interface. DICORBAStruct, in turn, derives from the DIForeignComplexType interface. DICORBAStruct does not define any methods. It is used to identify that the interface is translated from a struct. For example:

```
// OMG IDL
struct AccountDetails
{
  long number;
  float balance;
};
```
is translated as if it were defined as:

```
// OMG IDL
interface AccountDetails
{
  attribute long number;
  attribute float balance;
};
```
Figure 5.3 shows the Automation view of the translation.

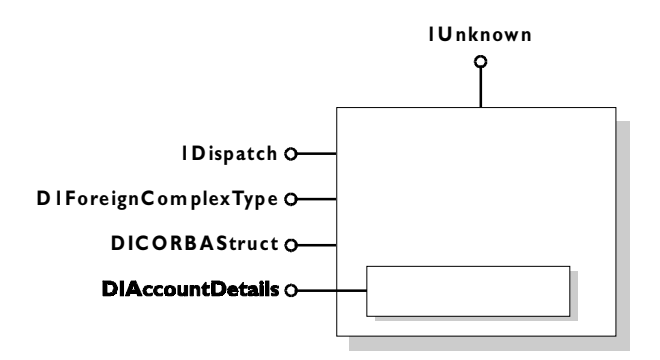

**Figure 5.3:** *Automation View of the OMG IDL Struct* AccountDetails

#### **Visual Basic**

```
Dim ObjFactory As CORBA_Orbix.DICORBAFactoryEx
Dim details As BankBridge.DIAccountDetails
...
Set details = ObjFactory.CreateType(Nothing, "AccountDetails")
details.balance = 1297.66
details.number = 109784
```
# **Translation of Unions**

An OMG IDL union translates to an Automation interface that exposes the DICORBAUnion interface. DICORBAUnion, in turn, derives from the DIForeignComplexType interface. DICORBAUnion does not define any methods. It is used to identify that the interface is translated from a union.

In order to describe CORBA union types that support multiple case labels per union branch, the DICORBAUnion2 interface is defined. This provides two additional accessors as follows:

```
// MIDL
[oleautomation, dual, uuid(...)]
interface DICORBAUnion2:DICORBAUnion
{
  HRESULT SetValue([in] long disc, [in] VARIANT val);
  [proper, id(-4)]HRESULT CurrentValue([out, retval] VARIANT * val);
};
```
The SetValue method can be used to set the discriminant and value simultaneously. The CurrentValue method will use the current discriminant value to initialise the VARIANT with the union element. All mapped unions should support the DICORBAUnion2 interface.

The following OMG IDL union type:

```
// OMG IDL
interface A { ... };
union U switch(long) {
  case 1: long l;
  case 2: float f;
  default: A obj;
};
```
translates to the following Automation pseudo-union:

```
// MIDL
interface DIU : DICORBAUnion2{
  [propget] HRESULT get UNION d([retval,out] long * val);
   [propget] HRESULT get 1([retval,out] long * 1);
  [propget] HRESULT put_1([in] long 1);
   [propget] HRESULT get_1([retval,out] float * f);
   [propget] HRESULT put 1([in] float f);
```

```
[propget] HRESULT get A([retval,out] DIA ** val);
  [propget] HRESULT put_A([in] DIA * val);
};
```
In this case, the mapped Automation dual interface derives from DICORBAUnion2. The property UNION\_d returns the value of the discriminant. The discriminant indicates the type of value that the union holds. In this example, the value of  $UNION_d$  is 2 if the union  $U$  contains a float.

For each member of the union, a property is generated in the matching MIDL interface to read the value of the member and to set the value of the member. The property to set the value of a union member also sets the value of the discriminant.

It is an error to attempt to read the value of a member using a method that does not match the type of the discriminant.

The mapping for the OMG IDL default label will be ignored if the cases are exhaustive over the permissible cases (for example, if the switch type is boolean and a case TRUE and case FALSE are both defined).

Figure 5.4 shows the Automation view of the translation of the OMG IDL union U.

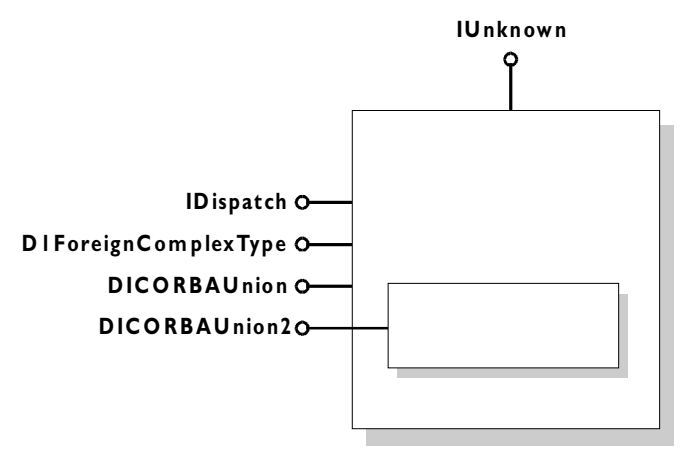

**Figure 5.4:** *Automation View of the OMG IDL Union* u

#### **Visual Basic**

```
Dim ObjFactory As CORBA_Orbix.DICORBAFactoryEx
Dim myUnion As DIU
.
.
.
Set myUnion = 
   ObjFactory.CreateType(Nothing, "U")
myUnion.s = "This is a string"
Select Case(myUnion.UNION d())
   Case 1: MsgBox ("Union (long):" & Str$(myUnion.l)
   Case 1: MsgBox ("Union (float):" & Str$(myUnion.f)
   Case 1: MsgBox ("Union (string):" & Str$(myUnion.s)
   Case Else : MsgBox ("Union contains object reference")
End Select
```
# **Translation of Sequences**

An OMG IDL sequence can be mapped to an Automation SafeArray or an OLE collection. The method call SetSafeArrayMapping on DIOrbixORBObject determines the type of mapping in effect. If SetSafeArrayMapping is set to true, sequences are mapped to SafeArrays; otherwise, sequences are mapped to OLE collections. You should make this setting only once in your application. Switching SetSafeArrayMapping between true and false could result in undefined behaviour.

#### **Mapping to SafeArrays**

If the method call SetSafeArrayMapping on DIOrbixORBObject is set to true, an OMG IDL bounded or unbounded sequence is mapped to a VARIANT containing an Automation SafeArray. An OMG IDL bounded sequence is mapped to a fixed-size SafeArray. If you pass a SafeArray that contains a different number of elements than that required by the bounded sequence, it is automatically resized to the correct size. An OMG IDL unbounded sequence is mapped to an empty SafeArray that can grow or shrink to any size.

#### **Mapping to OLE Collections**

If the method call SetSafeArrayMapping on DIOrbixORBObject is set to false, an OMG IDL bounded or unbounded sequence is mapped to a VARIANT containing an OLE collection object that exposes the DCollection interface. Each collection object exposes the following DCollection Automation properties and methods:

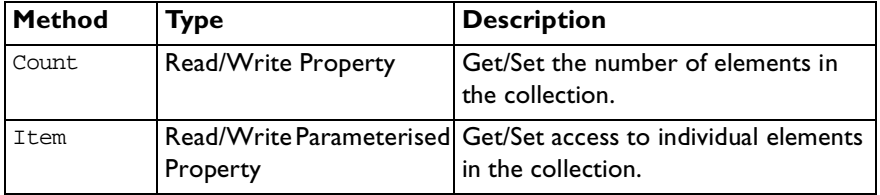

As an alternative to the Item property, each sequence object also exposes the following methods for use in controllers that do not support parameterised properties:

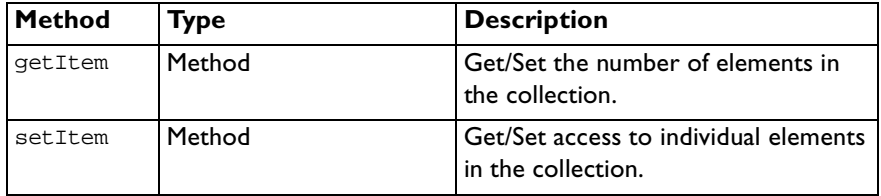

Refer to ["OrbixCOMet API" on page 24](#page-258-0)1 for a full description of the MIDL definitions for the DCollection interface.

The following OMG IDL definition:

```
OMG IDL
module ModBank {
  interface Transaction {...};
   // A bounded sequence
   typedef sequence<Transaction, 30> TransactionList;
   interface Account {
     readonly attribute TransactionList statement;
     readonly attribute float balance;
      ...
   };
```

```
// An unbounded sequence
   typedef sequence<Account> AccountList;
   interface Bank {
      readonly attribute AccountList personalAccounts;
     AccountList sortAccounts(in AccountList toSort)
      ...
   };
};
translates to:
// MIDL
typedef [public] VARIANT ModBank_TransactionList
[oleautomation, dual, uuid(...)]
interface DIModBank_Transaction: IDispatch {}
typedef [public] VARIANT ModBank_AccountList;
[oleautomation, dual, uuid(...)]
interface DIModBank_Account: IDispatch {
   [propget] HRESULT statement ([retval, out] IDispatch**
                                IT_retval);
   [propget] HRESULT balance ([retval, out] float* IT_retval);
};
[oleautomtion, dual, uuid(...)]
interface DIModBank_Bank: IDispatch {
   [propget] HRESULT personalAccounts ([retval,out] IDispatch**
                                         IT_retval);
  HRESULT sortAccounts ([in] IDispatch* toSort, 
                          [optional, out] VARIANT* IT_Ex,
                          [retval, out] IDispatch** IT_retval);
};
```
#### **Visual Basic**

```
' Visual Basic
Dim myBank As IT_Library_Bank.DIModBank_Bank
Dim myAccounts As Variant
Dim tmpAccount As IT_Library_Bank.DIModBank_Account
Dim myBalance As Single
```

```
' Obtain a reference to a Bank object
Set myBank = ...Set myAccounts = ORBFactory.CreateType (Nothing,
"ModBank/AccountsList")
For Each acc in myAccounts
  acc.\text{balance} = 0.00Next acc
' Access a member of myAccounts
myBalance = myAccounts(4).balance
' Obtain a reference to a member of myAccounts
Set tmpAccount = myAccount(7)myBalance = tmpAccount.balance
```
# **Translation of Arrays**

The mapping for an OMG IDL array is similar to that for an OMG IDL sequence. OMG IDL arrays can map to either Automation SafeArrays or OLE collections.

#### **Mapping to SafeArrays**

Multidimensional OMG IDL arrays map to VARIANTs containing multidimensional SAFEARRAYs. The order of dimensions in the OMG IDL array from left to right corresponds to ascending order of dimensions in the SAFEARRAY. An error will occur if the number of dimensions in an input SAFEARRAY does not match the CORBA type.

#### **Mapping to OLE Collections**

Only single dimension arrays can be supported when mapping to OLE collections.

# **Translation of Exceptions**

The CORBA model uses exceptions to report error information. Exceptions are classified into two categories as follows:

- 1. System exceptions can be raised by any operation. A standard set of system exceptions is defined by CORBA, and Orbix provides a number of additional system exceptions. These system exceptions are listed in ["System Exceptions" on page 32](#page-346-0)9.
- 2. User exceptions are defined in OMG IDL, and an OMG IDL operation can optionally specify that it might raise a specific set of user exceptions. An OMG IDL operation can also raise a system exception but this is not defined at the OMG IDL level.

#### **User Exceptions**

An OMG IDL user-defined exception translates to an Automation interface that has a corresponding property for each member of the exception. The Automation interface derives from the DICORBAUserException interface. For example:

```
// OMG IDL
exception Reject
{
     string reason;
};
```
translates to:

```
// MIDL
[oleautomation, dual, uuid(...)]
interface DIreject : DICORBAUserException
{
  [propget] HRESULT reason([retval,out] BSTR reason);
}
```
[Figure 5.5 on page 62](#page-79-0) provides an Automation view of the translation of the exception Bank::Reject:

Exceptions are fully explained i[n "System Exceptions" on page 3](#page-346-0)29.

<span id="page-79-0"></span>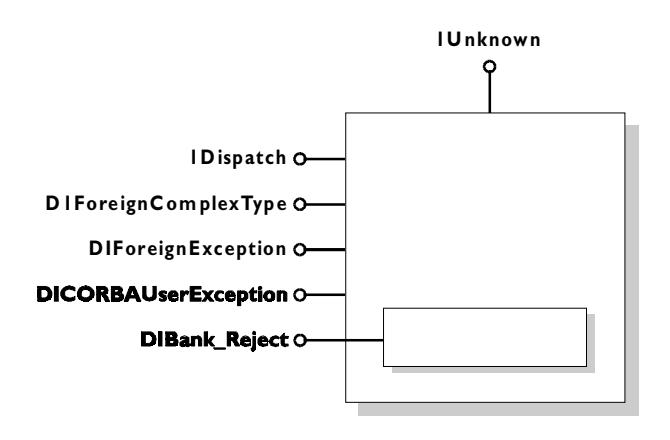

**Figure 5.5:** *Automation View of Bank\_Reject*

## **System Exceptions**

A CORBA system exception translates to the Automation interface DICORBASystemException that derives from DIForeignException:

```
// MIDL
[oleautomation, dual, uuid(...)]
interface DICORBASystemException : DIForeignException
{
  [propget] HRESULT EX_minorCode([retval,out] long * val);
  [propget] HRESULT EX_completionStatus([retval,out] long * val);
};
```
The attribute EX\_minorCode defines the type of system exception raised, while EX\_completionStatus has one of the following numeric values:

```
COMPLETION_YES = 0
COMPLETION_NO = 1
COMPLETION_MAYBE = 2
```
These values are specified as an enum in the type library information:

```
typedef enum {COMPLETION_YES, COMPLETION_NO,
             COMPLETION_MAYBE}
CORBA_CompletionStatus;
```
This interface is explained i[n "OrbixCOMet API" on page 2](#page-258-0)41.

# **Translation of the Any Type**

The OMG IDL any data type translates to an OLE VARIANT type. If the any contains a simple data type, this maps to a VARIANT containing a corresponding simple type as shown i[n Table 5.1 on page 4](#page-59-0)2. If the any contains a complex type, the VARIANT will contain an IDispatch view of the CORBA type. If the any contains a CORBA sequence or array type, the VARIANT will contain either an Automation SafeArray or an OLE Collection, depending on the setting of the SetSafeArrayMapping method call on DIOrbixORBObject.

## **Context Clause**

The CORBA standard OMG IDL to Automation mapping does not specify a translation for OMG IDL contexts.

# **Translation of Object References**

When an OMG IDL operation returns an object reference or passes an object reference as an operation parameter, this is translated as a reference to an IDispatch interface in MIDL. For example:

```
// OMG IDL
interface Simple
{ 
  attribute short shortTest;
};
interface ObjRefTest
{
  attribute Simple simpleTest;
  Simple simpleOp(in Simple inTest, out Simple outTest,
                    inout Simple inoutTest);
  };
};
```
translates to:

```
// MIDL
[oleautomation, dual, uuid(...)]
interface DISimple : IDispatch
{
  [propget] HRESULT shortTest([retval,out] short * val);
  [propput] HRESULT shortTest([in] short shortTest);
};
[oleautomation, dual, uuid(...)]
interface DIObjRefTest : IDispatch
{
  HRESULT simpleOp([in] DISimple *inTest,
                    [out] DISimple **outTest,
                    [in,out] DISimple **inoutTest,
                    [optional,out] VARIANT * excep_OBJ,
                    [retval, out] DISimple ** val);
  [propget] HRESULT simpleTest([retval,out] DISimple ** val);
  [propput] HRESULT simpleTest ([in] DISimple * simpleTest);
};
```
# **Object Reference Parameters and IForeignObject**

An Automation view interface must expose the IForeignObject interface in addition to the interface that is isomorphic to the mapped CORBA interface. IForeignObject provides a mechanism to extract a valid CORBA object reference from a view object.

Consider an Automation view object B that is passed as an in parameter to an operation M in view A. Operation M must somehow convert view B to a valid CORBA object reference. The sequence of events involving IForeignObject::GetForeignReference is as follows:

- 1. The client calls Automation-View-A::M, passing an IDispatch-derived pointer to Automation-View-B.
- 2. Automation-View-A::M calls IDispatch::QueryInterface for IForeignObject.
- 3. Automation-View-A::M calls IForeignObject::GetForeignReference to get the reference to the CORBA object of type B.
- 4. Automation-View-A::M calls CORBA-Stub-A::M with the reference, narrowed to interface type B, as the object reference in parameter.

#### **Visual Basic**

```
Dim bankObj As BankBridge.DIBank
Dim accountObj As BankBridge.DIAccount
' Get a reference to a Bank object
Set bankObj = ...' Get a reference to an Account object as a return value
Set accountObj = bankObj.newAccount "John"
' Use the returned object reference
accountObj.makeDeposit 231.98
' finished, delete the account
bankobj.deleteAccount accountObj
```
# **Translation of Modules**

An OMG IDL definition contained within the scope of an OMG IDL module is translated to its corresponding Automation definition by prefixing the name of the Automation type definition with the name of the module. For example:

```
// OMG IDL
module Finance {
   interface Bank {
   ...
   };
};
```
#### translates to:

```
[oleautomation, dual, uuid(...), helpstring("Finance_Bank")]
interface DIFinance_Bank : IDispatch {
   ...
}
```
#### **Visual Basic**

Dim bankObj As DIFinance\_Bank

# **Translation of Constants**

No Automation code is generated for an OMG IDL constant definition because Automation does not have the concept of a constant. However, code can be generated for an Automation controller, if appropriate.

If an OMG IDL constant is contained within an interface or module, its translated name is prefixed by the name of the interface or module in the Automation controller language. (Refer t[o "Translation of Scoped Names" on](#page-85-0)  [page 68](#page-85-0) for more details.)

An OMG IDL constant can be represented as a Visual Basic or PowerBuilder constant definition.

#### **Visual Basic**

// OMG IDL const long Max = 1000;

#### can be represented as:

' Visual Basic ' In .BAS file Global Const Max = 1000

#### **PowerBuilder**

// OMG IDL const long Max = 1000;

can be represented as:

CONSTANT long Max=100

# **Translation of Enumerated Types**

A CORBA enum translates to an Automation enum. For example, the OMG IDL definition:

```
// OMG IDL
{
enum colour { white, blue, red };
  interface foo
   {
     void op1(in colour col);
   };
};
```
#### translates to:

```
// MIDL
typedef [public,v1_enum] { white, blue, red } colour;
[oleautomation, dual, uuid(...)]
interface foo:IDispatch
{
  HRESULT op1([in] colour col, [optional, out]
  VARIANT * excep_OBJ);
}
```
Because Automation maps enum parameters to the platform's integer type, a run-time error will occur in the following situations:

- **•** If the number of elements in the CORBA enum exceeds the maximum value of an integer.
- **•** If an actual parameter applied to the mapped parameter in the Automation view interface exceeds the maximum value of the enum.

If an OMG IDL enum is contained within an interface or module, its translated name is prefixed by the name of the interface or module in the Automation controller language. (Refer t[o "Translation of Scoped Names" on page](#page-85-0) 68 for more details.)

If the enum is declared at global OMG IDL scope, the name of the enum should also be included in the constant name.

# <span id="page-85-0"></span>**Translation of Scoped Names**

An OMG IDL scoped name translates to an Automation identifier where the scope operator  $\cdot\cdot$  is replaced with  $($  that is, an underscore). For example, the following OMG IDL:

```
// OMG IDL
module Finance {
   interface Bank {
      struct PersonnelRecord {
      ...
     };
     void addRecord(in PersonnelRecord r);
   ...
   };
};
```
yields the scoped name Finance::Bank::PersonnelRecord. This would then translate to Finance\_Bank\_PersonnelRecord.

# **Translation of Typedefs**

The translation of OMG IDL typedef definitions to Automation depends on the OMG IDL type for which the typedef is defined.

No translation is provided for typedef definitions for the basic OMG IDL types that are listed i[n Table 5.1 on page 4](#page-59-0)2. Therefore, a Visual Basic programmer cannot make use of these typedef definitions for basic types. The following OMG IDL example:

```
// OMG IDL
module MyModule{
  module Module2{
     module Module3{
         interface foo{};
      };
   };
};
typedef MyModule::Module2::Module3::foo bar;
```
#### can be used as follows:

```
' in Visual Basic
Dim a as Object
Set a = theOrb.GetObject("MyModule/Module2/Module3/foo")
' Release the object
Set a = Nothing
' Create the object using a typedef alias
Set a = theOrb.GetObject("bar")
```
A typedef definition is most often used for array and sequence definitions.

# **6**

# **Mapping Automation Objects to CORBA**

*Automation types are defined in Microsoft IDL (MIDL). CORBA types are defined in OMG IDL. To allow interworking between Automation and CORBA, MIDL types must be translated to OMG IDL. This chapter outlines how translation of Automation objects to CORBA is achieved.*

For the purposes of illustration, this chapter describes a textual mapping between MIDL and OMG IDL. OrbixCOMet itself does not require this textual mapping to take place, because it includes a dynamic marshalling engine. The textual mappings shown in this chapter are actually performed by OrbixCOMet at application runtime.

# <span id="page-89-0"></span>**Translation of Basic Types**

Automation basic types translate to compatible types in OMG IDL. Table 6.1 shows the mapping for each type.

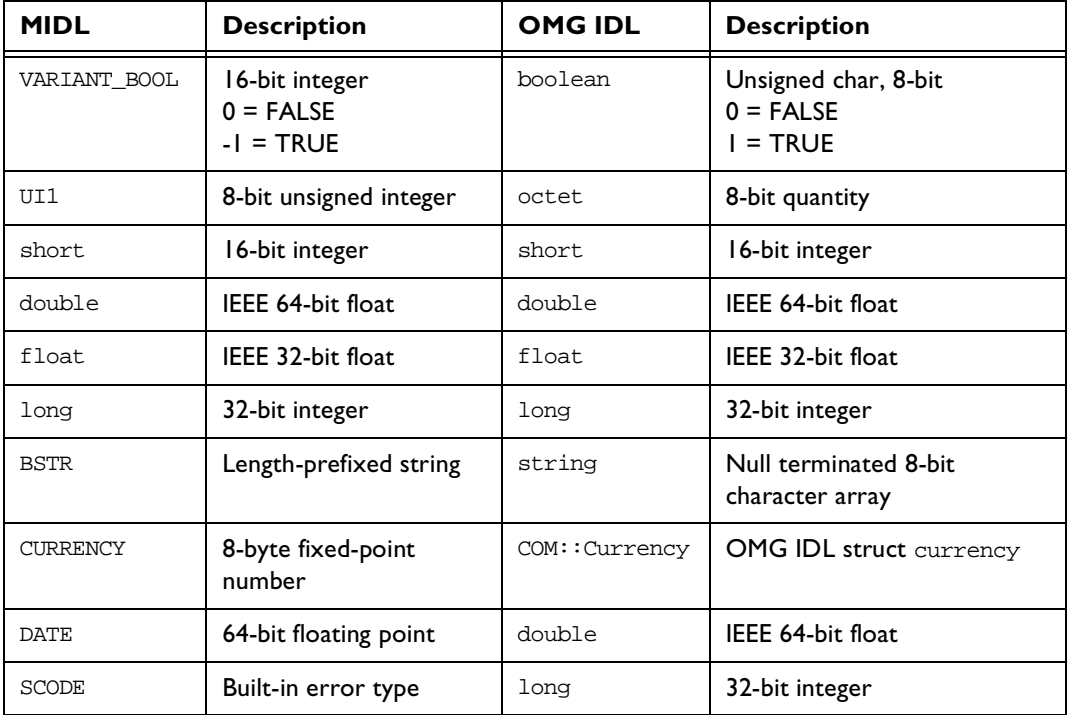

**Table 6.1:** *Translation of Automation Basic Types to OMG IDL*

There is not an exact correspondence between the types supported by Automation and the types supported by OMG IDL. These differences mean that certain translations can result in a run-time error. For example:

- **•** Translating OMG IDL COM::Currency to Automation CURRENCY, if the supplied COM:: Currency value does not translate to a meaningful Automation CURRENCY value.
- **•** Translating OMG IDL double to Automation DATE, if the OMG IDL double value is negative or converts to an impossible date.

# **Translation of Strings**

An Automation BSTR translates to an OMG IDL string. For example:

// MIDL BSTR address;

#### translates to:

```
// OMG IDL
// This definition might appear within a struct
// definition.
string address;
```
# **Translation of Interfaces**

An Automation interface translates in a straightforward fashion to an OMG IDL interface. For example, the Automation interface account:

```
// MIDL
[odl, dual, uuid(...)]interface account : IDispatch
{
   [propget] HRESULT balance([retval,out] float * ret);
};
```
translates to the following OMG IDL interface:

```
// OMG IDL
interface account
{
  readonly attribute float balance;
};
```
If the Automation interface does not have a parameter with the [retval,out] attributes, its return type is mapped to long. This allows COM SCODE values to be passed through to the CORBA client.

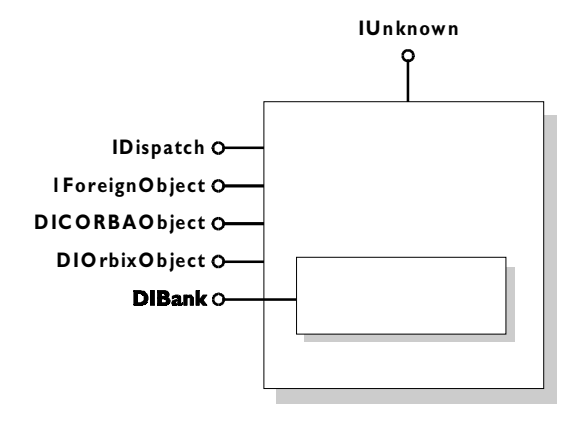

**Figure 6.1:** *Automation View of Bank Interface*

The Automation view in the bridge supports the interface DIBank. Any Automation controller can use the DIBank interface to invoke operations on the Automation view. The view forwards the request to the target Bank object in the CORBA server.

The Automation view also supports the following interfaces:

- **•** IUnknown and IDispatch required by all Automation objects.
- **•** DIForeignObject required by all views.
- **•** DICORBAObject required by all CORBA objects.
- **•** DIOrbixObject supported by all Orbix objects.

## **Translation of Properties**

An Automation property translates to an OMG IDL attribute. For example:

```
// MIDL
[odd, dual, valid(...)]interface DIaccount : IDispatch {
  [propput] HRESULT balance ([in] float balance);
  [propget] HRESULT balance ([retval,out] float * ret);
  [propget] HRESULT owner ([retval,out] BSTR * ret);
```

```
HRESULT makeLodgement ([in] float amount,
                          [out] float * balance,
                          [optional, out] VARIANT * excep_OBJ);
  HRESULT makeWithdrawal ([in] float amount,
                          [out] float * balance,
                          [optional, out] VARIANT * excep_OBJ);
translates to:
```

```
// OMG IDL
interface account
  attribute float balance;
  readonly attribute string owner;
  long makeLodgement(in float amount, out float balance);
  long makeWithdrawal(in float amount, out float balance);
};
```
An Automation property that has a method to get the value, and a method to set the value, translates to a normal OMG IDL attribute.

An Automation property that has a method to get the value translates to an OMG IDL readonly attribute.

# **Translation of Methods**

}

An Automation method translates to an OMG IDL operation.

#### **Parameters**

An Automation [in] parameter translates to an OMG IDL in parameter.

An Automation [out] parameter translates to an OMG IDL out parameter.

An Automation [in, out] parameter translates to an OMG IDL inout parameter.

# **Translation of Inheritance**

A hierarchy of Automation interfaces is mapped to an identical hierarchy of OMG IDL view interfaces. For example, the following interface account and its derived interface checkingAccount:

```
// MIDL
[odl, dual, uuid(...)]interface account:IDispatch
{
  [propput] HRESULT balance([in] float balance);
  [propget] HRESULT balance([retval,out] float * ret);
  [propget] HRESULT owner([retval,out] BSTR * ret);
  HRESULT makeLodgement([in] float amount,
                       [out] float * balance);
  HRESULT makeWithdrawal([in] float amount,
                       {out} float * balance);
};
interface checkingAccount: account
{
  [propget] HRESULT overdraftLimit ([retval,out] short * ret);
  HRESULT orderChequeBook([retval,out] short * ret);
};
```
translates to the following OMG IDL view interface account:

```
// OMG IDL
interface account
{
  attribute float balance;
  readonly attribute string owner;
  long makeLodgement(in float amount, out float balance);
  long makeWithdrawal(in float amount, out float theBalance);
};
interface checkingAccount: account
{
  readonly attribute short overdraftLimit;
  short orderChequeBook();
};
```
# **Translation of SafeArrays**

Automation SafeArrays translate to OMG IDL unbounded sequences.

When SafeArrays are in parameters, the view method uses the SafeArray API to dynamically repackage the SafeArray as an OMG IDL sequence.

When arrays are out parameters, the view method uses the SafeArray API to dynamically repackage the OMG IDL sequence as a SafeArray.

#### **Multidimensional SafeArrays**

Multidimensional SafeArrays are mapped to an identical linear format and then to a sequence in the normal way. This is because the bounding information for each dimension is only available at runtime.

The linearisation of the multidimensional SafeArray is performed as follows:

- 1. The number of elements in the linear sequence is the product of the dimensions.
- 2. The position of each element is deterministic. For example, for a SafeArray with dimensions d0, d1 and d2, the location of an element [p0][p1][p2] is defined as follows:

pos[p0][p1][p2] = p0\*d1\*d2 + p1\*d2 + p2

For example, a SafeArray with dimensions 5, 8, 9 maps to a linear sequence with a run-time bound of 5\*8\*9=360. This yields valid offsets 0-359. In this example, the real offset to the element at location [4][5][1] is  $4*8*9 + 5*9 + 1 = 334$ 

# **Translation of Exceptions**

Automation exceptions translate to OMG IDL exceptions.

Automation system error codes map to OMG IDL standard exceptions. Automation user-defined error codes map to OMG IDL user exceptions.

An Automation method with a HRESULT return value and an argument marked as a [retval] maps to an OMG IDL method whose return value is mapped from the [retval] argument.

An Automation method with a HRESULT return value and no argument marked as a [retval] maps to a CORBA interface with a long return value.

# **Translation of Variants**

An Automation VARIANT translates to an OMG IDL any type. If the VARIANT contains a DATE or CURRENCY element, these are mapped as shown in ["Translation of Basic Types" on page 7](#page-89-0)2.

# **Translation of Object References**

The following MIDL defines a simple interface and another interface that references simple as an in parameter, an out parameter, an inout parameter and a return value:

```
// MIDL
[odd, dual, valid(...)]interface Simple: IDispatch
{
  [propget] HRESULT shortTest([retval, out] short * val);
  [propput] HRESULT shortTest([in] short val);
}
[odl, dual, uuid(...)]interface ObjRefTest: IDispatch
{
  [propget] HRESULT simpleTest([retval, out] Simple ** val);
  [propput] HRESULT simpleTest([in] Simple *pSimpleTest);
  HRESULT simpleOp([in] Simple *inTest,
                    [out] Simple **outTest,
                    [in,out] Simple **inoutTest,
                    [retval, out] Simple **val);
}
```
This translates to the following OMG IDL:

```
// OMG IDL
interface Simple
{
  attribute short shortTest;
};
interface ObjRefTest
{
  attribute Simple simpleTest;
  Simple simpleOp(in Simple inTest,
                 out Simple outTest,
                 inout Simple inoutTest);
};
```
# **Translation of Enumerated Types**

An Automation enum translates to an OMG IDL enum. For example:

```
// MIDL
typedef enum colour {red=2, green=0, blue=1};
[odl, dual, uuid(...)]interface foo: IDispatch{
  HRESULT op1([in] colour col);
}
```
#### translates to:

```
// OMG IDL
enum colour { green, blue, red };
interface foo{
  long op1(in colour col);
};
```
An Automation enumeration is mapped to OMG IDL such that the enumerators are ordered in ascending order of their value. Because OMG IDL does not support explicitly tagged enumerators, the CORBA view of an Automation object must maintain the mapping of the values of the enumeration.

# **Translation of Typedefs**

Automation typedefs map directly to OMG IDL typedefs.

The only exception to this is an Automation enum that is required to be a typedef. In this case, the following MIDL:

```
// MIDL
typedef enum {red, green, blue} colour;
[odl, dual, uuid(...)]interface foo: IDispatch{
  HRESULT op1([in] colour col,
              [optional,out] VARIANT * excep_OBJ);
}
translates to:
```

```
// OMG IDL
enum colour {red, green, blue};
interface foo
{
  void op1(in colour col);
};
```
# **7**

# **Mapping CORBA Objects to COM**

*CORBA types are defined in OMG IDL. COM types are defined in Microsoft IDL (MIDL). To allow interworking between CORBA and COM, OMG IDL types must be translated to MIDL. This chapter outlines how translation of CORBA objects to COM is achieved.*

For the purposes of illustration, this chapter describes a textual mapping between OMG IDL and MIDL. OrbixCOMet itself does not require this textual mapping to take place, because it includes a dynamic marshalling engine. The textual mappings shown in this chapter are actually performed by OrbixCOMet at runtime.

# **Translation of Basic Types**

OMG IDL basic types translate to compatible types in COM. Table 7.1 shows the mapping for each type.

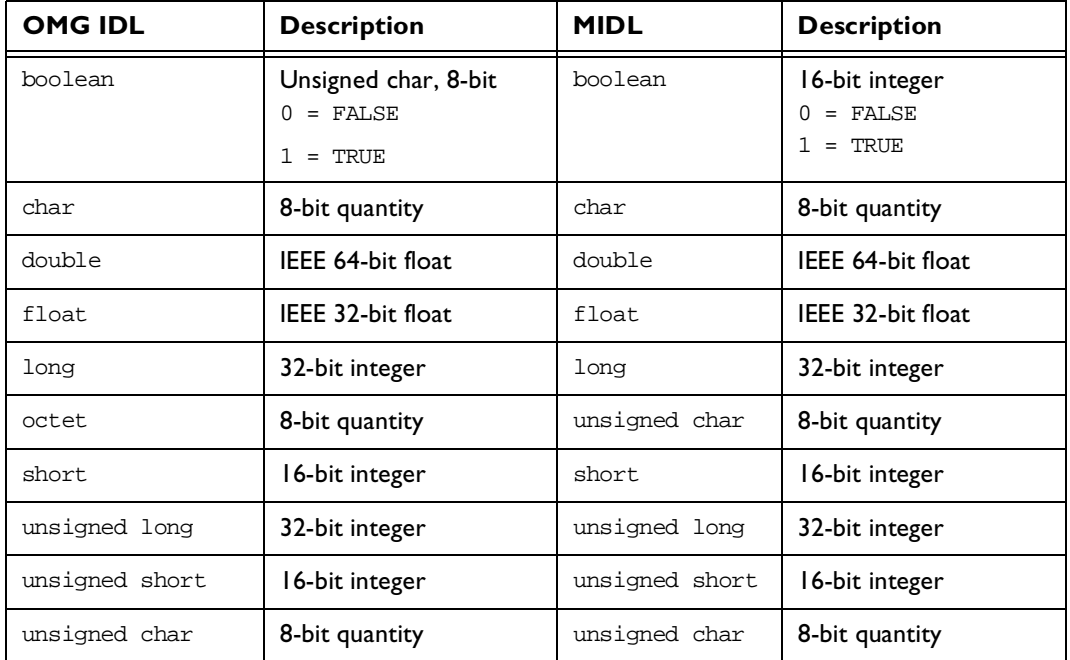

**Table 7.1:** *Translation of OMG IDL Basic Types to COM*

# **Translation of Strings**

An OMG IDL string maps to a MIDL LPSTR, which is a null-terminated 8-bit character string.

## **Unbounded Strings**

The following definition for an OMG IDL unbounded string:

```
// OMG IDL
typedef string UNBOUNDED_STRING;
translates to:
// MTDL
typedef [string, unique] char * UNBOUNDED_STRING;
```
#### **Bounded Strings**

The following definition for an OMG IDL bounded string:

```
// OMG IDL
const long N = \ldots;
typdef string<N>BOUNDED_STRING;
```
translates to:

```
// MIDL
const long N = ...;typdef [string, unique] char (*BOUNDED_STRING) [N];
```
# **Translation of Interfaces**

An OMG IDL RepositoryId translates to a MIDL IID (Interface ID) that is similar to the DCE UUID (or identical in the case of Windows32).

The mapping is achieved by using a derivative of the RSA Data Security Inc. MD5 Message-Digest algorithm. The RepositoryId is fed into the algorithm to produce a 128-bit hash identifier.

When the RepositoryId is a DCE UUID, the DCE UUID is used as the IID for a COM view of a CORBA interface.

When the RepositoryId is not a DCE UUID, the IID generated from the RepositoryId is used for a COM view of a CORBA interface.

# **Translation of Attributes**

An OMG IDL attribute translates to a MIDL attribute. For example, in the case of the following OMG IDL:

```
// OMG IDL
struct CustomerData
{
  CustomerId Id;
  string Name;
  string SurName;
};
#pragma ID "BANK::Account" "IDL:BANK/Account:3.1"
interface Account
{
  readonly attribute float Balance;
  float Deposit(in float amount) raises(InvalidAmount);
  float Withdrawal(in float amount) raises(InsufFunds,
                                            InvalidAmount);
  float Close();
};
#pragma ID "BANK::Customer" "IDL:BANK/Customer:1.2"
interface Customer
{
  attribute CustomerData Profile:
};
the read-write attribute Profile maps to the following MIDL:
// MIDL
[object,uuid(...),pointer_default(unique)]
```

```
interface IBANK_Customer: IUnknown
{
  HRESULT _get_Profile([out] BANK CustomerData * val);
  HRESULT _put_Profile([in] BANK CustomerData * val);
};
```
and the read-only attribute Balance maps to the following MIDL:

```
// MIDL
[object,uuid(..)]
interface IBANK Account: IUnknown
{
  HRESULT get Balance([out] float * val);
};
```
A normal attribute translates to a property that has a method to set the value and a method to get the value.

A readonly attribute translates to a property that has a method to get the value.

The get method returns the attribute value in the parameter tagged [out].

## **Translation of Operations**

An OMG IDL operation translates to a MIDL method. For example:

```
// OMG IDL
#pragma ID "BANK::Teller" "IDL:BANK/Teller:1.2"
interface Teller
{
  Account OpenAccount(in float StartingBalance,
                       in AccountTypes AccountType);
  void Transfer(in Account Account1,
                 in Account Account2
                 in float Amount) raises (InSufFunds);
};
translates to:
// MIDL
[object,uuid(...),pointer_default(unique)]
interface IBANK_Teller: IUnknown
{
  HRESULT OpenAccount([in] float StartingBalance,
                    [in] IBANK_AccountTypes AccountType,
                    [out] IBANK_Account ** ppiNewAccount);
  HRESULT Transfer([in] IBANK_Account * Account1,
                    [in] IBANK_Account * Account2,
                    [in] float Amount,
                    [out] BANK_TellerExceptions ** ppException);
};
```
#### **Parameters**

An OMG IDL in parameter translates to a MIDL [in] parameter.

An OMG IDL out parameter translates to a MIDL [out ] parameter.

An OMG IDL inout parameter translates to a MIDL [in, out] parameter.

## **Return Types**

An OMG IDL return type translates to a MIDL [out] parameter as the last parameter in the signature.

# **Translation of Inheritance**

CORBA and COM have different models for inheritance. CORBA interfaces can be multiply inherited but COM does not support multiple interface inheritance. The following rules therefore apply when mapping a hierarchy of interfaces from CORBA to COM:

- **•** Each OMG IDL interface that does not have a parent is mapped to a MIDL interface deriving from IUnknown.
- **•** Each OMG IDL interface that inherits from a single parent interface is mapped to a MIDL interface that derives from the mapping for the parent interface.
- **•** Each OMG IDL interface that inherits from multiple parent interfaces is mapped to a MIDL interface deriving from IUnknown. This MIDL interface then aggregates both base interfaces.
- **•** For each CORBA interface, the mapping for operations precedes the mapping for attributes.

[Figure 7.1 on page 87](#page-104-0) shows an example of a CORBA interface hierarchy.

<span id="page-104-0"></span>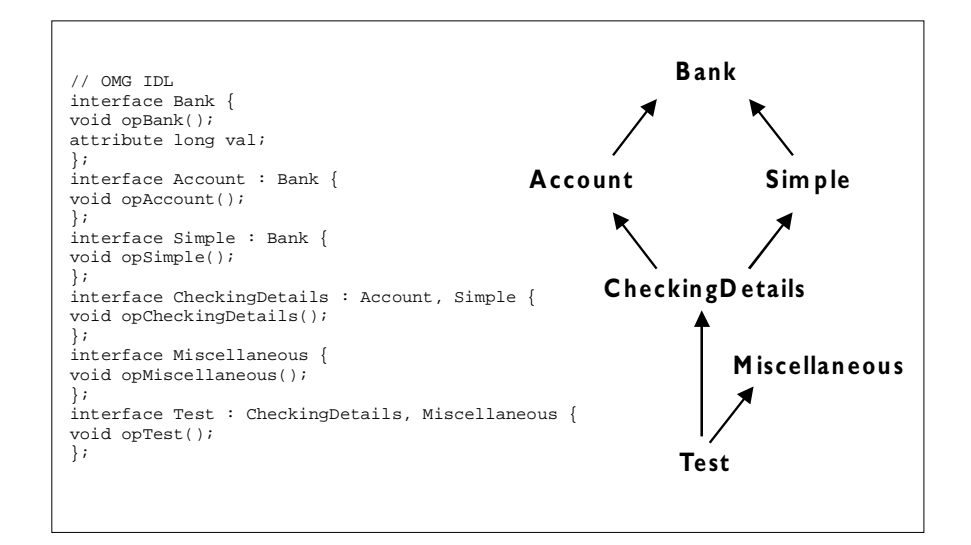

**Figure 7.1:** *Example of a CORBA Interface Hierarchy*

The following sample of OMG IDL code represents the hierarchy of interfaces shown in Figure 7.1:

```
// OMG IDL
interface Bank
{
  void opBank();
  attribute long val;
};
interface Account:Bank
{
  void opAccount();
};
interface Simple:Bank
{
  void opSimple();
};
```

```
interface CheckingDetails:Account,Simple
{
  void opCheckingDetails();
};
interface Test
{
  void opTest();
};
interface Miscellaneous:CheckingDetails,Test
{
  void opMiscellaneous();
};
```
This translates to the following MIDL:

```
// MIDL
[object,uuid(...)]
interface IBank: IUnknown
{
  HRESULT opBank();
  HRESULT get val([out] long * val);
  HRESULT set val([in] long val);
};
[{object,uuid(...)]
interface IAccount: IBank
{
  HRESULT opAccount();
};
[object,uuid(...)]
interface ISimple: IBank
{
  HRESULT opSimple();
};
[object,uuid(...)]
interface ICheckingDetails: IUnknown
{
  HRESULT opCheckingDetails();
};
[object,uuid(...)]
interface ITest: IUnknown
{
  HRESULT opTest();
};
```

```
[object,uuid(...)]
interface IMiscellaneous: IUnknown
{
  HRESULT opMiscellaneous();
};
```
**Note:** When the interface defined in OMG IDL is mapped to its corresponding statements in MIDL, the name of the interface is preceded by the letter I. If the interface is scoped by OMG IDL modules  $::$ , this is replaced by an underscore  $($  (for example, foo: : bar maps to Ifoo $_b$ bar).

# **Translation of Complex Types**

# **Translation of Constructed Types**

OMG IDL constructed types such as struct, union, sequence and exception translate to corresponding struct types in MIDL as described later in this chapter.

# **Creating Constructed OMG IDL Types**

To create a complex OMG IDL type, you should simply instantiate an instance of its MIDL struct type.

You must create an object representing an OMG IDL constructed type in a client in order to pass it as an in or inout parameter to an OMG IDL operation. You can create an object representing an OMG IDL constructed type in a server in order to return it as an out or inout parameter, or return value, from an OMG IDL operation.

# **Translation of Structs**

An OMG IDL struct translates to a MIDL struct. For example:

```
// OMG IDL
typedef ... T0;
typedef ... T1;
typedef ... T2;
...
typedef ... Tn;
struct STRUCTURE
{
  T0 m0;
  T1 m1;
  T2 m2;
...
  Tn mN;
};
translates to:
// MIDL
typedef ... T0;
typedef ... T1;
typedef ... T2;
...
typedef ... Tn;
typedef struct
   {
     T0 m0;
     T1 m1;
     T2 m2;
      ...
      Tn mN;
   }
   STRUCTURE;
```
Self-referential data types are expanded in the same manner. For example:

```
// OMG IDL
struct A
{
   sequence<A> v1;
};
```
```
translates to:
// MIDL
typedef struct A
{
   struct
   {
      unsigned long cbMaxSize;
      unsigned long cbLengthUsed;
      [size_is(cbMaxSize), length_is(cbLengthUsed), unique]
      struct A * pValue;
   } v1;
} A;
```
## **Translation of Unions**

A discriminated union type in OMG IDL translates to an encapsulated union in MIDL. For example:

```
// OMG IDL
enum UNION_DISCRIMINATOR
{
  dChar=0;
  dShort,
  dLong,
  dFloat,
  dDouble};
union UNION_OF_CHAR_AND_ARITHMETIC
   switch (UNION_DISCRIMINATOR)
   {
     case dChar: char c;
     case dShort: short s;
     case dLong: long l;
     case dFloat: float f:
     case dDouble: double d;
     default: octet v[8];
   };
```
translates to:

```
// MIDL
typedef enum [v1_enum,public]
{
  dchar=o,
  dshort,
  dLong,
  dFloat,
  dDouble,
} UNION_DISCRIMINATOR;
typedef union switch (UNION_DISCRIMINATOR DCE_d)
  {
  case dChar: char c;
  case dShort: short s;
  case dLong: long l;
  case dFloat: float f;
  case dDouble: double d;
  default: byte v[8];
  } UNION_OF_CHAR_AND_ARITH
```
## **Translation of Sequences**

#### **Unbounded Sequences**

The following OMG IDL unbounded sequence of type T:

```
// OMG IDL
typedef ... T;
typedef sequence<T> UNBOUNDED_SEQUENCE;
translates to:
// MIDL
typedef ... U;
typedef struct
{
  unsigned long cbMaxSize;
  unsigned long cbLengthUsed;
  [size_is(cbMaxSize), length_is(cbLengthUsed), unique] U *
                                                        pValue;
} UNBOUNDED_SEQUENCE;
```
In the preceding example, the encoding for the unbounded OMG IDL sequence of type T is that of a MIDL struct containing a unique pointer to a conformant array of type  $U$ , where  $U$  is the MIDL mapping of  $T$ . The enclosing struct in the MIDL mapping is necessary to provide a scope in which extent and data bounds can be defined.

#### **Bounded Sequences**

The following OMG IDL bounded sequence of type  $T$  (which can grow to be N size):

```
// OMG IDL
const long N = ...;typedef ... T;
typedef sequence<T,N> BOUNDED_SEQUENCE_OF_N;
```
#### translates to:

```
// MIDL
const long N = ...;typedef ... U;
typedef struct
{
  unsigned long reserved;
  unsigned long cbLengthUsed;
   [length is(cbLengthUsed)] U Value N;
} BOUNDED_SEQUENCE_OF_N;
```
The maximum size of the bounded sequence is declared in the declaration of the array. A  $[size_is()]$  attribute is therefore not needed.

#### **Translation of Arrays**

The following OMG IDL array of some type T:

```
// OMG IDL
const long N = ...;typedef ... T;
typedef T ARRAY_OF_T[N];
```
translates as follows to a MIDL array of type U:

```
// MIDL
const long N = ...;typedef ... U;
typedef U ARRAY_OF_U[N];
```
In this example, the MIDL array of type  $U$  is the result of mapping the OMG IDL T into MIDL.

**Note:** If the ellipsis were octet in the OMG IDL sample, the ellipsis would have to be byte in MIDL. That is why the types of the array elements have different names in the two texts.

#### **Translation of Exceptions**

The CORBA model uses exceptions to report error information. Exceptions are classified into two categories:

- 1. System exceptions can be raised by any operation. A standard set of system exceptions is defined by CORBA, and Orbix provides a number of additional system exceptions. These system exceptions are listed in ["System Exceptions" on page 32](#page-346-0)9.
- 2. User exceptions are defined in OMG IDL. An OMG IDL operation can optionally specify that it might raise a specific set of user exceptions. An OMG IDL operation might also raise a system exception but this is not defined at the OMG IDL level.

#### **User Exceptions**

An OMG IDL user-defined exception translates to a MIDL interface and an exception structure that appears as the last parameter of any operation mapped from OMG IDL to MIDL.

For example, if an operation in MyModule:: MyInterface raises a user exception, an exception structure named MyModule\_MyInterfaceExceptions will be created. This is then mapped as an output parameter to MIDL.

The following OMG IDL code shows the definition of the format used to represent user exceptions:

```
// OMG IDL
module BANK
{
...
   exception InsufficientFunds {float balance};
   exception InvalidAmount {float amount};
   interface Account
   {
      exception NotAuthorised{};
     float Deposit(in float Amount) raises(InvalidAmount);
      float Withdraw(in float Amount) raises(InvalidAmount,
                                               NotAuthorised);
   };
};
This translates to:
// MIDL
struct BANK_InsufficientFunds
{
   float balance;
};
struct BANK_InvalidAmount
{
   float amount;
};
struct BANK_Account_NotAuthorised
{
};
interface IBANK_AccountUserExceptions: IUnknown
{
  HRESULT get_InsufficientFunds([out] BANK_InsufficientFunds *
                                   exceptionBody);
  HRESULT get_InvalidAmount([out] BANK_InvalidAmount *
                                            exceptionBody);
  HRESULT get NotAuthorised([out] BANK Account NotAuthorised *
                                            exceptionBody);
};
```

```
typedef struct
{
  ExceptionType type;
  LPSTR repositoryId;
  IBANK_AccountUserExceptions * piUserException;
} BANK_AccountExceptions
```
#### **System Exceptions**

```
A CORBA system exception translates to a COM interface defined as follows:
```

```
// MIDL
SetErrorInfo(OL,NULL); //Initialise the thread-local error object
try
{
  // Call the CORBA operation
}
catch(...)
{
   ...
  CreateErrorInfo(&pICreateErrorInfo);
  pICreateErrorInfo->SetSource(...);
  pICreateErrorInfo->SetDescription(...);
  pICreateErrorInfo->SetGUID(...);
  pICreateErrorInfo->QueryInterface(IID_IErrorInfo,&pIErrorInfo);
  pICreateErrorInfo->SetErrorInfo(OL,pIErrorInfo);
  pIErrorInfo->Release();
  pICreateErrorInfo->Release();
   ...
}
```
A client to a COM view would access the error object as follows:

```
// After obtaining a pointer to an interface on the COM View, the
// client does the following one time
pIMyMappedInterface->QueryInterface(IID_ISupportErrorInfo,
                                     &pISupportErrorInfo);
hr = pISupportErrorInfo->InterfaceSupportsErrorInfo
                                     (IID_MyMappedInterface);
BOOL bSupportsErrorInfo = (hr == NOERROR ? TRUE : FALSE);...
// Call to the COM operation...
HRESULT hrOperation = pIMyMappedInterface->...
```

```
if (bSupportsErrorInfo)
{
  HRESULT hr = GetErrorInfo(O,&pIErrorInfo);
  // S FALSE means that error data is not available
  // NO ERROR means it is available
  if (hr == NO\_ERROR){
     pIErrorInfo->GetSource(...);
     // Has repository id and minor code
     // hrOperation has the completion status encoded into it
     pIErrorInfo->GetDescription(...);
  }
}
```
## **Translation of the Any Type**

There is no direct translation of the OMG IDL any type to COM. Therefore, it is mapped to the following interface definition:

```
// MIDL
typedef [v1_enum, public]
enum CORBAAnyDataTagEnum{
  anySimpleValTag=0,
     anyAnyValTag,
     anySeqValTag,
     anyStructValTag,
     anyUnionValTag
} CORBAAnyDataTag;
typedef union CORBAAnyDataUnion
  switch(CORBAAnyDataTag whichOne){
     case anyAnyValTag:ICORBA_Any *anyVal;
     case anySeqValTag:
     case anyStructValTag:
        struct {
           [string, unique] char * repositoryId;
           unsigned long cbMaxSize;
           unsigned long cbLength-Used;
           [size_is(cbMaxSize), length_is(cbLengthUsed),unique]
              union CORBAAnyDatUnion *pVal;
        multiVal;
     case anyUnionValTag;
```

```
struct{
           [string, unique] char * repositoryId;
           long disc;
           union CORBAAnyDataUnion *value;
        unionVal;
     case anyObjectValTag:
        struct{
           [string, unique] char * repositoryId;
           VARIANT val;
        objectVal;
     case anySimpleValTag: //All other types
        VARIANT simpleVal;
     } CORBAAnyData;
...uuid[...]
interface ICORBA_Any: IUnknown
  HRESULT _get_value([out] VARIANT * val);
  HRESULT _put_value([in] VARIANT val);
  HRESULT _get_CORBAAnyData([out] CORBAAnyData * val);
  HRESULT _put_CORBAAnyData([in] CORBAAnyData val);
  HRESULT _get_typeCode([out] ICORBA_TypeCode ** tc);
```
## **Context Clause**

{

}

The CORBA standard OMG IDL to COM mapping does not specify a translation for OMG IDL contexts.

# **Translation of Object References**

When an OMG IDL operation returns an object reference or it passes an object reference as an operation parameter, this is translated to a reference to an IUnknown based interface in MIDL. For example:

```
// OMG IDL
interface Account { 
   ...
};
```

```
interface Bank {
  Account newAccount(in string name);
  deleteAccount(in Account a);
};
translates to:
// MIDL
[object, uuid(...)]
interface IBank : IUnknown {
  HRESULT newAccount ([in] LPSTR it name,
                       [out] IAccount ** value);
  HRESULT deleteAccount ([in] IAccount * account);
};
```
#### **C++ COM**

```
// Get a pointer to the Bank interface (pIF) using the GetObject
// method of ICORBAFactory
HRESULT hr = NOERROR;
LPSTR szName = "John Smith";
float balance = 0, deposit = 10.0;
IAccount *pAcc = 0;
hr = pIF->newAccount(szName, &pAcc, NULL);
hr = pAcc->makeLodgement(deposit);
hr = pAcc->_get_balance(&balance);
cout << "balance is" << balance << endl;
hr = pIF->deleteAccount(pAcc);
pAcc->Release();
```
# **Translation of Modules**

An OMG IDL definition contained within the scope of an OMG IDL module is translated to its corresponding MIDL definition by prefixing the name of the MIDL type definition with the name of the module. For example:

```
// OMG IDL
module Finance {
   interface Bank {
   ...
   };
};
```
translates to:

```
[object, uuid(...), helpstring("Finance_Bank")]
interface IFinance_Bank : IUnknown {
  ...
}
```
# **Translation of Constants**

OMG IDL const types translate to MIDL const types. For example:

```
// OMG IDL
const short S = ...;const long L = ...;const unsigned short US = ...;
const unsigned long UL = ...;
const float F = ...;const double D = ...;const char C = ...;const boolean B = ...;
const string STR = "...";
```
#### translates to:

```
// MIDL
const short S = ...;const long L = ...;const unsigned short US = ...;
const unsigned long UL = ...;
const float F = ...;
const double D = \ldots;
const char C = \ldots;
const boolean B = \ldots;
const LPSTR STR = "...";
```
# **Translation of Enumerated Types**

A CORBA enum translates directly to a COM enum. For example:

```
// OMG IDL
interface MyIntf
{
   enum A or B or C \{A,B,C\};};
translates to:
// MIDL
[uuid(...),...]
interface IMyIntf
{
   typedef [v1_enum, public]
   enum MyIntf_A_or_B_or_C {MyIntf_A = 0, MyIntf_B, MyIntf_C}
     MyIntf_A_or_B_or_C;
};
```
CORBA has enums that are not explicitly tagged with values. On the other hand, MIDL supports enums that are explicitly tagged with values. Therefore, any language mapping that permits two enums to be compared, or which defines successor or predecessor functions on enums, must conform to the ordering of the enums as specified in OMG IDL.

The MIDL keyword v1\_enum is required in order for an enum to be transmitted as 32-bit values. Microsoft recommends that this keyword is used on 32-bit platforms, because it increases the efficiency of marshalling and unmarshalling data when such an enum is embedded in a structure or union.

CORBA supports enums with up to  $2^{32}$  identifiers but MIDL only supports  $2^{16}$ identifiers. Truncation might therefore result.

# **Translation of Scoped Names**

An OMG IDL scoped name must be fully qualified in MIDL to prevent accidental name collisions. For example:

```
// OMG IDL
module Bank {
   interface ATM {
      enum type {CHECKS, CASH];
      struct DepositRecord {
         string account;
         float amount;
         type kind;
      };
      void deposit(in DepositRecord val);
};
translates to:
MIDL
[uuid(...), object]
interface IBANK_ATM: IUnknown {
   typedef [v1 enum] enum BANK_ATM_type
      {BANK_ATM_CHECKS, BANK_ATM_CASH} BANK_ATM_type;
   typedef struct
   {
     LPSTR account;
     float amount;
      BANK_ATM_type kind;
   }
  BANK ATM DepositRecord;
  HRESULT deposit(in BANK_ATM_DepositRecord * val);
};
```
# **Translation of Typedefs**

A CORBA typedef translates directly to a MIDL typedef.

A typedef definition is most often used for array and sequence definitions. For example:

```
// OMG IDL
interface Account {...};
typedef sequence<Account, 100> AccountList;
translates to:
[object, UUID(...)]
interface IAccount : IUnknown \{\ldots\};
Typedef struct {
...
} AccountList;
```
# **8**

# **Mapping COM Objects to CORBA**

*COM types are defined in Microsoft IDL (MIDL). CORBA types are defined in OMG IDL. To allow interworking between COM and CORBA, MIDL types must be translated to OMG IDL. This chapter outlines how translation of COM objects to CORBA is achieved.*

For the purposes of illustration, this chapter describes a textual mapping between MIDL and OMG IDL. OrbixCOMet itself does not require this textual mapping to take place, because it includes a dynamic marshalling engine. The textual mappings shown in this chapter are actually performed by OrbixCOMet at application runtime.

# **Translation of Basic Types**

COM basic types translate to corresponding types in CORBA. Table 8.1 shows the mapping for each type.

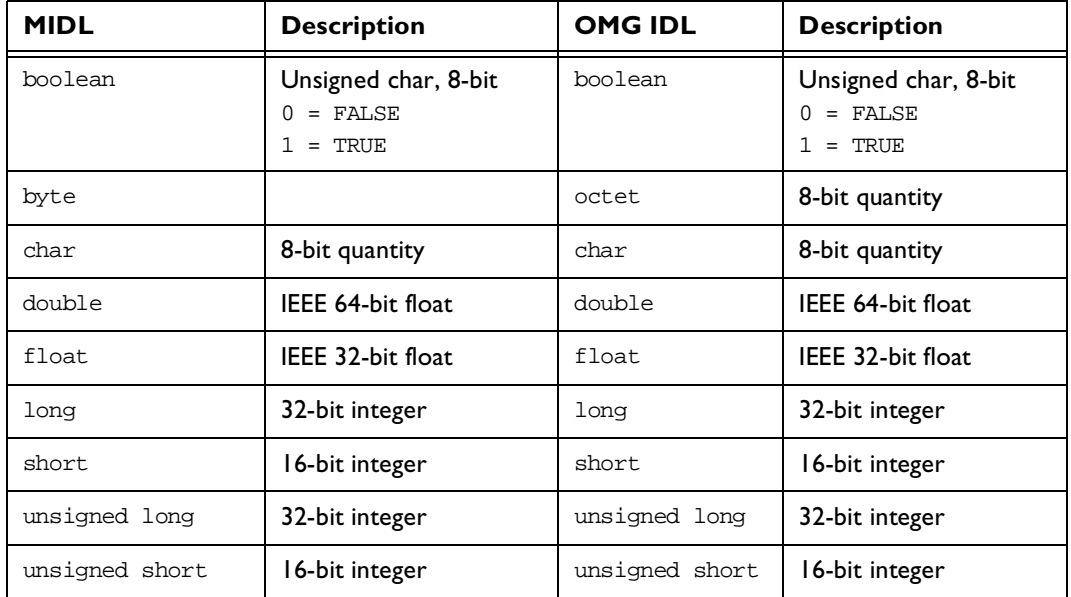

**Table 8.1:** *Translation of MIDL Basic Types to OMG IDL*

# **Translation of Strings**

MIDL to OMG IDL string mappings are shown in Table 8.2.

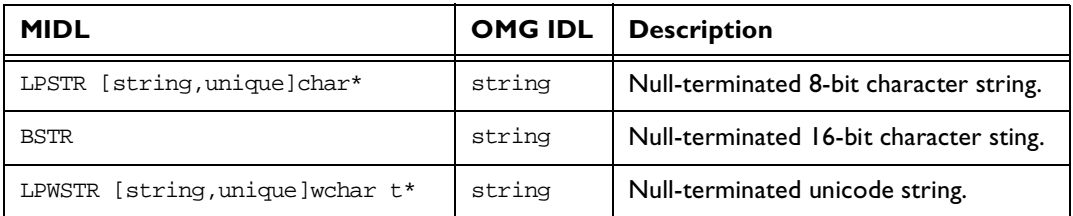

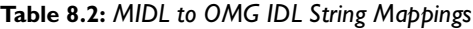

An error will occur if a COM server returns a BSTR that contains embedded nulls to a CORBA client.

#### **Unbounded Strings**

The following MIDL statement for an unbounded string:

// MIDL typedef [string,unique] char \* UNBOUNDED\_STRING;

#### translates to:

// OMG IDL typedef string UNBOUNDED\_STRING;

#### **Bounded Strings**

The following MIDL statement for a bounded string:

// MIDL const long  $N = ...;$ typedef [string,unique] char (\* BOUNDED\_STRING) [N];

#### translates to:

// OMG IDL const long  $N = ...;$ typedef string<N> BOUNDED\_STRING;

#### **Unicode Unbounded Strings**

The following MIDL statement for a unicode unbounded string:

```
// MTDL
typedef [string,unique] LPWSTR UNBOUNDED_UNICODE_STRING;
```
#### translates to:

```
// OMG IDL
typedef string UNBOUNDED_UNICODE_STRING;
```
#### **Unicode Bounded String**

The following MIDL statement for a unicode bounded string:

```
// MIDL
const long N = ...;typedef [string,unique] wchar t*(BOUNDED_UNICODE_STRING) [N];
```
#### translates to:

```
// OMG IDL
const long N = ...;typedef string<N> BOUNDED UNICODE STRING;
```
# **Translation of Interfaces**

## **Translation of Properties**

In general, properties are expressed in a COM interface as two separate operations: one to get the value and the other to set the value. For this reason, these operations are mapped to operations in the CORBA interface.

## **Translation of Operations**

A MIDL operation translates to an OMG IDL operation. For example:

```
// MIDL
interface IFoo: IUnknown
{
  HRESULT stringify([in] VARIANT value, [out,retval] LPSTR *
                                                 pszValue);
  HRESULT permute([inout] short * value);
  HRESULT tryPermute([inout] short * value, [out] long *
                                                    newValue);
};
```
translates to:

```
// OMG IDL
typedef long HRESULT;
interface IFoo
{
  string stringify(in any value) raises (COM_ERROR, COM_ERROREX);
  void permute(inout short value);
  void tryPermute(inout short value, out long newValue);
};
```
#### **Parameters**

A MIDL [in] parameter translates to an OMG IDL in parameter.

A MIDL [out] parameter translates to an OMG IDL out parameter.

A MIDL [inout] parameter translates to an OMG IDL in, out parameter.

A MIDL [retval,out] parameter translates to an OMG IDL return value.

#### **Return Types**

All COM interfaces must have a HRESULT return type that is used in COM for exception reporting. Because CORBA has a richer exception hierarchy, the HRESULT types are not included in the mapping. Instead, they are mapped to equivalent CORBA system exceptions. If an operation in the COM interface is marked with an [out, reval] parameter, this parameter will appear as the return value in the CORBA operation.

## **Translation of Inheritance**

CORBA and COM have different models for inheritance. CORBA interfaces can be multiply inherited but COM does not support multiple interface inheritance.

CORBA::Composite is a general purpose interface used to provide a standard mechanism for accessing multiple interfaces from a client, eventhough those interfaces are not related by inheritance. It is defined as follows in CORBA:

```
// PIDL
{
   interface Composite
   {
     Object query_interface(in RepositoryId whichOne);
   };
   interface Composable: Composite
   {
     Composite primary_interface();
   };
};
```
The root of a COM interface inheritance tree, when mapped to CORBA, is multiply inherited from CORBA::Composable and

CosLifeCycle::LifeCycleObject. Any COM method parameters that require IUnknown interfaces as arguments are mapped in OMG IDL to object references of type CORBA::Object.

The following MIDL definiton:

```
// MIDL
interface IFoo: IUnknown
   {
  HRESULT inquire([in] IUnknown *obj);
   };
```
translates to:

```
// OMG IDL
interface IFoo: CORBA::Composable,CosLifeCycle::LifeCycleObject
  {
     void inquire(in Object obj);
  };
```
# **Translation of Complex Types**

## **Translation of Constructed Types**

COM constructed types such as struct, union, and array map to the corresponding CORBA constructed types.

## **Translation of Structs**

A MIDL struct translates to a corresponding struct in OMG IDL. For example:

```
// MIDL
struct foo {
   long l;
   LPTSTR s;
};
translates to:
// OMG IDL
struct foo {
```

```
long l;
  string s;
};
```
## **Translation of Unions**

#### **Encapsulated Unions**

The following example of a MIDL encapsulated union:

```
// MIDL
typedef enum
  {
  dchar,
  dShort,
  dLong,
  dFloat,
  dDouble} UNION_DISCRIMINATOR;
```

```
typedef union switch (UNION_DISCRIMINATOR _d)
   {
  case dChar: char c;
  case dShort: short s;
  case dLong: long l;
   case dFloat: float f;
   case dDouble: double d;
   default: byte v[8];
   } UNION_OF_CHAR_AND_ARITHMETIC;
translates to:
// OMG IDL
```

```
enum UNION_DISCRIMINATOR
  {
  dChar,
  dShort,
  dLong,
  dFloat,
  dDouble
  };
union UNION_OF_CHAR_AND_ARITHMETIC
  switch(UNION_DISCRIMINATOR)
   {
  case dChar: char c;
  case dShort: short s;
  case dLong: long l;
  case dFloat: float f;
  case dDouble: double d;
  default: octet v[8];
  };
```
#### **Non-Encapsulated Unions**

MIDL non-encapsulated unions (and MIDL encapsulated unions with nonconstant discriminators) translate to an any type in OMG IDL. For example:

```
// MIDL
typedef [switch_type(short)] union
tagUNION_OF_CHAR_AND_ARITHMETIC
  {
  [case(0)] char c;
  [case(1)] short si[case(2)] long 1;
```

```
[case(3)] float f;
[case(4)] double d;
[default] byte v[8];
} UNION_OF_CHAR_AND_ARITHMETIC;
```
#### translates to:

```
// OMG IDL
typedef any UNION OF CHAR AND ARITHMETIC;
```
**Note:** The type of the OMG IDL any is determined at runtime during conversion of the MIDL union.

## **Translation of Pointers**

A MIDL reference pointer translates to a CORBA sequence containing one element.

A MIDL unique pointer (with no aliases or cycles) translates to a CORBA sequence containing zero or one elements.

A MIDL full pointer (with no aliases or cycles) translates to a CORBA sequence containing zero or one elements.

A run-time error will occur in the following situations:

- **•** If a COM client passes a full pointer containing aliases or cycles to a CORBA server.
- **•** If a COM server attempts to return a full pointer containing aliases or cycles to a CORBA client.

## **Translation of Arrays**

#### **Fixed Arrays**

A MIDL fixed-length array translates to an OMG IDL fixed-length array. For example:

```
// MIDL
const long N = ...;typedef ... U;
typedef U ARRAY OF N[N];
typedef float DTYPE[0..10];
```
#### translates to:

```
// OMG IDL
const long N = ...;typedef ... T;
typedef T ARRAY_OF_N[N];
typedef float DTYPE[11];
```
#### **Non-Fixed Arrays**

A MIDL non-fixed-length array translates to an OMG IDL sequence. For example:

```
// MIDL
typedef short BTYPE[]; // Equivalent to [*];
typedef char CTYPE[*];
```
#### translates to:

```
// OMG IDL
typedef sequence<short> BTYPE;
typedef sequence<char> CTYPE;
```
#### **Translation of Exceptions**

COM exceptions translate to CORBA exceptions. COM system error codes translate to CORBA standard exceptions. COM user-defined error codes translate to CORBA user exceptions.

#### **System Exceptions**

COM system exception codes are defined with the FACILITY\_NULL and FACILITY\_RPC facility codes that translate to CORBA standard exceptions.

Table 8.3 list the mappings from COM FACILITY\_NULL exceptions to CORBA standard exceptions.

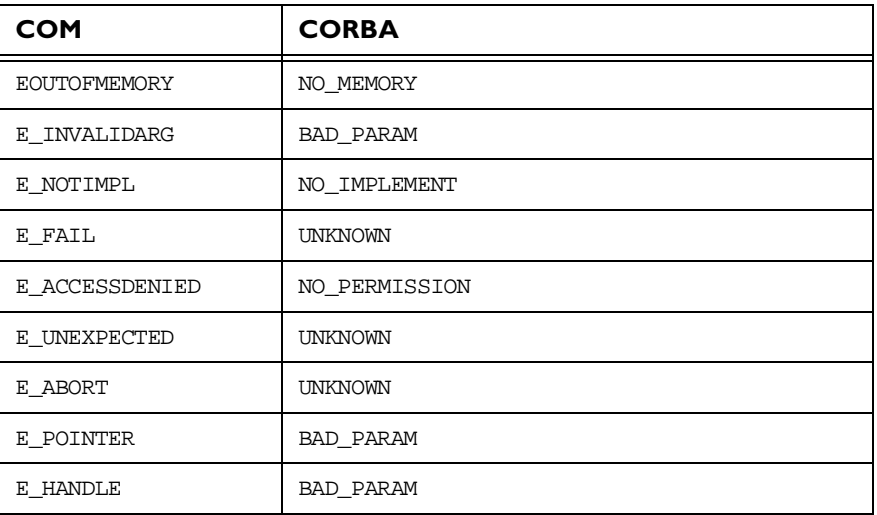

**Table 8.3:** *Mapping from COM* FACILITY\_NULL *to CORBA Standard Exceptions*

Table 8.4 list the mappings from COM FACILITY\_RPC exceptions to CORBA standard exceptions. (All FACILITY\_RPC exceptions not listed in this table are mapped to the new CORBA standard exception COM.)

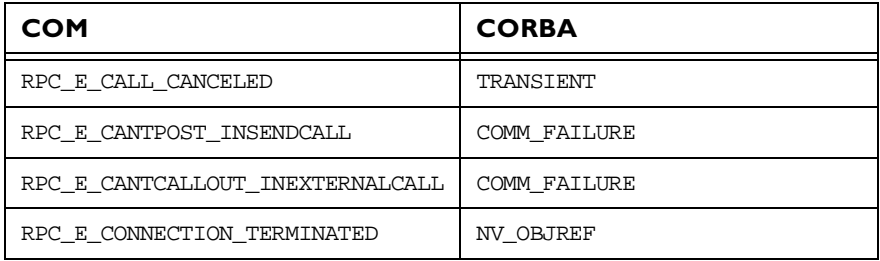

**Table 8.4:** *Mapping from COM* FACILITY\_RPC *to CORBA Standard Exceptions*

| <b>COM</b>                      | <b>CORBA</b>        |
|---------------------------------|---------------------|
| RPC E SERVER DIED               | INV_OBJREF          |
| RPC E SERVER DIED DNE           | INV OBJREF          |
| RPC E INVALID DATAPACKET        | <b>COMM FAILURE</b> |
| RPC E CANTTRANSMIT CALL         | TRANSIENT           |
| RPC E CLIENT CANTMARSHAL DATA   | MARSHAL             |
| RPC E CLIENT CANUNMARSHAL DATA  | MARSHAL             |
| RPC E SERVER CANTMARSHAL DATA   | <b>MARSHAL</b>      |
| RPC E SERVER CANTUNMARSHAL DATA | MARSHAL             |
| RPC E INVALID DATA              | <b>COMM FAILURE</b> |
| RPC E INVALID PARAMETER         | BAD PARAM           |
| RPC E CANTCALLOUT AGAIN         | <b>COMM FAILURE</b> |
| RPC E SYS CALL FAILED           | NO RESOURCES        |
| RPC E OUT OF RESOURCES          | NO RESOURCES        |
| RPC E NOT REGISTERED            | NO IMPLEMENT        |
| RPC E DISCONNECTED              | INV OBJREF          |
| RPC E RETRY                     | TRANSIENT           |
| RPC E SERVERCALL REJECTED       | TRANSIENT           |
| RPC E NOT REGISTERED            | NO IMPLEMENT        |

**Table 8.4:** *Mapping from COM* FACILITY\_RPC *to CORBA Standard Exceptions*

#### **User Exceptions**

COM user-defined error codes require the use of the raises clause in OMG IDL. The following OMG IDL statement represents such a user exception:

```
// OMG IDL
exception COM_ERROR {long hresult; };
```
## **Translation of Variants**

A COM VARIANT translates to a CORBA any type.

The allowable VARIANT data types are currently limited to the data types supported by Automation. Refer to the documentation for your COM client language for details of the types supported in a VARIANT.

An error will occur at runtime if a CORBA client returns an inconvertible any type to a COM server.

## **Translation of Constants**

A MIDL const type translates to a corresponding OMG IDL const type. For example:

#### // MIDL

```
const short S = ...;const long L = ...;const unsigned short US = ...;
const unsigned long UL = ...;const float F = ...;
const double D = ...;const char C = \ldots;const boolean B = \ldots;
const string STR = "...";
```
#### translates to:

```
// OMG IDL
const short S = ...;const long L = ...;const unsigned short US = ...;
const unsigned long LS = ...;const float F = ...;const double D = ...;const char C = ...;const boolean B = \ldots;
const string STR = "...";
```
# **Translation of Enumerated Types**

A MIDL enum translates to an OMG IDL enum. For example, the MIDL definition:

```
// MIDL
typedef [v1_enum] enum tagA_or_B_or_C {A=2, B=3, C=1}
  A_or_B_or_C;
```
#### translates to:

// OMG IDL enum  $A_orr_B_or_C$   $\{C, A, B\}$ ;

OMG IDL does not support enums defined with explicit tagged values. The CORBA view of a COM object, therefore, is responsible for maintaining the correct tagged value of the mapped enums as they cross the view.

# **Translation of Scoped Names**

MIDL considers all definitions to be at global scope. Therefore, to avoid collisions across interfaces when translating from MIDL to OMG IDL, nested data types are treated as if they have been prefixed with the name of the scoping level. For example:

```
interface IA: IUnknown
{
  typedef enum {ONE, TWO, THREE} Count;
  HRESULT f([in] Count val);
}
is mapped as if it were defined as follows:
typdef enum {A_ONE, A_TWO, A_THREE} A_Count;
interface IA: IUnknown
{
  HRESULT f([in] A Count val);
}
```
# **Translation of Typedefs**

A MIDL typedef is translated to an OMG IDL typedef. For example:

```
// MIDL
interface IAccount : IUnknown {...};
Typedef struct {
...
} AccountList;
translates to:
// OMG IDL
interface Account {...};
```
typedef sequence<Account, 100> AccountList;

# **9**

# **Development Support Tools**

*OrbixCOMet is a high-performance bridge that stores OMG IDL and MIDL type information at the bridging location in an ORB-neutral binary format. The OrbixCOMet type store holds a cache of this information that is used by the dynamic bridge during runtime of your OrbixCOMet applications. This chapter describes the GUI and command line tools that allow you to maintain the type store cache and to create OMG IDL, MIDL, type libraries, smart proxy DLLs and server stub code. It also describes the GUI and command line tools that you can use to replace an existing DCOM server with a CORBA server.*

**Note:** The GUI and command line tools for maintaining the type store cache provide the same functionality. You can choose to use just one or the other, or you can use both if you wish. However, if you are using both the GUI tool and the command line utilities simultaneously, changes you make to the type store cache with the command line tools will not appear automatically on the GUI interface. In this case, you would have to refresh the GUI interface. This is further explained later in this chapter.

# <span id="page-139-0"></span>**Type Store GUI Tools**

## **The OrbixCOMet Tools Screen**

From your OrbixCOMet start menu, select **COMet tools** to open the **OrbixCOMet tools** screen shown in Figure 9.1.

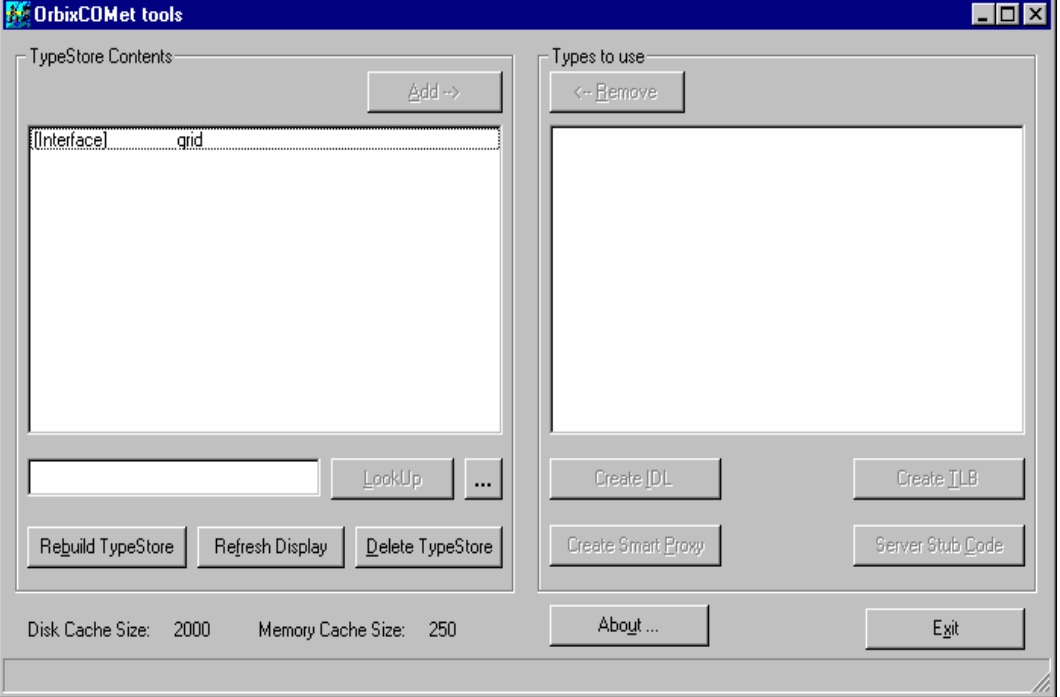

**Figure 9.1:** *OrbixCOMet Tools Screen*

On the **OrbixCOMet tools** screen, the **TypeStore Contents** panel lists all the type information that is currently held in the type store cache. All type information is held in the cache in one ORB-neutral binary format called metadata, regardless of whether it has originated from OMG IDL or MIDL files. It can consist of module names, interface names or data types.

From this screen, you can perform the following tasks:

- **•** Add new information to the type store.
- **•** Delete the type store contents.
- **•** Rebuild the type store.
- **•** Create an OMG IDL or MIDL file.
- **•** Create a type library.
- **•** Create a smart proxy DLL.
- **•** Create server stub code.

#### **Adding New Information to the Type Store**

To add new information to the type store:

- 1. Enable the **LookUp** button in either of the following ways:
	- ♦ In the field beside the **LookUp** button, enter the name of the interface you want to find.
	- $\bullet$  Select the browse button that is marked by an ellipsis (that is, ...). This provides you with a list of type library names. Select a type library name to return it to the field.
- 2. Select the **LookUp** button. This searches the Interface Repository and the type store cache for the specified name. If the relevant name is found in the Interface Repository and it is not already in the cache, it is then automatically added to the cache.

## **Refreshing the Display**

If you are using the command line tools and GUI tool simultaneously, any changes you make to the type store cache with the command line tools do not appear automatically in the **TypeStore Contents** panel on the **OrbixCOMet tools** screen. In this case, you can select the **Refresh Display** button to reflect any changes that you made via the command line.

## **Deleting the Type Store Contents**

To delete the entire contents of the cache, select the **Delete TypeStore** button.

#### **Rebuilding the Type Store**

To automatically refresh or rebuild the type store from a record of existing entries, select the **Rebuild TypeStore** button.

#### **Creating an IDL File**

The normal procedure for writing a CORBA or COM client is to first obtain an OMG IDL or Microsoft IDL (MIDL) definition for the interface. You should ensure that each IDL file contains a module in order to minimise manual lookups.

To create an IDL file from the **OrbixCOMet tools** screen [in Figure 9.1 on](#page-139-0)  [page 122](#page-139-0):

- 1. From the **TypeStore Contents** panel, select an item of type information you want to include in the IDL file.
- 2. Select the **Add** button. This adds the item to the **Types to use** panel. Repeat steps 1 and 2 until you have added all the items of type information that you want to include in the IDL file.
- 3. Select the **Create IDL** button. This opens the **OrbixCOMet ts2idl client** screen shown i[n Figure 9.2 on page 12](#page-142-0)5.
- **Note:** Creating MIDL here allows you to create a standard DCOM proxy/stub DLL that can be installed with your DCOM client application. This means you do not have to install any CORBA components on the client machine. The distribution model is exactly the same as it would be for a standard DCOM application. This means it includes a COM client and a proxy/stub DLL.

<span id="page-142-0"></span>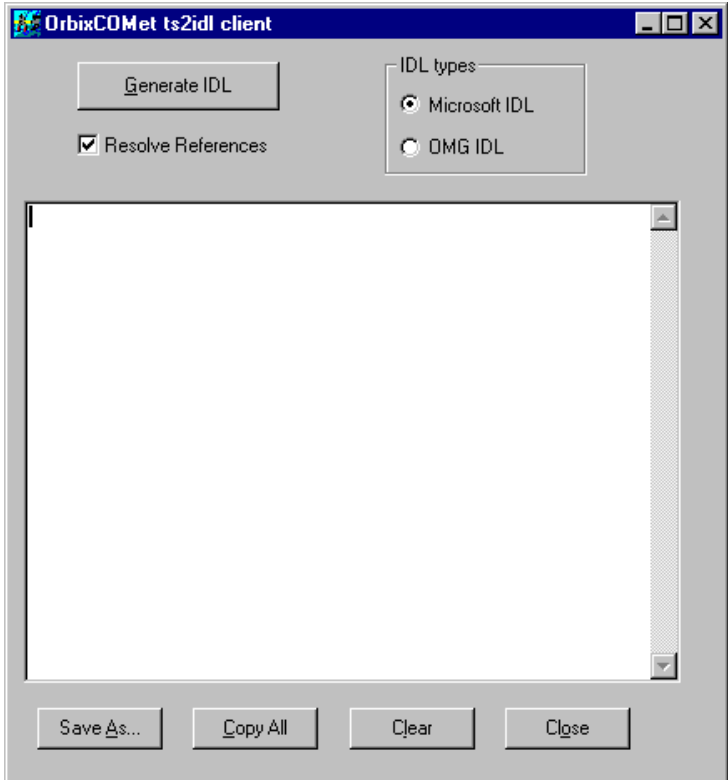

**Figure 9.2:** *Creating an IDL File*

- 4. If you want to:
	- ♦ Create a Microsoft IDL file, select the **Microsoft IDL** radio button.
	- ♦ Create an OMG IDL file, select the **OMG IDL** radio button.
	- ♦ Ensure IDL is created for all dependent types not defined within the scope of (for example) your interface, select the **Resolve References** check box.
	- ♦ Copy the contents of the IDL file to your development environment, select the **Copy All** button.
- ♦ Refresh the screen, select the **Clear** button.
- ♦ Assign an IDL filename, select the **Save As** button.
- 5. Select the **Generate IDL** button. This creates the IDL file.

## **Creating a Type Library**

When using an Automation client, you have the option in some controllers (for example, Visual Basic) of using straight IDispatch interfaces or dual interfaces. If you are only using straight IDispatch interfaces, there is no need to create a type library. This is because OrbixCOMet will automatically put the related type information into the type store when it performs a lookup using GetObject, as in the following example:

' Visual Basic requesting an Automation object ' reference to OMG IDL interface mod::CorbaSrv srvobj = factory.GetObject ("mod/CorbaSrv")

However, if you want to use dual interfaces you must create a type library.

To create a type library from the **OrbixCOMet tools** screen [in Figure 9.1 on](#page-139-0)  [page 122](#page-139-0):

- 1. From the **TypeStore Contents** panel, select an item of type information you want to include in the type library.
- 2. Select the **Add** button. This adds the item to the **Types to use** panel. Repeat steps 1 and 2 until you have added all the items of type information that you want to include in the type library.
- 3. Select the **Create TLB** button. This opens the **Typelibrary Generator** screen shown i[n Figure 9.3 on page 12](#page-144-0)7.
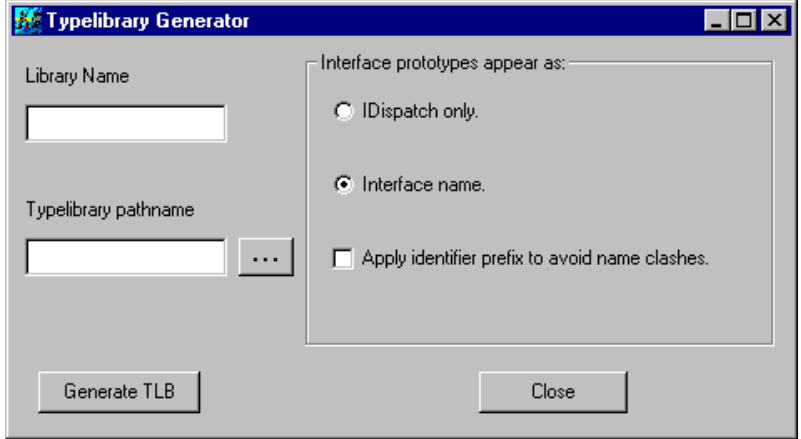

**Figure 9.3:** *Creating a Type Library*

- 4. In the **Library Name** field, enter the internal library name. This can be the same as the type library pathname if you wish, but make sure the library does not have the same name as any of the types that it contains.
- 5. In the **Typelibrary pathname** field, enter the full pathname for the type library.
- 6. If you want interface prototypes to:
	- ♦ Appear as IDispatch, select the **IDispatch only** radio button.
	- ♦ Use the specific interface name, select the **Interface name** radio button.
- 7. To apply an identifier prefix to avoid name clashes, select the corresponding check box. This helps to avoid potential name clashes between OMG IDL and MIDL keywords.
- 8. Select the **Generate TLB** button. This creates the type library.

## **Generating a Smart Proxy**

Proxy objects are an Orbix-specific feature that are implemented in the stub code for the client process. A normal proxy marshals the in and inout parameters from the client request, transmits the request package to the implementation object in the server, receives the reply package back from the server, and unmarshals the out and inout parameters and return value for use by the client. In other words, it fools the client into thinking that the distributed object is local to the client process. A smart proxy goes further in that it can also act as a cache of low-level state information and attribute values from the distribution object in the server.

If the OrbixCOMet bridge is not being loaded in-process to your COM client application, you must create a standard DCOM proxy DLL for the interfaces you are using. This is necessary to allow DCOM to correctly make a connection to the remote OrbixCOMet bridge from the client.

To create a smart proxy from the **OrbixCOMet tools** screen [in Figure 9.1 on](#page-139-0)  [page 122](#page-139-0):

- 1. From the **TypeStore Contents** panel, select an item of type information you want to include in the source for the smart proxy.
- 2. Select the **Add** button. This adds the item to the **Types to use** panel. Repeat steps 1 and 2 until you have added all the items of type information that you want to include in the source for the smart proxy.
- 3. Select the **Create Smart Proxy** button. This opens the **Smart Proxy Generator** screen shown i[n Figure 9.4 on page 12](#page-146-0)9.
- 4. Specify the name you want to assign to the handler DLL file in either of the following ways:
	- ♦ In the **Handler Name** field, enter the name of the handler DLL file.
	- $\bullet$  Select the browse button that is marked by an ellipsis (that is, ...). This provides you with a list of filenames. Select a name to return it to the **Handler Name** field.
- 5. Select the target directory where you want the output files to be created.
- 6. Select any additional source files that you want to include.
- 7. Select the **Generate** button. This creates the smart proxy in the target directory you have selected.

<span id="page-146-0"></span>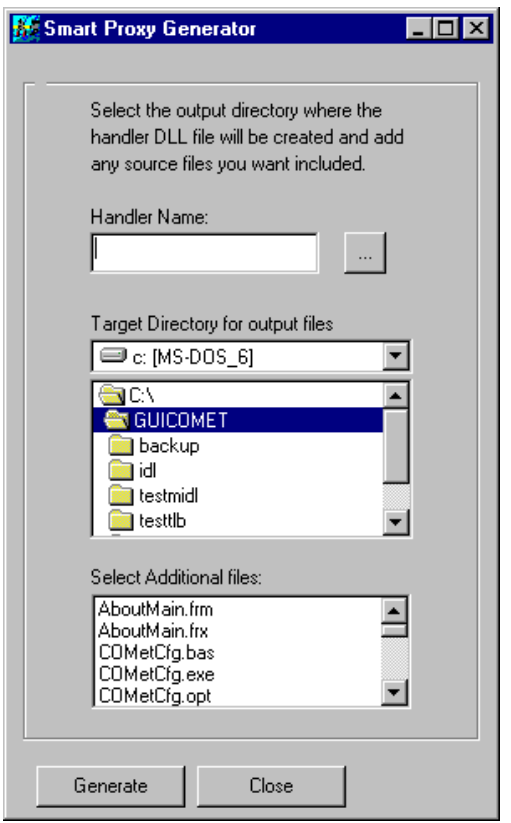

**Figure 9.4:** *Generating a Smart Proxy*

## **Generating Server Stub Code and Support for Callbacks**

When you want your application to be a server application or to have callback functionality, you must provide an implementation for the server/callback objects. The cometcfg tool allows you to generate starting point skeleton code for these object implementations. Currently it generates skeleton code for Visual Basic 5.0 and PowerBuilder.

To create server stub code from the **OrbixCOMet tools** screen [in Figure 9.1](#page-139-0)  [on page 122](#page-139-0):

- 1. From the **TypeStore Contents** panel, select an item of type information you want to include in the server stub code.
- 2. Select the **Add** button. This adds the item to the **Types to use** panel. Repeat these steps until you have added all the items of type information that you want to include in the server stub code.
- 3. Select the **Server Stub Code** button. This opens the **Server Stub Code Generator** screen shown in Figure 9.5.

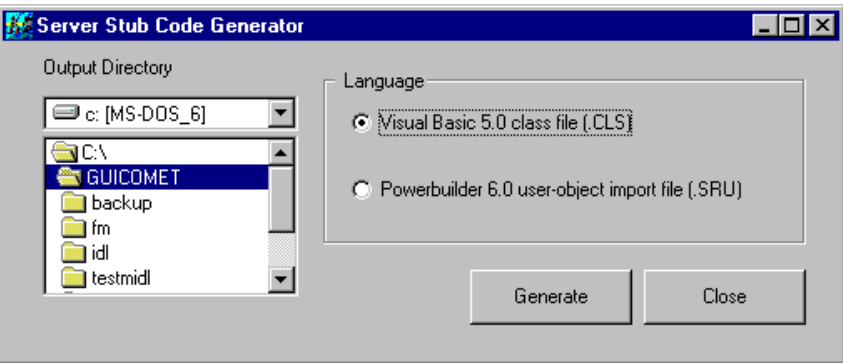

**Figure 9.5:** *Generating Server Stub Code*

- 4. To indicate the development language you are using, select the corresponding radio button in the **Language** panel.
- 5. Select the target directory where you want the output files to be created.
- 6. Select the **Generate** button. This generates the skeleton code in the target directory you have selected.

# **Type Store Command Line Tools**

This section describes the command line utilities that you can use as an alternative to the GUI tool for maintaining the type store cache and creating OMG IDL files, MIDL files, type libraries and smart proxies.

These utilities can be found in  $\frac{8ORBIXCOMET*}{8}$  bin, where  $\frac{8ORBIXCOMET*}{8}$ represents the name of the installation directory you have chosen.

#### **Adding New Information to the Type Store**

The following command would add the grid interface to the type store cache:

typeman -e grid

Refer to ["Managing the Type Store" on page 21](#page-228-0)1 for more details about adding information to the type store cache. (This is also called *priming* the cache.)

## **Deleting the Type Store Contents**

Either of the following commands would delete the entire contents of the type store:

typeman -w

or

del c:\temp\typeman.\*

The second command in this case is assuming the typeman data files are held in c:\temp. The typeman data files include the following:

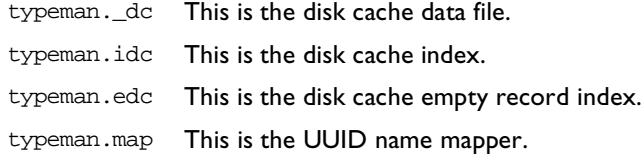

## **Creating an IDL File**

The following command would create a grid.idl file for the interface grid:

```
ts2idl -f grid.idl grid
```
The following is an example of the usage string for ts2idl:

```
Usage:
ts2idl [options] <type name> [[<type name>] ...]
Options:
     -b : Pass object references as type Object in OMG IDL
     -c : Don't connect to the IFR (e.g. if cache is fully primed)
     -r : Resolve referenced types
     -m : Generate MIDL <default>
     -p : Generate makefile for proxy/stub DLL
     -f : <filename>
     -v : Print this message
     Tip : use -p to generate a makefile for the marshalling DLL!!
```
For more complicated interfaces that use user-defined types, you can use the  $-r$ switch to completely resolve those types and produce MIDL for them also.

You can use the -b switch when generating OMG IDL based on type library information stored in the type store. Its purpose is to attempt to keep the number of generated lines of OMG IDL to a minimum. It specifies that interface pointers passed as parameters to operations described in the type library are mapped as type CORBA::Object in the generated OMG IDL rather than as their dynamic type. Use this switch in conjunction with the  $-r$  switch. For an example of its use, see the Excel CORBA client in the demos\corbaclient\excel directory.

## **Creating a Type Library**

The following command would create a  $qrid$ , tild file in library IT  $qrid$  for the interface grid:

ts2tlb -f grid.tlb -l IT\_grid grid

The following is an example of the usage string for ts2tlb:

```
Usage:
ts2tlb [options] <type name> [[<type name>] ...]
        -f : file name (defaults to <type name #1>.tlb>
        -l : library name (defaults to IT_Library_<type name #1>
        -p : prefix parameter names with "it_"
        -i : Pass a pointer to interface Foo as IDispatch*
              rather than DIFoo* - necessary for some controllers
        -v : Print this message
        Tip : use tlibreg.exe to register your type library!!
```
#### **Generating a Smart Proxy**

The following command would generate a smart proxy for the grid interface in the test module:

ts2sp test::grid

# **Replacing an Existing DCOM Server**

At some stage, it might become necessary to replace an existing DCOM server with a CORBA server, without the opportunity to modify existing DCOM clients. However, such clients will not be aware of the (D) ICORBAFactory interface that has so far been the usual way for clients to obtain initial references to CORBA objects. The solution is to allow such clients to continue to use their normal CoCreateInstanceEx() or CreateObject() calls. This means you must retrofit the bridge to serve these clients' activation requests. In other words, you must alias the bridge to the legacy DCOM server. This ensures that when the client is subsequently run, the bridge is activated in response to the client's CoCreateInstanceEx()/CreateObject() calls.

In OrbixCOMet, this is achieved through a GUI tool called srvAlias that allows the user to place some entries in the registry to allow such server 'aliasing' to occur. The srvAlias tool is shown i[n Figure 9.6 on page 1](#page-151-0)34. Type srvalias and then press **Enter** in the %ORBIXCOMET%\bin directory of your OrbixCOMet installation to open this screen. You must enter the CLSID for the server to be replaced and then supply, in the appropriate text box, the string that would be passed to (D)ICORBAFactory::GetObject() if the CORBA factory were being used. This string is then stored in the registry under a COMetInfo subkey under the server's CLSID entries. In addition, ITUnknown.dll is registered as the server executable. Nothing else is required.

The SrvAlias tool allows users to save the new registry entries in binary format, so that an accompanying command line tool (aliassrv.exe) can be used at application deployment time to restore the entries on the destination machine. For example, given a file called replace.reg that contains the modified registry entries, the following command would alias the specified CLSID to OrbixCOMet:

aliassrv -r replace.reg -c {F7B6A75E-90BF-11D1-8E10-0060970557AC}

<span id="page-151-0"></span>The next time a DCOM client of the server is run, OrbixCOMet will be used instead. Refer to the demo\corbasrv\replace directory of your OrbixCOMet installation for an example of srvalias.exe and aliassrv.exe in action.

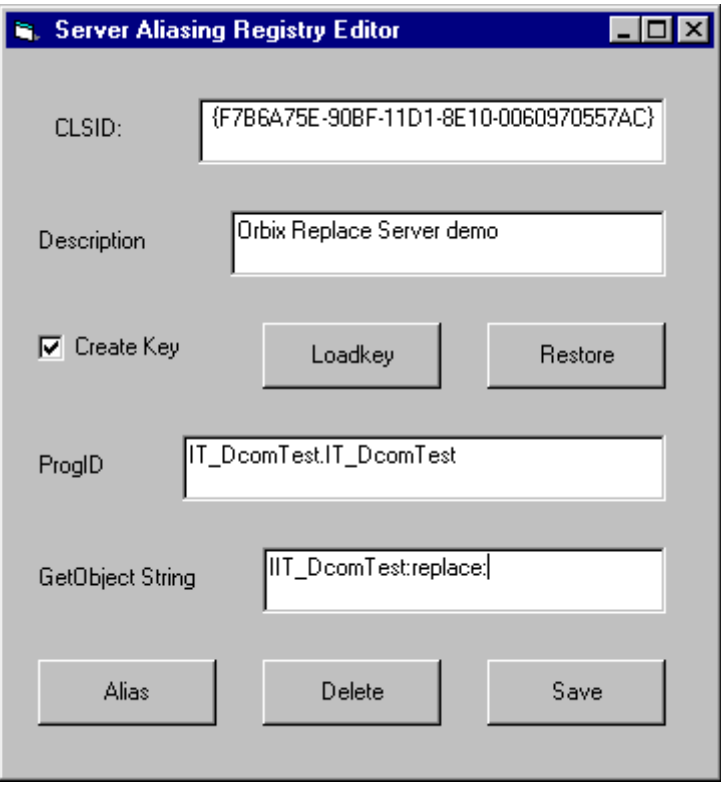

**Figure 9.6:** *Aliasing the Bridge*

# **10**

# **Implementing CORBA Clients**

*["Getting Started on Automation" on page 11](#page-28-0) an[d "Getting Started](#page-40-0)  [on COM" on page 23](#page-40-0) explained how to write a simple CORBA client program in an Automation-compatible language and COM C++ respectively. This chapter provides further details about programming OrbixCOMet clients.*

The topics covered in this chapter include:

- **•** How programs communicate with the ORB to obtain services or to modify the ORB's default behaviour.
- **•** The interfaces that CORBA and COM/Automation view objects support.
- **•** How a client can narrow an object reference when the object referred to is a derived type of the client's reference type.
- **•** How a CORBA client can obtain a reference to an object in a CORBA server. This chapter describes a number of ways, including the use of the Naming Service.

This chapter also shows how to implement Visual Basic, PowerBuilder and C++ COM client examples for the Bank server that is developed [in "Implementing](#page-190-0)  [CORBA Servers" on page 17](#page-190-0)3.

## **Interface to the ORB**

An OrbixCOMet program can obtain a reference to the ORB in order to communicate with it and to modify its settings. This functionality is provided by the following interfaces:

## **DIORBObject / IORBObject**

These interfaces contain a set of methods defined by the COM/CORBA Interworking standard.

(D)IORBObject includes methods to convert an Interoperable Object Reference (IOR) to a string known as a stringified IOR, and to convert a stringified IOR back into an IOR.

## **DIOrbixORBObject / IOrbixORBObject**

These interfaces contain a set of methods that are specific to OrbixCOMet for controlling the ORB.

(D)IOrbixORBObject includes methods to configure Orbix dynamically, to optimise calls when the client and server are located in the same process, to help with interface matching, and to control the diagnostic level. It also includes a set of methods that allow a client to control connections to a server.

A full description of  $(D)$ IORBObject and  $(D)$ IOrbixORBObject is provided in ["OrbixCOMet API" on page 24](#page-258-0)1.

## **Obtaining a Reference to the ORB**

The ORB has the ProgID CORBA.ORB.2. The following code shows how you can obtain and use a reference to the ORB.

### **Visual Basic**

```
Dim theORB as CORBA_Orbix.DIOrbixORBObject
Set theORB = CreateObject("CORBA.ORB.2")
```
You can now make calls such as:

```
' Do not output any diagnostic messages:
theORB.SetDiagnostics 0 ' No diagnostics
```
#### **PowerBuilder**

```
OleObject theOrb
theOrb = CREATE OleObject
theOrb.ConnectToNewObject("CORBA.ORB.2")
```
#### You can now make calls such as:

```
// Do not check that target object exists when binding:
theORB.PingDuringBind(0)
```
### **C++ COM**

```
// Connect to the ORB and get the regisration interface
IOrbixORBObject * poOrb=0;
hr = CoCreateInstance(IID_IOrbixORBObject, NULL, ctx,
                    IID_IOrbixORBObject, (void**)&poOrb);
CheckHRESULT("Connecting to ORB", hr, FALSE);
```

```
hr = poOrb->PingDuringBind(false);
CheckHRESULT("getting Server API", hr, FALSE);
```
# **Finding Object References**

Normally, a client's first task is to locate an object reference in a server. The following are some of the ways in which a client can obtain an object reference:

- **•** The (D)ICORBAFactory interface.
- **•** The Naming Service.
- **•** IDL operations.

The following subsections discuss each of these in turn.

## **The (D)ICORBAFactory Interface**

The COM/CORBA Interworking specification defines the interfaces DICORBAFactory and ICORBAFactory that provide the methods GetObject() and CreateObject() to allow a client to obtain references to CORBA objects.

## **GetObject()**

```
// MIDL
interface DICORBAFactory : IDispatch {
   ...
  HRESULT GetObject([in] BSTR objectName,
     [optional,in,out] VARIANT* IT_Ex,
     [retval,out] IDispatch** IT_retval);
}
```
As explained in ["Getting Started on Automation" on page](#page-28-0) 11 a[nd "Getting](#page-40-0)  [Started on COM" on page 2](#page-40-0)3, GetObject() performs the following functions:

- 1. It creates a COM/Automation view in the bridge. This means it creates an object that presents a COM/Automation view of the target CORBA object to the client.
- 2. It binds the view to the CORBA implementation object in the server.
- 3. It returns a reference to the view to the caller.

## **Parameter to GetObject()**

The parameter to GetObject() is a string that identifies the target object by specifying its Orbix object name or its IOR.

## **Specifying the Orbix Object Name**

The parameter has two forms:

```
1 "Interface[[[:Marker]:ServerName]:HostMachine]"
```
2 "Interface:<TAG>:<Tag\_data>"

The components of the string are interpreted as follows:

Interface This is the IDL interface that the target object should support.

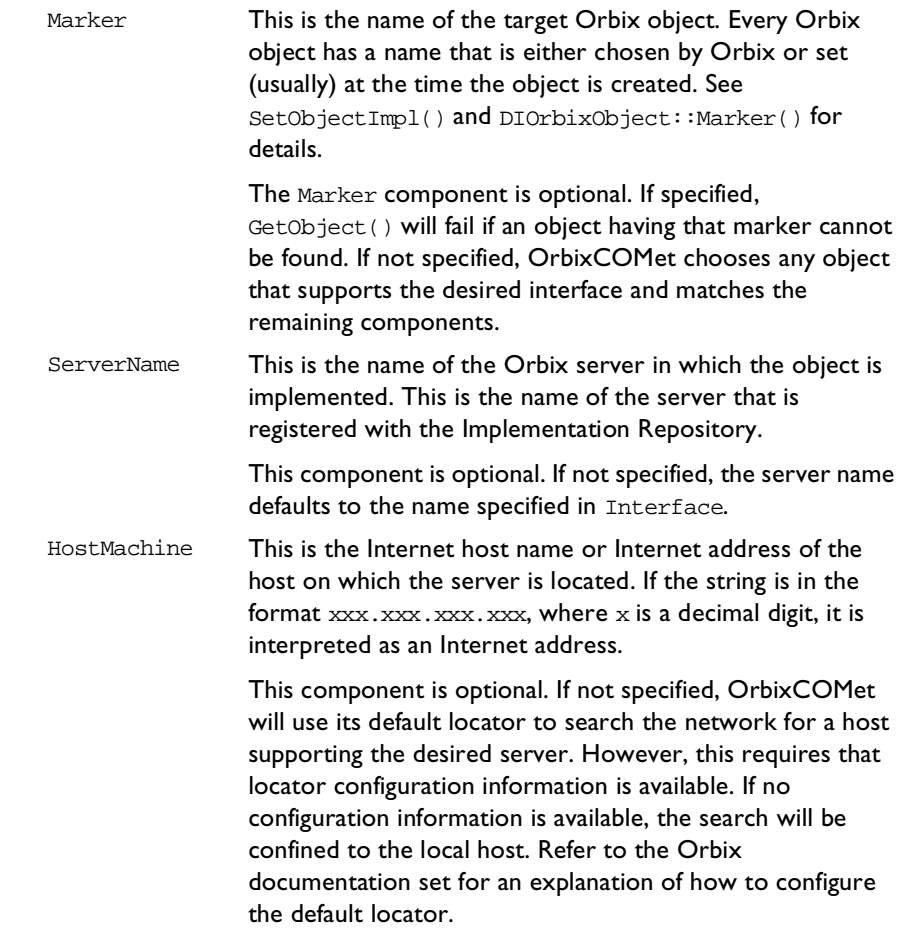

<TAG> Two types of tags are allowed. Each type has a different form of <Tag\_data>. Valid tag types are:

- **•** IOR—the tag data is the hexadecimal string for the stringified IOR. For example: fact.GetObject("employee:IOR:123456789......")
- **•** NAME\_SERVICE—the tag data is the NAME\_SERVICE compound name separated by ".". For example: fact.GetObject("employee:NAME\_SERVICE: IONA.employees.PD.Ronan")

## **Parameter String Examples**

The following are some examples of how to use the string parameter for the Orbix object name:

"Bank"

Obtain a reference to any object on any host in the network. The object should implement the OMG IDL interface Bank and be located in a server named Bank.

"Bank:alpha"

Obtain a reference to any object on host alpha (in the current domain). The object should implement the OMG IDL interface Bank and be located in a server named Bank.

```
"Bank:HighStreet:bankSrv:alpha"
```
Obtain a reference to an object named HighStreet in the server bankSrv on host alpha (in the current domain). The object must implement the OMG IDL interface Bank.

"Bank:HighStreet:Credit:"

Locate an object named HighStreet in the server Credit somewhere in the network. The object must implement the OMG IDL interface Bank.

"Bank:alpha.mc.com"

Obtain a reference to any object on host alpha in the domain mc.com. The object should implement the OMG IDL interface Bank and be located in a server named Bank.

```
"Bank:123.456.789.012"
```
Obtain a reference to any object at the Bank server at the host whose Internet address is 123.456.789.012. The object must implement the OMG IDL interface Bank.

## **CreateObject()**

```
// MIDL
interface DICORBAFactory : IDispatch {
  HRESULT CreateObject([in] BSTR factoryName,
     [optional,in,out] VARIANT* IT_Ex,
     [retval,out] IDispatch** IT_retval);
...
}
```
In OrbixCOMet, DICORBAFactory::CreateObject() behaves in the same way as DICORBAFactory::GetObject(). Therefore, it can be used exactly as described for GetObject().

## **The Naming Service**

A CORBA server can assign a name to an object and register the name and the object with the Naming Service. (The Naming Service is one of the CORBA services defined by the OMG.) A client that knows the object name can resolve it in the Naming Service to obtain a reference to the object. You need an implementation of the Naming Service, such as OrbixNames, to use this method. Refer to the OrbixNames Programmer's and Administrator's Guide for details of the Naming Service terminology used here and for full details of how to use OrbixNames.

In this case, a simple example of using the Naming Service from OrbixCOMet is provided.

An object registered with the Naming Service has a name that is defined in OMG IDL as follows:

```
// OMG IDL
module CosNaming {
...
  typedef string Istring;
  struct NameComponent {
     Istring id;
     Istring kind;
  };
  typedef sequence<NameComponent> Name;
...
}
```
To locate an object using the Naming Service, your client must create a CosNaming::Name that names the desired object. The client must then resolve the name with the Naming Service.

## **Creating a CosNaming::Name**

In the following code extracts, assume that the client wants to bind to a Bank object that is registered with the name Commercial.Trust. The Naming Service's bridge in the example is called NamingBridge.

**Note:** The following code creates an IDL sequence of NameComponents to construct a CosNaming::Name. Refer t[o "Mapping CORBA Objects to](#page-58-0)  [Automation" on page 41](#page-58-0) an[d "Mapping CORBA Objects to COM" on](#page-98-0)  [page 81](#page-98-0) for more details of how to create an OMG IDL sequence in an Automation or COM application.

**Visual Basic** Create an empty sequence of CosNaming:: NameComponents as follows:

```
Dim ObjFactory As DICORBA_Orbix.DICORBAFactory
Set ObjFactory = CreateObject("CORBA.Factory")
```
Dim bankName As DICosNaming\_Name Set bankName = ObjFactory.CreateType(Nothing,"CosNaming/Name")

```
Create a NameComponent as follows:
               Dim bankNameComp As DICosNaming_NameComponent
               Set bankNameComp = ObjFactory.CreateType(Nothing,
                                                      "CosNaming/NameComponent")
               Populate the NameComponent and insert it in the Name sequence as follows:
               bankNameComp.id = "Commercial"
              bankNameComp.kind = ""
              bankName.setItem 0, bankNameComp
              bankNameComp.id = "Trust"
              bankNameComp.kind = ""
              bankName.setItem 1, bankNameComp
PowerBuilder Create an empty sequence as follows:
               bankName = CREATE OleObject
              bankName = ObjFactory.CreateType(Nothing,"CosNaming/Name")
               (Refer to the section "Translation of Constructed Types" on page 53 for a 
               description of using CreateType().)
               Create a NameComponent as follows:
               bankNameComp = CREATE OleObject
              bankNameComp = ObjFactory.CreateType(Nothing,
                                                      "CosNaming NameComponent")
               Populate the NameComponents and insert them in the Name sequence as follows:
               bankName.Count = 2
              bankNameComp.id = "Commercial"
              bankNameComp.kind = ""
              bankName.setitem(0, bankNameComp)
              bankNameComp2.id = "Trust"
              bankNameComp2.kind = ""
              bankName.setitem(1, bankNameComp)
COM C++ Create an empty sequence of CosNaming::NameComponents as follows:
               CosNaming_Name bankName;
               CosNaming_NameComponent BankNameComp;
               bankName.cbMaxSize = 2;
```

```
bankName.cbLengthUsed = 2;bankName.pValue = new CosNaming_NameComponent
                   [bankName.cbLengthUsed];
BankNameComp.id="Commercial";
BankNameComp.kind="";
bankName.pValue[0]=BankNameComp;
```

```
BankNameComp.id="Trust";
BankNameComp.kind="";
```

```
bankName.pValue[1]=BankNameComp;
```
#### **Resolving the Name**

The client obtains a reference to the target object by resolving the Name in the Naming Service. The following code extracts illustrate how to do this:

```
Visual Basic Dim myNS as DICosNaming_NamingContext
              Dim NSObj as Object
              Dim theORB as CORBA_Orbix.DIOrbixORBObject
              Set theORB = CreateObject("CORBA.ORB.2")
              Set myNS = ObjFactory.GetObject(
                 "CosNaming NamingContext:NS:host")
              Set NSObj = myNS.resolve(bankName)
              Set theBank = NSObj
```
The first step is to obtain a reference to a NamingContext, usually the Naming Service's root context. The client then calls resolve() on the NamingContext to obtain a reference to the object. The object reference that is returned by the call to resolve() must be narrowed to obtain a reference to the desired interface. (Refer t[o "Narrowing Object References" on page 1](#page-165-0)48 for more details.)

```
PowerBuilder OleObject ObjFactory
              ObjFactory = CREATE OleObject
```
OleObject theORB theORB = CREATE OleObject

```
myNS = CREATE OleObject
              myNS = ObjFactory.GetObject("CosNaming/NamingContext:NS:host")
              NSObj = myNS.resolve(bankName)
               theORB.ConnectToNewObject("CORBA.ORB.2")
               theBank = theORB.Narrow(NSObj,"Bank")
COM C++ The desired interface is obtained using QueryInterface after you have called 
              Resolve(). For example:
               ICosNaming_NamingContext myNS;
               IUnknown *NSObj;
              Ibank *pIBasic = NULL;
              hr = pCORBAFact->GetObject("CosNaming/Namingcontext:NS:host",
                                         &myNS);
              if(!CheckErrInfo(hr, pCORBAFact, IID_ICORBAFactory))
               {
                 pCORBAFact->Release();
                 return;
               }
              pCORBAFact->Release();
              NSObj=myNS->Resolve(bankName);
              hr = NSObj->QueryInterface(IID_Ibank, (PPVOID)&pIBasic);
              if(!CheckErrInfo(hr, NSObj, IID_Ibank))
               {
                 NSObj->Release();
                 return;
               }
              NSObj->Release();
                 try
                  {
                    pIBasic->newAccount(...)
                  }
                 catch(...)
                  \{\ldots
```
## **IDL Operations**

A typical client program first obtains a reference to a server object by binding to the object via DICORBAFactory::GetObject() or

DICORBAFactory::CreateObject(), or by using the Naming Service. This object is known as a root object and a client might need to obtain references to more than one root object. Thereafter, the client usually obtains other object references through its interaction with the root object(s).

A client can obtain an object reference from an IDL operation's return value, from an inout or out parameter, or from an attribute value. When a client receives an object reference in one of these ways, an Automation or COM view is created in the bridge and reference to the Automation or COM view is returned to the client.

The following code extract from a client of the Bank server illustrates this method. A fuller version of the code is provided [in "A Visual Basic Client](#page-167-0)  [Program" on page 150](#page-167-0).

## **Visual Basic**

```
Dim ObjFactory As CORBA_Orbix.DICORBAFactory
Dim bankObj As BankBridge.DIBank
Dim bankAccount As BankBridge.DIAccount
Set ObjFactory = CreateObject("CORBA.Factory")
...
Set bankObj = ObjFactory.GetObject("Bank:" & _
  marker.Text & ":" & server_name.Text & _
  ":" & host_name.Text)
...
' Get an object reference as a return value:
Set bankAccount = bankObj.getAccount(txtOwner.Text)
...
' Use the object reference:
TxtBalance.Text = bankAccount.balance
txtOwner.Text = bankAccount.owner
```
# **Interworking Interfaces on Objects**

Orbix objects support the interface defined in their IDL file. In addition, all Orbix objects support the following interfaces:

- (D)ICORBAObject Support for these interfaces is mandated by the COM/ CORBA Interworking standard. These interfaces include important functions to convert object references to string format and to convert object reference strings to object references. (D)IOrbixObject OrbixCOMet provides a number of additional methods
- that are supported by all Orbix objects. These include functions to bind to an object in an Orbix server, to find the object's marker name, to close the underlying communications connection to the server and to determine whether the communications channel between the client and server is open.

A COM/Automation view object supports the additional interfaces DIForeignObject and IForeignObject. The purpose of these interfaces is to provide a way for the view to find the foreign object reference in a proxy. (The term foreign refers to the CORBA system in this case.)

Refer to ["OrbixCOMet API" on page 24](#page-258-0)1 for details of all interfaces supported in OrbixCOMet.

# <span id="page-165-0"></span>**Implementing CORBA Clients in Automation**

## **Late Binding**

Late binding is where you use the IDispatch interface on an Automation object. It means that all invocations through the object will require the parameters to be marshalled through IDispatch and then to CORBA.

## **Early Binding**

If you make a call on an early bound object, you avoid the IDispatch marshalling overhead. This improves performance if the bridge is loaded in-process in your client application.

The code samples shown i[n "Getting Started on Automation" on page](#page-28-0) 11 used late binding (via the IDispatch interface) and declared all references as Object. In this chapter, because Visual Basic allows early binding by calling methods directly through the vtable, the types are specified in the declarations.

For example, to obtain a reference to a view of type DIAccount, declare a reference accountObj as follows:

' Visual Basic Dim accountObj As BankBridge.DIAccount

## **Narrowing Object References**

A client that holds a reference to a view can assign the reference to a derived interface if the implementation object referred to is an instance of the derived interface.

CORBA refers to such an assignment as narrowing the object reference. For example, suppose the client holds a reference to an Account view, but knows that the implementation object is actually a CheckingAccount. The following code extracts demonstrate how the client can obtain a CheckingAccount interface pointer:

**Visual Basic** Dim accountObj as BankBridge.DIAccount Dim theORB as Object CORBA\_Orbix.DIOrbixORBObject

```
Set theORB = CreateObject("CORBA.ORB.2")
              Dim myCheckingAccount as _
                       DICheckingAccount
              ...
              Set accountObj = \ldots ' Obtain a reference somehow
              Set myCheckingAccount = accountObj
              if myCheckingAccount = Nothing
                 then 'Narrow failed
              endif
PowerBuilder OleObject theORB
              theORB = CREATE OLEObject
              theORB.ConnectToNewObject("CORBA.ORB.2")
              OleObject accountObj
              accountObj = ... //getOleObject myCheckingAccount
              myCheckingAccount = CREATE OleObject
              myCheckingAccount = theORB
              Narrow("CheckingAccount",accountObj)
              if IsEmpty(myCheckingAccount)
                 then // Narrow failed
              endif
```
## **DIOrbixObject::Narrow()**

Refer to the entry for DIOrbixObject::Narrow() i[n "OrbixCOMet API" on](#page-258-0)  [page 241](#page-258-0) for an alternative way of narrowing an object reference.

## <span id="page-167-0"></span>**A Visual Basic Client Program**

This section shows Visual Basic code extracts for a client of the bank server that is developed in ["Implementing CORBA Servers" on page 1](#page-190-0)73. The code in this section is based on the Bank form shown [in Figure 10.1 on page 1](#page-168-0)51.

Recall the interface that the bank server presents to its clients:

```
// OMG IDL
interface Account {
  attribute float balance;
  attribute string owner;
  void makeDeposit(in float amount);
  void makeWithdrawal(in float amount);
};
interface CheckingAccount {
  attribute float overDraftLimit;
};
interface Bank {
  exception Reject { string reason; };
  Account newAccount(in string owner) raises (Reject);
  Account newCheckingAccount(in string owner) raises (Reject);
  Account getAccount(in string owner);
  void deleteAccount(in string owner);
};
```
<span id="page-168-0"></span>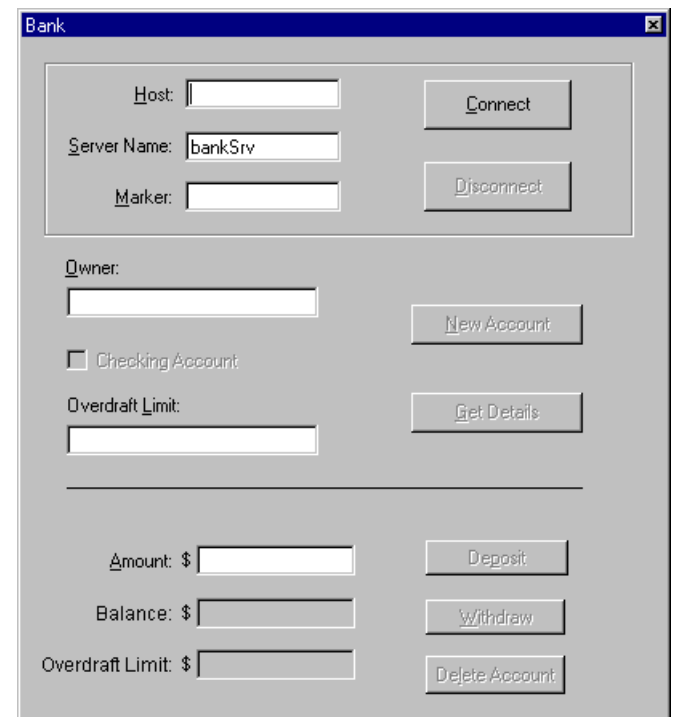

**Figure 10.1:** *Bank Form Presenting the User's View of the Bank Service*

## **General Declarations**

**Note:** If your Automation client requires type libraries to be registered, you must add a reference to the type library for early binding. In Visual Basic, use Project>References to add references.

```
Dim ObjFactory As CORBA_Orbix.DICORBAFactory
Dim bankObj As BankBridge.DIBank
Dim bankAccount As BankBridge.DIAccount
```
## **Creating the Form**

The Form\_Load() subroutine, which is called when the Bank form is loaded, creates a CORBA factory object in the bridge that will be used to create Automation views.

```
Private Sub Form_Load()
  ...
  Set ObjFactory = CreateObject("CORBA.Factory")
End Sub
```
## **Connecting to the CORBA Server**

When a user clicks the Connect button [in Figure 10.1 on page 1](#page-168-0)51, the client connects to the bankSrv server on the host named in the Host textbox and binds to the Bank object whose marker is specified in the Marker textbox. (The client binds to any Bank object in the bankSrv server if no marker is specified.)

The client uses the DICORBAFactory::GetObject() method to bind to the Bank object.

It is important to handle errors that can be raised by the call to GetObject(). A call to GetObject(), or any other remote call, could fail for a number of reasons because of the complexity of making a call across a network. CORBA exceptions raised in the server are mapped into Automation exceptions by the bridge. In Visual Basic, these exceptions can be trapped using the On Error statement and handled using the standard Visual Basic Err objec[t. "Error Handling" on](#page-206-0)  [page 189](#page-206-0) explains CORBA exceptions and alternative ways of handling them in a client.

```
Private Sub cmdConnect_Click()
On Error GoTo errorTrap
  Set bankObj = ObjFactory.GetObject("Bank:" & _
     marker.Text & ":" & server_name.Text & _
     ":" & host_name.Text)
   ...
errorTrap:
  MsgBox (Err.Description & " occurred in " & Err.Source)
End Sub
```
#### **Invoking Operations on Remote CORBA Objects**

The following subroutines respond to user requests to create bank accounts and deposit and withdraw from accounts.

The subroutine cmdNew Click() creates an Account or a CheckingAccount, depending on whether the CheckingAccount check box is clicked.

The IDL definitions specify that the operations Bank::newAccount() and Bank::newCheckingAccount() can raise the user exception Bank::Reject if the bank fails to create an account. In the following code sample, this exception is trapped using the On Error statemen[t. "Error Handling" on page 1](#page-206-0)89 shows a better way to handle this exception that provides more information to the user.

```
' New Account button
Private Sub cmdNew_Click()
On Error GoTo errorTrap
   If checking_acc.Value = 0 Then ' Create ordinary Account
     Set bankAccount = bankObj.newAccount(txtOwner.Text)
   ...
  Else
      If txtLimit.Text = "" Then
        MsgBox ("Enter Overdraft Limit!")
     Exit Sub
     Else ' Create CheckingAccount
         Set bankAccount = bankObj.newCheckingAccount( _
         ...
     End If
   End If
   checking_acc.Value = 0
   End If
Exit Sub
errorTrap:
     MsgBox (Err.Description & " occurred in " & Err.Source)
End Sub
```

```
' Get Details button
Private Sub cmdGet_Click()
On Error GoTo errorTrap
   ...
  Set bankAccount = bankObj.getAccount(txtOwner.Text)
   ...
Exit Sub
errorTrap:
     MsgBox (Err.Description & " occurred in " & Err.Source)
End Sub
' Deposit button
Private Sub cmdDeposit_Click()
On Error GoTo errorTrap
   ...
  bankAccount.makeDeposit CSng(txtAmount.Text)
   ...
Exit Sub
errorTrap:
  MsgBox (Err.Description & " occurred in " & Err.Source)
End Sub
' Withdraw button
Private Sub cmdWithdraw_Click()
On Error GoTo errorTrap
     ... 
  bankAccount.makeWithdrawal CSng(txtAmount.Text)
  TxtBalance.Text = bankAccount.balance
   ...
errorTrap:
     MsgBox (Err.Description & " occurred in " & Err.Source)
End Sub
' Delete Account button
Private Sub cmdDelete_Click()
On Error GoTo errorTrap
     ...
  bankObj.deleteAccount (txtOwner.Text)
  Set bankAccount = Nothing
  ...
Exit Sub
errorTrap:
  MsgBox (Err.Description & " occurred in " & Err.Source)
End Sub
```
#### **Disconnecting from the CORBA Server**

Release the views in the bridge when the user disconnects from the bankSrv server.

```
Private Sub cmdDisconnect_Click()
     ...
   Set bankObj = Nothing
   Set bankAccount = Nothing
End Sub
```
## **Exiting the Application**

Release the CORBA factory object when the user exits the application.

```
Private Sub Form_Unload(Cancel As Integer)
  Set ObjFactory = Nothing
End Sub
```
## **A PowerBuilder Client Program**

This section shows PowerBuilder code extracts for a client of the bank server that is developed i[n "Implementing CORBA Servers" on page 1](#page-190-0)73. The code in this section is based on the Bank form shown [in Figure 10.1 on page 1](#page-168-0)51.

The simplified PowerBuilder example shown here implements a client for a server that does not support the CheckingAccount interface.

Recall the interface that the bank server presents to its clients:

```
// OMG IDL
interface Account {
  attribute float balance;
  attribute string owner;
  void makeDeposit(in float amount);
  void makeWithdrawal(in float amount);
};
interface CheckingAccount {
  attribute float overDraftLimit;
};
```

```
interface Bank {
  exception Reject { string reason; };
  Account newAccount(in string owner) raises (Reject);
  Account newCheckingAccount(in string owner) 
     raises (Reject);
  Account getAccount(in string owner);
  void deleteAccount(in string owner);
};
```
## **General Declarations**

Declare global variables for the factory object and the CORBA object.

OleObject ObjFactory OleObject bankObj

## **Loading the Window**

Create the CORBA factory object within the open event for the Bank window.

```
ObjFactory = CREATE OleObject
ObjFactory.ConnectToNewObject("CORBA.Factory")
```
## **Connecting to the CORBA Server**

When a user clicks the Connect button in the Bank window [in Figure 10.1 on](#page-168-0)  [page 151](#page-168-0), the client connects to the bankSrv server on the host specified in the Host textbox and binds to the Bank object whose marker is specified in the Marker textbox. (The client binds to any Bank object in the bankSrv server if no marker is specified.)

The client uses the DICORBAFactory::GetObject() method to bind to the Bank object.

```
bankObj = CREATE OleObject
bankObj = ObjFactory.GetObject( 
           "Bank:bankSrv:" + host_name.Text)
```
#### **Invoking IDL Operations**

The following code implements the New Account, Delete Account, and Deposit and Withdraw buttons, responding to user requests to create bank accounts and to deposit and withdraw from accounts. Corresponding OMG IDL operations are invoked on Bank and Account objects in the CORBA server.

```
// New Account button
If owner.Text = "" Then
  MessageBox ("Error","Enter account owner's name")
Else
   accountObj = bankObj.newAccount( owner.Text )
  balance.Text = String( accountObj.balance )
End If
// Delete Account button
If owner.Text = "" Then
   MessageBox ("Error","Enter account name first")
Else
  bankObj.deleteAccount( accountObj )
  DESTROY accountObj
   ...
End If
// Deposit button
If enter_amt.Text = "" Then
  MessageBox("Error", "Enter amount" )
Else
    accountObj.makeDeposit( integer(enter_amt.Text) )
    balance.Text = String(accountObj.balance)
End If
   ...
  // Update balance after transaction.
  balance.Text = String( accountObj.balance )
End If
// Withdraw button
If enter_amt.Text = "" Then
  MessageBox( "Error", "Enter amount" )
Else
  accountObj.makeWithdrawal( Integer(enter amt.Text) )
   // Update balance after transaction.
  balance.Text = String( accountObj.balance )
End If
```
## **Disconnecting from the Server**

Release the Automation views when the user disconnects from the bankSrv server.

bankObj.DisconnectObject() DESTROY accountObj DESTROY bankObj

## **Unloading the Window**

Release the CORBA factory object when the user exits the application.

```
ObjFactory.DisconnectObject()
DESTROY ObjFactory
```
# **Implementing CORBA Clients in COM**

## **COM Apartments and Threading**

COM and Automation view objects exposed by the bridge are marked with the Both attribute in the registry. This means these objects can be hosted in either an apartment-threaded or free-threaded client application. Refer to the Microsoft DCOM documentation for a fuller discussion of COM apartments and threading models.

## **Narrowing Object References**

In CORBA, the process of converting a base object to a more derived instance is called narrowing an object reference. CORBA provides an API for doing this to ensure that type unsafe casts are not needed.

When using the COM mapping, CORBA objects do not explicitly need to be narrowed to a derived interface. If the object is actually an instance of the derived type, making a call to QueryInterface with the IID of the derived interface will be sufficient. If QueryInterface fails, this object cannot be validly converted to an instance of the derived type.

## **A C++ COM Client Program**

The remainder of this section shows code extracts for a C++ COM client of the bank server that is developed i[n "Implementing CORBA Servers" on page 1](#page-190-0)73.

Recall the interface that the bank server presents to its clients:

```
// OMG IDL
interface Account {
  attribute float balance;
  attribute string owner;
  void makeDeposit(in float amount);
  void makeWithdrawal(in float amount);
};
interface CheckingAccount {
  attribute float overDraftLimit;
};
interface Bank {
  exception Reject { string reason; };
  Account newAccount(in string owner) raises (Reject);
  Account newCheckingAccount(in string owner) 
     raises (Reject);
  Account getAccount(in string owner);
  void deleteAccount(in string owner);
};
```
### **Includes**

```
// Include
#include <iostream.h>
#include <stdio.h>
#include <oaidl.h>
#include "bank.h"
```
#### **General Declarations**

```
// General Declaration
HRESULT hr=NOERROR;
IUnknown *pUnk=NULL;
```

```
ICORBAFactory *pCORBAFact=NULL;
```

```
// our custom interface
Ibank *pIBasic=NULL;
MULTI_QI mqi;
```
#### **Connecting to the CORBA Factory**

```
// In Process
memset (&mqi, 0x00, sizeof (MULTI_QI));
mqi.pIID = &IID_ICORBAFactory;
hr=CoCreateInstanceEx (IID_ICORBAFactory, NULL,
                       CLSCTX_INPROC_SERVER, NULL, 1, &mqi);
CheckHRESULT("CoCreateInstanceEx()", hr, FALSE);
pCORBAFact = (ICORBAFactory*)mqi.pItf;
// Out Process
memset (&mqi, 0x00, sizeof (MULTI_QI));
mqi.pIID = &IID_ICORBAFactory;
hr = CoCreateInstanceEx (IID_ICORBAFactory, NULL,
                       CLSCTX_LOCAL_SERVER | CLSCTX_REMOTE_SERVER,
                       NULL, 1, &mqi);
CheckHRESULT("CoCreateInstanceEx()", hr, FALSE);
pCORBAFact = (ICORBAFactory*)mqi.pItf;
```
#### **Connecting to the CORBA Server**

```
hr = pCORBAFact->GetObject("bank:bank:" & hostname, &pUnk);
if(!CheckErrInfo(hr, pCORBAFact, IID_ICORBAFactory))
{
  pCORBAFact->Release();
  return;
}
pCORBAFact->Release();
```

```
hr = pUnk->QueryInterface(IID_Ibank, (PPVOID)&pIBasic);
if(!CheckErrInfo(hr, pUnk, IID_Ibank))
{
  pUnk->Release();
  return;
}
pUnk->Release();
```
#### **Invoking Operations on Remote CORBA Objects**

```
Iaccount *pAcc = 0;
IcurrentAccount *pCurrAcc = 0;
IOrbixObject *pOrbixObj = 0;
float balance = 0, overdraft = 0, deposit = 1000000;
hr = pIBasic->newAccount("Ronan", &pAcc, NULL);
CheckErrInfo(hr, pIBasic, IID_Ibank);
if (SUCCEDED(pAcc->QueryInterface(IID_IOrbixObject,
              (PPVOID)&pOrbixObj)))
{
  LPSTR marker = 0, host = 0;
  hr = pOrbixObj->_get_Marker($marker);
  CheckErrInfo(hr, pOrbixObj, IID_IOrbixObject);
   cout << "Our marker is " << marker << endl;
   CoTaskMemFree(marker);
  hr = pOrbixObj->_get_Host(&host);
  CheckErrInfo(hr, pOrbixObj, IID_IOrbixObject);
   cout << "Our host is " << host << endl;
  CoTaskMemFree(host);
  pOrbixObj->Release();
}
else
   cout << "FAIL: QI for IID_IOrbixObject failed" << endl;
cout << "Calling makeLodgement()" << endl;
hr = pAcc->makeLodgement(deposit);
CheckErrInfo(hr, pAcc, IID_Iaccount);
cout << "Calling _get_balance()" << endl;
hr = pAcc->get balance(\& balance);CheckErrInfo(hr, pAcc, IID_Iaccount);
cout << "balance was " << balance << endl;
if(balance != deposit)
   cout << "FAIL: balance is not correct" << endl;
```

```
// now use QueryInterface() to see if we have really been given a
// CurrentAccount (this is like doing a _narrow in CORBA)
if (SUCCEEDED(pAcc->QueryInterface(IID_IcurrentAccount,
              (PPVOID)&pCurrAcc)))
{
  cout << "We have a current Account" << endl;
  hr = pCurrAcc->_get_overdraftLimit(&overdraft);
  CheckErrInfo(hr, pCurrAcc, IID IcurrentAccount);
   cout << "Our overdraft limit is " << overdraft << endl;
// call a couple of methods from our base interface, i.e. account
cout << "Calling makeLodgement()" << endl;
hr = pCurrAcc->makeLodgement(deposit);
CheckErrInfo(hr, pCurrAcc, IID_IcurrentAccount);
cout << "Calling get balance()" << endl;
hr = pCurrAcc->_get_balance(&balance);
CheckErrInfo(hr, pCurrAcc, IID_IcurrentAccount);
cout << "balance was " << balance << endl;
if(balance != 2*deposit)
   cout << "FAIL: current account's balance is not correct!" <<
        endl;
pCurrAcc->Release();
// finally, just to prove that all the above happened to the same
// object, call account::balance
cout << "Calling _get_balance()" << endl;
hr = pAcc->_get_balance(&balance);
CheckErrInfo(hr, pAcc, IID_Iaccount);
cout << "balance was " << balance << endl;
if(balance != 2*deposit)
```

```
cout << "FAIL: balance is not correct" << endl;
```
#### **Disconnecting from the CORBA Server**

```
hr = pIBasic->deleteAccount(pAcc);
CheckErrInfo(hr, pIBasic, IID_Ibank);
pAcc->Release();
pIBasic->Release();
```
#### **Exiting the Application**

CoUninitialize();

}
# <span id="page-180-0"></span> **11**

# **Exposing DCOM Servers to CORBA Clients**

*This chapter explains how to expose an existing DCOM server to CORBA clients. This functionality is particularly important in allowing a CORBA client to talk to applications such as Excel, Word, Access, and so on.*

It used to be the case that developers wishing to expose DCOM objects to CORBA clients had to use the (D)IOrbixServerAPI interface to register their DCOM objects with the bridge. However, this is no longer required. You can now expose DCOM objects to CORBA clients without needing to write any such wrapper code. In addition, the existing DCOM server remains unchanged. The following is a summary of the main steps you need to follow to expose DCOM servers to CORBA clients:

- **•** Build and register the DCOM server and any proxy/stub DLLs.
- **•** Prime the OrbixCOMet type store with the correct type library.
- Register custsur.exe in the Implementation Repository under a given server name.
- **•** Generate OMG IDL.
- **•** Bind to the server and call operations.

# **An Existing DCOM Server**

IONA ships some pure DCOM applications with OrbixCOMet in the comet  $x.x\ddot{\text{dcomapp}}$  directory (where  $x.x$  represents the release number). These are primarily intended to serve as diagnostic tools that allow troubleshooting of DCOM installations without the added variable of a COM/CORBA bridge. A DCOM (local) server called fortune is provided in the dcomapp\testExe\server directory. This server is written using ATL and exposes objects supporting the following MIDL interface:

```
[
  object,
  uuid(F7B6A75D-90BF-11D1-8E10-0060970557AC),
  dual,
  helpstring("IIT_DcomTest Interface"),
  pointer_default(unique)
]
interface IIT_DcomTest : IDispatch
{
  [propget, id(1), helpstring("property fortune")]
  HRESULT fortune([out, retval] BSTR *pVal);
};
```
This chapter uses the example of the fortune server. When the COM C++ client in the dcomapp\testexe\client directory is run, the output is as follows:

 $[c:\iota x.x\ddot{\text{c}}\text{c}\text{c}\text{c}$ 

Your fortune is :

This fortune intentionally left blank  $:-)$  :-)

To build the above server, do the following:

```
//build the server exe
[c:\iona\comet_x.x] cd dcomapp\testexe\server
[c:\iona\comet_x.x\dcomapp\testexe\server] nmake -f
                                           IT_DcomApp.mak
//build the P/S dll
[c:\iona\comet_x.x\dcomapp\testexe\server] nmake -f
                                            IT_DcomAppps.mk
```
At this point, you might wish to check the server's operation using the DCOM client as described above.

### **Exposing the DCOM Server to CORBA**

When talking to a CORBA server from COM/Automation, the Interface Repository must be populated with the required OMG IDL definitions so that the OrbixCOMet type store can obtain them the first time an application is run. (For more details about the OrbixCOMet type store, refer [to "Development](#page-138-0)  [Support Tools" on page 12](#page-138-0)1 an[d "Managing the Type Store" on page 2](#page-228-0)11.) You can also populate the type store in advance by using the following command:

```
typeman -e <typename>
```
Because you want to contact a DCOM server, all the marshalling code will be based on the type library (in this case, IT  $DomApp.t1b$ ). You must prime the type store with this type library as follows:

typeman -e c:\iona\comet\_x.x\dcomapp\testexe\ server\IT\_DcomApp.tlb

**Note:** The full path to the type library must be supplied.

The next step is to decide on a CORBA server name, and to create an entry in the Implementation Repository under that name. In this case, the server name is fortune, which is an arbitrary choice. OrbixCOMet supplies a generic Orbix server (custsur.exe) that can masquerade as any server, receiving CORBA requests and making the corresponding call on the correct DCOM server. This is the server executable that you use when creating the entry in the Implementation Repository. The custsur.exe server has a dual personality because it can also act as a DCOM surrogate executable. This makes it a generic DCOM server as well as a generic Orbix server.

Type the following to register your server:

[c:\iona\comet\_x.x\bin] putit fortune c:\iona\cometx.x\ bin\custsur.exe

This server currently has an infinite timeout value. This means it stays around forever after it has been launched by the Orbix daemon.<sup>1</sup>

<sup>1.</sup> In future release of OrbixCOMet, there might be some switches that will allow this server to be timed-out after a specific period of inactivity.

To expose the server to CORBA, you just need to do the following:

- **•** Register the type library.
- **•** Register custsur.exe in the Implementation Repository under a server name.

## **Using the Server from CORBA**

If you want to contact the server and invoke requests, you need some OMG IDL definitions. The  $ts2idl$  exe can produce these by applying the COM/ Automation->CORBA mapping rules to the type information stored in the type store (that is, IT\_DcomApp.tlb).

The following command:

>ts2idl -i -r -f fortune.idl IT\_DCOMAPPLib::IT\_DcomTest

produces an OMG IDL file (fortune.idl) that will have, in this case, two interfaces called IT\_DCOMAPPLib::IIT\_DcomTest and IT\_DCOMAPPLib::IT\_DcomTest (coclass pseudo interface).

Both of these interfaces are scoped within a module (IT\_DCOMAPPLib) that is the internal type library name. (You can check this using oleview if you wish.)

The OMG IDL shows the following:

```
// within module IT_DCOMAPPLib
interface IIT_DcomTest : CosLifeCycle::LifeCycleObject,
                          CORBA_COM::Composable
{
  readonly attribute string fortune;
};
// manufactured interface for coclass
interface IT DcomTest : CosLifeCycle::LifeCycleObject,
                         CORBA_COM::Composable
{
  readonly attribute IT_DCOMAPPLib::IIT_DcomTest it_default;
};
```
There are several points to note here:

- **•** The original propget (fortune) of type BSTR has been mapped to a readonly attribute of type string. This is as expected.
- All mapped interfaces inherit from CosLifeCycle::LifeCycleObject, which is one of the interfaces specified in the CORBA lifecycle service. This is because of DCOM and CORBA's differing approaches to reference counting.

DCOM uses distributed reference counting. This means that when all outstanding references to an object are released (even for references that were held by remote clients), the server object's reference count will fall to zero and the object will be destroyed. When all objects in a DCOM server have been destroyed, the server typically shuts down.

CORBA, however, takes a different view. Client calls to duplicate() and release() should in no way affect the reference count of an object in the server. This can present problems in a COM/CORBA bridge where it launches DCOM servers in response to requests from CORBA clients, because the bridge would not know when to release DCOM interface pointers. The solution to this problem lies in the lifecycle interfaces, especially the method CosLifeCycle::LifeCycleObject::remove(). When a CORBA client is finished with a particular object reference, it should call remove() to release the DCOM interface pointer in the bridge, and thus allow the DCOM server to shut down if necessary.

**•** The presence of so-called "coclass pseudo interface". Coclasses are a feature of Microsoft IDL. They provide a listing of the interfaces that an object supports. The object itself is identified by its CLSID, which is provided in its UUID attribute, and each interface is marked with either "default" or "source" attributes. In the interface shown previously, IIT\_DcomTest is the default interface for the coclass IT\_DcomTest (the object that serves up fortune strings), and is represented by a readonly attribute on the pseudo coclass object. Any other interfaces supported by the coclass object (in this example there are no others) would also be represented by readonly attributes. You should think of these coclasses as your initial point of contact; for example, these are what you  $\phi$  bind() to from an Orbix client.

<span id="page-185-0"></span>**•** All interfaces inherit from Composable, as mandated by the COM/ CORBA specification. This allows CORBA programmers to navigate between the various interfaces supported by the COM object in the absence of an inheritance relationship between those interfaces.

#### **Writing a Client to Talk to the DCOM Server**

You can write a client to talk to the DCOM server in the same way that you write any other CORBA client. You should firstly obtain an initial object reference. The following example uses \_bind() to do this but you can also use custsur.exe to generate IORs for non-Orbix clients, (Refer [to "Connection](#page-187-0)  [and Usage from Other ORBs" on page 17](#page-187-0)0 for more details). After you have obtained an IOR you can then invoke operations. For example:

```
// C++
using namespace IT DCOMAPPLib;
IT_DcomTest_var dcomTestVar;
IIT DcomTest var defaultVar;
// _bind to the coclass pseudo object in server "fortune" on host
// "advice.iona.com"
dcomTestVar = IT_DcomTest::_bind(":fortune", "advice.iona.com");
// now get the default interface of the coclass - IIT_DcomTest
// in our case
defaultVar = documentVar - 2it default();
if(!CORBA::is_nil(defaultVar))
{
  cout << "got default interface...calling fortune()" << endl;
  // call fortune()
  cout << "fortune is " << defaultVar->fortune() << endl;
  // lifecycle support - signal that we are finished with
  // this objref
  defaultVar->remove();
}
// lifecycle support - after this call, the DCOM server will
// have shut down...
dcomTestVar->remove();
```
If you were to examine the task list during the running of this client you would see that IT\_DcomApp.exe appeared briefly and disappeared after the second call to remove() shown above. This means it was correctly shut down due to the lifecycle support.

#### **CORBA Client Example Using Composable Support**

The following is an example of a CORBA client of the fortune DCOM server that uses composable support (rather than the pseudo coclass object support described in ["Writing a Client to Talk to the DCOM Server" on page 1](#page-185-0)68):

```
#include "fortune.hh"
#include <iostream.h>
#include <stdlib.h>
int main (int argc, char **argv) {
  if (argc < 2) {
     cout << "usage: " << argv[0] << " <hostname>" << endl;
     exit (-1);
   }
  try {
     using namespace IT DCOMAPPLib;
     CORBA::Object_var pObj;
     IT_DcomTest_var dcomTestVar;
     IIT_DcomTest_var defaultVar;
     dcomTestVar = IT_DcomTest::_bind(":fortune", argv[1]);
  cout << "_bind succeeded; calling query_interface()..." <<
  endl;
  pObj = dcomTestVar->query_interface
           ("IT_DCOMAPPLib::IIT_DcomTest");
  if(!CORBA::is_nil(pObj))
  {
     defaultVar = IIT_DcomTest::_narrow(pObj);
     if(CORBA::is_nil(defaultVar))
        cerr << "got nil obj ref after q i()" << endl;
     else
      {
        cout << "fortune is " << defaultVar->fortune() << endl;
```

```
defaultVar->remove();
      }
   }
     // lifecycle support
     dcomTestVar->remove();
   } catch (CORBA::SystemException &sysEx) {
      cerr << "Unexpected system exception" << endl;
      cerr << &sysEx;
    exit(1);} catch(...) {
      // an error occurred while trying to bind to the IT_DcomTest
      // object.
     cerr << "Bind to object failed" << endl;
      cerr << "Unexpected exception " << endl;
     exit(1);}
  return 0;
}
```
#### **Connection and Usage from Other ORBs**

You can use custsur.exe to generate IORs for non-Orbix clients. The following switches apply:

- -g This generates an IOR.
- -m This specifies the marker name.
- -i This specifies the interface name.
- -s This specifies the server name.
- -f This specifies the filename.

For example, the following command would generate an IOR for the IT\_DcomTest interface in the fortune server and write it to the fortune.ior file:

```
custsur -g -i IT_DcomApplib::IT_DcomTest
    -s fortune -f c:\temp\fortune.ior
```
The following is an example of a VisiBroker client:

```
ifstream in(argv[1], ios::nocreate);
// read in the IOR, then do a string_to_object
if(!in.is_open())
{
     cerr << "Unable to open file " << argv[1] << endl;
     return 1;
}
in >> ior;
in.close();
// Initialize the ORB.
orb = CORBA::ORB_init(argc, argv);
objVar = orb->string_to_object(ior);
if(CORBA::is_nil(objVar))
{
     cerr << "string_to_object() returned a nil objref" << endl;
     return 1;
}
dcomTestVar= IT_DCOMAPPLib::IT_DcomTest:: narrow(objVar);
if(CORBA::is_nil(dcomTestVar))
{
     cerr << "_narrow() returned a nil objref" << endl;
     return 1;
}
cout << "About to get the default interface " << endl;
defaultVar= dcomTestVar->it_default();
if(!CORBA::is_nil(defaultVar))
{
     cout << "got default interface...calling fortune()" << endl;
     cout << "fortune is " << defaultVar->fortune() << endl;
     // lifecycle support
     defaultVar->remove();
}
// lifecycle support
dcomTestVar->remove();
```
# <span id="page-190-0"></span> **12**

# **Implementing CORBA Servers**

*You can use OrbixCOMet to implement COM/Automation servers that appear as CORBA servers. These servers can accept requests from standard COM/Automation clients and from CORBA clients. This chapter provides details about programming OrbixCOMet servers.*

**Note:** If you wish to expose an existing DCOM server to CORBA clients without writing any wrapper code, refer t[o "Exposing DCOM Servers to](#page-180-0)  [CORBA Clients" on page 16](#page-180-0)3.

A CORBA server presents an OMG IDL interface to its clients. To implement a CORBA server, your first step is to define the interfaces to your objects in OMG IDL.

You can use the Type Store Manager tool (typeman) to generate skeleton code to help you implement the interfaces to your objects. (Refer to "Generating Skeleton Code" on page 203 for more details.) You now have a standard Automation server.

To allow your COM/Automation server to accept CORBA requests, you can instantiate one or more COM/Automation objects and register them with OrbixCOMet, and then activate the server to receive CORBA requests. You can also register the server in the Orbix Implementation Repository. Your server is now a CORBA server.

The example provided in this chapter illustrates how to do this.

# **Defining the Interfaces**

The example in this chapter represents a bank and its accounts. For example:

```
// OMG IDL
interface Account {
  attribute float balance;
  attribute string owner;
  void makeDeposit(in float amount);
  void makeWithdrawal(in float amount);
};
interface CheckingAccount : Account {
  attribute float overDraftLimit;
};
interface Bank {
  exception Reject { string reason; };
  Account newAccount(in string owner) raises (Reject);
  Account newCheckingAccount(in string owner) 
     raises (Reject);
  Account getAccount(in string owner);
  void deleteAccount(in string owner);
};
```
A Visual Basic version of this example is available in the \demo\VB6\bank directory of your OrbixCOMet installation. A COM C++ version can be found in the \demo\com\idl\_demo directory of your OrbixCOMet installation.

# **Generating the Skeleton Code**

Generating skeleton code automates the task of translating your OMG IDL interface definitions into equivalent definitions in your implementation language. It also ensures that all parameters are available in order and that they are passing the correct types. For more details about generating skeleton code, refer to ["Development Support Tools" on page 12](#page-138-0)1.

## **Implementing CORBA Servers in Automation**

#### **Implementing the Interfaces**

To implement the OMG IDL interfaces, you implement a class in your chosen implementation language, exactly as you would for a normal Automation server.

The interfaces defined in your OMG IDL file define the interface that (remote) CORBA clients use to interact with your server objects. You must provide implementations of these interfaces, and each of their operations and attributes, in your chosen implementation language.

You might also need to implement supporting classes, functions or subroutines to complete your application. In the following Visual Basic example, the collections colAccounts and colCheckingAccounts are needed to maintain a collection of Account and CheckingAccount objects owned by the Bank. The code for colAccounts and colCheckingAccounts is not shown here. It can be found in the accounts.cls and checkingaccounts.cls files in the demo\VB6\banksvr\ directory of your OrbixCOMet installation.

In the code samples in the following subsections, the additions to the generated code are shown in bold text.

#### **Implementing the Account Interface**

```
' Visual Basic (account.cls)
Private accBalance As Single
Private accOwner As String
Public Property Get balance() As String
  balance = accBalance
End Property
Public Property Let balance( _
  ByVal var_balance As String)
  accBalance = var_balance
End Property
Public Property Get owner() As String
  owner = accOwner
End Property
```

```
Public Property Let owner( _
  ByVal var_owner As String)
  accOwner = var_owner
End Property
Public Sub makeDeposit( _
  ByVal var_amount As Single, _
  Optional ByRef IT_Ex As Variant)
  accBalance = accBalance + var_amount
End Sub
Public Sub makeWithdrawal( _
  ByVal var_amount As Single, _
  Optional ByRef IT_Ex As Variant)
  If ((accBalance - var_amount) >= 0) Then _
     accBalance = accBalance - var_amount
End Sub
```
#### **Implementing the CheckingAccount Interface**

The interface CheckingAccount inherits from Account. To implement the CheckingAccount interface, you must reimplement the properties and methods inherited from Account. You must also implement the overdraftLimit property that the CheckingAccount interface adds.

```
' Visual Basic (checkingaccount.cls)
Private parentAcc As New Account 
Private accLimit As Single 
Public Property Let overdraftLimit(
     ByVal var_overdraftLimit As Single)
  accLimit = var_overdraftLimit 
End Property
Public Property Get overdraftLimit() As Single
     overdraftLimit = accLimit 
End Property
Public Property Get balance()
    balance = parentAcc.balance 
End Property
```

```
Public Property Let owner(ByVal owner As String)
     parentAcc.owner = owner 
End Property
Public Property Get owner() As String
     owner = parentAcc.owner 
End Property
Public Sub makeDeposit(ByVal amount As Single, 
     Optional IT_Ex As Variant)
     parentAcc.makeDeposit amount 
End Sub
Public Sub makeWithdrawal(ByVal amount As Single, 
     Optional IT_Ex As Variant)
   If ((parentAcc.balance(amount-overdraftLimit))>=0) Then _ 
         parentAcc.balance = parentAcc.balance - amount
End Sub
```
#### **Implementing the Bank Interface**

The operations newAccount() and newCheckingAccount() on interface Bank raise an exception if the bank fails to create an account. The code to raise an exception is not included her[e. "Error Handling" on page 1](#page-206-0)89 deals with this topic in detail.

```
' Visual Basic (Bank.cls)
...
Public Function newAccount( _
     ByVal var_owner As String, _
     Optional ByRef IT_Ex As Variant) As Object
   ...
   ' Raise Reject exception here, if Bank cannot 
   ' create account. .
   ...
  Set newAccount = Accounts.Add(var_owner)
  frmBankSrv.details.AddItem "Created new _
     account for Customer : " & newAccount.owner
End Function
```

```
Public Sub deleteAccount( _
     ByVal var_owner As String, _
     Optional ByRef IT_Ex As Variant)
  Accounts.Remove var_owner
End Sub
Public Function getAccount( _
     ByVal var_owner As String, _
     Optional ByRef IT_Ex As Variant) As Object
   Set getAccount = Accounts.Item(var_owner)
End Sub
```
#### **Registering with OrbixCOMet**

When you have implemented your OMG IDL interfaces, you have developed an Automation server. To make your Automation server appear as a CORBA server, you must instantiate your implementation Automation object and register it with OrbixCOMet. (If it makes sense for your application, you might want to create more than one implementation object.)

#### **Visual Basic**

```
Dim orb As Object
Dim bankobj As New Bank
Dim serverAPI As Object
Private Sub Form_Load()
On Error GoTo errorTrap
  Set orb = CreateObject("CORBA.ORB.2")
  Set serverAPI = orb.GetServerAPI
  Set orb = Nothing
  Call serverAPI.SetObjectImpl("bank", "", bankObj)
  Call serverAPI.Activate("bank")
  Exit Sub
errorTrap:
  MsgBox (Err.Description & " in " & Err.Source)
  Err.Clear
End Sub
```

```
Private Sub Form_Unload(Cancel As Integer)
  Call serverAPI.Deactivate("bank")
  Set serverAPI = Nothing
End Sub
```
#### **PowerBuilder**

This section demonstrates how to use PowerBuilder to transform an Automation server to a CORBA server.

**Note:** In PowerBuilder, your implementation (user) objects must be exposed with valid ProgIDs using the PowerBuilder tool PBGENREG. EXE.

```
// Get a reference to the ITServerAPI object
OleObject orb
orb = CREATE OleObject
orb.ConnectToNewObject("CORBA.ORB.2")
ServerAPI=orb.GetServerAPI()
// Instantiate a Bank object.
// You first need to use PBGENREG.EXE to expose the Bank 
// object with the ProgID 'bankSrv.bankImplObject'
OleObject bankObj
bankObj = CREATE OleObject
bankObj.ConnectToNewObject("bankSrv.bankImplObject")
// Register bankObj with the Bridge.
serverAPI.setObjectImpl("Bank", "", bankObj)
// Activate the server so that bankObj
// can receive incoming calls from CORBA clients.
serverAPI.Activate("Bank")
// Deactivate the server when finished.
serverAPI.Deactivate("Bank")
```
The code instantiates a Bank object and registers it with the bridge by calling SetObjectImpl() on the bridge's ITServerAPI interface.

SetObjectImpl() specifies the IDL interface that the registered object supports in its first parameter and specifies the object's marker in its second parameter. No marker is specified in this example. Therefore, Orbix will choose the marker for the Bank object.

The next step is to activate the server so that any objects registered with the bridge will receive incoming requests from CORBA clients. In this case, the call to Activate() gives the server the name bankSrv. This is also the name with which the server will be registered in the Implementation Repository. (Refer to ["Registering the CORBA Server in the Implementation Repository" on page 1](#page-205-0)88 for more details.)

When your application no longer needs to receive CORBA client requests, you can deactivate the server by calling Deactivate().

# **Implementing CORBA Servers in COM**

#### **Implementing the Interfaces**

To implement the OMG IDL interfaces, you implement a class in your chosen implementation language, exactly as you would for a normal COM server.

The interfaces defined in your OMG IDL file define the interface that (remote) CORBA clients use to interact with your server objects. You must provide implementations of these interfaces, and each of their operations and attributes, in your chosen implementation language.

You might also need to implement supporting classes, functions or subroutines to complete your application.

#### **Implementing the Account Interface**

```
ICOMAccountImpl :: ICOMAccountImpl(char *szOwner)
: i nRef(0)
{
  m_fBalance=0;
  if(strlen(szOwner)<20)
     m_szOwner=szOwner;
  else
   {
      *(szOwner+20)=0;m_szOwner=szOwner;
   }
}
ICOMAccountImpl :: ~ICOMAccountImpl() {
}
ICOMAccountImpl* ICOMAccountImpl :: Create(char *szOwner) {
   ICOMAccountImpl * pObj;
   if ((pObj = new ICOMAccountImpl(szOwner)) == NULL)
     return NULL;
  pObj->AddRef();
  return pObj;
}
STDMETHODIMP ICOMAccountImpl :: QueryInterface (REFIID riid, void
                                                  ** ppv) {
   *ppv=NULL;
   if (IsEqualIID(riid, IID_IUnknown) || IsEqualIID(riid,
                    IID_Iaccount)) {
      *ppv=this;
     AddRef();
     return NOERROR;
   }
  return E_NOINTERFACE;
}
STDMETHODIMP_(ULONG) ICOMAccountImpl :: AddRef() {
  return InterlockedIncrement(&i_nRef);
}
```

```
STDMETHODIMP_(ULONG) ICOMAccountImpl :: Release() {
  if (0!=InterlockedDecrement(&i_nRef))
     return i_nRef;
  delete this;
  return 0;
}
// custom methods
STDMETHODIMP ICOMAccountImpl :: makeLodgement (float f) {
  m_fBalance+=f;
  return NOERROR;
}
STDMETHODIMP ICOMAccountImpl :: makeWithdrawal (float f) {
  if(m_fBalance>=f)
     m_fBalance-=f;
  return NOERROR;
}
STDMETHODIMP ICOMAccountImpl :: _get_balance (float *val) {
  *val=m_fBalance;
  return NOERROR;
}
```
#### **Implementing the CheckingAccount Interface**

The interface CheckingAccount inherits from Account. To implement the CheckingAccount interface, you must reimplement the properties and methods inherited from Account. You must also implement the overdraftLimit property that the CheckingAccount interface adds.

```
ICOMCheckingAccountImpl :: ICOMCheckingAccountImpl(char *szOwner,
                             float fOverLimit)
: i_nRef(0)
{
  m_fBalance=0;
  if(strlen(szOwner)<20)
     m_szOwner=szOwner;
  else
   {
     *(szOwner + 20) = 0;m_szOwner=szOwner;
  }
  m_fOverLimit=fOverLimit;
}
ICOMCheckingAccountImpl :: ~ICOMCheckingAccountImpl() {
}
ICOMCheckingAccountImpl* ICOMCheckingAccountImpl :: Create() {
  ICOMAccountImpl * pObj;
  if ((pObj = new ICOMCheckingAccountImpl) == NULL)
     return NULL;
  pObj->AddRef();
  return pObj;
}
STDMETHODIMP ICOMCheckingAccountImpl :: QueryInterface (REFIID
                                   riid, void ** ppv) {
  *ppv=NULL;
  if (IsEqualIID(riid, IID_IUnknown) ||
     IsEqualIID(riid, IID_Iaccount) ||
     IsEqualIID(riid, IID_IcurrentAccount)) {
     *ppv=this;
     AddRef();
     return NOERROR;
   }
  return E_NOINTERFACE;
}
STDMETHODIMP_(ULONG) ICOMCheckingAccountImpl :: AddRef() {
  return InterlockedIncrement(&i_nRef);
}
```

```
STDMETHODIMP_(ULONG_ ICOMCheckingAccountImpl :: Release() {
  if (0!=InterlockedDecrement(&i_nRef))
     return i_nRef;
  delete this;
  return 0;
}
// custom methods
STDMETHODIMP ICOMCheckingAccountImpl :: makeLodgement (float f) {
  m fBalance+=f;return NOERROR;
}
STDMETHODIMP ICOMCheckingAccountImpl :: makeWithdrawal (float f) {
  if((m_fBalance-f)>m_fOverLimit)
     m_fBalance-=f;
  else
     return -1;
     return NOERROR;
}
STDMETHODIMP ICOMCheckingAccountImpl :: _get_balance (float *val) 
{
  *val=m_fBalance;
  return NOERROR;
}
STDMETHODIMP ICOMCheckingAccountImpl :: _get_overdraftLimit (float
                                        *val) {
  *val=m_fOverLimit;
  return NOERROR;
}
```
#### **Implementing the Bank Interface**

The operations newAccount() and newCheckingAccount() on interface Bank raise an exception if the bank fails to create an account. The code to raise an exception is not included her[e. "Error Handling" on page 1](#page-206-0)89 deals with this topic in detail.

```
ICOMBankImpl :: ICOMBankImpl()
: i_mRef(0){
}
ICOMBankImpl :: ~ICOMBankImpl() {
}
ICOMBankImpl* ICOMBankImpl :: Create() {
   ICOMBankImpl * pObj;
  if ((p 0bj = new ICOMBankImpl) == NULL)return NULL;
  pObj->AddRef();
  return pObj;
}
STDMETHODIMP ICOMBankImpl :: QueryInterface (REFIID riid, void **
                                               ppv) {
   *ppv=NULL;
   if (IsEqualIID(riid, IID_IUnknown) ||
     IsEqualIID(riid, IID_Ibank)) {
     *ppv=this;
     AddRef();
     return NOERROR;
   }
  return E_NOINTERFACE;
}
STDMETHODIMP_(ULONG) ICOMBankImpl :: AddRef() {
  return InterlockedIncrement(&i_nRef);
}
STDMETHODIMP_(ULONG) ICOMBankImpl :: Release() {
  if (0!=InterlockedDecrement(&i_nRef))
     return i_nRef;
  delete this;
  return 0;
}
```

```
// custom methods
STDMETHODIMP ICOMBankImpl :: deleteAccount
  (ICOMCheckingAccountImpl *a)
{
  a->Release();
  return NOERROR;
}
STDMETHODIMP ICOMBankImpl :: newAccount (LPSTR name,
  ICOMAccountImpl **val, ICOMBankUserExceptionsImpl
  **ppException)
{
  *val=new ICOMAccountImpl(name);
  return NOERROR;
}
STDMETHODIMP ICOMBankImpl :: newCheckingAccount (LPSTR name,
  float limit, ICOMCheckingAccountImpl **val,
  ICOMBankUserExceptionsImpl **ppException)
{
  *val=new ICOMCheckingAccountImpl(name,limit);
  return NOERROR;
}
```
#### **Registering with OrbixCOMet**

When you have implemented your OMG IDL interfaces, you have developed a COM server. To make your COM server appear as a CORBA server, you must instantiate an implementation COM object and register it with OrbixCOMet. (If it makes sense for your application, you might want to create more than one implementation object.)

The following code shows how to complete your implementation:

```
ICOMBankImpl* m_Bank=new ICOMBankImpl();
IOrbixORBObject * poOrb=0;
hr = CoCreateInstance(IID_IOrbixORBObject, NULL, ctx,
                    IID_IOrbixORBObject, (void**)&poOrb);
CheckHRESULT("Connecting to ORB", hr, FALSE);
IOrbixServerAPI * poAPI=0;
```

```
hr = poOrb->GetServerAPI(&poAPI);
CheckHRESULT("getting Server API", hr, FALSE);
poOrb->Release();
// register our COM object as the CORBA interface 'ClientObject'
poAPI->setObjectImpl("Bank", "", m_Bank);
poAPI->Activate("banksvr");
poAPI->Release();
```
The code instantiates a Bank object and registers it with the bridge by calling SetObjectImpl() on the bridge's ITServerAPI interface.

SetObjectImpl() specifies the IDL interface that the registered object supports in its first parameter and specifies the object's marker in its second parameter. No marker is specified in this example. Therefore, OrbixCOMet will choose the marker for the Bank object.

The next step is to activate the server so that any objects registered with the bridge will receive incoming requests from CORBA clients. In this case, the call to Activate() gives the server the name bankSrv. This is also the name with which the server will be registered in the Implementation Repository. (Refer to ["Registering the CORBA Server in the Implementation Repository" on page 1](#page-205-0)88 for more details.)

When your application no longer needs to receive CORBA client requests, you can deactivate the server by calling Deactivate().

## **Running the Server**

You can now build your server executable as normal for the language you are using. Your server project name will be used as the first part of the ProgID for your server's Automation objects.

# <span id="page-205-0"></span>**Registering the CORBA Server in the Implementation Repository**

Your server executable must be registered in the Orbix Implementation Repository so that the Orbix daemon knows how to activate it when a CORBA client makes a request on one of its objects.

You must register your server with the name that was specified in the call to Activate(). In this example, the server must be registered with the name bankSrv.

You can register your server as follows using putit:

```
putit bankSrv executable_file
```
where  $execute\_file$  is the full path to the server program.

# <span id="page-206-0"></span> **13**

# **Error Handling**

*Error handling is an important aspect of programming an OrbixCOMet application. Remote method calls are much more complex to transmit than local method calls, so there are many more possibilities for error. This chapter explains how CORBA exceptions can be handled in a client and how a server can raise a user exception.*

CORBA defines a standard set of system exceptions that can be raised by the ORB during the transmission of remote operation calls and reported to a client or server. These exceptions range between reporting network problems and failure to marshal operation parameters.

CORBA also allows users to define application-specific exceptions that allow an application to define the set of exception conditions associated with it. These exceptions are defined in the raises clause of an OMG IDL operation as explained in the Orbix documentation set.

Applications do not (and should not) explicitly raise system exceptions. However, they should handle system exceptions and user exceptions appropriately.

# <span id="page-207-0"></span>**CORBA Exceptions**

A client application should handle user exceptions, defined in an OMG IDL raises clause, that can be raised by a call to an OMG IDL operation.

A client should also handle system exceptions that can be raised by OrbixCOMet itself, either during a remote invocation or by calls to OrbixCOMet. OrbixCOMet might raise a system exception if, for example, it encounters a problem with the network.

## **Example of User Exception**

Recall the Bank interface defined i[n "Implementing CORBA Servers" on](#page-190-0)  [page 173](#page-190-0).

```
// OMG IDL
interface Bank {
  exception Reject {
     string reason; 
  };
  Account newAccount(in string owner) raises (Reject);
   ...
};
```
**Note:** An operation can raise more than one exception. For example: Account newAccount(in string owner) raises (Reject, BankClosed);

If the bank fails to create an account (for example, because the owner already has an account at the bank), the operation newAccount () raises the Reject user exception. The Reject exception contains one member, of type string, that is used to specify the reason why the request for a new account was rejected.

The newAccount() operation can, of course, raise a system exception if some problem is encountered by OrbixCOMet during the operation invocation. However, system exceptions are not listed in a raises clause, and user code should never raise a system exception.

The Automation view of these OMG IDL definitions is as follows:

```
// MIDL
interface DIBank : IDispatch {
  HRESULT newAccount(
      [in] BSTR owner,
      [optional,out] VARIANT* IT_Ex,
     [retval,out] IDispatch** IT_retval);
   ...
}
...
interface DIBank_Reject : DICORBAUserException {
   [propput] HRESULT reason( [in] BSTR reason );
   [propget] HRESULT reason( 
      [retval,out] BSTR* IT_retval);
}
```
The COM view of these OMG IDL definitions is as follows:

```
// OMG IDL
interface Ibank: IUnknown
{
  typedef struct tagbank_reject
  {
     LPSTR reason;
  } bank_reject;
  HRESULT deleteAccount([in] Iaccount *a);
  HRESULT newAccount([in, string] LPSTR name,
                       [out] Iaccount **val,
                       [in,out,unique] bankExceptions
                             **ppException);
  HRESULT newCurrentAccount([in, string] LPSTR name,
                          [in] float limit,
                          {out] IcurrentAccount **val,
                          [in,out,unique] bankExceptions
                                **ppException);
```
};

Refer to ["Mapping CORBA Objects to Automation" on page](#page-58-0) 41 for details of how OMG IDL interfaces and exceptions translate to Automation. Refer to ["Mapping CORBA Objects to COM" on page 8](#page-98-0)1 for details of how OMG IDL interfaces and exceptions translate to COM.

# <span id="page-209-0"></span>**Exception Properties**

System exceptions and user exceptions have a number of properties that allow you to find information about an exception that has occurred. Both system exceptions and user exceptions expose the interface (D)IForeignException that is defined as follows:

```
interface DIForeignException : DIForeignComplexType {
  [propget] HRESULT EX_majorCode(
     [retval,out] long* IT_retval);
  [propget] HRESULT EX_Id(
     [retval,out] BSTR* IT_retval);
};
```
The method EX\_majorCode() indicates the category of exception raised. It can be one of the following defined in the file ITStdInterfaces.tlb:

```
EXCEPTION_NO
EXCEPTION_USER
EXCEPTION_SYSTEM
```
The method EX\_Id() indicates the type of exception raised. For example, CORBA::COMM\_FAILURE is an example of a system exception. Bank::Reject is an example of a user exception (based on the Bank interface [in "Example of User](#page-207-0)  [Exception" on page 190](#page-207-0)).

#### **System Exception Properties**

System exceptions have the following additional properties defined in (D)ICORBASystemException: interface DICORBASystemException : DIForeignException { [propget] HRESULT EX\_minorCode( [retval,out] long\* IT\_retval); [propget] HRESULT EX\_completionStatus( [retval,out] long\* IT\_retval); };

 $EX$  completionStatus() indicates the status of the operation at the time the system exception was raised. The status can be as follows:

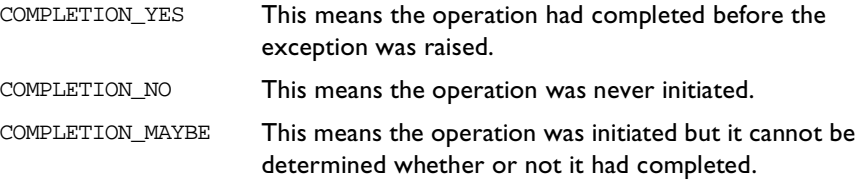

EX\_minorCode() returns a code describing the type of system exception that has occurred. Each of these codes is assigned a descriptive identifier that is declared as a constant in the file  $\sigma$ rbix.bas. A minor code can be looked up in the error messages file, ERRMSGS, to find a textual description of the code.

### **Exception Handling in Automation**

CORBA exceptions are mapped into Automation exceptions by the bridge. This allows exceptions raised by calls to CORBA objects to be handled in whatever way your development tool handles Automation exceptions.

User exceptions can define members as part of their OMG IDL definition. However, using Automation's native exception handling, these members cannot be accessed by a caller.

#### **Exception Handling in Visual Basic**

In Visual Basic, exceptions can be trapped using the On Error GoTo clause and handled using the standard Err object. For example:

```
' Visual Basic
Dim accountObj As BankBridge.DIAccount
Dim bankObj As BankBridge.DIBank
On Error Goto errorTrap 
' Obtain a reference to a Bank object:
Set bankObj = \ldotsSet accountObj = bankObj.newAccount(owner)
...
```

```
Exit Sub
errorTrap: 
  MsgBox(Err.Description & _
        " occurred in " & Err.Source)
End Sub
```
#### **The Err Object**

The details of any exception that occurs are available as properties of the standard Err object. (Refer to your Visual Basic documentation for full details of the Err object.) For example:

**•** Err.Description provides details of the exception, including the name of the exception; for example, CORBA::COMM\_FAILURE or Bank::Reject.

For a user exception, an example of the string in Err. Description is:

CORBA User Exception :[Bank::Reject]

For a system exception, an example is:

```
CORBA System Exception :[CORBA::COMM_FAILURE]
minor code [10087][NO]
```
**•** Err.Source indicates the operation that raised the exception; for example, Bank.newAccount.

#### **Inline Exception Handling**

The second approach to handling exceptions in an Automation client is to use the exception parameter directly.

Recall that an OMG IDL operation translates to an Automation method that has an additional optional parameter. For example:

```
interface Account {
  void makeDeposit(in float amount,
     out float balance);
};
```
translates to:

```
// MIDL
interface DIAccount : IDispatch {
   ...
  HRESULT makeDeposit(
     [in] float amount,
     [out] float* balance,
      [optional, in, out] VARIANT* IT Ex);
}
```
A client can pass this parameter in a method call, and check if it contains an exception after the call. The error-handling code must be written inline. The ability to handle user exceptions inline is useful because user exceptions can be thrown to indicate logical errors rather than unrecoverable errors.

However, it allows the caller to get additional information about a user exception that has occurred. A user exception can define one or more members that translate to MIDL methods that can be used by the caller to extract this additional information. (Refer t[o "Mapping CORBA Objects to Automation" on](#page-58-0)  [page 41](#page-58-0) and ["Mapping Automation Objects to CORBA" on page](#page-88-0) 71 for a description of the mapping between OMG IDL and MIDL user exceptions.)

Standard Automation expection handling is disabled when the exception parameter is passed in a method. This allows the value of the exception to be examined inline.

The code extracts in the following subsections show two ways of checking for and handling an exception using this exception parameter. Assume that newAccount() can raise the user exception Reject defined as follows:

```
// OMG IDL
interface Bank {
  exception Reject {
     string reason;
  };
...
};
```
#### **Using Type Information**

You can use type information to check the type of exception that occurred.

```
' Visual Basic
Dim excep as Variant
Set excep = Nothing
...
Set bankObj = ...Set accountObj = bankObj.newAccount owner, excep
If TypeOf excep Is DIBank_Reject
  MsgBox "User Exception: " + excep.reason
ElseIf TypeOf excep Is CORBA_Orbix.DICORBASystemException And _
  Not excep.EX_majorCode = 0 Then
     MsgBox ("error creating account : " & _
        excep.EX_Id)
End If
```
#### **Using the Standard Interfaces**

You can call the methods defined on the standard interfaces supported by DICORBAUserException and DICORBASystemException directly. (Refer to ["Exception Properties" on page 19](#page-209-0)2.)

#### **Visual Basic**

```
Dim excep As Variant
Set excep = Nothing
...
Set bankObj = ...Set accountObj = bankObj.newAccount owner, excep
If excep.EX_majorCode() = IT_SystemException 
Then ' this is a system exception
  MsgBox(excep.EX_Id)
Else If excep.EX_majorCode() = IT_UserException 
Then ' this is a user exception
  If excep.EX Id = "[Bank::Reject]' " Then"MsgBox(excep.EX_Id & excep.reason)
```

```
Else
      MsgBox(excep.EX_repositoryID)
   End If
End If
A program can check for a specific minor code as follows:
```
If excep.EX\_minorCode = NARROW\_FAILED Then

```
...
```
# **Exception Handling in COM**

#### **Catching COM Exceptions**

The bridge will translate the exception into a standard COM exception. There are two parts to the exception. The first part, HRESULT, gives the class of exception. The second part is a human-readable form of the exception exposed through the IErrorInfo interface. For example:

```
HRESULT hRes;
IErrorInfo *pIErrInfo = 0;
ISupportErrorInfo *pISupportErrInfo = 0;
if(SUCCEEDED(hr))
  return TRUE;
if(SUCCEEDED(pUnk->QueryInterface(IID_ISupportErrorInfo,
                                (PPVOID)&pISupportErrInfo)))
{
   if(SUCCEEDED(pISupportErrInfo->InterfaceSupportsErrorInfo
                                   (riid)){
     hRes = GetErrorInfo(0, &pIErrInfo);
     if(hRes == S OK){
        pIErrInfo->GetSource(&src);
        pIErrInfo->GetDescription(&desc);
        mbsrc = WSTR2CHAR(src);mbdesc = WSTR2CHAR(desc);SysFreeString(src);
        SysFreeString(desc);
```

```
mbmsg = new char [strlen(mbsrc) + strlen(mbdesc)+strlen
                              ({\tiny w : "})+1;sprintf(mbmsg, "%s : %s", mbsrc, mbdesc);
        pIErrInfo->Release();
        CheckHRESULT(mbmsg, hr);
        delete [] mbsrc;
        delete [] mbdesc;
        delete [] mbmsg;
     }
     else
        cout << "No error object found" << endl;
   }
  pISupportErrInfo->Release{};
CheckHRESULT("Error : ", hr);
```
#### **Using Direct-to-COM Support in Visual C++ 5.0**

}

In this case, CORBA exceptions are mapped to the standard com error exception. For example:

```
try
{
  short h, w;
  DIbankPtr bank;
  DIaccountPtr acc;
  DICORBAFactoryPtr fact;
  fact.CreateInstance("CORBA.Factory");
  bank = fact->GetObject("bank:bank:", NULL);
  acc = bank->newAccount("Ronan", NULL);
  cout << "Created new account 'Ronan'" << endl;
  acc->makeLodgement(100, NULL);
  cout << "Deposited $100" << endl;
  cout << "New balance is " << acc->Getbalance() << endl;
  bank->deleteAccount(acc, NULL);
  cout << "Deleted account" << endl;
}
```
```
catch (_com_error &e)
{
  print_error(e);
}
catch (...)
{
  cerr << "Caught unknown exception " << endl;
}
```
## **Raising an Exception in a Server**

When an OMG IDL operation definition specifies a raises clause, the server's implementation of that operation should raise the exception(s) specified in an appropriate way.

In the Bank example, the implementation of the OMG IDL operation newAccount() raises the Reject exception when it fails to create an account.

To raise the exception, create an exception object using the (D)ICORBAFactoryEx::CreateType() method. (Refer t[o "Translation of](#page-70-0)  [Constructed Types" on page 5](#page-70-0)3 an[d page 8](#page-106-0)9 for more details.)

If the OMG IDL exception defines members, you must assign appropriate data to these members to provide details about the exception to the caller. You then assign the exception into the  $IT\_ex$  parameter whose purpose is to transmit system and user exceptions back to the caller. It is good practice to exit the function immediately after you raise an exception.

### **Automation Exceptions**

```
' Visual Basic
Dim ObjFactory As CORBA_Orbix.DICORBAFactory
Public Function newAccount( _
     ByVal var_owner As String, _
     Optional ByRef IT_Ex As Variant) As Object
   ... 
  If ...' owner has account at the bank
     If Not IsMissing(IT_Ex) Then
        Dim excep As BankBridge.DIBank_Reject
```

```
Set excep = ObjFactory.CreateType(Nothing,_ 
           "Bank/Reject")
        excep.reason = "Account already exists!"
        Set IT Ex = excep
        Exit Function
     End If
  Else ... ' create new account
  ...
End Function
```
### **COM Exceptions**

```
try
{
  short h, w;
  DIbankPtr bank;
  DIaccountPtr acc;
  DICORBAFactoryPtr fact;
  fact.CreateInstance("CORBA.Factory");
  bank = fact->GetObject("bank:bank", NULL);
  acc = bank->newAccount("Ronan", NULL);
  cout << "Created new account 'Ronan'" << endl;
  acc->makeLodgement(100, NULL);
  cout << "Deposited $100" << endl;
  cout << "New balance is " << acc->Getbalance() << endl;
  bank->deleteAccount(acc, NULL);
  cout << "Deleted account" << endl;
}
catch (_com_error &e)
{
  print_error(e);
}
catch (...)
{
  cerr << "Caught unknown exception " << endl;
}
```
# **14**

## **Client Callbacks**

*Usually, CORBA clients invoke operations on objects in CORBA servers. However, CORBA clients can implement some of the functionality associated with servers, and all servers can act as clients. A callback invocation is a programming technique that takes advantage of this. This chapter describes client callbacks.*

A callback is an operation invocation made from a server to an object that is implemented in a client. A callback allows a server to send information to clients without forcing clients to explicitly request the information.

Callbacks are typically used to allow a server to notify a client to update itself. For example, in the bank application, clients might maintain a local cache to hold the balance of accounts for which they hold references<sup>1</sup>. Each client that uses the server's account object maintains a local copy of its balance. If the client accesses the balance attribute, the local value is returned if the cache is valid. If the cache is invalid, the remote balance is accessed and returned to the client, and the local cache is updated.

When a client makes a deposit or withdrawal from an account, it invalidates the cached balance in the remaining clients that hold a reference to that account. These clients must be informed that their cached value is invalid. To do this, the real account object in the server must notify (that is, call back) its clients whenever its balance changes.

<sup>1.</sup> A bridge holds an Orbix proxy as well as a COM/Automation view for each implementation object to which it has a reference. The client could maintain a cache by implementing a smart proxy. Refer to the Orbix documentation set for details about writing smart proxies.

## **Implementing Callbacks**

To implement callbacks, you must do the following:

- **•** Define the OMG IDL interfaces for the server's objects and the client's objects.
- **•** Write a client.
- **•** Write a server and register it in the Implementation Repository.

## **The OMG IDL Interfaces**

The client implements an interface that the server will use to call back clients. A suitable interface might be defined as:

```
// OMG IDL
interface NotifyCallback{
   oneway void notifyClient();
}
```
The notifyClient() operation is declared to be oneway because it is important that the server is not blocked when it calls back its clients.

The server implements an interface that allows it to maintain a list of clients that should be notified of changes in its objects' data. A suitable interface might be defined as:

```
// OMG IDL
interface RegisterCallback{
  void registerClient(in NotifyCallback client);
  void unregisterClient(in NotifyCallback client);
}
```
The operation registerClient() registers a client with the server. The parameter to registerClient() is of type NotifyCallback so that the client can pass a reference to itself to the server. The server can maintain this reference in a list of clients who should be notified of events of interest.

The operation unregisterClient() tells the server that the client is no longer interested in receiving callbacks. The server can remove the client from its list of interested clients.

## **Generating Skeleton Code**

As in the case of creating a server, you should use the Type Store Manager tool to create your skeleton code for your callback objects. This will ensure that your interfaces have the correct parameters in the correct order and so on. Refer to ["Development Support Tools" on page 12](#page-138-0)1 for more details.

## **Writing a Client**

To write a client, you must implement the NotifyCallback interface for the client objects. You can use the skeleton code generated by the Type Store Manager tool as a template, as if the client were a CORBA server.

#### **Visual Basic**

```
Dim clientObj as New NotifyCallback
Dim ObjFactory As Object
Set ObjFactory = CreateObject("CORBA.Factory")
...
Dim serverObj as clientBridge.DIRegisterCallback
Set serverObj = ObjFactory.GetObject(
                 "RegisterCallback:callbackSrv:h")
serverObj.registerClient clientObj
... 'Your code goes here
Public Sub notifyClient(Optional ByRef IT_Ex As Variant)
End Sub
```
...

#### **PowerBuilder**

```
OleObject NotifyCallback
NotifyCallback = CREATE OleObject
NotifyCallback.ConnectToNewObject("serverImplObject")
```

```
OleObject ObjFactory
ObjFactory = CREATE OleObject
serverObj = CREATE OleObject
serverObj = ObjFactory.GetObject
           ("RegisterCallback:callbackServer:h")
serverObj.resolve(NotifyCallback)
```
#### **C++ COM**

```
ICallBack *pIF = NULL;
...
hr = CoCreateInstanceEx (IID_ICORBAFactory, NULL, ctx, NULL, 1,
                          &mqi);
CheckHRESULT("CoCreateInstanceEx()", hr, FALSE);
pCORBAFact = (ICORBAFactory*)mqi.pItf;
// connect to the target CORBA server
memset(szMarkerServerHost, '\0',128);
sprintf(szMarkerServerHost, "CallBack:callback:%s", hostname);
hr = pCORBAFact->GetObject(szMarkerServerHost,&pUnk);
if(!CheckErrInfo(hr, pCORBAFact, IID_ICORBAFactory))
{
  pCORBAFact->Release();
  return;
}
pCORBAFact->Release();
hr = pUnk->QueryInterface(IID_ICallBack, (PPVOID)&pIF);
if(!CheckErrInfo(hr, pUnk, IID_ICallBack))
{
  pUnk->Release();
  return;
}
pUnk->Release();
// Create our implementation for the callback object
ICOMCallBackImpl * poImpl = ICOMCallBackImpl::Create();
```

```
// make the call to the server passing in our object
pIF->Register(poImpl);
// wait around until we explicitly quit for the none console
// application
StartCOMServerLOOP(10000);
poImpl->Release();
```
The client creates an implementation object, clientObj, of type NotifyCallback.

It binds to an object of type RegisterCallback in the server. At this point, the client holds an implementation object for type NotifyCallback and a reference to an Automation View (serverObj) for an object of type RegisterCallback.

To allow the server to invoke operations on the NotifyCallback object, the client must pass a reference to its implementation object to the server. Thus, the client calls the operation registerClient() on the serverObj View and passes it a reference to its implementation object clientObj.

Because it implements an interface, the client is acting as a server. However, the client does not have to register its implementation object with the bridge and it is not registered in the Implementation Repository. Therefore, the server will not be able to bind to the client's implementation object.

## **Implementing the Server**

The server application can be coded as a normal OrbixCOMet server as described in ["Implementing CORBA Servers" on page 1](#page-190-0)73.

In particular, you must provide an implementation class for the RegisterCallback interface using the skeleton code generated by the Type Store Manager tool as a template.

The implementation of the registerClient() operation receives an object reference from the client. When this object reference enters the server address space, a COM/Automation view for the client's NotifyCallback object is created in the server's bridge. The server uses this view to call back to the client. The implementation of RegisterClient() should store the reference to the view for this purpose.

#### **Visual Basic**

```
Public Sub registerClient(ByVal var_client As Object, 
  Optional ByRef IT_Ex As Variant)
  // Store reference to var_client 
   ...
End Sub
Public Sub unregisterClient(ByVal var_client As Object, 
  Optional ByRef IT_Ex As Variant)
  // Remove reference to var client
   ...
End Sub
```
#### **PowerBuilder**

```
// Create two functions passing a user object
registerClient (...
unregisterClient (...
```
#### **COM C++**

```
void CallBack_i::Register (IClientObject * obj)
{
  cout << "in Server, about to call back to client" << endl;
  // Register reference
   ...
}
void CallBack_i::UnRegister (IClientObject * obj)
{
  cout << "in Server, about to call back to client" << endl;
  // Remove the reference
   ...
}
```
## **Invoking the Operation**

After the view is created in the server address space, the server can invoke the operation notifyClient() on the view. For example, the server might initiate this call in response to an incoming event (such as a request to make a deposit or withdrawal to a bank account).

#### **Visual Basic**

```
Dim callbackObj as serverBridge.DINotifyCallback
' Get reference to the client from server's stored data:
Set callbackObj = ... 
' Call back to client
callbackObj.notifyClient
```
#### **PowerBuilder**

// get the reference to the client from the server's stored data OleObject CallbackObj ... CallbackObj.ConnectToNewObject(...) ...

```
CallbackObj.notify()
```
#### **COM C++**

```
try
\{obj->op1("This is the server calling");
}
catch (CORBA(SystemException) & oEx)
{
  cout << oEx;
}
catch (...){
   cout << "Unknown exception" << endl;
}
cout << "in Server, back from client" << endl;
```
The callback can be sent directly to the client. The callback does not need to be routed through an Orbix daemon, so the client does not have to be registered in the Orbix Implementation Repository. Therefore, the server will not be able to bind to the client's implementation object.

## **Registering the Callback Object Server**

Finally, the server instantiates an object of type RegisterCallback, registers it with the bridge and activates itself as a CORBA server.

#### **Visual Basic**

```
Dim serverObj As New RegisterCallback
Dim serverAPI as Object
```

```
...
Set serverAPI = CreateObject("serverBridge.ITServerAPI")
serverAPI.SetObjectImpl("RegisterCallback", "", serverObj)
serverAPI.Activate("CallbackServer")
```
The server should be registered in the Implementation Repository with the name specified in the Activate() call.

#### **PowerBuilder**

```
// Get a reference to the ITServerAPI object
OleObject serverAPI
serverAPI = CREATE OleObject
serverAPI.ConnectToNewObject("serverBridge.ITServerAPI")
```

```
// Instantiate a Bank object.
// You first need to use PBGENREG.EXE to expose the
// object with the ProgID 'CallbackSrv.CallbackImplObject'
OleObject Obj
Obj = CREATE OleObject
Obj.ConnectToNewObject("CallbackSrv.CallbackImplObject")
```

```
// Register Obj with the Bridge.
serverAPI.setObjectImpl("RegisterCallback", "", Obj)
```

```
// Activate the server so that bankObj
// can receive incoming calls from CORBA clients.
serverAPI.Activate("CallbackServer")
//Deactivate the server when finished.
```

```
serverAPI.Deactivate("CallbackServer")
```
#### **COM C++**

```
CallBack_i* m_pObj=new CallBack_i();
IOrbixORBObject * poOrb=0;
hr = CoCreateInstance(IID_IOrbixORBObject, NULL, ctx,
                       IID_IOrbixORBObject, (void**)&poOrb);
CheckHRESULT("Connecting to ORB", hr, FALSE);
IOrbixServerAPI * poAPI=0;
hr = poOrb->GetServerAPI(&poAPI);
CheckHRESULT("getting Server API", hr, FALSE);
poOrb->Release();
// register our COM object as the CORBA interface 'ClientObject'
poAPI->setObjectImpl("RegisterCallback", "", m_pObj);
poAPI->Activate("CallbackServer");
poAPI->Release();
delete m_pObj;
```
# **15**

## **Managing the Type Store**

*["Development Support Tools" on page 121](#page-138-0) has already described the tools you can use to populate and remove information from the OrbixCOMet type store in order to create IDL files, type libraries, smart proxy DLLs and server stub code. This chapter describes the general workings of the type store and explains how you can prime it in order to optimise performance at application runtime.*

OMG IDL files are text files that contain CORBA Interface Definition Language (OMG IDL). MIDL files are text files that contain Microsoft Interface Definition Language (MIDL). The OMG IDL compiler is used to compile OMG IDL into skeleton source code for client and server applications. The MIDL compiler (midl.exe) is used to compile MIDL into skeleton source code for client and server proxies, stubs, and so on. In CORBA, you can use the putidl command to store OMG IDL in the Interface Repository in binary format. In COM, when you run midl.exe, it automatically creates a type library that can store MIDL in binary format. (Note that midl.exe is now replacing mktypelib.exe.)

The OrbixCOMet type store holds a cache of OMG IDL and MIDL type information in an ORB-neutral binary format called metadata. This type information is then used by the dynamic bridge at application runtime.

**Note:** [Type libr](#page-236-0)aries are not required if you are only using straight IDispatch interfaces. In this case, OrbixCOMet automatically puts type information into the type store when it does a lookup using GetObject, as in the following example: mod::CorbaSrv 'Visual Basic srvobj = factory.GetObject ("mod/CorbaSrv")

## **The Caching Mechanism**

It is recognised that a possible performance bottleneck might result at application runtime when the Interface Repository is being contacted to obtain OMG IDL type information, and the type library is being contacted to obtain MIDL type information. This is because every query might involve multiple remote invocations. To avoid this, OrbixCOMet uses a memory and disk cache of type information. This means the Interface Repository only has to be contacted once per OMG IDL definition, and the type library only has to be contacted once per MIDL definition. When a new OMG IDL type is encountered, OrbixCOMet queries the Interface Repository for its type information. When a new MIDL type is encountered, OrbixCOMet queries the type library for its type information.

The OrbixCOMet Type Store Manager tool (TypeMan) converts all OMG IDL and MIDL type information into metadata, and caches it in memory. At runtime, when OrbixCOMet is marshalling information, and method invocations are being made, the type store cache holds the required type information in memory. The type information is handled on a first in-first out (FIFO) basis in the memory cache. This means the most recently accessed information becomes the most recent in the queue. On exiting the application process (or when the memory cache size limit has been reached), new entries in the memory cache are written out to persistent storage and are reloaded on the next run of an OrbixCOMet application.

The memory cache and disk cache are quite separate. Initially, on starting up, the memory cache is primed with the most recently accessed elements of the disk cache. (The number of elements in the memory cache depends on the configuration settings, as described i[n "OrbixCOMet Configuration" on](#page-236-0) 

[page 219](#page-236-0).) When lookups are performed, if the required type information is not already in the memory cache, the TypeMan tool pulls it out of the disk cache. If the required type information is not already in the memory or disk cache, the TypeMan tool pulls it out of the Interface Repository or type library (depending on whether it is an OMG IDL or MIDL type definition). The related type information then becomes the most recent item in the queue in the type store memory cache.

## **Type Store Configuration Issues**

Refer to ["OrbixCOMet Configuration" on page 21](#page-236-0)9 for a description of the keys that are of interest to OrbixCOMet configuration, and their associated default values.

## **Inserting Information into the Type Store**

["Development Support Tools" on page 12](#page-138-0)1 has already explained how to insert type information into the OrbixCOMet type store. To recap, you can use the GUI tool (**OrbixCOMet tools** screen) or the command line utilities.

Remember that if you use the command line tools and GUI tool simultaneously, any changes you make with the command line tools will not appear automatically on the **OrbixCOMet tools** screen. In this case, you would have to click the **Refresh Display** button on the **OrbixCOMet tools** screen to update the list of type store contents displayed.

## **Removing the Contents of the Type Store**

["Development Support Tools" on page 12](#page-138-0)[1 has already explained how](#page-236-0) to delete the contents of the type store. To recap, you can use any of the following three ways:

**•** Click the **Delete TypeStore** button on the **OrbixCOMet tools** screen. (Refer t[o "Development Support Tools" on page 1](#page-138-0)21 for more details.)

- **•** Type typeman -w at the command line. (This is the "wipe" command in typeman.exe.)
- **•** Type del c:\temp\typeman.\* at the command line. (This is assuming the data files are in the default location  $c:\temp.$  If the data files are not in  $c:\temp$ , you can find out where they are stored by checking the setting for COMet. TypeMan. TYPEMAN\_CACHE\_FILE in the \iona\config\orbixcometx.x.cfg file (where x.x represents the version number). (Refer t[o "OrbixCOMet Configuration" on page 2](#page-236-0)19 for more details.)

## **Priming the Bridge Cache**

[c:\iona\comet\bin]typeman /?

While it is possible to allow the type store cache to obtain its information on an as-needed basis (that is, at runtime on the first run of an application), it is possible that users might want to prime the cache before executing their program. If this is done, there will be a notable performance difference on the first run of an application.

**Note:** This is only an issue for the first run of an application that is using previously unseen OMG IDL or MIDL types. After OrbixCOMet has obtained the type information from the Interface Repository or type library, either through cache priming or during the first run of an application, all subsequent queries will be satisfied by the cache.

To allow users to prime the cache, OrbixCOMet is shipped with a command line utility, TypeMan.exe, found in the  $\partial$ ORBIXCOMET<sup>2</sup>\bin directory (where %ORBIXCOMET% represents the name of the installation directory you have chosen). The help message for this command is as follows:

```
TypeMan [filename | -e name] [-r] [-i] [-c[n][u]] [-b] [-h] 
         [-1[+]] [-v[s[i] \text{ method}]] [-z]filename: name of input text file.
         -e: lookup Entry (name or uuid)
```

```
-r: Resolve all references (use to generate static
     bridge compatible names for CORBA sequences)
-i: always connect to IFR.
-c[n][u]: list disk cache Contents, n: Natural order,
        u: display uuid.
-v[s[i] method]: log v-table for interface/struct
     [s:search for method]
  [i]: Ignore case. use -v with -e option.
-b: Log mem cache hash-table bucket sizes.
-h: Log cache hits/misses.
-z: Log mem cache siZe after each addition.
-l[+]: log TS basic contents ['+' shows new's/delete's]
-w: Delete (wipe) cache contents.
-u: (Unattended) continue without pause at program
     exit.
-?2: Priming input file format info.
```
The cache file for interface type information is determined by the Comet.TypeMan.TYPEMAN\_CACHE\_FILE entry in the  $\cdot$ iona $\cong$ iq $\cdot$ orbixcometx.x.cfg file (where x.x represents the version number). A typical value would be C:\temp\typeman.\_dc. (For more details about OrbixCOMet configuration entries, refer [to "OrbixCOMet](#page-236-0)  [Configuration" on page 219](#page-236-0).)

If you wish, you can use one single text file to contain all Interface Repository and type library entries, and this can then be used to rebuild the cache. In the text file, you can comment out a line by putting // at the start of it. If you insert a double blank line, it will be treated as the end of the file.

**Note:** The Type Store Manager tool (typeman) does not currently support selective removal of type store entries. However, use of this file format for priming the cache is a useful aid in managing the cache. Simply delete the typeman cache files typeman.edc, typeman.idc, typeman.map, typeman. dc (usually in \temp) using the del c:\temp typeman.\* command or the typeman -w command. If you wish, you can then reprime the cache using a modified list of types.

#### **Prime from the Interface Repository**

In this case, the command expects either an individual OMG IDL typename or a text file that lists all the fully scoped OMG IDL interface names with which the cache is to be primed.

For example, assume you want to prime the cache with the type information for interfaces grid, bank, account and foobar::myInterface. You would edit a text file (called, for example, prime.txt) where each interface name is placed on a separate line as follows:

```
grid
bank
account
foobar::myInterface
```
Then you would run the following command:

[c:\] typeman prime.txt

Assuming that the IDL for the interfaces listed in  $\text{prime.txt}$  is installed in the Interface Repository, the cache would be primed with this type information.

Alternatively, you can supply an individual typename on the command line. For example, to prime the cache for interface grid you would type the following:

[c:\] typeman -e grid

Assuming that the Interface Repository has been updated with the OMG IDL for interface grid, the OrbixCOMet disk cache would be primed with metadata for the grid interface. Thereafter, no interaction with the Interface Repository occurs for applications using that interface.

## **Prime from Type Libraries**

In this case, the command expects either an individual type library name (including its full path) or a text file that contains a list of type library names (including their full paths) with which the cache is to be primed.

For example, assume you want to prime the cache with the type information for type libraries grid.tlb, bank.tlb, account.tlb and foobar.tlb, which are all held, for example, in c:\temp. You would edit a text file (called, for example, prime.txt) where each type library path is placed on a separate line as follows:

```
c:\temp\grid.tlb
```

```
c:\temp\bank.tlb
c:\temp\account.tlb
c:\temp\foobar.tlb
```
Then you would run the following command:

```
[c:\] typeman prime.txt
```
The cache would then be primed with this type information.

Alternatively, you can supply an individual type library pathname on the command line. For example, to prime the cache for type library grid.tlb held in  $c:\text{type}$ , type the following:

[c:\] typeman -e c:\temp\grid.tlb

The OrbixCOMet disk cache would then be primed with metadata for that type library.

#### **Dumping Contents of the Cache**

The typeman tool is also a useful diagnostic utility in that it allows for dumping contents of the cache. For example, the following command would print the methods of interface grid in alphabetical order and also in vtable order (this order is determined by the COM/CORBA Interworking document):

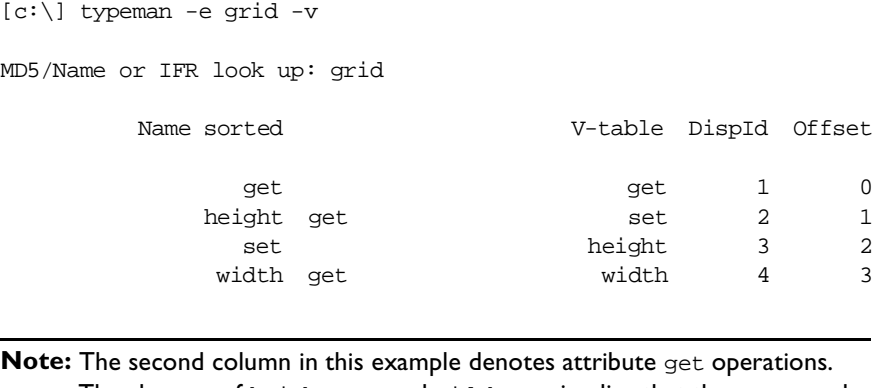

The absence of height set and width set implies that these are readonly attributes.

# <span id="page-236-0"></span> **16**

## **OrbixCOMet Configuration**

*This chapter describes the keys that are of interest to OrbixCOMet configuration, and their associated default values. It includes details of configuration entries that are either specific to OrbixCOMet or common to multiple IONA products.*

## **OrbixCOMet Keys**

This section describes the configuration variables that are specific to OrbixCOMet. They are held in the \iona\config\orbixcometx.x.cfq file (where  $x.x$  represents the version number). They are declared within various scopes within the scope  $COMet \{ \ldots \}$ . As shown in this section, you can also use the prefix COMet. Scope name. to refer to individual entries in this file.

**Key** COMet.Licensing.IT\_KEY="134217728-1476395008-134217728-134217728- 2147483710"

**Description** This denotes either an evaluation or full licence key for using the product. When you install OrbixCOMet you are asked for a valid OrbixCOMet licence code that should be included in your product package. If you supply an invalid code, the installation defaults to a 21-day evaluation licence. You can contact shipping@iona.com if you need to obtain a new licence code. When you receive a full licence code you should enter it in this key.

**Key** COMet.Config.COMET\_HANDLER\_LOCATION="COMet\Handlers"

**Description** This key is used to specify handler DLLs for smart proxies, filters, transformers, I/O callbacks and so on (for example, calls to configure Orbix dynamically). It specifies a key stored in HKEY\_CLASSES\_ROOT that stores where these DLLs are located. The default value is "COMet $\x x$ X $\text{Handler DLLs}$ ", where x.x represents the version number. It is placed in HKEY\_CLASSES\_ROOT so that users without administrative privileges can read and modify the values. The values would look like the following:

```
[HKEY CLASSES ROOT\COMet\x.x\Handler DLLs]
grid="c:\foo\bar.dll"
bank="c:\foo\bar2.dll"
```
**Key** COMet.Config.COMET\_DAEMON\_HOST=""

**Description** This specifies the host where the Orbix daemon is running. The locator on this host will be used in calls to GetObject(). This is used by GetObject() when the Marker:Server:Host format is being used (but not when stringified IORs are being used, because this information is contained in the IOR). This allows IIOPon-the-wire to be used by OrbixCOMet, without a local daemon. The locator on the host specified by COMET\_DAEMON\_HOST will be used by OrbixCOMet to launch the server.

**Key** COMet.Config.COMET DEFAULT PROTOCOL="IIOP"

- **Description** This is the default protocol used by OrbixCOMet to connect to a CORBA server and the IFR. Valid settings are:
	- "IIOP" Internet Inter-ORB Protocol
	- "POOP" Plain Old Orbix Protocol
- **Key** COMet.Config.COMET\_ROOT="c:\iona\comet\bin"
- **Description** This is the full pathname of the OrbixCOMet installation directory. This is used by the Uninstall package to indicate where OrbixCOMet is located.

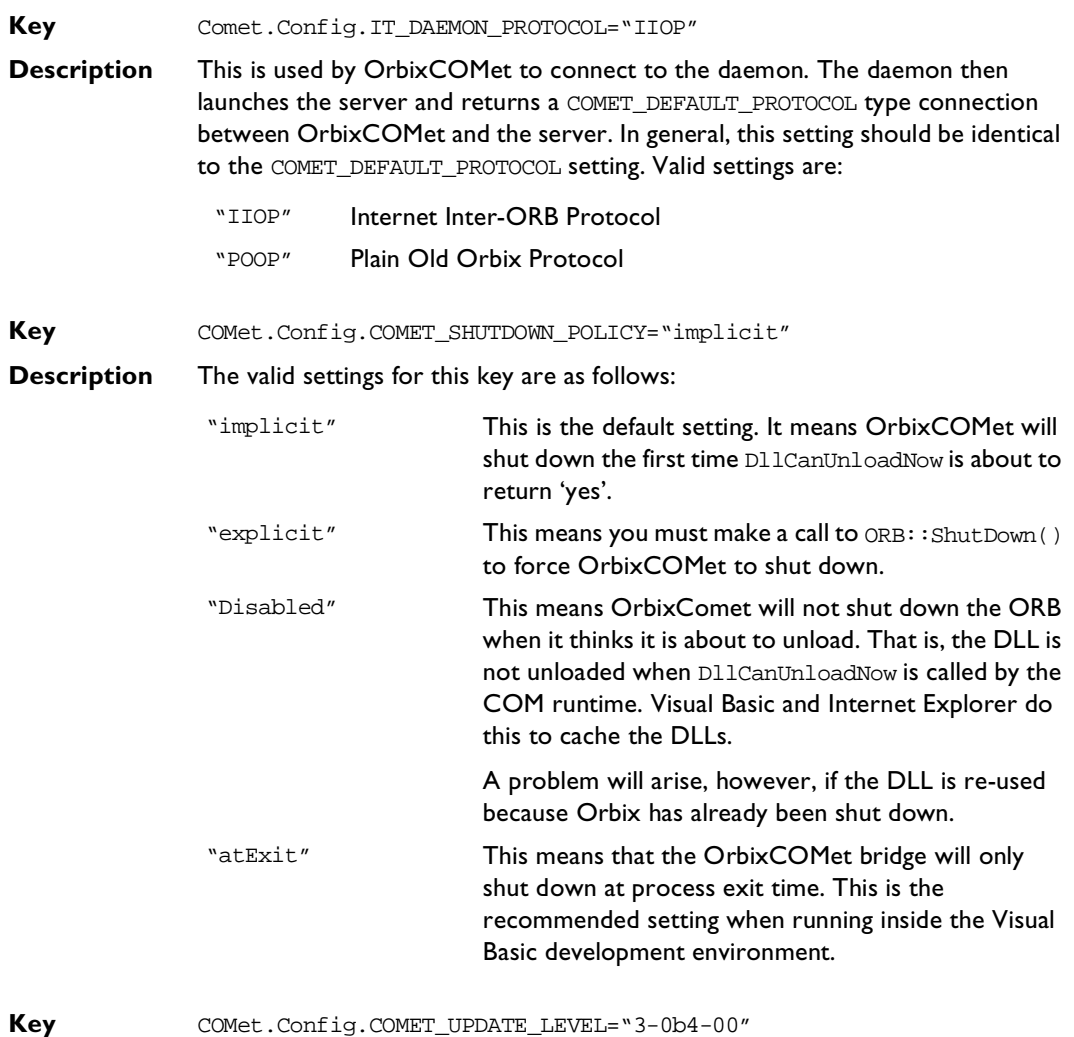

**Description** This includes information about the version of OrbixCOMet, the patch level of Orbix against which OrbixCOMet has been built, and the patch level of OrbixCOMet. You should quote this value whenever posting to support@iona.com or to the comet-users newsgroup.

**Key** COMet.Mapping.UseSAFEARRAYMapping="yes"

**Description** The Automation mapping for OMG IDL sequences and arrays is to Automation compatible SAFEARRAYs as described in the COM/CORBA Interworking document. Existing code from the Orbix Desktop product used the alternative mapping to collections. This mapping to collections has been deprecated in the current specification, but it is supported in OrbixCOMet for existing users. To specify that the collections mapping should be used, you should set this value to "no".

**Key** COMet.Mapping.KEYWORDS="grid, DialogBox, bar, Foobar, height"

**Description** This allows you to enter a list of words that you want to be prefixed in order to avoid clashes when using ts2idl to generate IDL.

**Key** COMet.TypeMan.TYPEMAN\_CACHE\_FILE="C:\TEMP\typeman.\_dc"

**Description** OrbixCOMet uses a memory and disk cache for efficient access of type information. This entry specifies the name and location of the file used.

**Key** COMet.TypeMan.TYPEMAN DISK CACHE SIZE="2000" COMet.TypeMan.TYPEMAN\_MEM\_CACHE\_SIZE="250"

**Description** These two keys specify the maximum number of entries allowed in the disk cache/memory cache. When these values are exceeded, entries can be flushed from the cache. The nature of the applications using the bridge will affect the values these keys should have. However, as a general rule, the disk cache size should be about eight to ten times greater than the the memory cache. Furthermore, to avoid unnecessary swapping into and out from disk, you should ensure the memory cache size is no smaller than 100. An "entry" in this case corresponds to a user-defined type. For example, a union defined in OMG IDL would result in one entry in the cache. An interface containing the definition of a structure would result in two entries. A good rule of thumb is that 1000 cache entries (given a representative cross section of user-defined types) would correspond to approximately 2 MB of disk space. Therefore, the default disk cache size of 2000 allows for a maximum disk cache file size of approximately 4 MB. When the cache is primed with type libraries for DCOM servers, the size could be considerably larger. It depends on the size of the type libraries, and this can vary considerably. Typically, a primed type library will be over three times the size of the original type library because the information is stored in a format that optimises speed.

**Key** COMet.TypeMan.TYPEMAN IFR HOST=""

**Description** To allow for ease of deployment and for an easy upgrade path (for example, when new interfaces are exposed by a server implementor), a common requirement is to use a central Interface Repository (IFR). This raises the need to get OrbixCOMet to use an IFR on a machine other than that on which OrbixCOMet is installed. If it is preferable that an IFR on another machine should be used, simply create an entry in the  $orbix.hst$  file for use by the locator and specify the host that should be contacted. For example, to use the IFR on the machine advice.iona.com, the orbix.hst file would look like: IFR:advice.iona.com:

> However, use of the Orbix locator requires an orbixd on the local machine. This might not always be the case, and OrbixCOMet allows for this by providing the TYPEMAN\_IFR\_HOST configuration file entry that can be used to specify the host on which the IFR should be contacted. The value for this key should specify the host in question.

**Key** COMet.TypeMan.TYPEMAN\_IFR\_IOR\_FILENAME=""

**Description** This key only needs to be set if you are using the stand-alone COMetIFR that ships with OrbixCOMet. This is the full pathname to the file containing the stringified version of the COMetIFR Interoperable Object Reference (IOR).

**Key** Comet.TypeMan.TYPEMAN\_IFR\_NS\_NAME=""

**Description** This is the name of the IFR in the Naming Service. This is needed if you are using the Naming Service to resolve the IFR. You should register an IOR for the IFR in the Naming Service under a compound name. This key should contain that compound name.

**Key** Comet.TypeMan.TYPEMAN\_READONLY="no"

**Description** This key determines whether readonly mode is to be used for the type store.

**Key** Comet.Services.NameService=""

**Description** This is the full pathname to the file containing the IOR for the Naming Service. This is needed if you are using the Naming Service to resolve the IFR.

## **Common Keys**

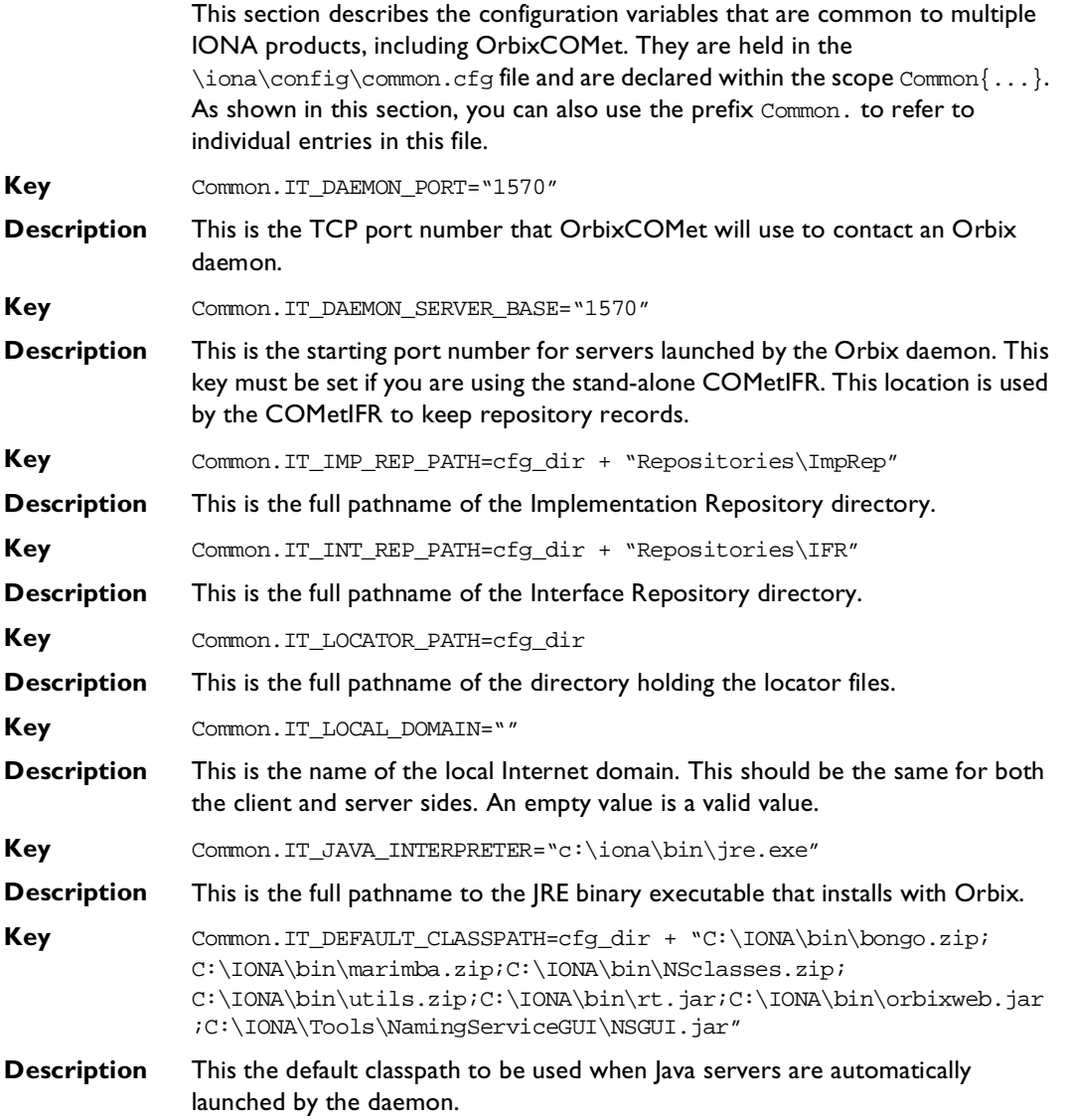

**Note:** After installation, the common.cfg file provides default settings for the main environment variables required. You can change these default settings by manually editing the configuration file, or by using the Configuration Explorer, or by setting a variable in the user environment. If an environment variable is set, it takes precedence over the value set in the configuration file. Environment variables are not scoped with a Common. prefix.

## **Orbix Keys**

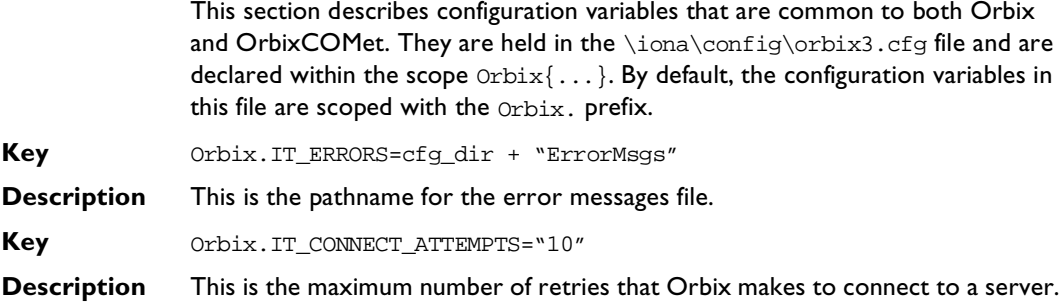

# **17**

## **Deploying your OrbixCOMet Application**

*This chapter describes the various models you can adopt when deploying an application you have built using OrbixCOMet. It also describes the steps you must follow to deploy an OrbixCOMet application.*

## **Deployment Models**

OrbixCOMet supports communication using either the DCOM protocol or the CORBA IIOP protocol. Therefore, when it comes to deploying your applications, you have a great degree of flexibility in terms of how you might choose to install OrbixCOMet. For example, you can install it on each of your client machines or on one central machine that is separate from your clients. Alternatively, you could install it on your server machine.

#### **Internet Deployment**

When it comes to deploying your OrbixCOMet application on the Internet you have two options to choose from:

- **•** Download the entire bridge onto the client machine.
- **•** Download only the DLLs and leave the bridge on the Internet server machine.

#### **Using OrbixCOMet with Internet Explorer**

Before reading this section, refer to the secti[on "DCOM On-the-Wire with](#page-249-0)  [OrbixCOMet" on page 232](#page-249-0).

The DLL CCIExWrapper.DLL contains a control for wrapping CoCreateInstanceEx() that can be referenced in HTML files (using the OBJECT tag) supplying attribute values that specify the object name, location, type, and so on. The CODEBASE attribute identifies the code base for the object by supplying a URL. (The machine name might need to be modified in the HTML file before the demonstration will work.) The CLASS ID attribute identifies the object implementation. Its syntax is CLSID:class-identifier for registered ActiveX controls. For example:

```
<OBJECT ID="bridge" <
 CLASSID="CLSID:3DA5B85F-F2FC-11D0-8D97-0060970557AC"
 # change this to reflect the location of CCIExWrapper.dll on your
  machine
CODEBASE="\\INSTALLATION_MACHINE_NAME\IONA\COMet\bin\CIExWrapper.dll"
>
</OBJECT>
```
When the HTML file is first downloaded, the control is also retrieved and registers itself on your machine (subject to you agreeing, of course). This allows use of OrbixCOMet from client machines with zero configuration effort required on the client's part. The only requirement is that the developer configures OrbixCOMet on the server side with respect to type information, access permissions, and so on, and places a HTML file on a server. This HTML file can contain VBScript or JavaScript for calling methods on the remote CORBA objects. (DCOM will be used on the wire.) For example, the following VBScript is used for connecting to the grid object on machine "advice.iona.com" and obtaining the height and the width of the grid:

```
<SCRIPT LANGUAGE="VBScript">
< ! - -Dim Grid
Dim fact
Sub btnConnect_Onclick
     lblStatus.Value = "Connecting..."
   # DCOM on the wire...
     # the parameter should be the name of the
     # machine where the bridge is located
Set fact = bridge.IT_CreateRemoteFactory("advice.iona.com")
# IIOP on the wire
Set fact = CreateObject("CORBA.Factory")
     Set Grid = fact.GetObject("grid")
     lblStatus.Value = "Obtaining dimensions..."
     sleWidth.Value = Grid.width
     sleHeight.Value = Grid.height
     lblStatus.Value = "Connected..."
End Sub
--</SCRIPT>
```
The full example can be found in:

```
%ORBIXCOMET%\demos\ie\grid\griddemo.htm
```
(where  $\frac{2}{3}$ ORBIXCOMET<sup>2</sup> represents the installation directory you have chosen).

In order to use it you must set your Internet Explorer security settings to "Medium" as follows:

- 1. Click **Options** on the View menu.
- 2. Select the Security tab and click Safety level.
- 3. Set the security to medium.
- 4. Click OK to close the options dialog box.

A security setting of medium means you will be prompted whenever executable content is being downloaded. That is all you need to do. You do not need to have Orbix installed. You can now open the file:

\\INSTALLATION\_MACHINE\_NAME\OrbixCOMet\demos\iexplorer\griddemo.h

You will need to edit the file to specify the name of the machine that you want to be contacted when the demonstration is downloaded.

The two changes are on the following lines in griddemo.htm:

```
CODEBASE="\\MYMACHINENAME\IONA\COMet\bin\CIExWrapper.dll"
```
and

```
Set fact = bridge.IT CreateInstanceEx("{A8B553C5-3B72-11CF-BBFC-
444553540000}", "MACHINENAME")
```
or

```
Set fact = bridge.IT_CreateRemoteFactory("MACHINENAME")
```
IT\_CreateInstanceEx in the preceding example takes a stringified CLSID as the first parameter, which in this case is the CLSID for the CORBA Factory, whereas IT\_CreateRemoteFactory has the CLSID for CORBA.Factory hard-coded in its implementations.

When these changes have been made, this file can be accessed from any Windows NT 4.0 or Windows 95 machine with Internet Explorer. Neither Orbix nor OrbixCOMet are required on the client side for this demonstration to work.

The first time the page is accessed, a dialog box opens to tell you that unsigned executable content is being downloaded. That is acceptable in this case. You should be presented with a simple GUI, somewhat similar to the Visual Basic or PowerBuilder GUI described earlier. To use the demonstration you can click Connect, fill in x and y values for the grid, and then click Set/Get and so on. You can click Disconnect when you are finished.

### **Bridge on Each Client Machine**

In this model, the OrbixCOMet runtime is installed on every machine. Clients communicate with servers using the CORBA communications protocol, IIOP, on the wire. Figure 17.1 provides an overview of this model.

The OrbixCOMet runtime is what is required to deploy an OrbixCOMet application. It requires considerably less disk space than an installation of OrbixCOMet on a development machine.

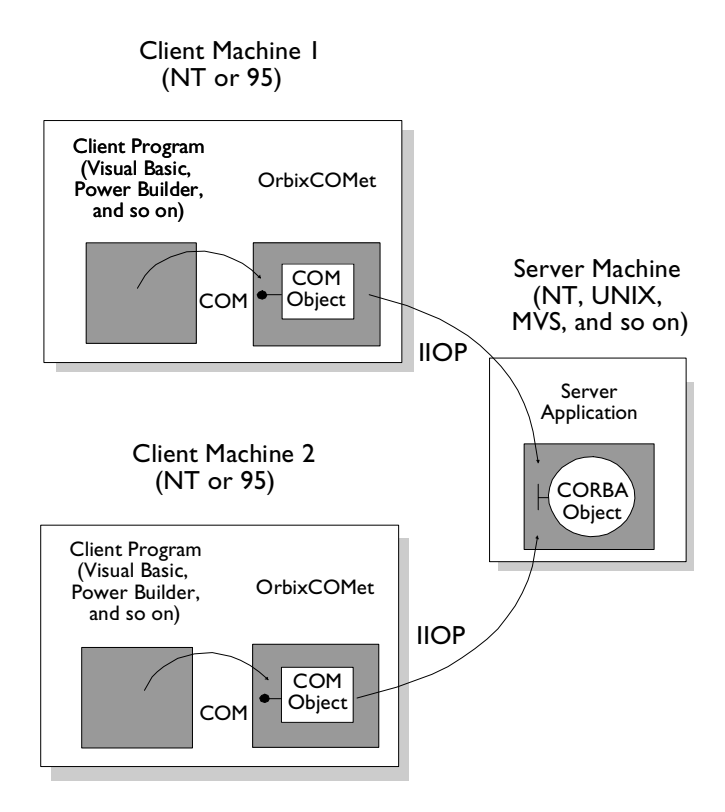

**Figure 17.1:** *Bridge on Each Client Machine*

### <span id="page-249-0"></span>**DCOM On-the-Wire with OrbixCOMet**

This section describes how OrbixCOMet can be used to write applications that launch the bridge out-of-process, either on the local machine or on a remote machine.

A DLL called CCIExWrapper.dll has been provided with your OrbixCOMet installation. This DLL essentially exposes the functionality of CoCreateInstanceEx() to PowerBuilder/Visual Basic and Delphi programmers. Use of this functionality allows programmers to specify the machine on which the OrbixCOMet bridge should be launched, thus allowing use of DCOM onthe-wire. Programmers can of course elect to use IIOP on-the-wire instead. Both configurations are equally easy to use from the client programmers' point of view. The decision about which one is to be used can be made at runtime. It is simply a matter of whether the bridge is launched as an in-process server, a local server or a remote server<sup>1</sup>. For example, consider the following Visual Basic code, where you use a check button (inprocess) to let the user decide whether to launch the bridge in-process (and hence talk IIOP on-the-wire) or out-ofprocess (and hence talk DCOM on-the-wire):

```
Private Sub ConnectBtn_Click()
On Error GoTo errortrap
     If inprocess.Value <> Checked Then
     Dim wrapper As Object
set wrapper = CreateObject("IT_CCIExWrap.IT_CCIExWrap.1")
        set objFactory = 
wrapper.IT_CreateRemoteFactory(HostName.Text)
     set wrapper = Nothing
     Else
         Set objFactory = CreateObject("CORBA.Factory")
     End If
     inprocess.Enabled = False
```
<sup>1.</sup> Using DCOM on-the-wire to another machine requires that DCOM security issues are addressed. Security can be dealt with by using DCOMCNFG.EXE, programmatically via security API functions, or by a combination of the two approaches. To help in this regard, refer to the OrbixCOMet Desktop Getting Started book which provides details on some DCOM-only applications shipped with OrbixCOMet that can be used to experiment with configuring DCOM. However, a full treatment of COM security is outside the scope of this book. Refer to the COM security FAQ at http://support.microsoft.com/support/kb/articles/q158/5/08.asp for more details.

```
 Set srvObj = objFactory.GetObject("grid:grid:" & 
HostName.Text)
StartBtn.Enabled = True
     ConnectBtn.Enabled = False
    Exit Sub
errortrap:
    MsgBox (Err.Description & ", in " & Err.Source)
End Sub
```
In the preceding example, the same hostname is supplied to the GetObject call and the IT CreateRemoteFactory call. This is purely to keep the example simple. Remember that the hostname passed to GetObject(), as shown in the preceding example, specifies the host on which the CORBA server you wish to contact is registered. The hostname passed to IT\_CreateRemoteFactory in the preceding example specifies the host on which you want to create an instance of the CORBA.Factory object (that is, the host (local or remote) on which you want to launch the bridge). In practice, the two hosts can be different. When IT CreateRemoteFactory() is used as in the preceding example, the OrbixCOMet DLLs are hosted by a surrogate executable (custsur.exe found in %ORBIXCOMET%\bin\) on the local or remote host. Furthermore, the code in CCIExWrapper.DLL is completely independent of Orbix, and can therefore be used on dedicated DCOM client machines. This is of particular use when using OrbixCOMet with Internet Explorer. When a user accesses a given web page that references the wrapper object, the DLL is downloaded automatically to the client's machine.

Use of OrbixCOMet in this fashion requires zero configuration effort on the client's machine.

#### **Surrogate**

As already mentioned, when the bridge is launched out of process, the OrbixCOMet DLLs are hosted by a surrogate process (%ORBIXCOMET%\bin\custsur.exe)rather than the default surrogate DLLHOST.exe.

This is indicated by the following registry value that is set during installation:

HKEY\_CLASSES\_ROOT\AppID\{A8B553C5-3B72-11CF-BBFC-444553540000}  $[DllSurrogate] = c:\non\complement\bin\c{using}$ .exe

## **Bridge Shared by Multiple Clients**

In this model, OrbixCOMet is installed on one central machine that is separate from your clients. In this case, you only need to be able to create a remote instance of the CORBA Factory object on your client machines. This is normally done using the DCOM CoCreateInstanceEx() method. OrbixCOMet provides a simple wrapper for this function for any languages (such as Visual Basic Script or PowerBuilder) that do not directly support this DCOM call. Figure 17.2 provides an overview of this model.

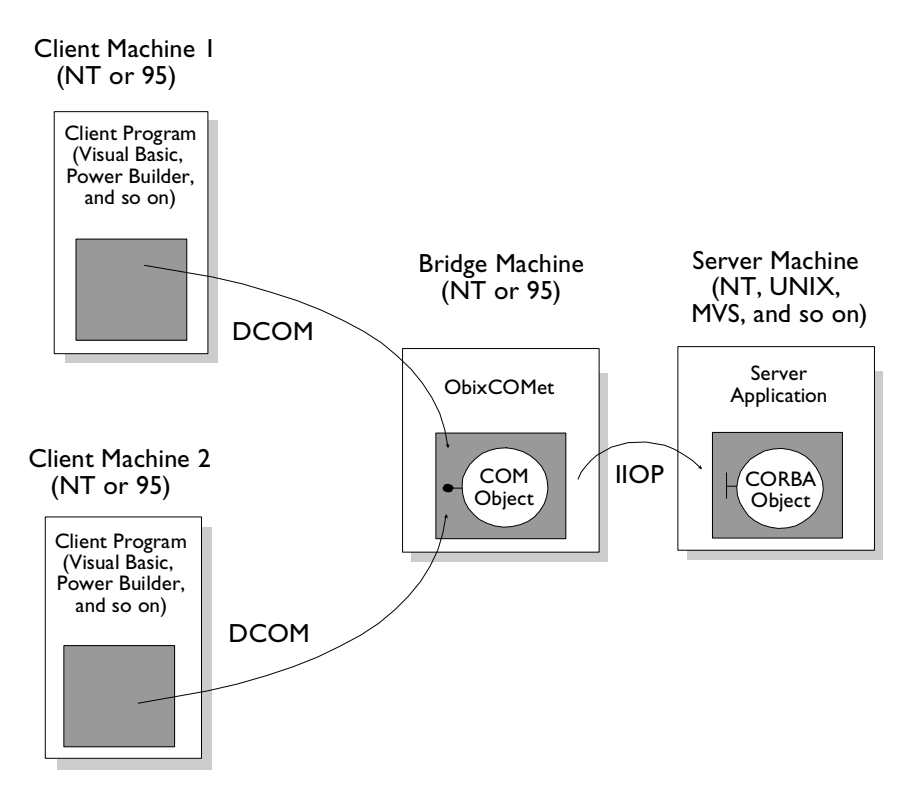

**Figure 17.2:** *Bridge Shared by Multiple Clients*
#### **Bridge on Server Machine**

In this model, OrbixCOMet is only installed on your server machine. In this case, your server should be running on Windows NT. The DCOM protocol is used to communicate across the network.

**Note:** The OrbixCOMet Server product would provide a better solution for implementing this deployment model because OrbixCOMet Desktop is designed specifically as a client-side product.

# **Deployment Steps**

To install an application developed with OrbixCOMet you must install:

- **•** Your application's runtime.
- **•** The development language's runtime.
- **•** The OrbixCOMet runtime.

You must also set the OrbixCOMet configuration variables required by your OrbixCOMet application at the location where the OrbixCOMet runtime is installed. These are described i[n "OrbixCOMet Configuration" on page 2](#page-236-0)19.

## **Installing Your Application Runtime**

The components associated with your OrbixCOMet application consist of:

- **•** Your application executables.
- **•** Any other DLLs needed by your application.

#### **Installing the Development Language Runtime**

The run-time requirements for your development language normally consist of:

- **•** Run-time libraries (such as Visual Basic or PowerBuilder run-time libraries).
- **•** Support libraries (such as Roguewave tools or extra libraries).

Details of the run-time requirements of your development language can be found in the documentation set for the specific development language.

## **Installing the OrbixCOMet Runtime**

The run-time requirements of OrbixCOMet are the following DLLs:

- ♦ CCIExWrapper.dll\*
- ♦ custsur.exe
- ♦ DSIMM23C.dll
- ♦ ITCplx.dll\*
- ♦ ITGeneric.dll\*
- ♦ ITGLM23C.dll
- ♦ ITLicense.dll\*
- ♦ ITMisc.dll
- ♦ ITM\_M23C.dll
- ♦ ITOLM23C.dll
- ♦ ITStdObjs.dll\*
- ♦ ITStdPS.dll\*
- $\cdot$  ITts2tlb.dll\*
- ♦ ITUnknown.dll
- ♦ it\_licps.dll\*
- ♦ MSVCIRT.dll

**Note:** The files marked with \* must be explicitly registered with COM using regsvr32 dllname.

Depending on the version of OrbixCOMet you have installed, these DLLs can also be found in CAB file format at installdir/redist/cometCAB in your OrbixCOMet installation. Alternatively, you can find them on the OrbixCOMet web site at www.iona.OrbixCOMet.

#### **Minimising Your Client-Side Footprint**

In certain scenarios, OrbixCOMet allows you to deploy your client application without requiring any OrbixCOMet footprint on the client machine. This is normally referred to as a zero install configuration. This means you can use a centralised installation of the OrbixCOMet bridge for your clients that provides the deployment option of using DCOM as the wire protocol for communication.

#### **Internet-Based Deployment**

This deployment scenario allows you to download your client application over the Internet. Because OrbixCOMet supports the DCOM wire protocol, your Web-based clients can use DCOM to communicate with your installation of OrbixCOMet which will then forward the calls to the appropriate CORBA server.

If your scripting language supports the creation of a remote DCOM object, no OrbixCOMet runtime needs to be downloaded to that machine. At time of writing, the main scripting language is VB-Script which does not have this capability. For this reason, OrbixCOMet includes a simple wrapper DLL called CCIExWrapper.DLL that is a small (less than 20K) ActiveX that can be automatically downloaded with your web page and allows connection to a remote instance of the OrbixCOMet bridge. The samples provided in the demo/IE directory of your OrbixCOMet installation show how this can be achieved.

#### **Automation-Based Clients**

If you are developing client applications that use Automation late binding (that is, the IDispatch interface), you have the option to use DCOM-on-the-wire. In this scenario, you do not need any OrbixCOMet installation on your client machine provided the Automation language supports connection to a remote DCOM object (which in this case is the OrbixCOMet bridge). PowerBuilder 6.0 is currently the only main Automation client language that supports this. Visual Basic does not allow direct connection to a remote DCOM object.

As in the case of Internet-based deployment, you can use the CCIExWrapper.DLL supplied in your OrbixCOMet installation to limit the OrbixCOMet footprint to less than 20K.

If you are using early binding (that is, dual interfaces), you must include the Automation type library that you created with the COMetCfg tool or the  $ts2t1b$ command line tool. This will allow DCOM to use the standard type library Marshaller to manage the client side marshalling of your client.

#### **COM-Based Clients**

The normal DCOM deployment rules state that you need to deploy and register a proxy/stub DLL for all the COM interfaces your client uses. OrbixCOMet can automatically generate the MIDL definitions and makefile, which are needed to create this DLL, using the COMetCfq tool or the ts2idl command line tool.

If your COM client application uses the standard OrbixCOMet interfaces, such as ICORBAFactory, you must also include the OrbixCOMet proxy/stub DLL. This is called ITStdPS.DLL and is located in the \bin directory of your OrbixCOMet installation.

If your COM client uses pure DCOM calls, you must register forwarding entries in your client-side registry to indicate the OrbixCOMet CORBA location information for your CORBA server. The extra registry entries can be created by using the OrbixCOMet SrvAlias.exe tool. For deployment purposes, an additional tool AliasSrv.exe can be used to restore these settings during installation. See the demo\COM\coCreate demonstration for details. (Refer to ["Replacing an Existing DCOM Server" on page 13](#page-150-0)3 for more information about these tools.)

# Part II

# Programmer's Reference

# **18**

# **OrbixCOMet API**

*This chapter describes the application programming interface (API) to OrbixCOMet. The API is defined in MIDL. This chapter is divided into two main sections. The first section describes the interface entries for Automation. The second section describes the interface entries for COM.*

# **Automation Interfaces**

# **DIOrbixServerAPI**

**Note:** You no longer need to use DIOrbixServerAPI to register your DCOM objects with the bridge. (Refer t[o "Exposing DCOM Servers to CORBA](#page-180-0)  [Clients" on page 163](#page-180-0) for more details.) Because the use of this interface is deprecated, it is mainly used for backwards compatibility purposes.

```
Synopsis [oleautomation,dual,uuid(...)]
              interface DIOrbixServerAPI : IDispatch
              {
                 HRESULT Activate ([in] BSTR cServerName,
                                   [optional, in, out] VARIANT *IT_Ex);
                 HRESULT Deactivate ([in] BSTR cServerName,
                                     [optional, in, out] VARIANT *IT_Ex);
```

```
HRESULT DispatchEvents ([optional,in,out] VARIANT *IT Ex);
                  HRESULT SetObjectImpl ([in] BSTR cIFace,
                                            [in] BSTR cMarker,
                                            [in] VARIANT poImpl,
                                            [optional, in, out] VARIANT *IT Ex);
                  HRESULT ActivatePersistent ([optional,in,out] VARIANT *IT_Ex);
                  HRESULT SetObjectImplPersistent ([in] BSTR cIFace,
                                                     [in] BSTR cmarker,
                                                     [in] BSTR cServer,
                                                      [in] VARIANT poImpl,
                                                     [in] BSTR cIORFileName,
                                                      [optional,in,out] VARIANT
                                                                        *IT_Ex);
               };
Description Bridges expose an Automation interface that allows them to act as CORBA 
               servers. This interface can be obtained using the ProgID ServerAPI.
               The Automation server should instantiate an object of this type and use it to 
               control the Automation server's behaviour as a CORBA server.
Methods
                Activate() This activates an Automation server as a 
                                            CORBA server using the cServerName
                                             parameter. This name should be the same name 
                                             that is used to register the application in the 
                                             Implementation Repository: that is, the name 
                                            passed to putit or the server manager tool.
                                             Once Activate() has been called, your server 
                                             is ready to receive incoming requests from 
                                             CORBA clients.
                                            It is recommended that you register all your 
                                             implementation objects using SetObjectImpl()
                                             before calling Activate().
```
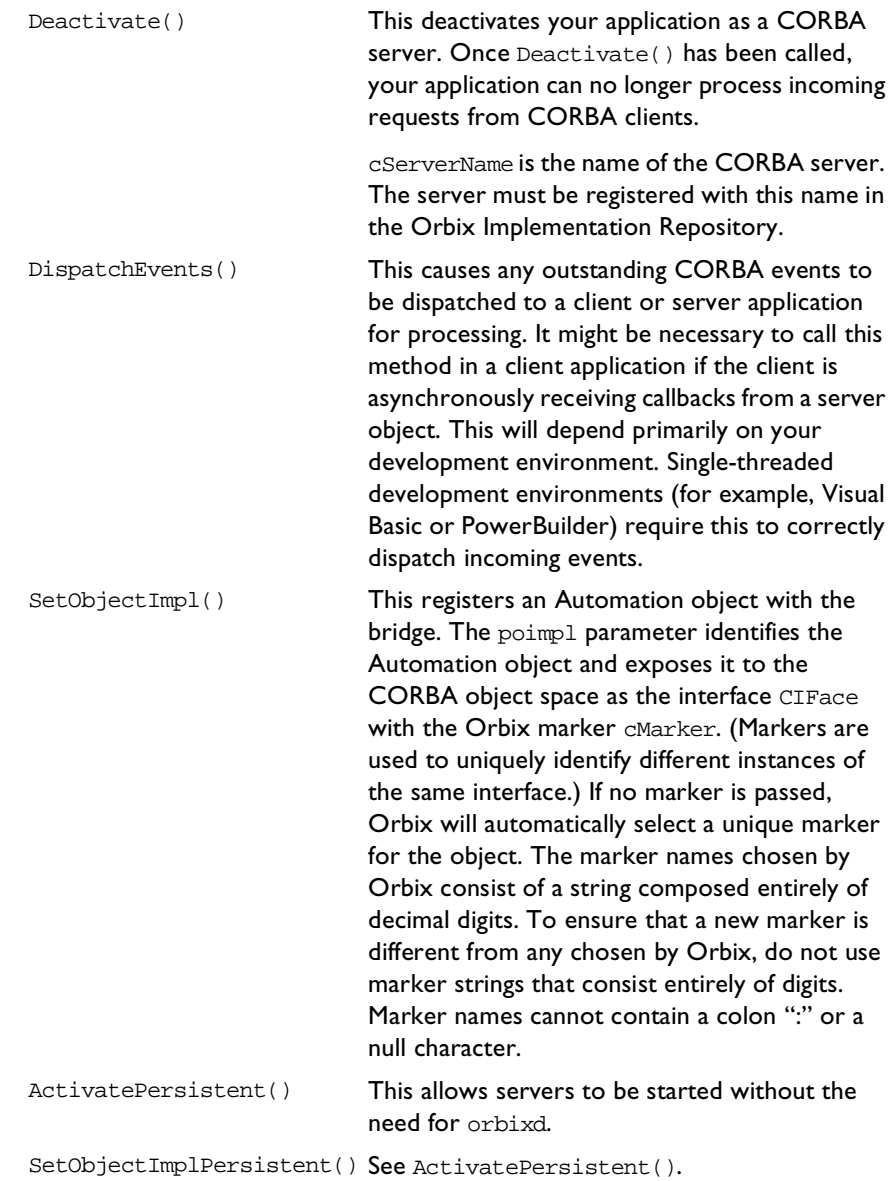

# **DCollection**

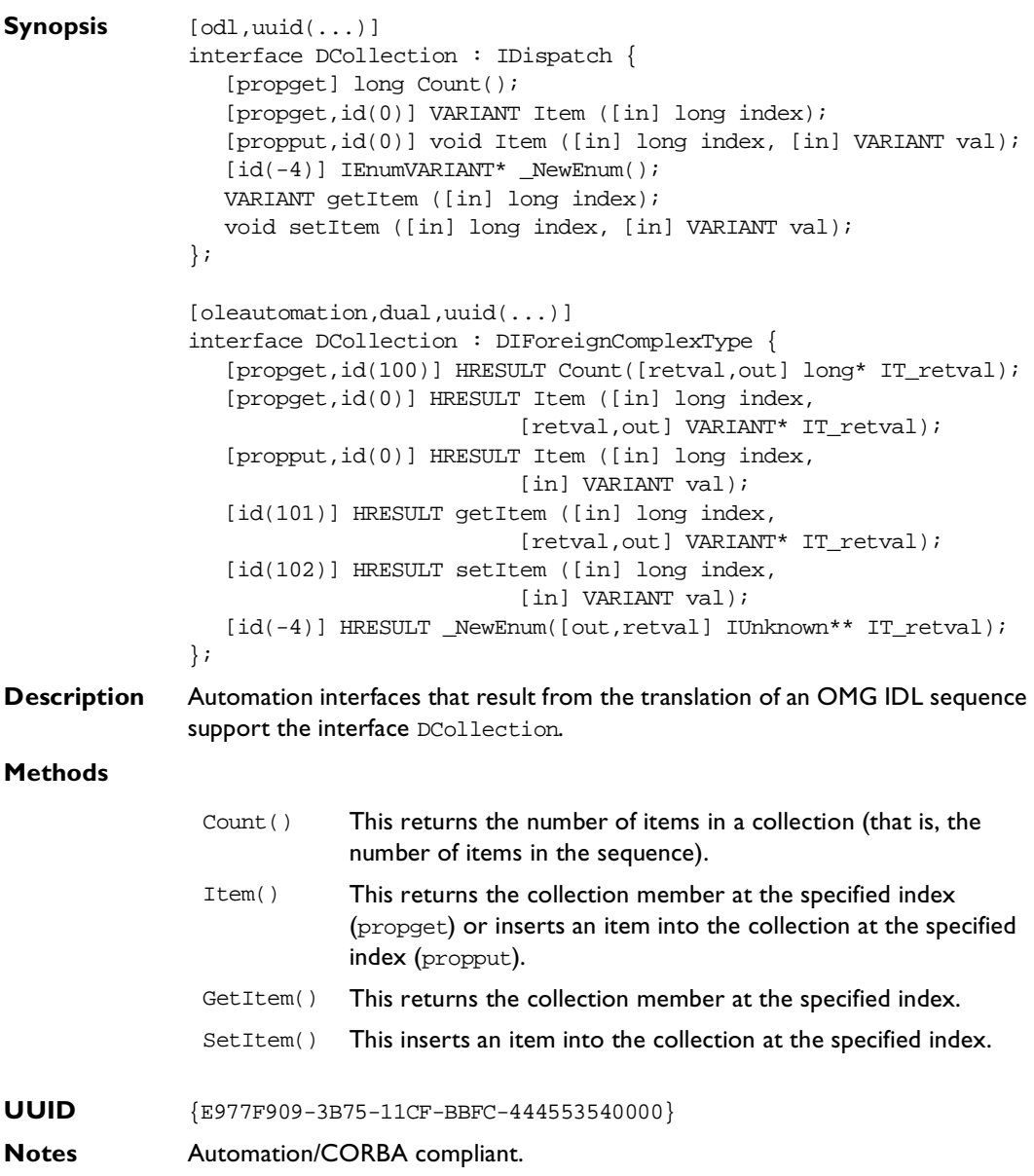

## **DICORBAAny**

```
Synopsis typedef enum { 
                 tk_null, tk_void, tk_short, tk_long, tk_ushort, 
                 tk_ulong, tk_float, tk_double, tk_octet, tk_any, 
                 tk typeCode, tk principal, tk objref, tk struct,
                 tk_union, tk_enum, tk_string, tk_sequence, tk_array, 
                 tk_alias, tk_except, tk_boolean, tk_char
              } CORBATCKind;
              [oleautomation,dual,uuid(...)]
              interface DICORBAAny : DIForeignComplexType {
                 [id(0), propget] HRESULT value([retval, out] VARIANT* IT_retval);
                 [id(0), propput] HRESULT value([in] VARIANT val);
                 [propget] HRESULT kind([retval,out] CORBATCKind* IT_retval);
              // tk_objref, tk_struct, tk_union, tk_alias, tk_except
                 [propget] HRESULT id([retval,out] BSTR* IT retval);
                 [propget] HRESULT name([retval,out] BSTR* IT_retval);
              // tk_struct, tk_union, tk_enum, tk_except
                 [propget] HRESULT member_count([retval,out] long* IT_retval);
                 HRESULT member_name([in] long index,
                                  [retval,out] BSTR* IT retval);
                 HRESULT member type([in] long index,
                                  [retval,out] VARIANT* IT_retval);
              // tk_union
                 HRESULT member_label([in] long index,
                                   [retval,out] VARIANT* IT retval);
                 [propget] HRESULT discriminator_type(
                                   [retval,out] VARIANT* IT_retval);
                 [propget] HRESULT default_index([retval,out] long* IT_retval);
              // tk_string, tk_array, tk_sequence
                 [propget] HRESULT length([retval,out] long* IT_retval);
              // tk_array, tk_sequence, tk_alias
                 [propget] HRESULT content_type(
                                  [retval,out] VARIANT* IT retval);
              };
```
**Description** The OMG IDL type any translates to the Automation interface DICORBAAny. Details about the type of value stored by an any can be found using the methods defined on DICORBAAny. The particular methods that can be called on a DICORBAAny depend on the kind of value contained in the DICORBAAny. The kind of value that the DICORBAAny contains can be found using the method kind(). This method returns an enumerated value of type CORBATCKind. For example, a DICORBAAny containing a struct has the kind tk\_struct; a DICORBAAny containing an object has the kind tk\_objref; a DICORBAAny containing a typedef has the kind tk\_alias.

> A BadKind exception is raised if a method is called on DICORBAAny that is not appropriate to the kind of value it contains.

#### **Methods**

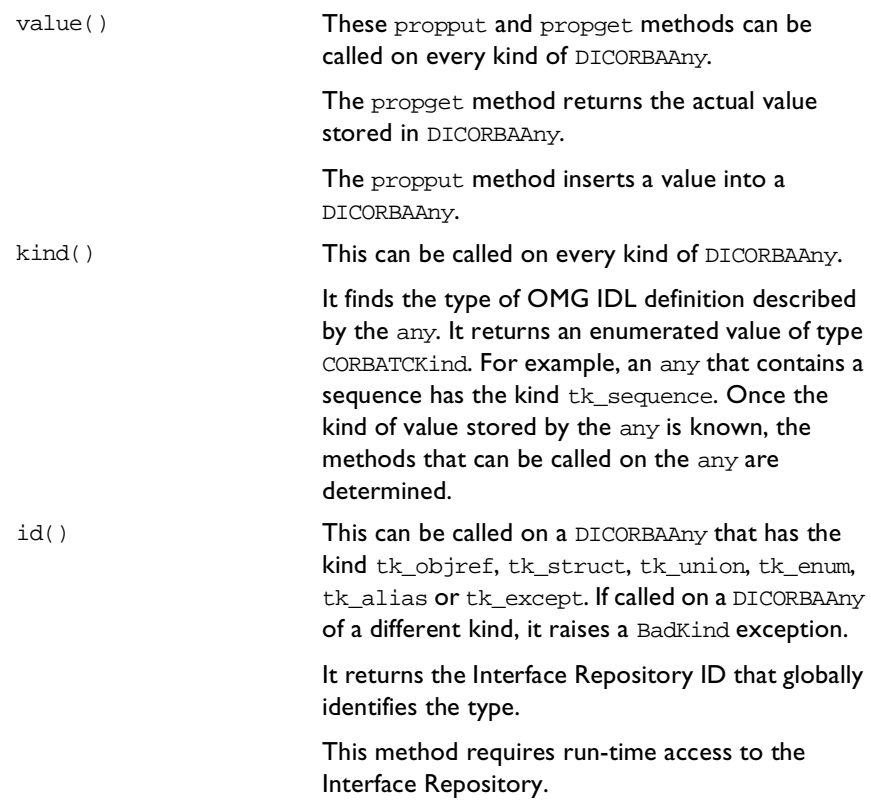

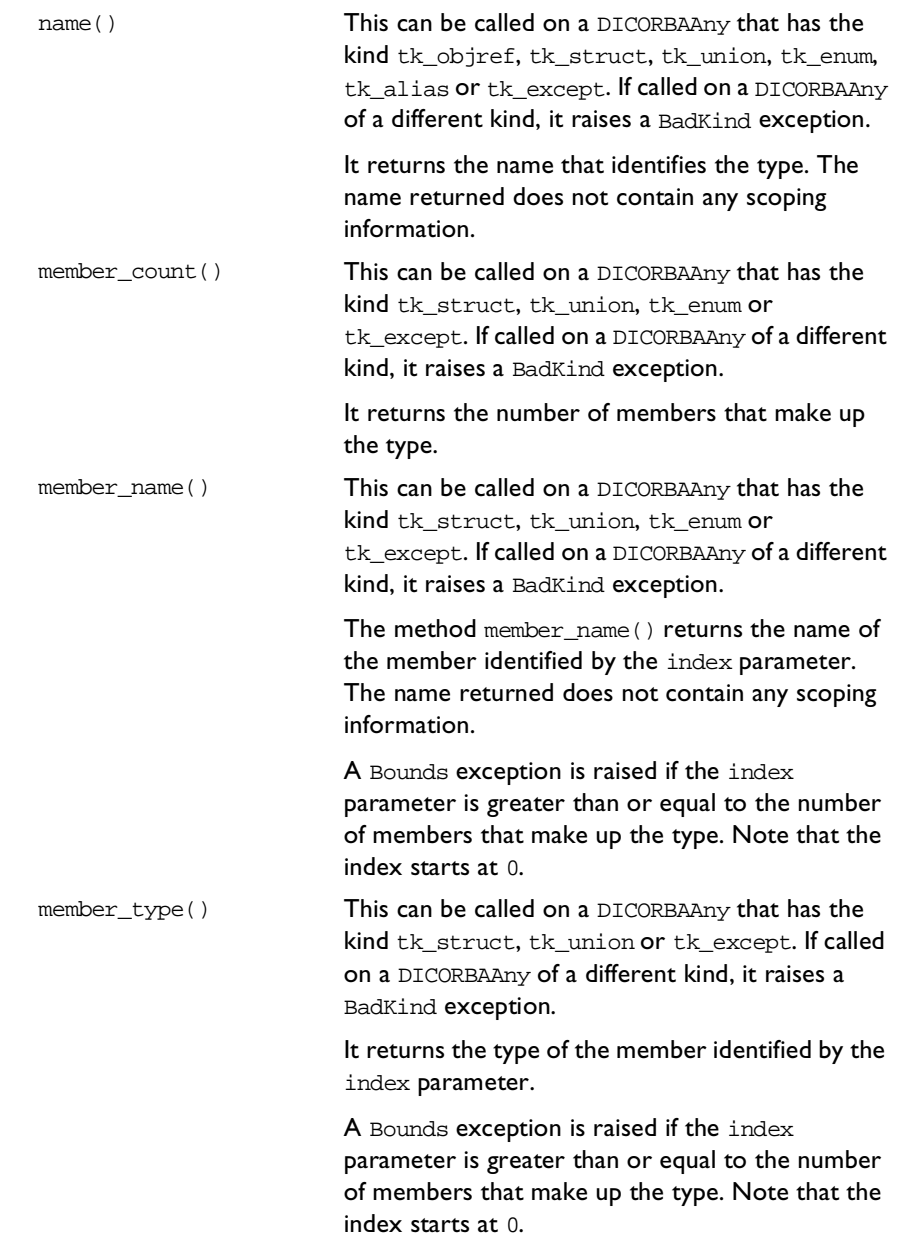

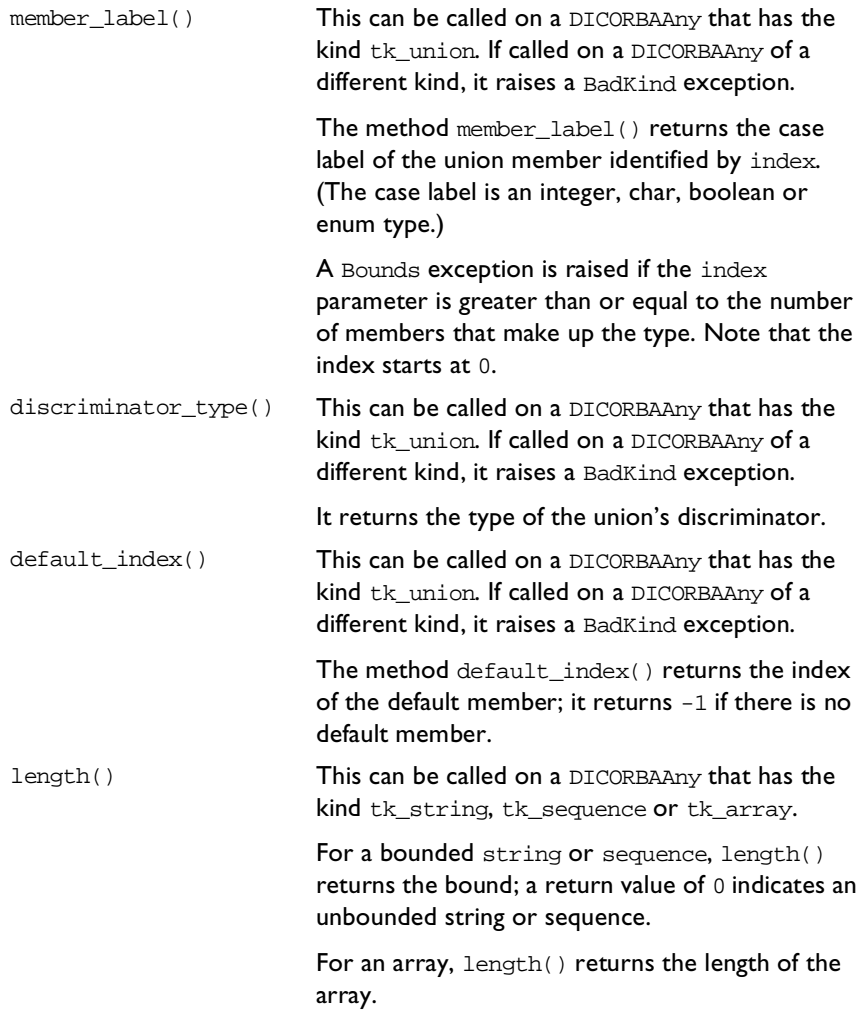

```
content_type() This can be called on a DICORBAAny that has the 
                           kind tk_sequence, tk_array or tk_alias. If 
                           called on an any of a different kind, it raises a 
                           BadKind exception.
                           For a sequence or array, content_type() returns 
                           the type of element contained in the sequence or 
                           array. For an alias, it returns the type aliased by the 
                           typedef definition.
```
**UUID** {A8B553C4-3B72-11CF-BBFC-444553540000}

**Notes** Automation/CORBA compliant.

## **DICORBAFactory**

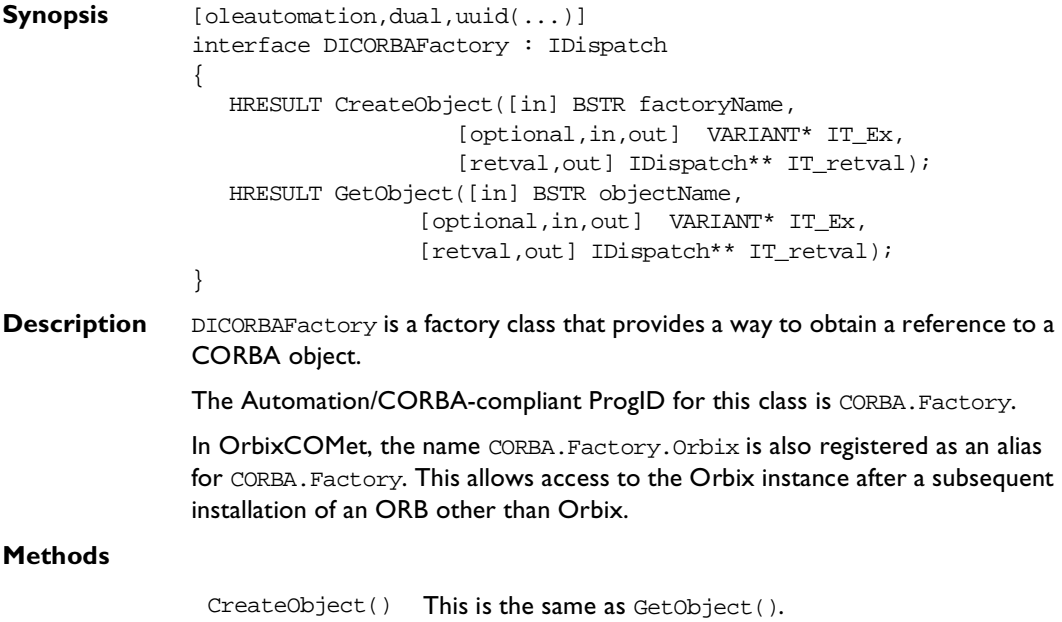

```
GetObject() The OMG COM/CORBA Interworking document at
                  WWW.OMG.ORG specifies that GetObject() should take a 
                  string as one parameter and return a pointer to the 
                  IDispatch interface on the created object. However, it 
                  does not specify the format for the string. In OrbixCOMet, 
                  the formats for the parameter to GetObject() are as 
                  follows:
```
**•** Old format (for backwards compatibility with the Orbix/ActiveX Integration product):

```
"broker.interface[[[:marker]:
server]:host]"
```
(Broker is ignored.)

**•** COMet format:

```
"interface[[[:marker]:server]:
host]"
```
**•** Tagged format:

"interface:TAG:Tag data"

where TAG is one of the following:

IOR—The data is the hexadecimal string for the stringified IOR. For example: fact.GetObject("employee:IOR:123456789.")

NAME\_SERVICE—The data is the NAME\_SERVICE compound name separated by ".". For example: fact.GetObject("employee:NAME\_SERVICE: IONA:employees.PD.Ronan")

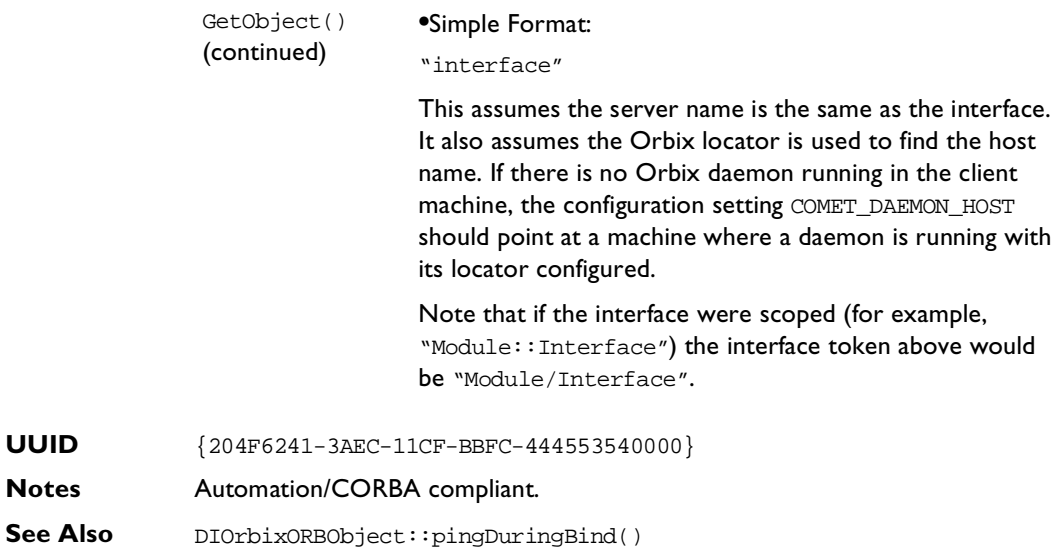

# **DICORBAFactoryEx**

created.

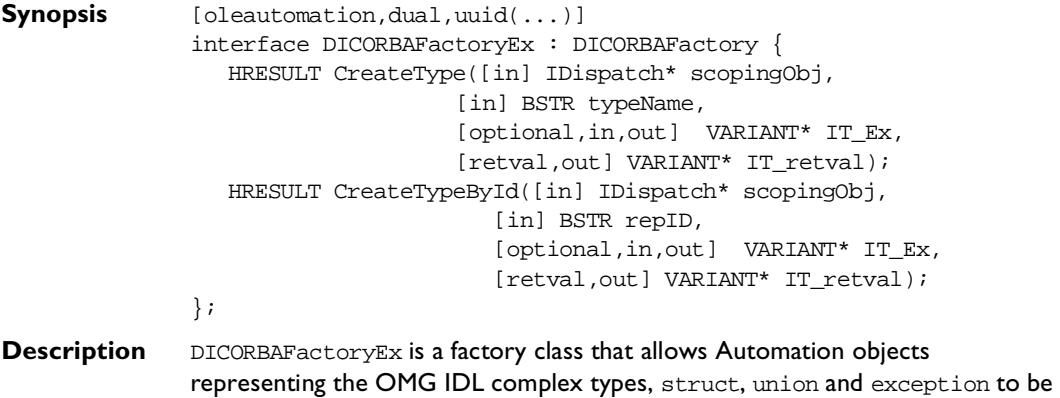

You can create an object representing an OMG IDL complex type in a client in order to pass it as an in or inout parameter to an OMG IDL operation. You can create an object representing an OMG IDL complex type in a server in order to return it as an out or inout parameter or return value from an OMG IDL operation.

The methods of DICORBAFactoryEx can be called on an instance of the interface DICORBAFactory.

#### **Methods**

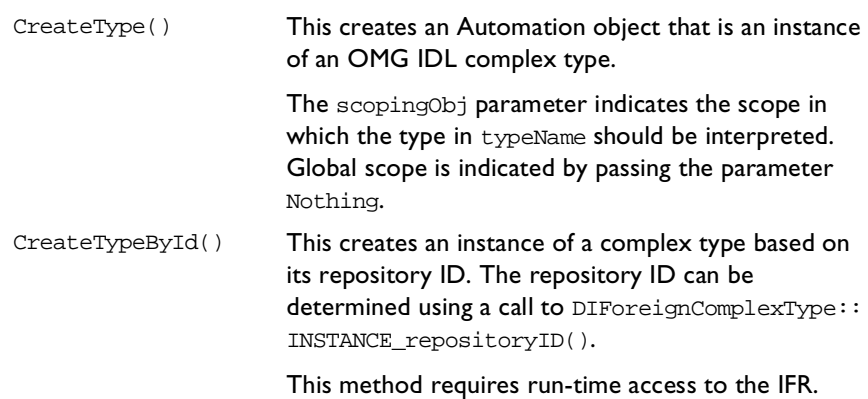

**UUID** {A8B553C5-3B72-11CF-BBFC-444553540000}

**Notes** Automation/CORBA compliant.

# **DICORBAObject**

**Synopsis** [oleautomation,dual,uuid(...)] interface DICORBAObject : IDispatch { HRESULT GetInterface([optional,in,out] VARIANT\* IT\_Ex, [retval,out] IDispatch\*\* IT\_retval); HRESULT GetImplementation([optional,in,out] VARIANT\* IT\_Ex, [retval,out] BSTR\* IT retval); HRESULT IsA([in] BSTR repositoryID, [optional,in,out] VARIANT\* IT\_Ex, [retval,out] VARIANT\_BOOL\* IT\_retval); HRESULT IsNil([optional,in,out] VARIANT\* IT Ex, [retval,out] VARIANT\_BOOL\* IT\_retval);

```
HRESULT IsEquivalent([in] IDispatch* obj,
                                      [optional,in,out] VARIANT* IT_Ex,
                                      [retval,out] VARIANT_BOOL* IT_retval);
                   HRESULT NonExistent([optional,in,out] VARIANT* IT Ex,
                                      [retval,out] VARIANT BOOL* IT retval);
                   HRESULT Hash([in] long maximum,
                                [optional, in, out] VARIANT* IT Ex,
                                [retval,out] long* IT retval);
                };
Description All CORBA objects expose the interface DICORBAObject. It provides a number
                of Automation/CORBA compliant methods that all CORBA (and hence, Orbix) 
                objects support.
Methods
                 GetInterface() This returns a reference to an object in the IFR 
                                           that provides type information about the target 
                                           object. This method requires run-time access to 
                                           the IFR.
                 GetImplementation() This finds the name of the target object's server as 
                                           registered in the Implementation Repository. For a 
                                           local object in a server, this will be that server's 
                                           name if it is known. For an object created in a 
                                           client program, it will be the process identifier of 
                                           the client process.
                 IsA() This returns true if the object is either an instance 
                                           of the type specified by the repositoryID
                                           parameter or an instance of a derived type of the 
                                           type in repositoryID. Otherwise, it returns 
                                           false.
                 IsNil() This returns true if an object reference is nil. 
                                           Otherwise, it returns false.
                 IsEquivalent() This returns true if the target object reference is 
                                           known to be equivalent to the object reference in 
                                           the parameter obj.
                                           A return value of false indicates that the object 
                                           references are distinct; it does not necessarily
```
mean that the references indicate distinct objects.

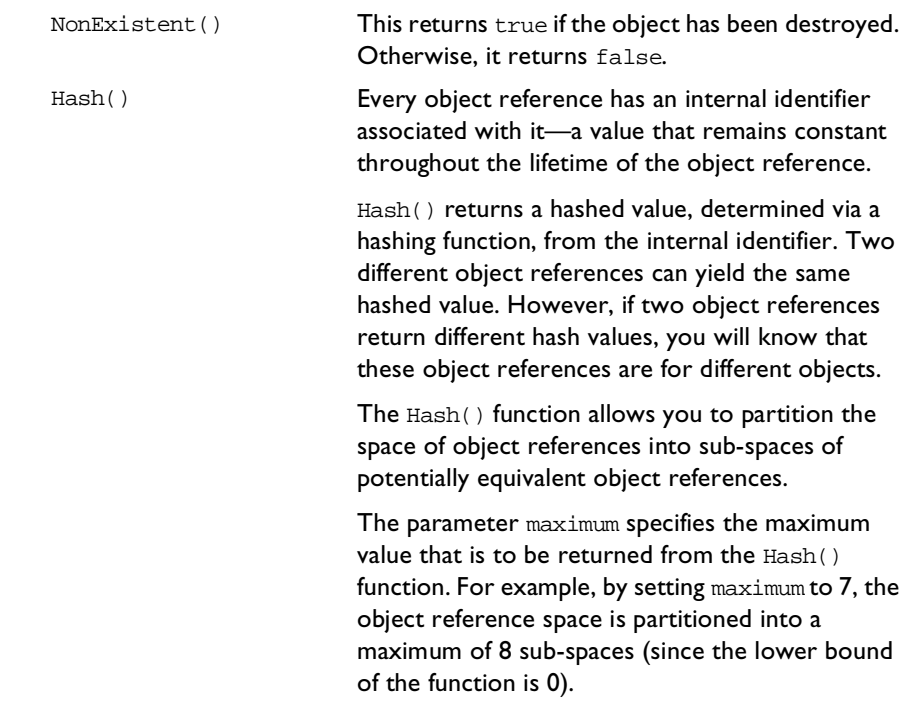

- **UUID** {204F6244-3AEC-11CF-BBFC-444553540000}
- **Notes** Automation/CORBA compliant.
- See Also DIOrbixObject

# **DICORBAStruct**

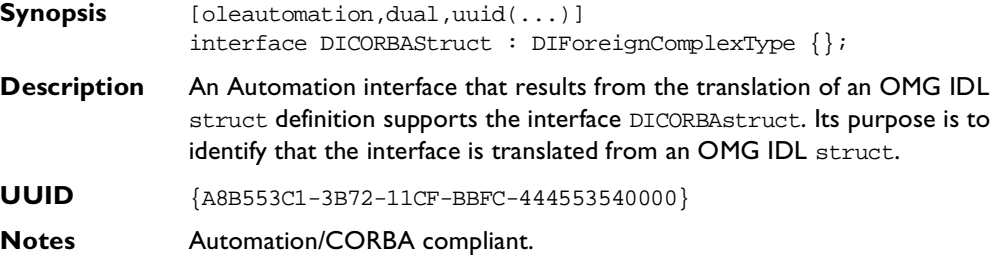

# **DICORBASystemException**

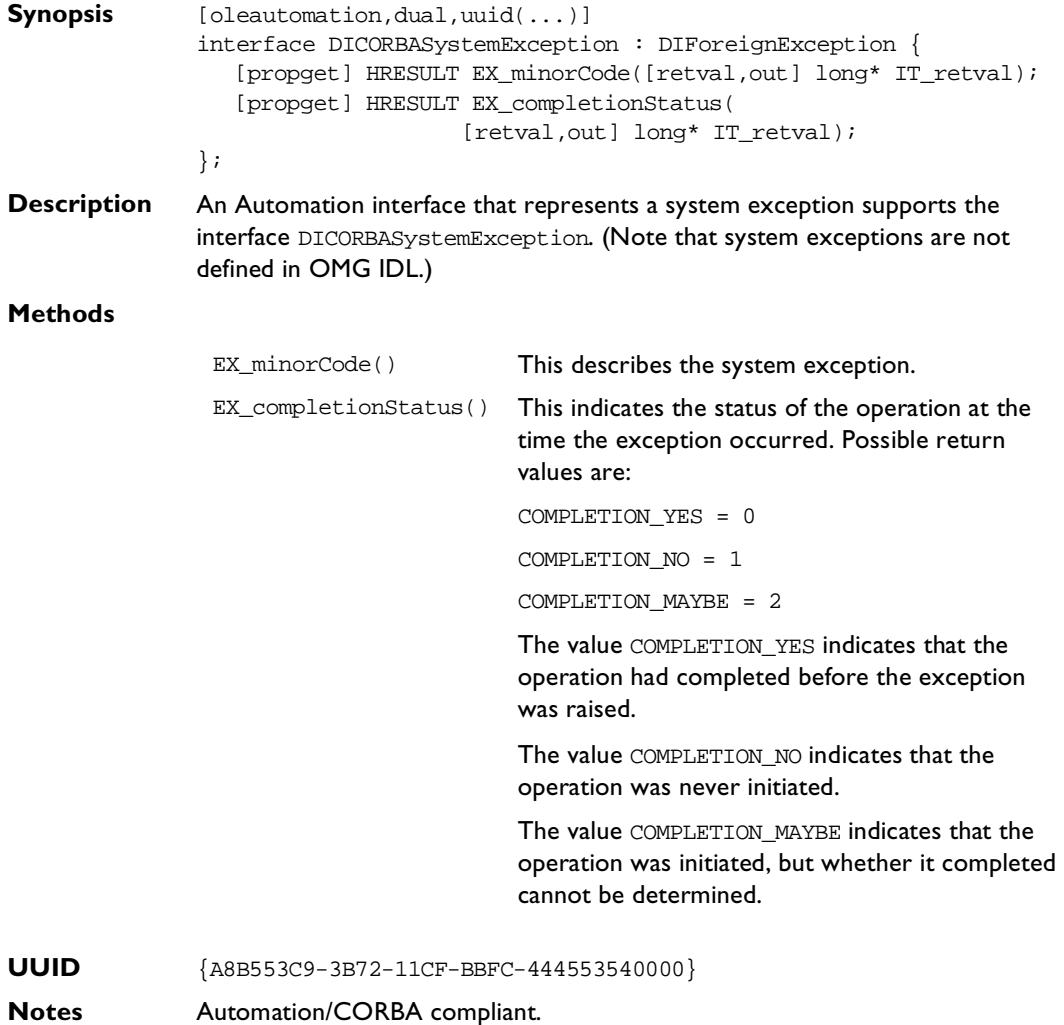

# **DICORBATypeCode**

```
Synopsis [oleautomation,dual,uuid(...)]
              interface DICORBATypeCode : DIForeignComplexType {
              // tk_objref, tk_struct,
              // tk_union, tk_alias,
              // tk_except
              [propget] HRESULT id ([retval,out] BSTR * val);
              [propget] HRESULT name ([retval,out] BSTR * val);
              // tk_struct, tk_union,
              // tk_enum, tk_except
              [propget] HRESULT member_count ([retval,out] long* val);
                       HRESULT member_name ([in] long index,
                                        [retval, out] BSTR* val);
                       HRESULT member_type ([in] long index,
                                        [retval,out] DICORBATypeCode** val);
              // tk_union
              HRESULT member_label ([in] long index,
                                  [retval, out] VARIANT* val);
              [propget] HRESULT discriminator_type ([retval,out] IDispatch **
                                                                        val);
              [propget] HRESULT default index ([retval,out] long* val);
              // tk_string, tk_array,
              // tk_sequence
              [propget] HRESULT length ([retval,out] long* val);
              // tk_array, tk_sequence,
              // tk_alias
              [propget] HRESULT content_type ([retval,out] IDispatch** val);
              };
```
**Description** An Automation interface that results from the translation of an OMG IDL typecode definition supports the interface DICORBATypeCode.

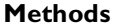

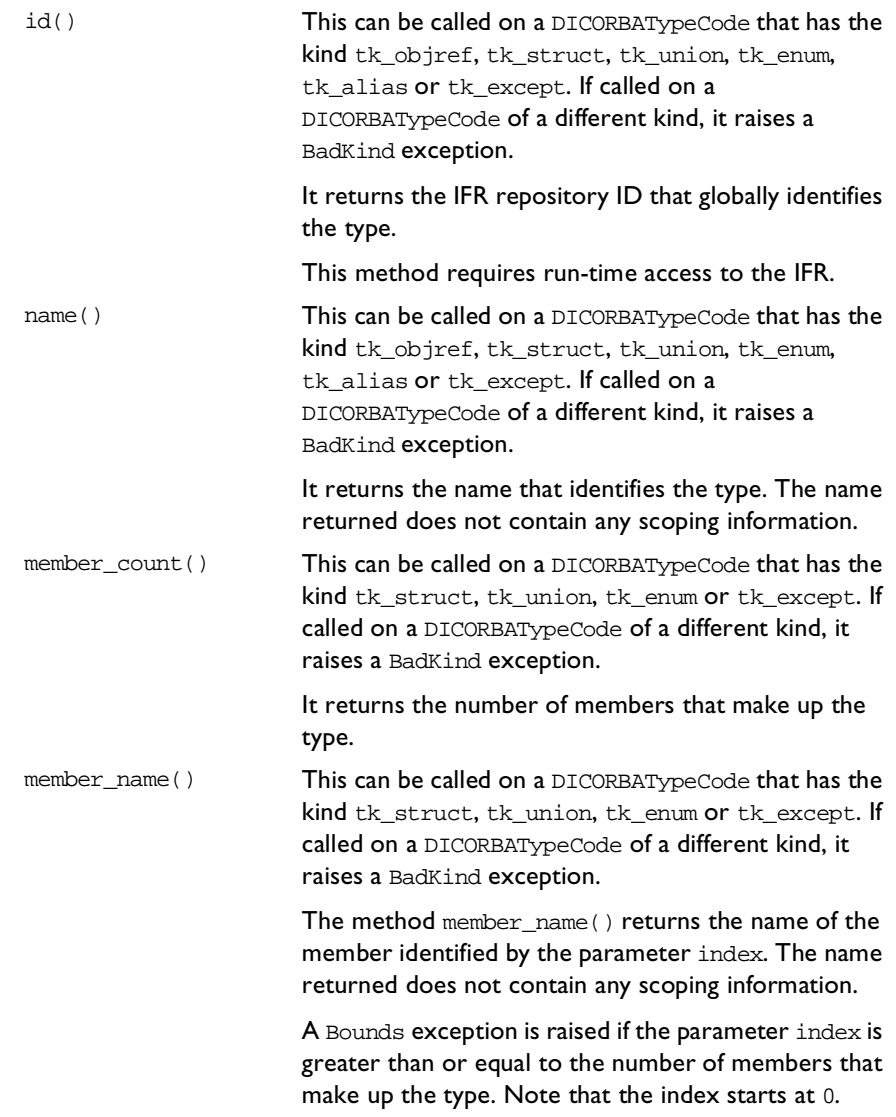

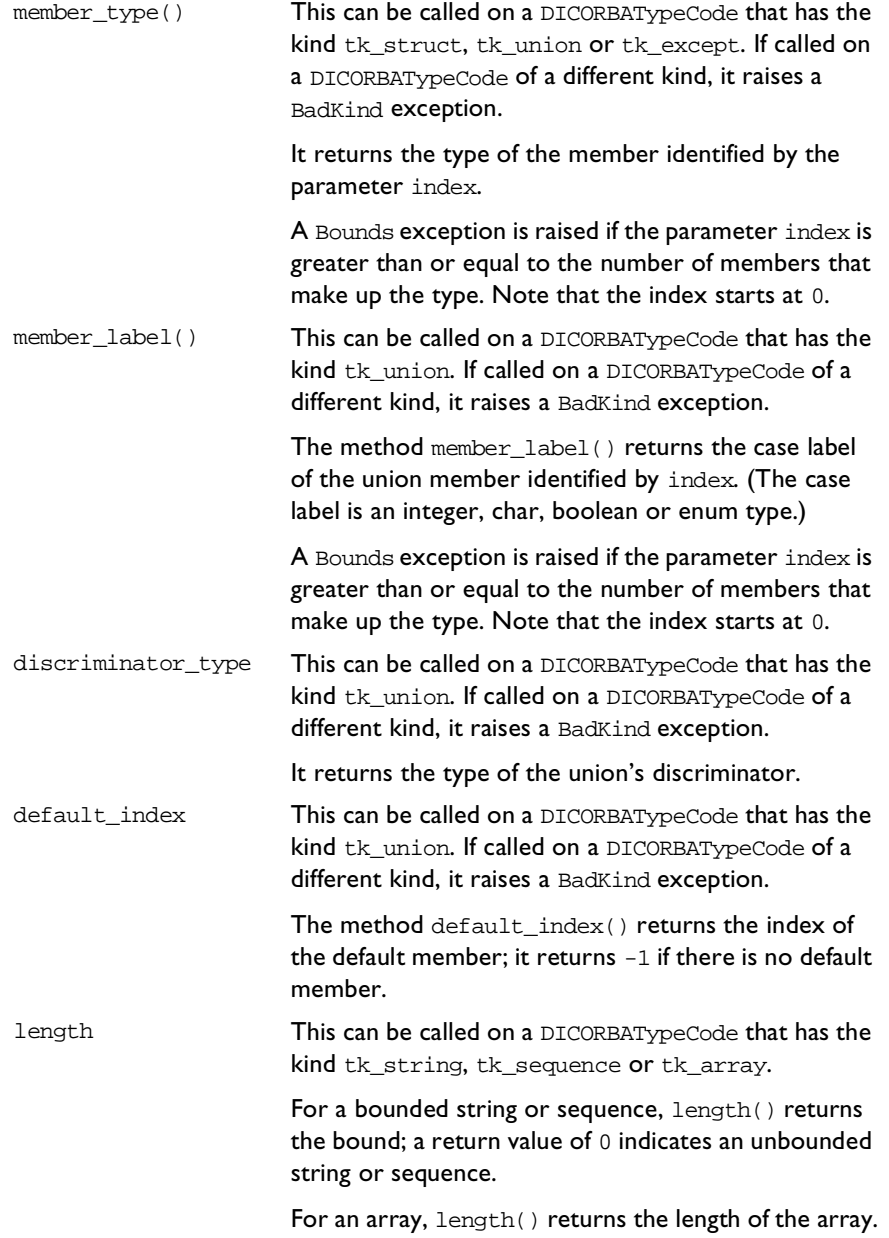

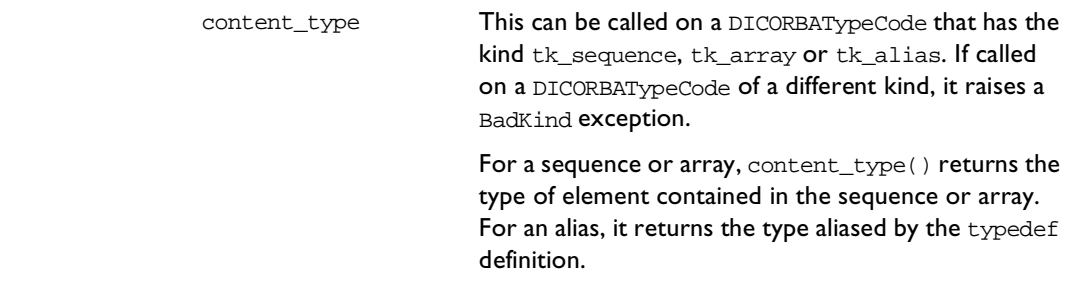

**UUID** {A8B553C3-3B72-11CF-BBFC-444553540000}

**Notes** Automation/CORBA compliant.

# **DICORBAUnion**

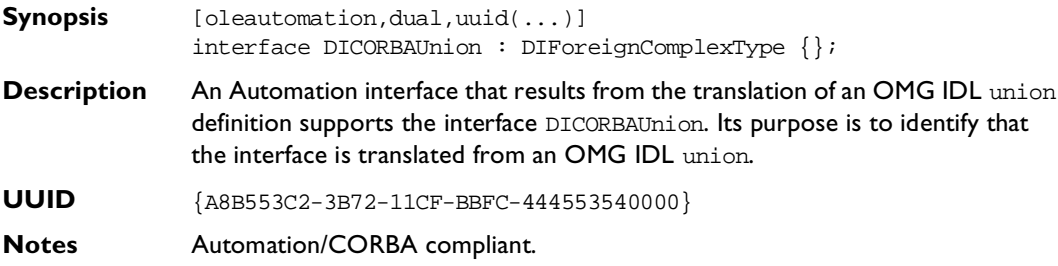

# **DICORBAUserException**

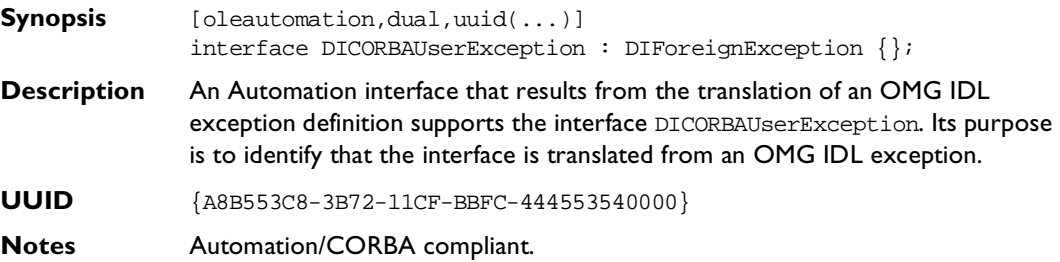

# **DIForeignComplexType**

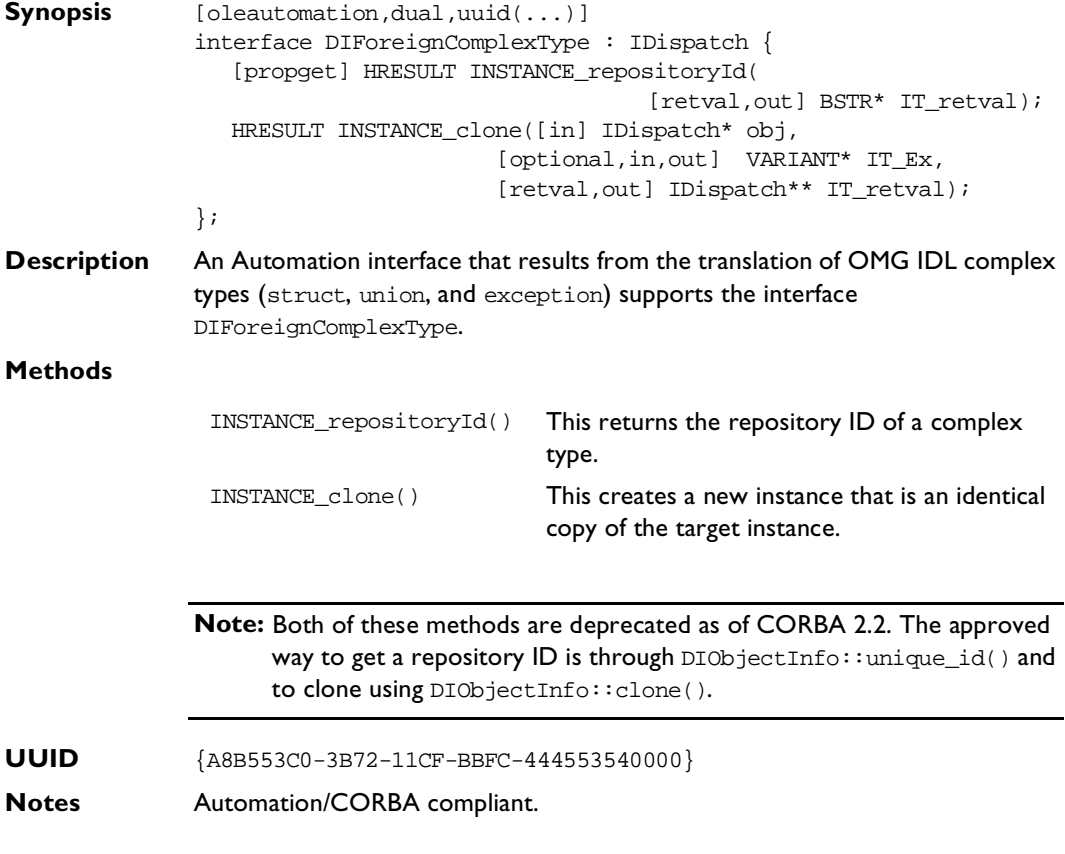

# **DIForeignException**

**Synopsis** [oleautomation,dual,uuid(...)] interface DIForeignException : DIForeignComplexType { [propget] HRESULT EX\_majorCode([retval,out] long\* IT\_retval); [propget] HRESULT EX\_Id([retval,out] BSTR\* IT\_retval); }; **Description** An Automation interface that represents either a user-defined or system exception supports the interface DIForeignException.

#### **Methods**

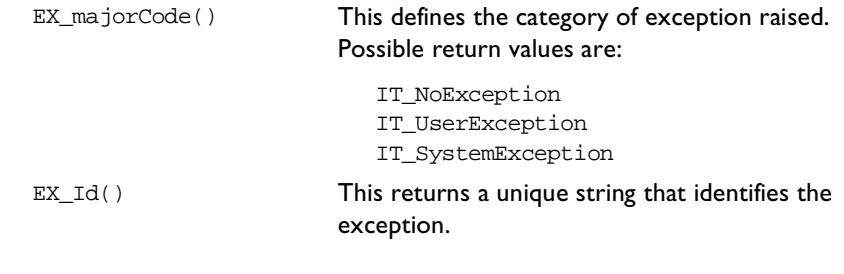

- **UUID** {A8B553C7-3B72-11CF-BBFC-444553540000}
- **Notes** Automation/CORBA compliant.

# **DIObject**

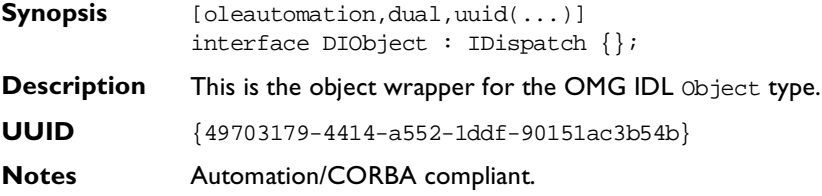

# **DIObjectInfo**

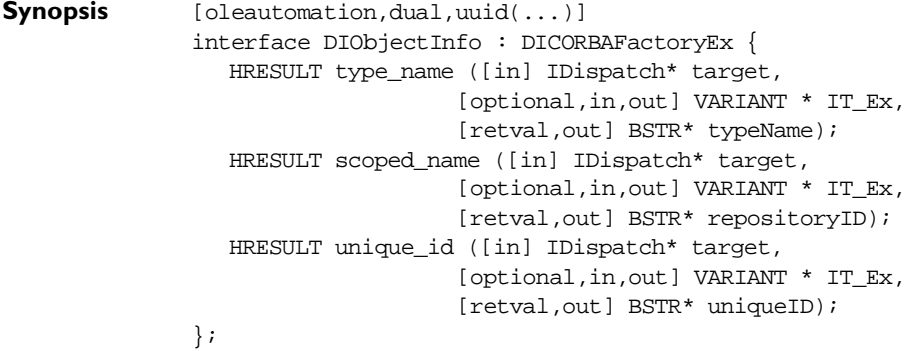

#### **OrbixCOMet Desktop Programmer's Guide and Reference**

**Description** This provides helper functions for retrieving information about a composite data type (such as a union, structure or exception) that is held as an IDispatch pointer.

#### **Methods**

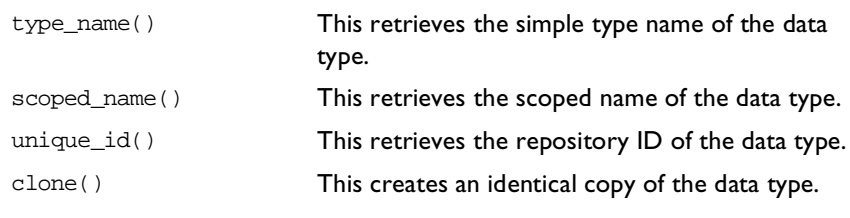

- **UUID** {6dd1b940-21a0-11d1-9d47-00a024a73e4f}
- **Notes** Automation/CORBA compliant.

# **DIOrbixObject**

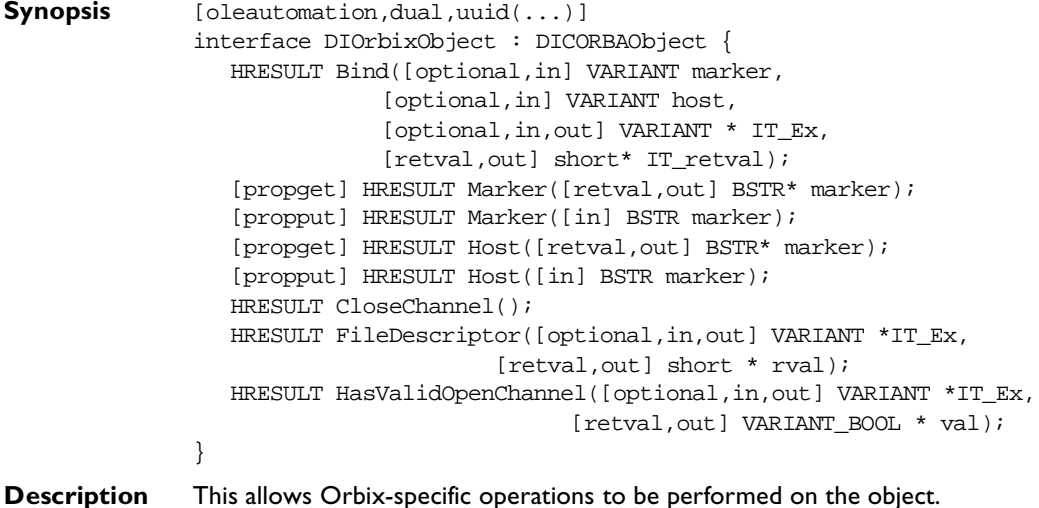

#### **Methods**

```
Bind() This provides a way to bind to an object in an Orbix
                        server. It can be used as an alternative to 
                        DICORBAObject::GetObject() with the 
                        marker:server:host parameter.
                        The markerServer parameter has the format 
                        marker:server.
                        See DICORBAObject::GetObject() for an 
                        explanation of how the values set in marker, server
                        and host affect the search for the object.
                        The following Visual Basic example shows how to 
                        use Bind() to obtain a reference to an Orbix object 
                        named m in server s on host h: (The Orbix object 
                        supports the interface A.)
                        • Create a view for the target Orbix object in the 
                           bridge:
                           Dim RealRef as DIA
                           Set RealRef as CreateObject("A")
                        • Set a reference of type 
                           CORBA_Orbix.DIOrbixObject pointing to the 
                           view:
                           Dim Binder as CORBA_Orbix.DIOrbixObject
                           Set Binder = RealRef
                        • Call Bind() to bind the view to the target object 
                           and release the DIOrbixObject reference.
                           Binder.Bind "m:s", "h"
                           Set Binder = Nothing
                           RealRef.someOperation(...)
```
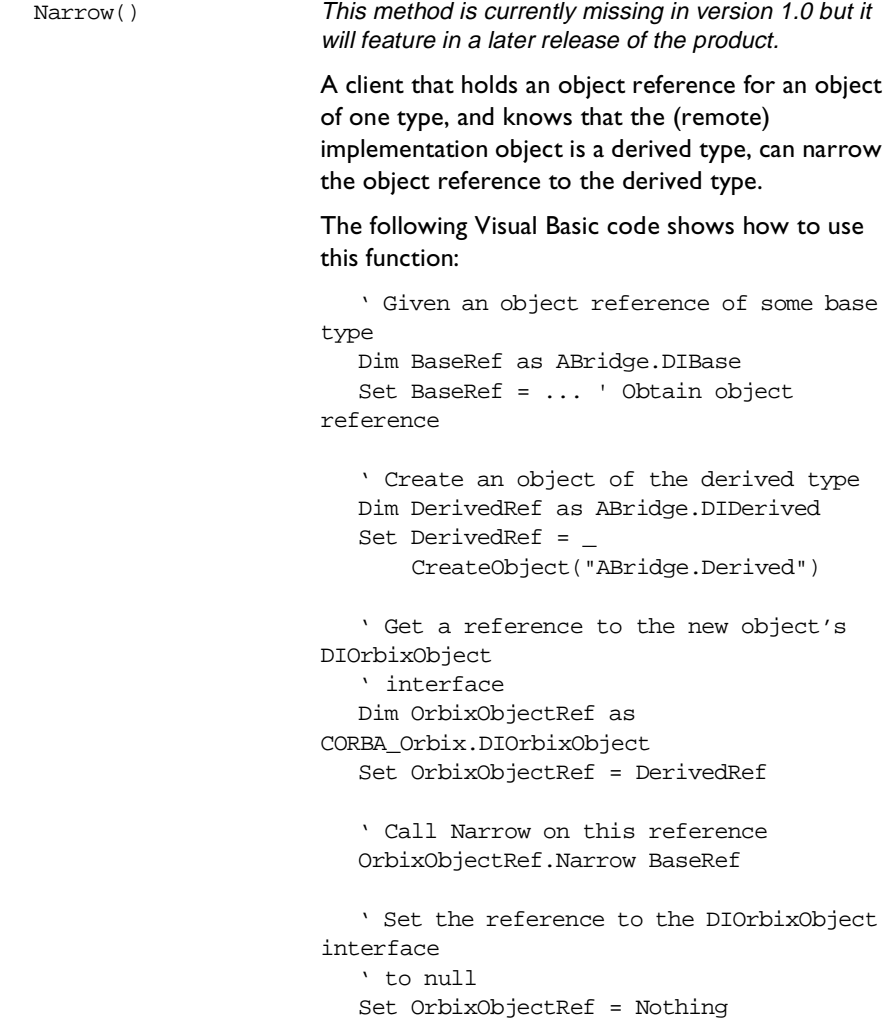

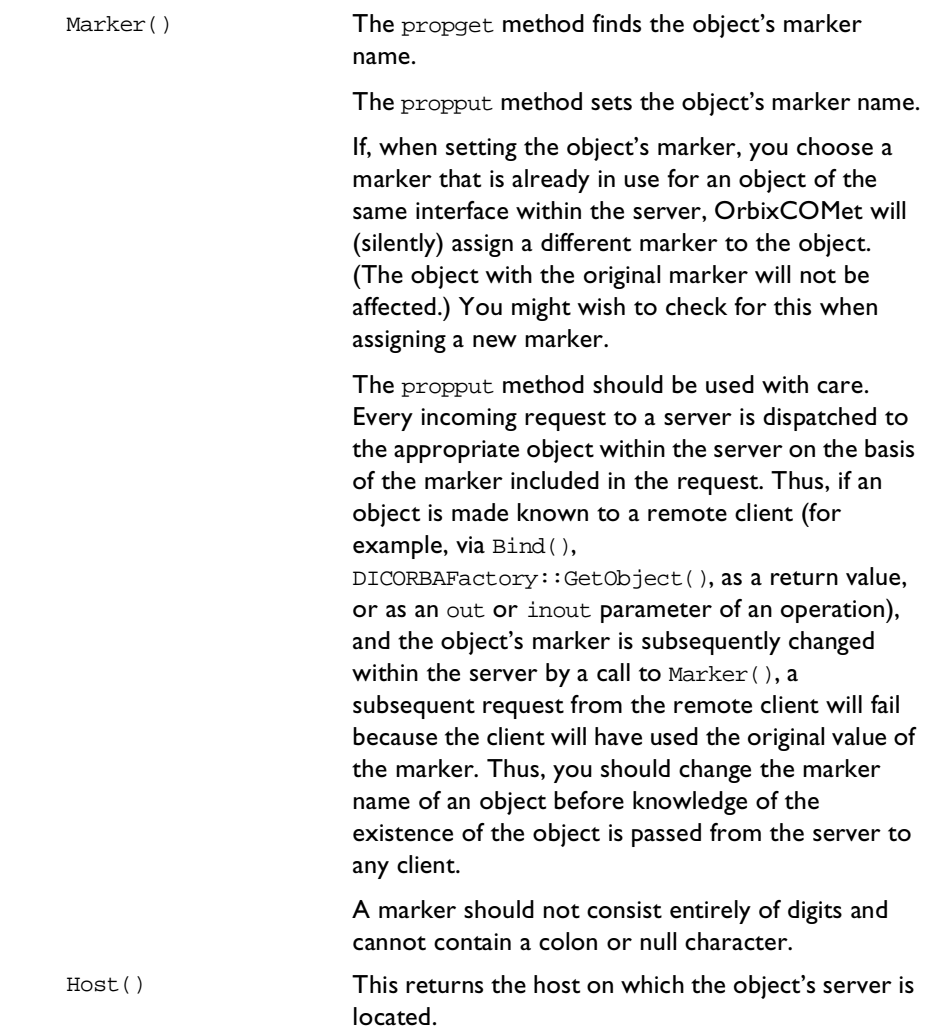

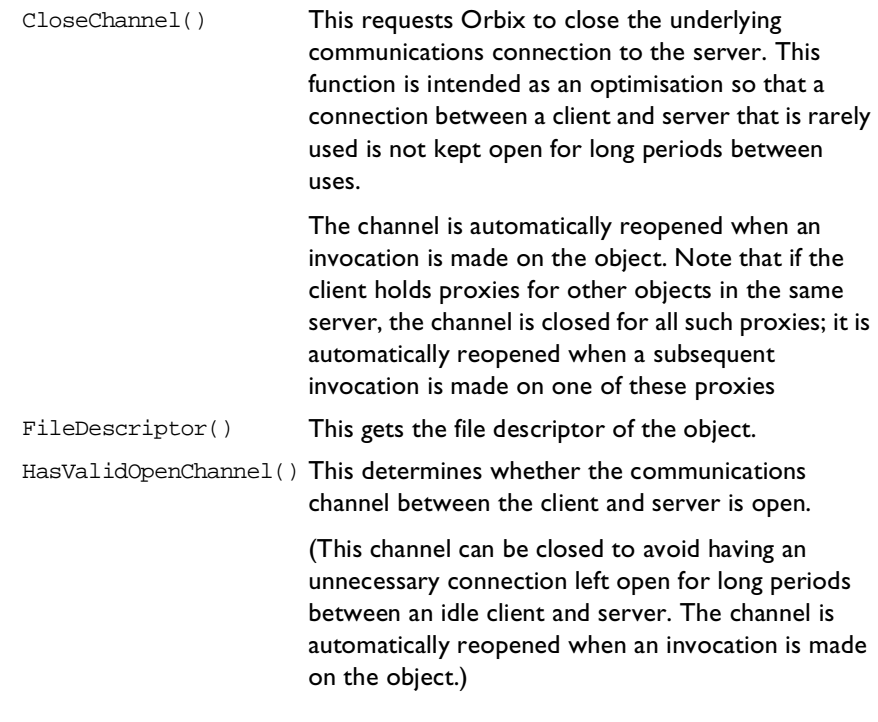

**UUID** {036A6A33-0BB3-CF47-1DCB-A2C4E4C6417A}

**Notes** Orbix-specific.

See Also DICORBAObject

# **DIOrbixORBObject**

**Synopsis** [oleautomation,dual,uuid(...)] interface DIOrbixORBObject : DIORBObject { HRESULT ConnectionTimeout([in] long timeout, [optional,in,out] VARIANT\* IT\_Ex, [retval,out] long\* IT\_retval); HRESULT MaxConnectRetries([in] long numTries, [optional,in,out] VARIANT\* IT\_Ex, [retval,out] long\* IT\_retval);

```
HRESULT PingDuringBind([in] VARIANT_BOOL pingOn,
                     [optional,in,out] VARIANT* IT_Ex,
                     [retval,out] VARIANT_BOOL* IT_retval);
HRESULT ReSizeObjectTable([in] long size,
                        [optional, in, out] VARIANT* IT Ex);
HRESULT NoReconnectOnFailure([in] VARIANT_BOOL OffOn,
                        [optional, in, out] VARIANT* IT Ex,
                        [retval,out] VARIANT BOOL* IT retval);
HRESULT ReclaimCallbackStore([optional,in,out] VARIANT* IT_Ex);
HRESULT AbortSlowConnects([in] VARIANT BOOL OnOff,
                        [optional,in,out] VARIANT *IT_Ex, 
                        [retval,out] VARIANT_BOOL *IT_retval);
HRESULT ActivateCVHandler([in] BSTR identifier, 
                           [optional, in, out] VARIANT *IT_Ex );
HRESULT DeactivateCVHandler([in] BSTR identifier, 
                           [optional, in, out] VARIANT *IT_Ex );
HRESULT ActivateOutputHandler([in] BSTR identifier, 
                           [optional,in,out] VARIANT *IT_Ex);
HRESULT PlaceCVHandlerAfter([in] BSTR handler,
                        [in] BSTR afterThisHandler,
                        [optional, in, out] VARIANT *IT_Ex );
HRESULT PlaceCVHandlerBefore([in] BSTR handler,
                           [in] BSTR beforeThisHandler,
                           [optional, in, out] VARIANT *IT_Ex );
HRESULT DeactivateOutputHandler ([in] BSTR identifier, 
                              [optional, in, out] VARIANT *IT Ex);
HRESULT BaseInterfacesOf([in] BSTR derived, 
                        [optional, in, out] VARIANT *IT Ex,
                        [retval,out] VARIANT ** IT retval);
HRESULT IsBaseInterfaceOf([in] BSTR derived, 
                        [in] BSTR maybeBase,
                        [optional, in, out] VARIANT *IT Ex,
                        [retval,out] VARIANT_BOOL * IT_retval);
HRESULT CloseChannel([in] long fd, 
                  [optional, in, out] VARIANT *IT_Ex);
HRESULT Collocated([in] VARIANT_BOOL OnOff, 
                  [optional,in,out] VARIANT *IT_Ex, 
                  [retval.out] VARIANT_BOOL * IT_retval);
HRESULT DefaultTxTimeout([in] long timeout, 
                     [optional,in,out] VARIANT *IT_Ex, 
                     [retval,out] long* IT_retval);
```

```
HRESULT EagerListeners([in] VARIANT BOOL OnOff,
                       [optional,in,out] VARIANT *IT_Ex, 
                 [retval,out] VARIANT_BOOL * IT_retval);
  HRESULT GetConfigValue([in] BSTR name, [out] BSTR *value, 
                       [optional, in, out] VARIANT *IT Ex,
                       [retval,out] VARIANT_BOOL * IT_retval);
  HRESULT SetConfigValue([in] BSTR name, [in] BSTR value, 
                       [optional, in, out] VARIANT *IT Ex,
                       [retval,out] VARIANT_BOOL * IT_retval);
  HRESULT Output([in] VARIANT value, [in] short level,
              [optional, in, out] VARIANT *IT_Ex);
  HRESULT ReinitialiseConfig([optional,in,out] VARIANT *IT Ex);
  HRESULT SetDiagnostics([in] short level, 
                       [optional,in,out] VARIANT *IT_Ex, 
                       [retval,out] short * IT retval);
  HRESULT StartUp([optional,in,out] VARIANT *IT_Ex,
              [retval,out] VARIANT_BOOL * IT_retval);
  HRESULT ShutDown([optional,in,out] VARIANT *IT_Ex,
                 [retval,out] VARIANT BOOL * IT retval);
  HRESULT GetServerAPI([optional,in,out] VARIANT *IT_Ex,
                    [retval,out] IDispatch ** IT_retval);
  HRESULT LoadHandler([in] BSTR handlerName,
                    [optional, in, out] VARIANT *IT Ex);
};
```
**Description** DIOrbixORBObject provides Orbix-specific methods that allow a programmer to control some aspects of the ORB (Orbix) or request the ORB to perform actions. These methods augment the Automation/CORBA compliant methods defined in the interface DIORBObject.

The ORB has the ProgID CORBA.ORB.2.

CORBA.ORB.2 is the Automation/CORBA compliant name. In Orbix COMet, the name CORBA.ORB.Orbix is registered as an alias for CORBA.ORB.2. This allows access to the Orbix instance after a subsequent installation of an ORB other than Orbix.

#### **Methods**

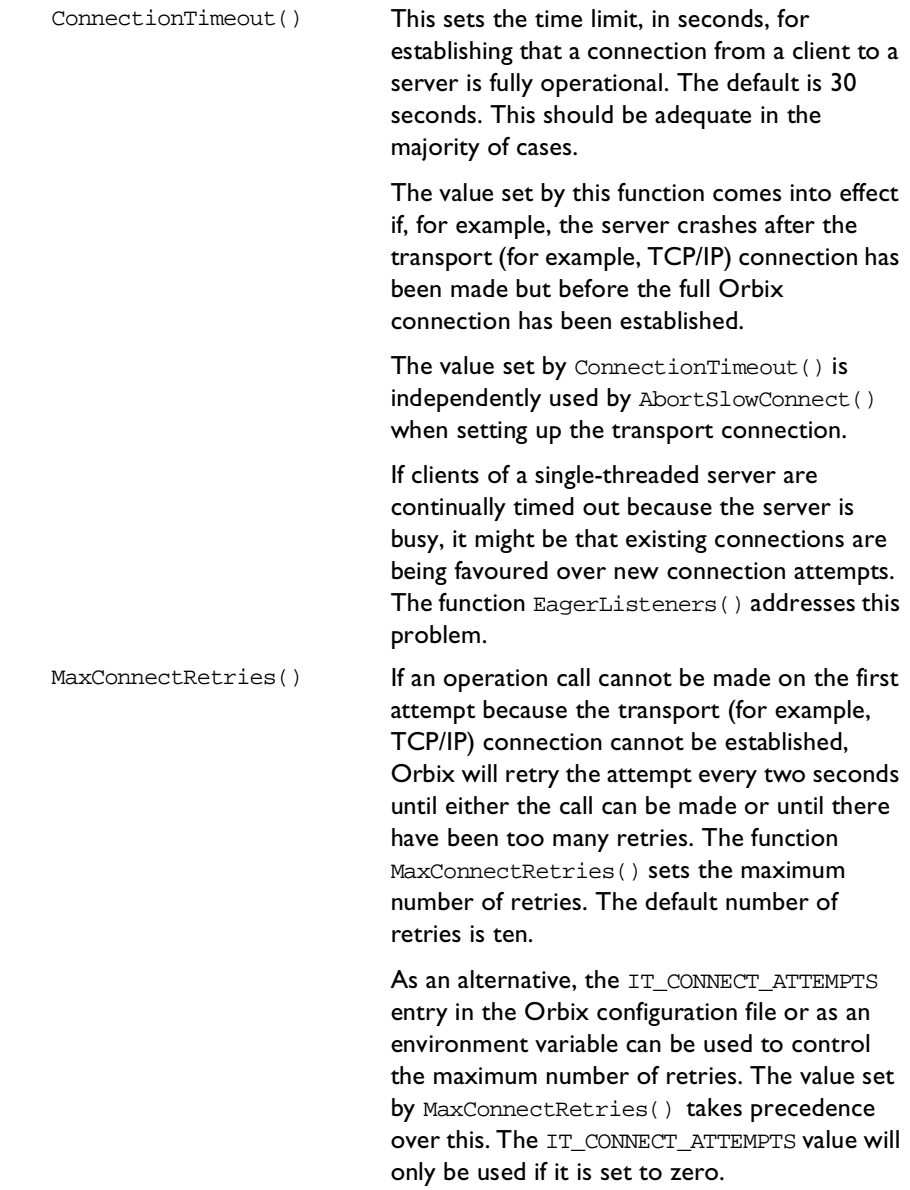

PingDuringBind() By default, \_bind() raises an exception if the object on which the \_bind() is attempted is unknown to Orbix. Doing so requires Orbix to ping the desired object. The ping operation is defined by Orbix and it has no effect on the target object. The pinging will cause the target server process to be activated if necessary, and will confirm that this server recognises the target object. Pinging can be enabled using PingDuringBind() by passing 1 to the parameter pingOn. Pinging can be disabled by passing 0 to pingOn. The previous setting is returned in the parameter IT\_retval .

> You might wish to disable pinging to improve efficiency by reducing the overall number of remote invocations. In this case, Orbix will check the object's availability only when a method is invoked on the object and not at the time that the bind attempt is made.

> Note that if PingDuringBind(false) is called:

- **•** A \_bind() to an unavailable object will not immediately raise an exception, but subsequent requests using the object reference returned from \_bind() will fail by raising a system exception<br>(CORBA::INV\_OBJREF).
- **•** If a host name is specified to \_bind(), the \_bind() will not itself make any remote calls; it simply sets up a proxy with the required fields.
- **•** If a host name is not specified, Orbix uses it locator to find a suitable server, but \_bind() does not interact with that server to determine if the required object exists within it.
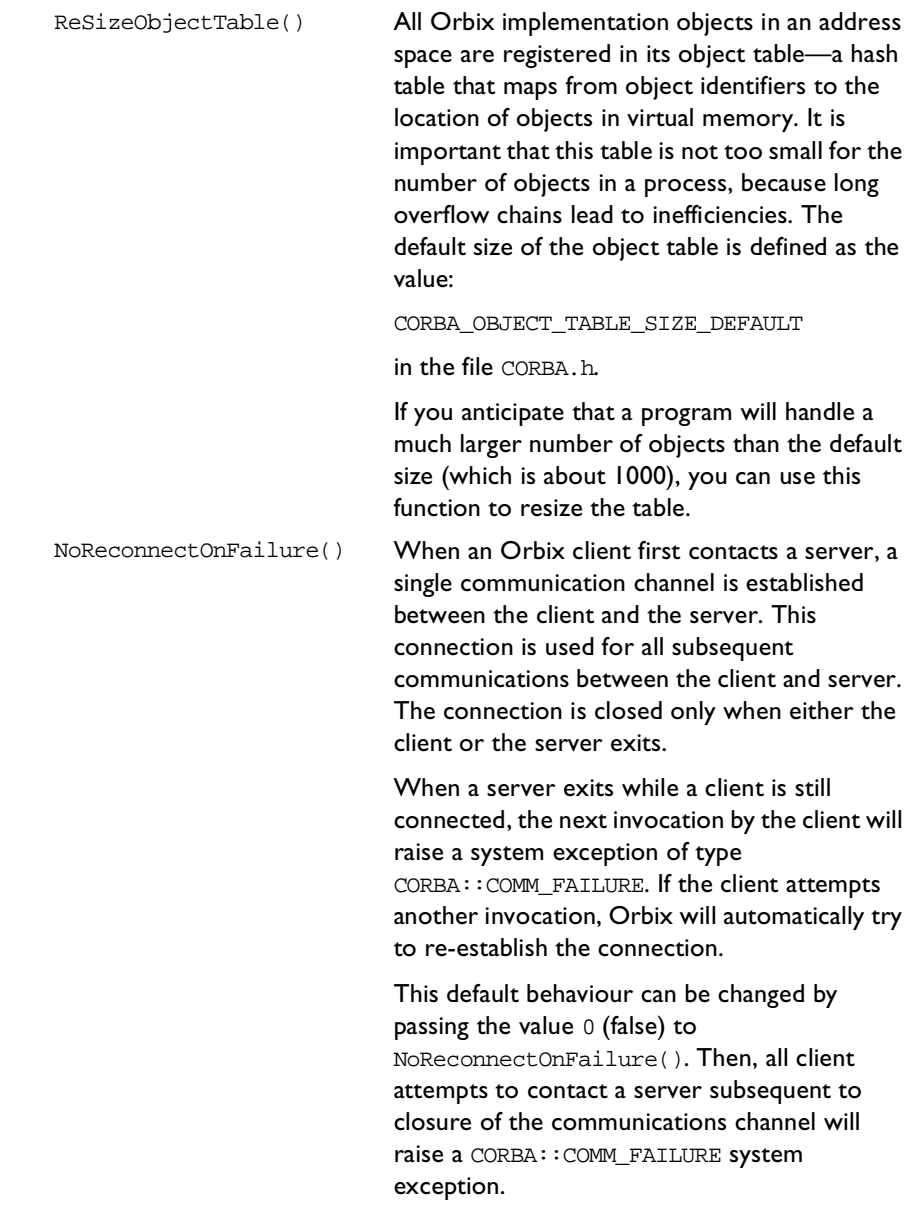

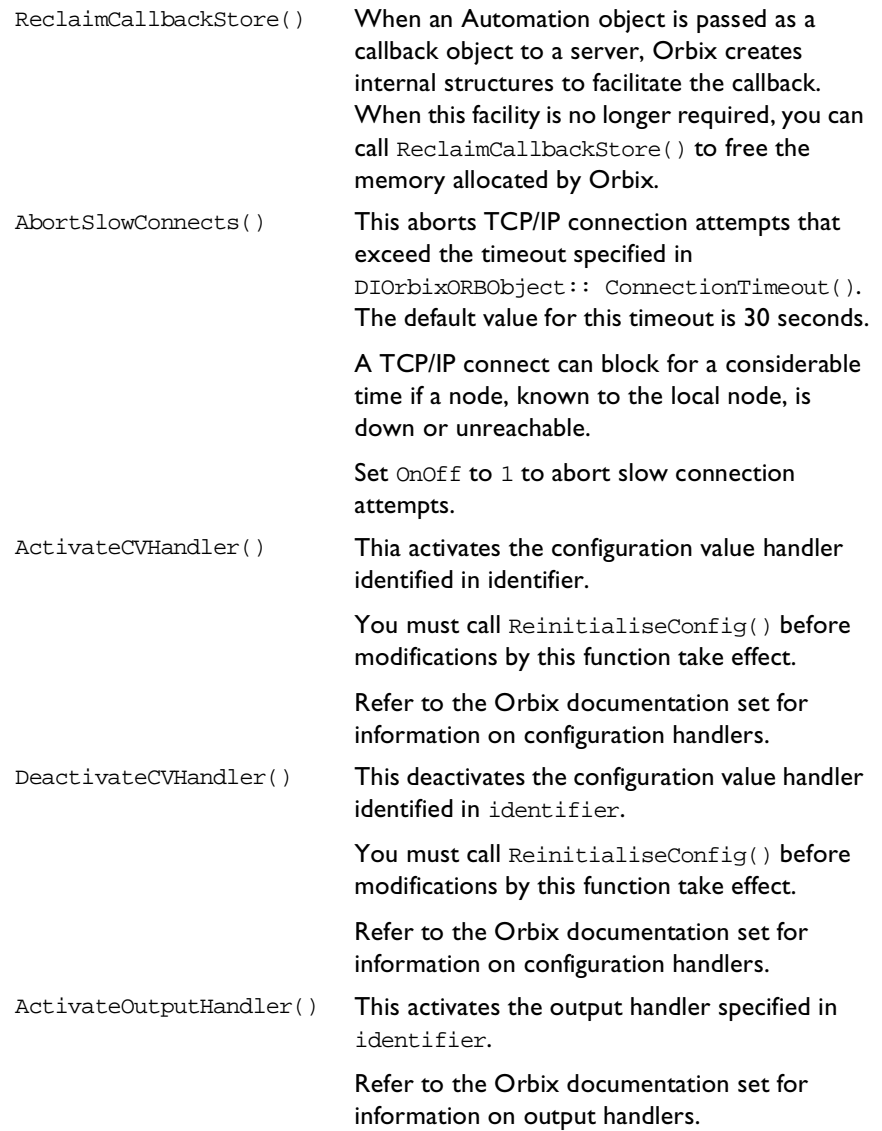

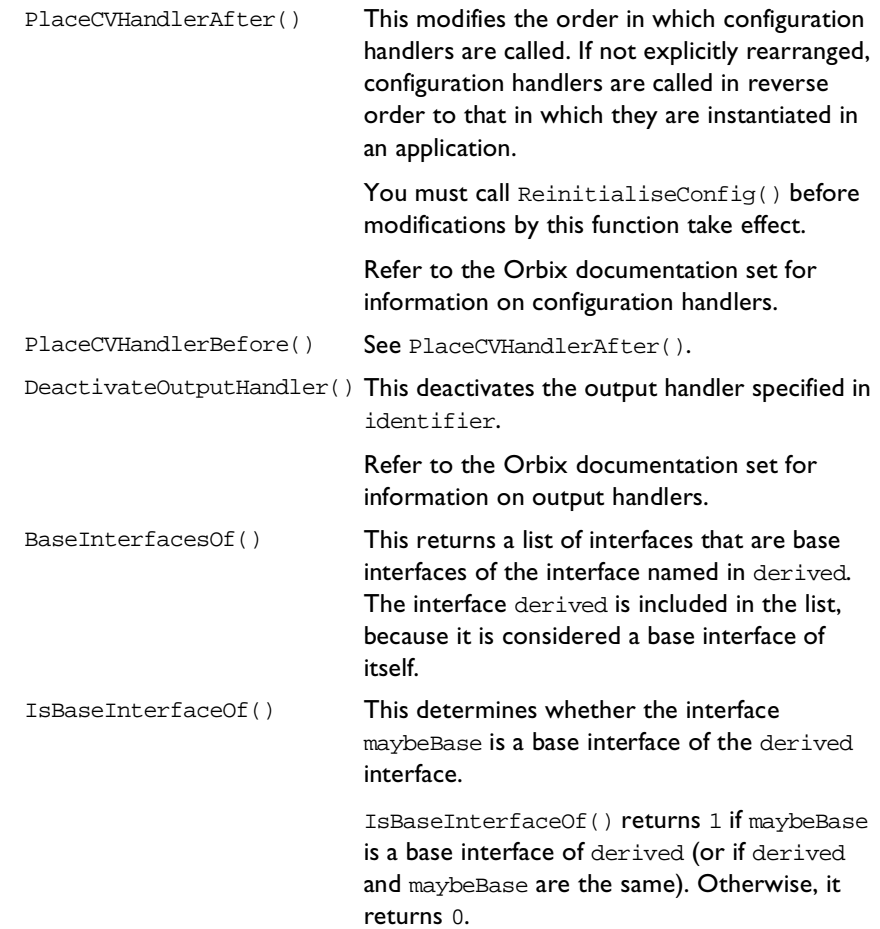

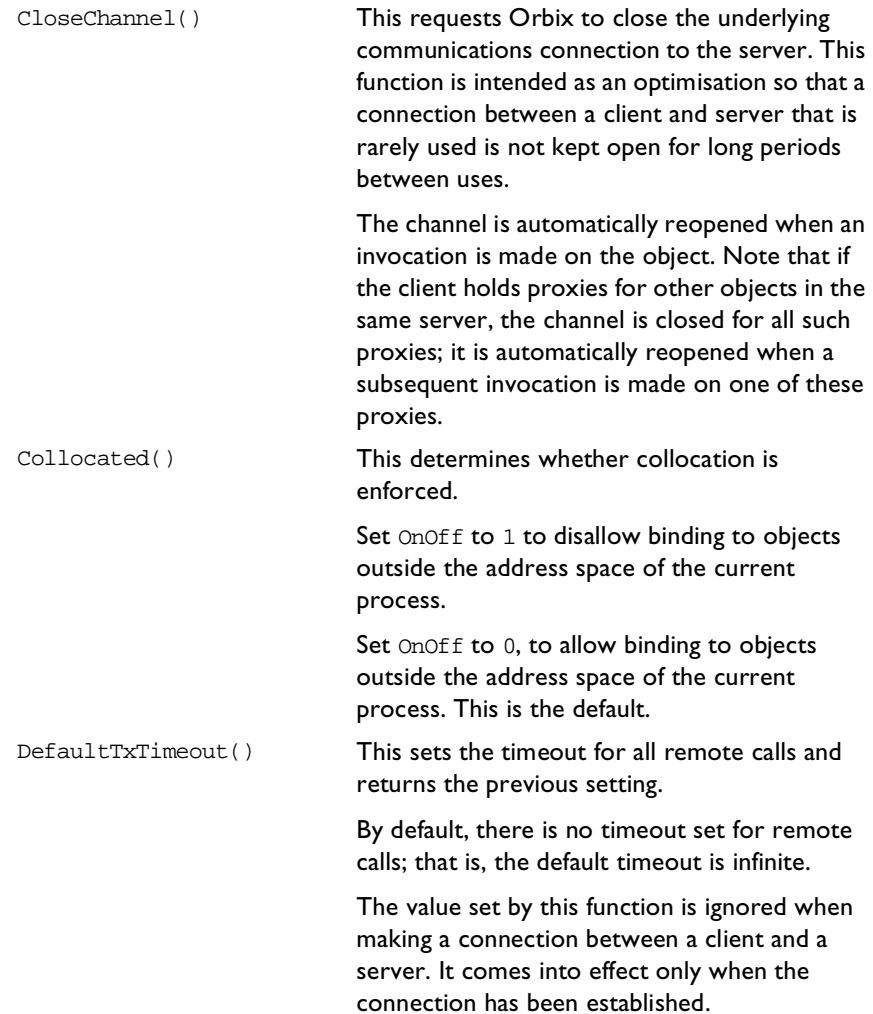

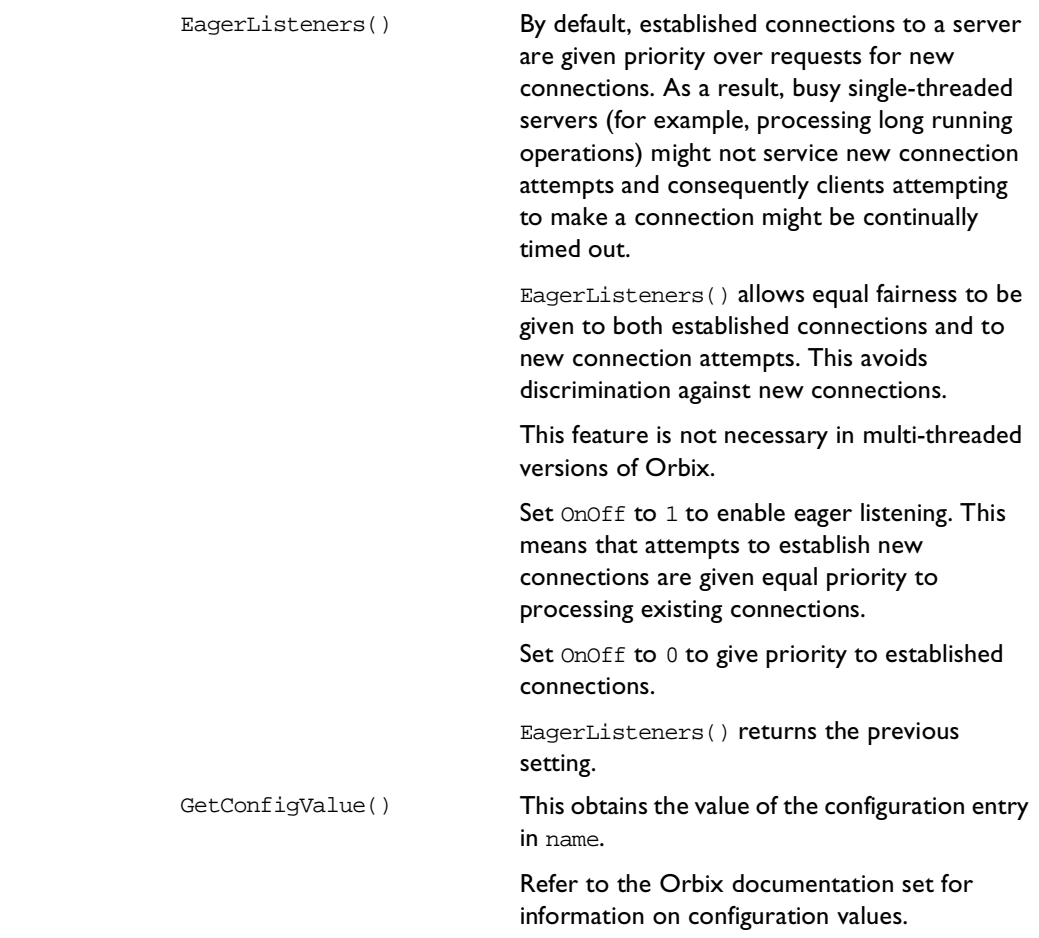

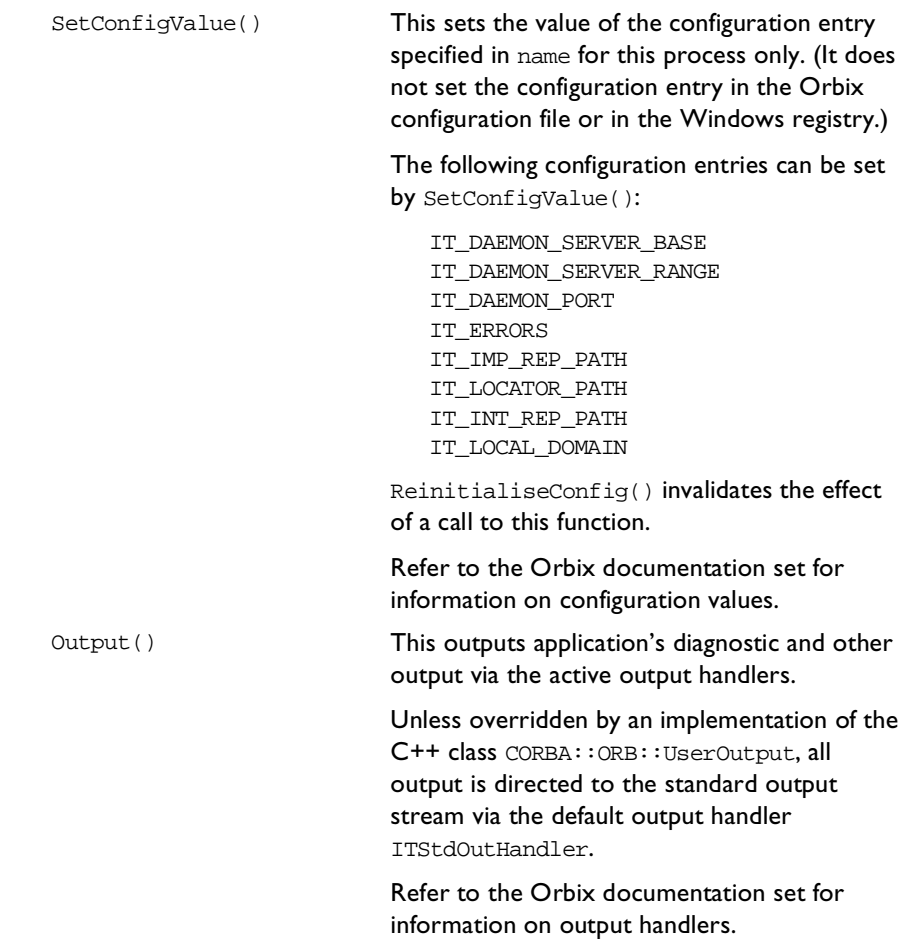

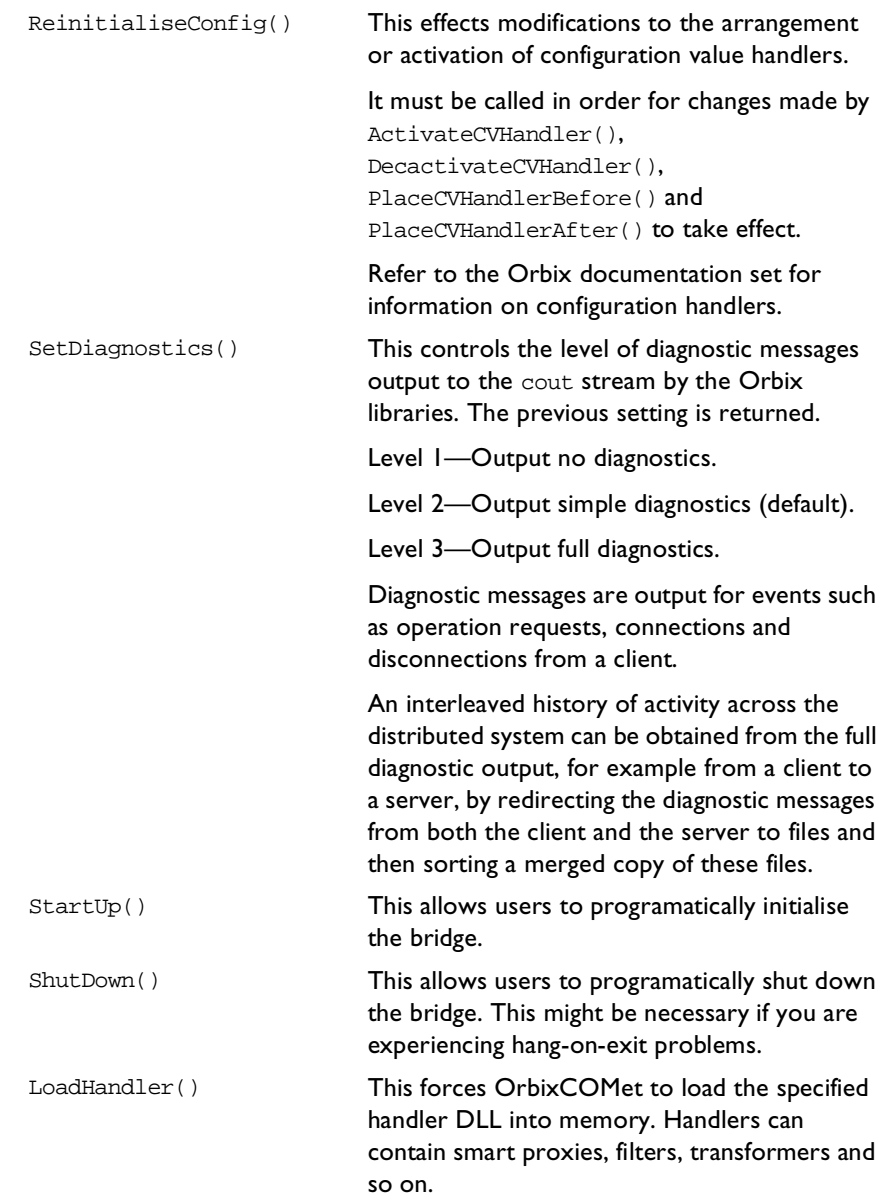

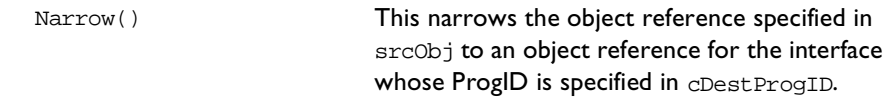

**UUID** {036A6A33-0BB3-CF47-1DCB-A2C4E4C6417A}

**Notes** Orbix-specific.

### **DIORBObject**

**Synopsis** [oleautomation,dual,uuid(...)] interface DIORBObject : IDispatch { HRESULT ObjectToString([in] IDispatch\* obj, [optional,in,out] VARIANT\* IT\_Ex, [retval,out] BSTR\* IT\_retval); HRESULT StringToObject([in] BSTR ref, [optional, in, out] VARIANT\* IT Ex, [retval,out] IDispatch\*\* IT\_retval); HRESULT GetInitialReferences([optional,in,out] VARIANT\* IT Ex, [retval,out] VARIANT\* IT retval); HRESULT ResolveInitialReference([in] BSTR name, [optional,in,out] VARIANT\* IT\_Ex, [retval,out] IDispatch\*\* IT retval); HRESULT GetCORBAObject([in] IDispatch\* obj, [optional,in,out] VARIANT\* IT\_Ex, [retval,out] IDispatch\*\* IT retval); }; **Description** The interface DIORBObject provides Automation/CORBA-compliant methods that request the ORB to perform actions.

The ORB has the ProgID CORBA.ORB.2.

In OrbixCOMet, the name CORBA.ORB.Orbix is registered as an alias for CORBA.ORB.2. This allows access to the Orbix instance after a subsequent installation of an ORB other than Orbix.

#### **Methods**

ObjectToString() This converts the target object's reference to a string. An Orbix stringified object reference has the form:

> :\host:serverName:marker:IFR\_host: IFR\_server:interfaceMarker

The fields can be described as follows:

- **•** host—This is the host name of the target.
- **•** serverName—This is the name of the target object's server as registered in the Implementation Repository and also as specified to CORBA::BOA::impl\_is\_ready(),

CORBA::BOA::object\_is\_ready() or set by setServerName(). For a local object in a server, this will be that server's name (if that server's name is known); otherwise, it will be the identifier of the process. Note that the server name will be known if the server is launched by Orbix; or if it is launched manually and the server name is passed to impl\_is\_ready() or the server name has been set by CORBA::ORB::setServerName().

- **•** marker—This is the object's marker name. This can be chosen by the application, or it will be a string of digits chosen by Orbix.
- **•** IFR\_host—This is the name of a host running an IFR that stores the target object's OMG IDL definition. Normally, this is blank.

#### **OrbixCOMet Desktop Programmer's Guide and Reference**

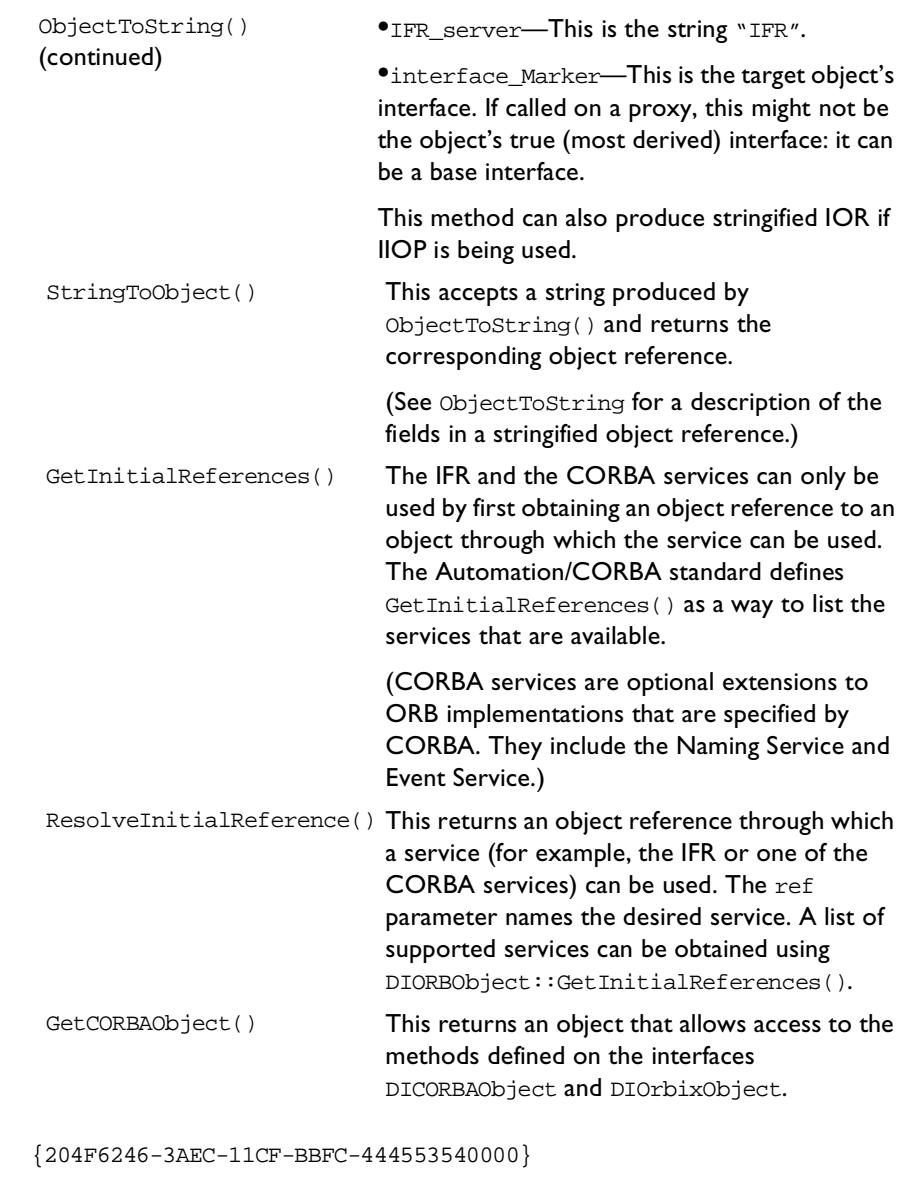

**Notes** Automation/CORBA compliant.

**See Also** DIOrbixORBObject

**UUID** 

### **IForeignObject**

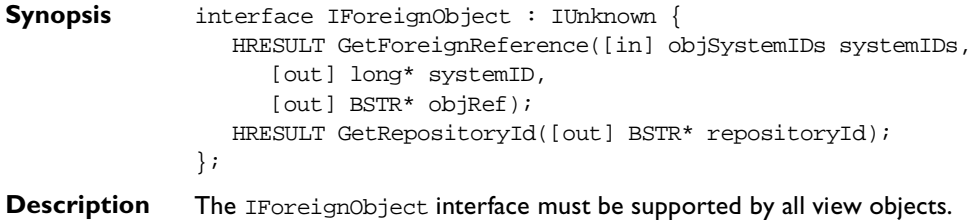

As well as having an Automation view, a bridge holds an Orbix proxy for each implementation object for which the client holds a reference. The IForeignObject interface provides a way for a view to find the foreign object reference in a proxy.

#### **Methods**

GetForeignReference() This extracts an object reference from a proxy in string form.

> The parameter systemIDs is an array of long values, where a value in the array identifies an object system (for example, CORBA) for which the caller is interested in obtaining object references. The value for the CORBA object system is the long value 1. The order of IDs in the array, systemIDs, indicates the caller's order of preference in the event that the proxy could be a proxy for an object in more than one object system.

The out parameter systemID identifies an object system for which the proxy can produce an object reference. If the proxy can produce a reference for more than one object system, the order of preference specified in the systemIDs parameter is used to determine the value returned in this parameter.

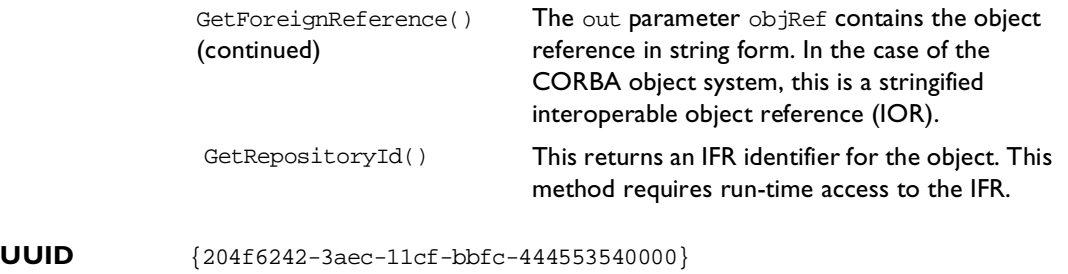

**Notes** Automation/CORBA compliant.

# **COM Interfaces**

### **IOrbixServerAPI**

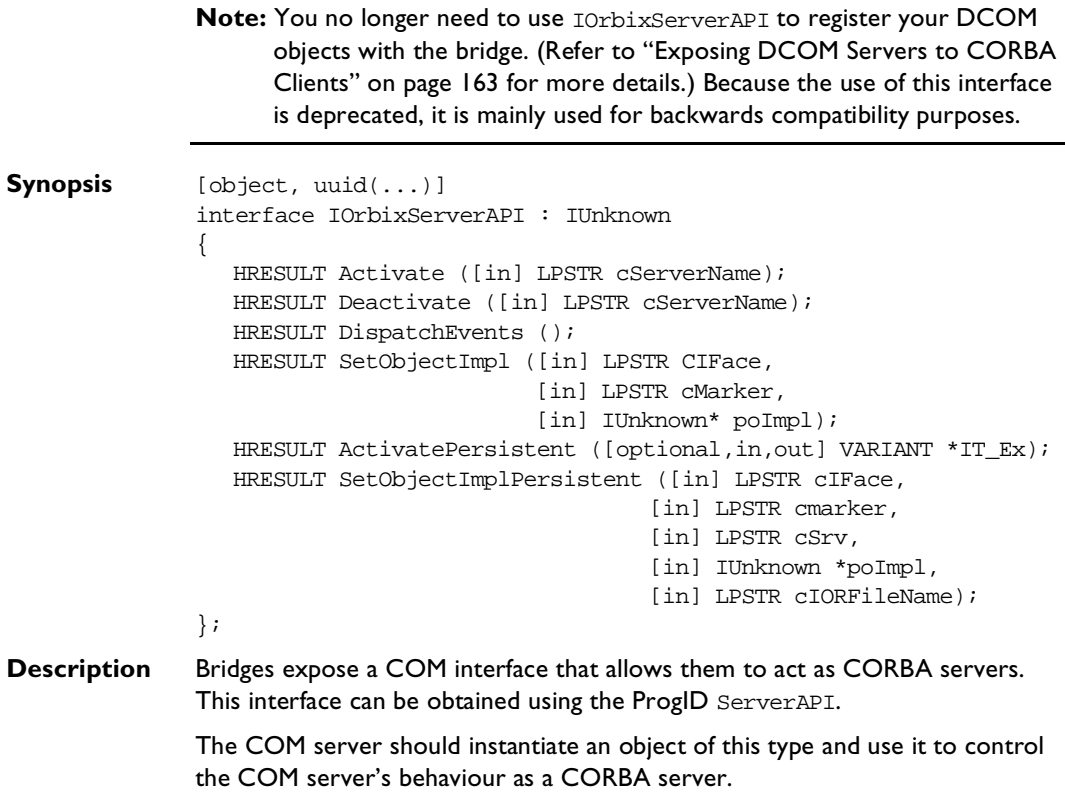

#### **Methods**

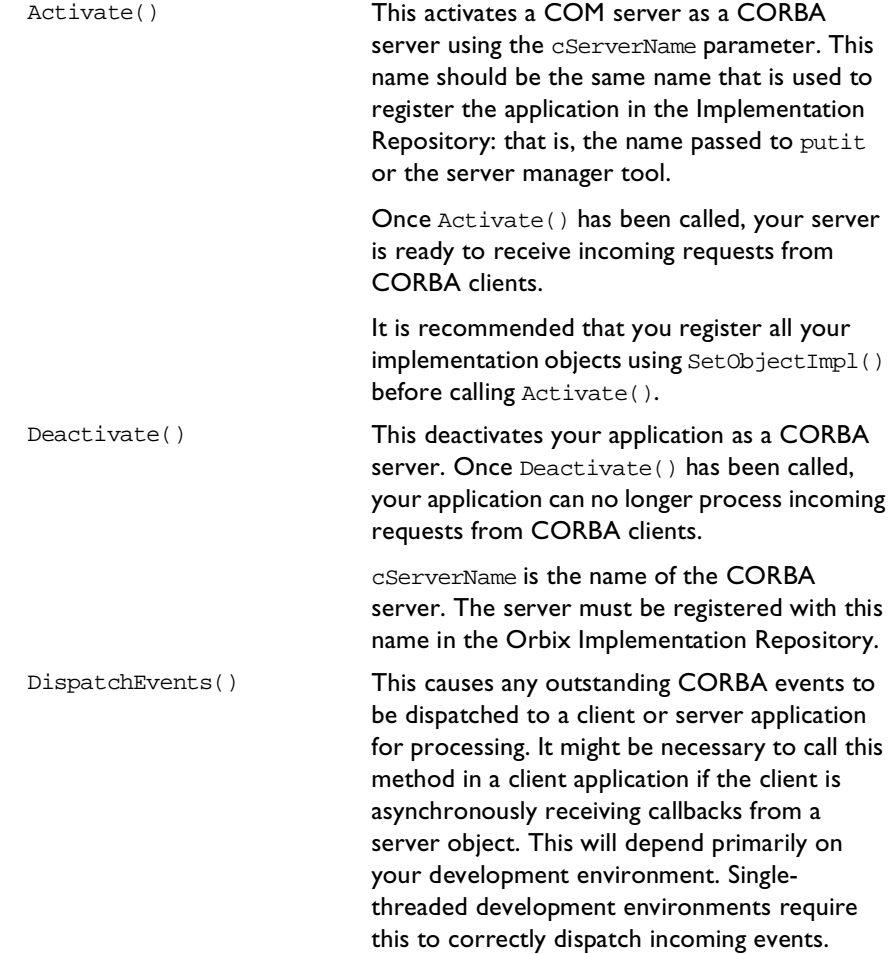

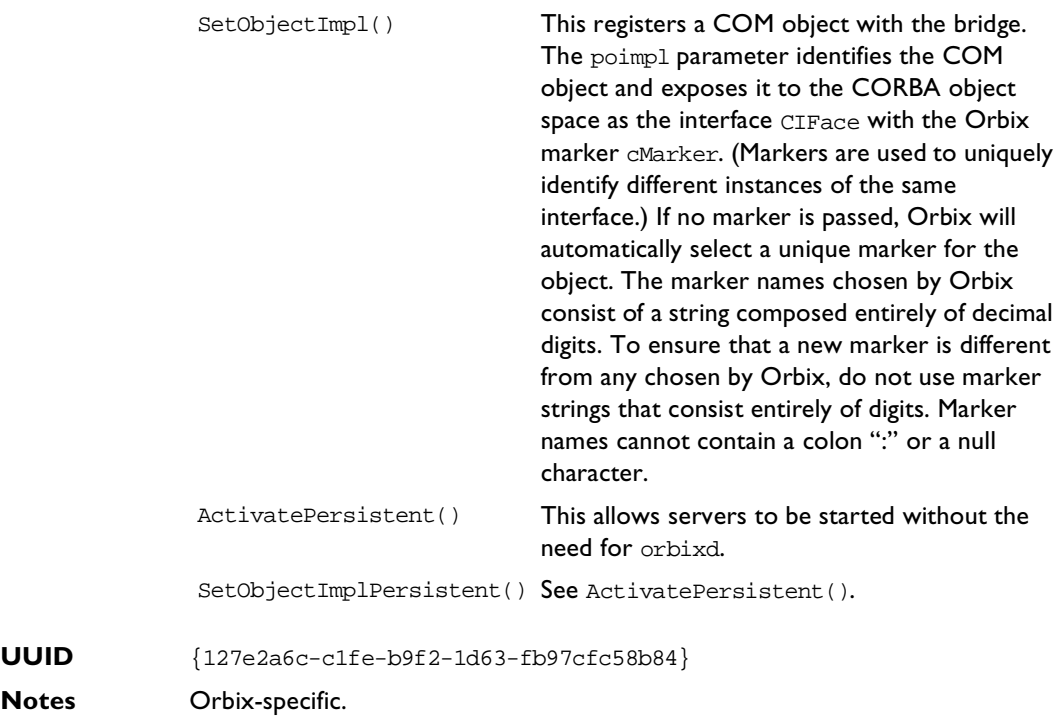

### **ICORBA\_Any**

**Synopsis** typedef [public,v1\_enum] enum CORBAAnyDataTagEnum { anySimpleValTag=0, anyAnyValTag, anySeqValTag, anyStructValTag, anyUnionValTag, anyObjectValTag }CORBAAnyDataTag;

> interface ICORBA\_ANY; interface ICORBA\_TypeCode;

```
typedef union CORBAAnyDataUnion switch(CORBAAnyDataTag whichOne) {
                 case anyAnyValTag:
                    ICORBA_Any *anyVal;
                 case anySeqValTag:
                    struct tagMultiVal {
                       [string,unique] LPSTR repositoryId;
                       unsigned long cbMaxSize;
                       unsigned long cbLengthUsed;
                       [size_is(cbMaxSize),length_is(cbLengthUsed),unique]
                          union CORBAAnyDataUnion * pVal;
                    ] multiVal;
                 case anyUnionValTag:
                    struct tagUnionVal {
                       [string,unique] LPSTR repositoryId long disc;
                       union CORBAAnyDataUnion * pVal;
                    } unionVal;
                 case anyObjectValTag:
                    struct tagObjectVal {
                       [string,unique] LPSTR repositoryId VARIANT val;
                    } objectVal;
                 case anySimpleValTag:
                    VARIANT simpleVal;
              } CORBAAnyData;
              [object,uuid(...),pointer_default(unique)]
              interface ICORBA_Any : IUnknown
              {
                 HRESULT get value([out] VARIANT * val);
                 HRESULT put value([in] VARIANT val);
                 HRESULT _get_CORBAAnyData([out] CORBAAnyData * val);
                 HRESULT _put_CORBAAnyData([in] CORBAAnyData val);
                 HRESULT _get_typeCode([out] ICORBA_TypeCode ** tc);
              };
Description Interface for CORBA/Orbix any type.
               _get_value() This returns the value of a CORBA any.
               _put_value() This sets the value of a CORBA any.
               _get_CORBAAnyData() This returns the data stored in the CORBA any.
```
\_put\_CORBAAnyData() This sets the data stored in the CORBA any.

**Methods**

```
UUID {74105f50-3c68-11cf-9588-aa0004004a09}
Notes COM/CORBA compliant.
             _get_typeCode() This returns the type of the any.
```
# **ICORBAFactory**

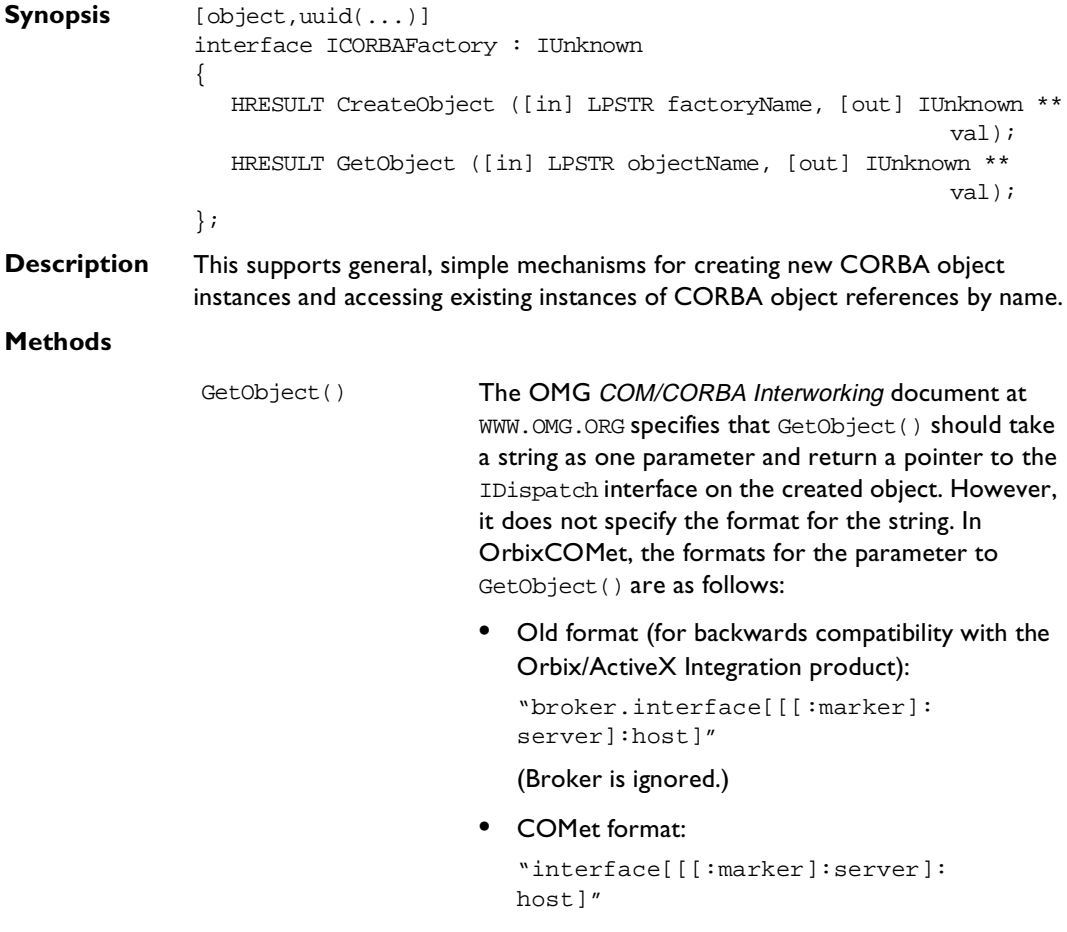

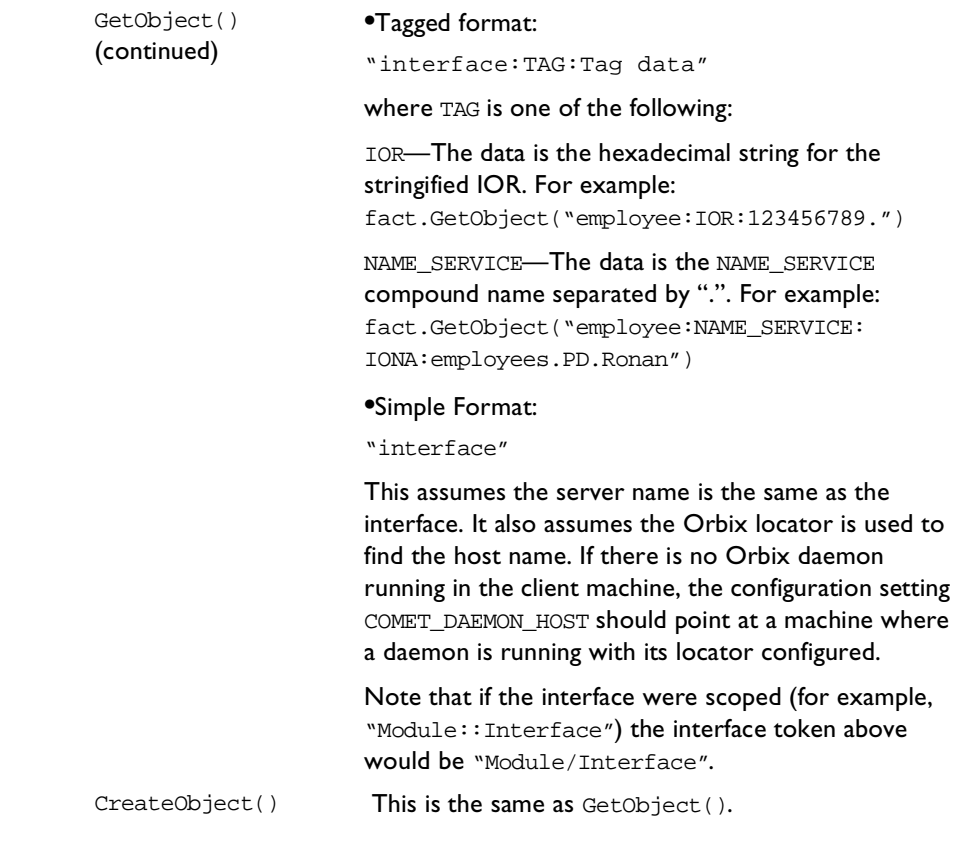

- **UUID** {204F6240-3AEC-11CF-BBFC-444553540000}
- **Notes** COM/CORBA compliant.

## **ICORBAObject**

```
Synopsis [object,uuid(...)]
              interface ICORBAObject : IUnknown
              {
                HRESULT GetInterface ([out] IUnknown ** val);
                HRESULT GetImplementation ([out] LPSTR * val);
                HRESULT IsA ([in] LPSTR repositoryID, [out] boolean* val);
                HRESULT IsNil ([out] boolean* val);
```
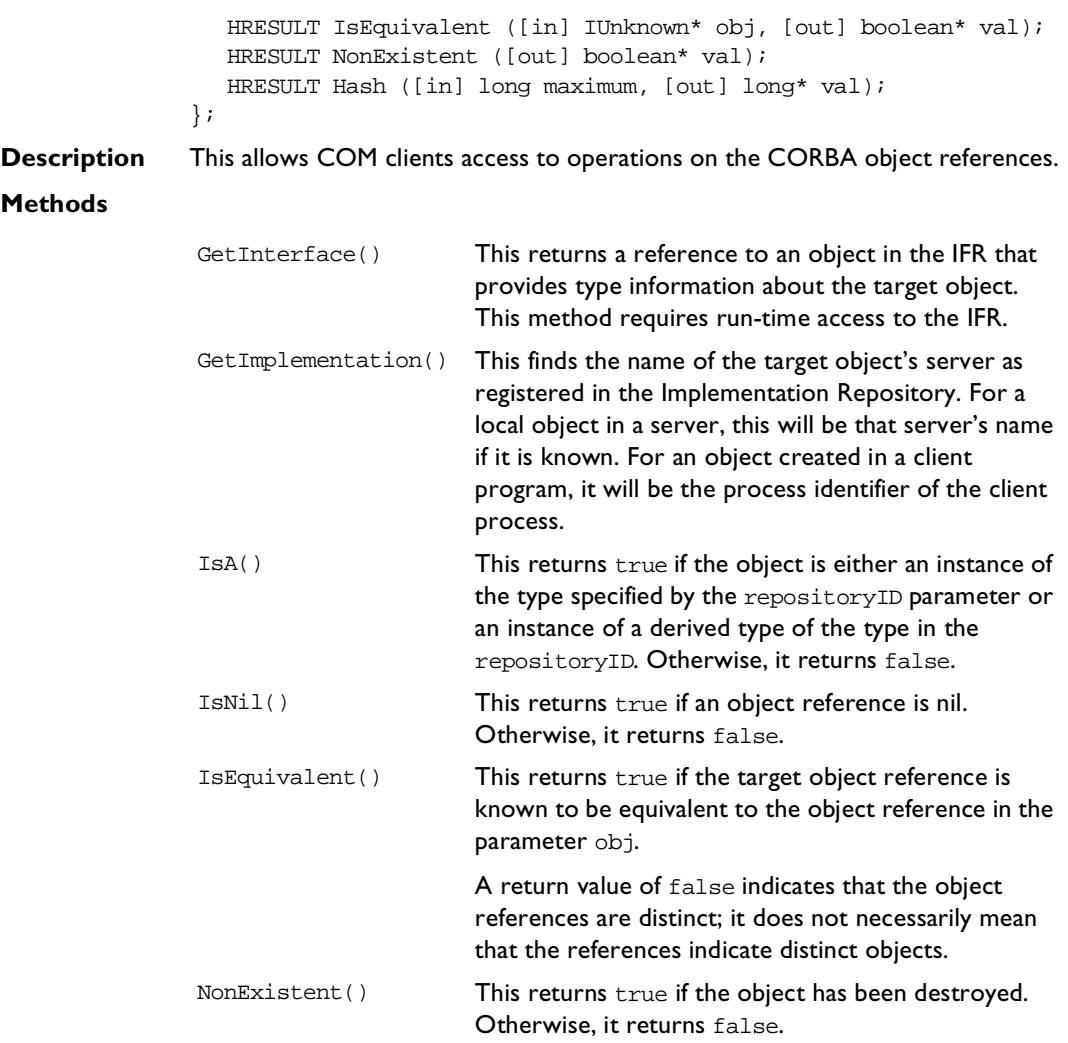

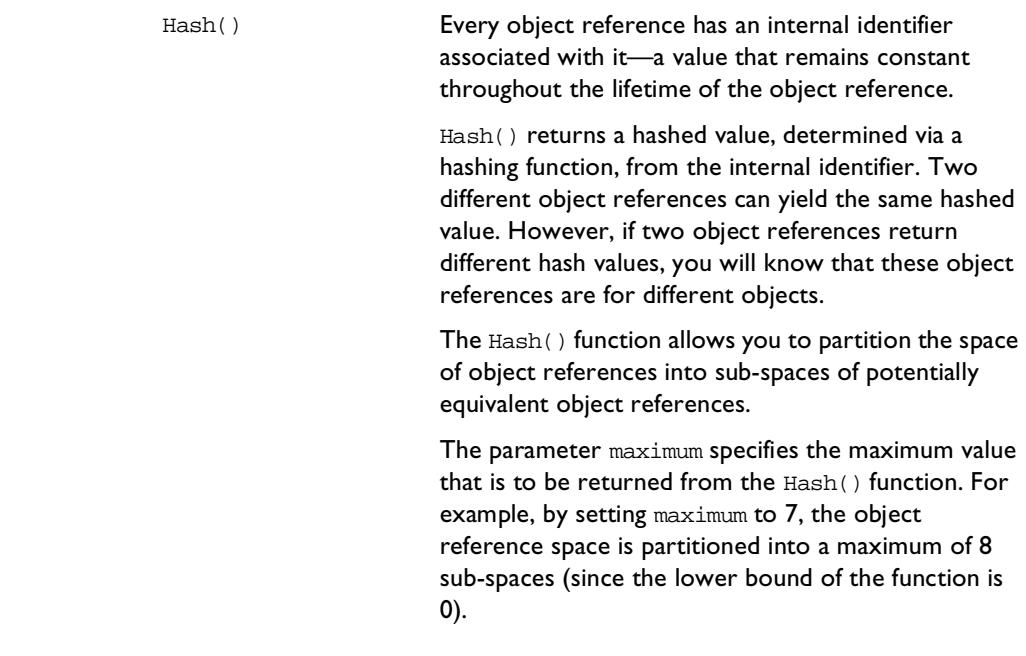

**UUID** {204F6243-3AEC-11CF-BBFC-444553540000}

**Notes** COM/CORBA compliant.

### **ICORBA\_TypeCode**

**Synopsis** [uuid(...), object, pointer\_default(unique)] interface ICORBA\_TypeCode : IUnknown { HRESULT equal ([in] ICORBA\_TypeCode \* pTc, [out] boolean \* pval, [out] CORBA\_TypeCodeExceptions \*\* ppExcept); HRESULT kind ([out] CORBA\_TCKind \* pval, [out] CORBA\_TypeCodeExceptions \*\* ppExcept); HRESULT id ([out] LPSTR \* pId, [out] CORBA\_TypeCodeExceptions \*\* ppExcept); HRESULT name ([out] LPSTR \* pName, [out] CORBA\_TypeCodeExceptions \*\* ppExcept); HRESULT member\_count ([out] unsigned long \* pCount, [out] CORBA\_TypeCodeExceptions \*\* ppExcept);

```
HRESULT member_name ([in] unsigned long nIndex,
                                       [out] LPSTR * pName,
                                    [out] CORBA_TypeCodeExceptions ** ppExcept);
                  HRESULT member type ([in] unsigned long nIndex,
                                      [out] ICORBA_TypeCode ** pRetval,
                                       [out] CORBATypeCodeExceptions ** ppExcept);
                 HRESULT member label ([in] unsigned long nIndex,
                                      [out] ICORBA_Any ** pRetval,
                                    [out] CORBA_TypeCodeExceptions ** ppExcept);
                  HRESULT discriminator type ([out] ICORBA TypeCode ** pRetval,
                                    [out] CORBA_TypeCodeExceptions ** ppExcept);
                 HRESULT default_index ([out] unsigned long * pRetval,
                                    [out] CORBA_TypeCodeExceptions ** ppExcept);
                 HRESULT length ([out] unsigned long * nLen,
                                 [out] CORBA TypeCodeExceptions ** ppExcept);
                 HRESULT content_type ([out] ICORBA_TypeCode ** pRetval,
                                    [out] CORBA_TypeCodeExceptions ** ppExcept);
               };
Description This describes arbitrary complex OMG IDL type structures at runtime.
Methods
                equal() This returns true if the TypeCodes are equal.
                                        Otherwise, it returns false.
                kind() This can be called on every kind of
                                        ICORBA_TypeCode.
                                        It finds the type of OMG IDL definition described 
                                        by the typecode. It returns an enumerated value 
                                        of type CORBATCKind. For example, a typecode
                                        that contains a sequence has the kind 
                                        tk_sequence. Once the kind of value stored by 
                                        the typecode is known, the methods that can be
```
called on the typecode are determined.

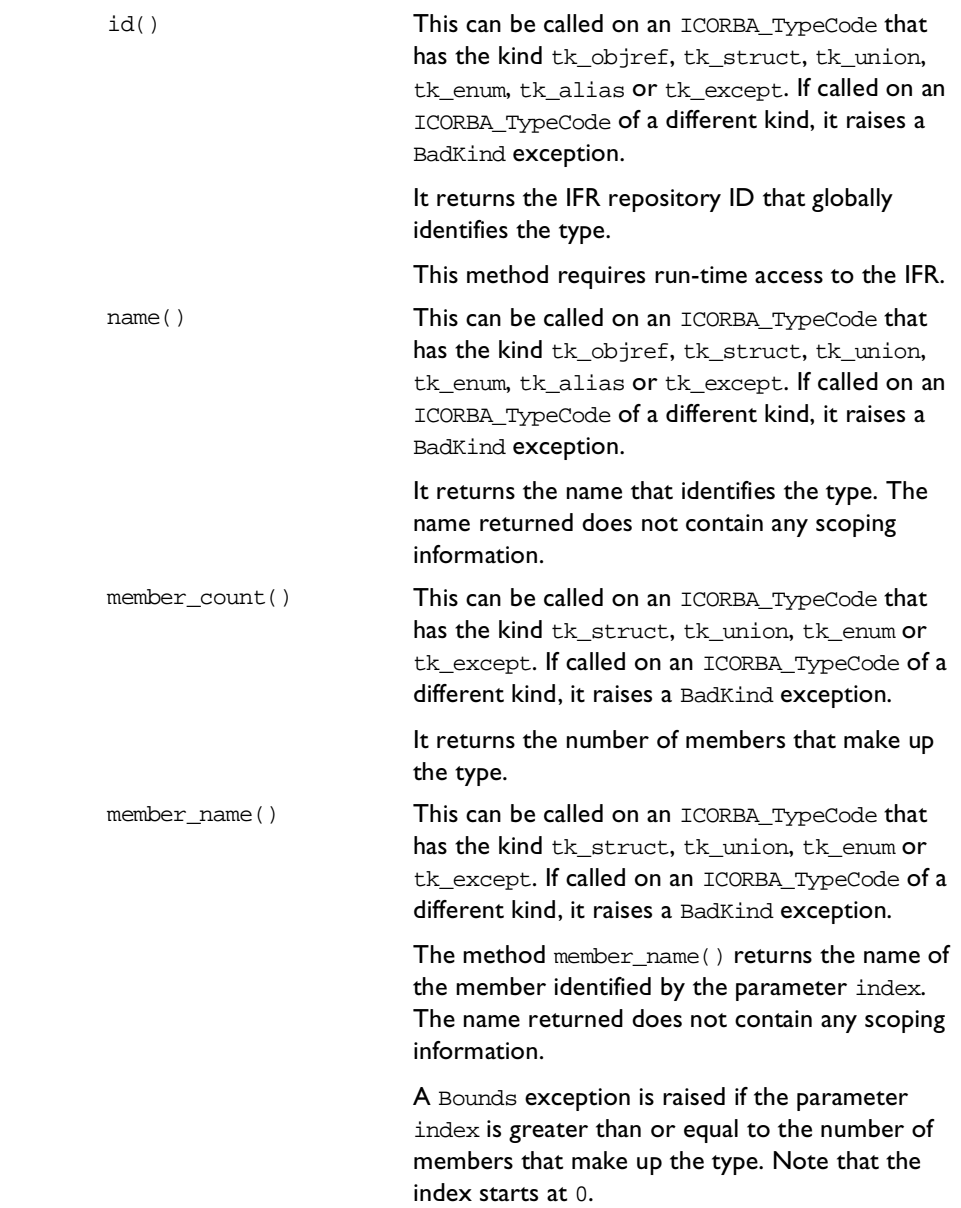

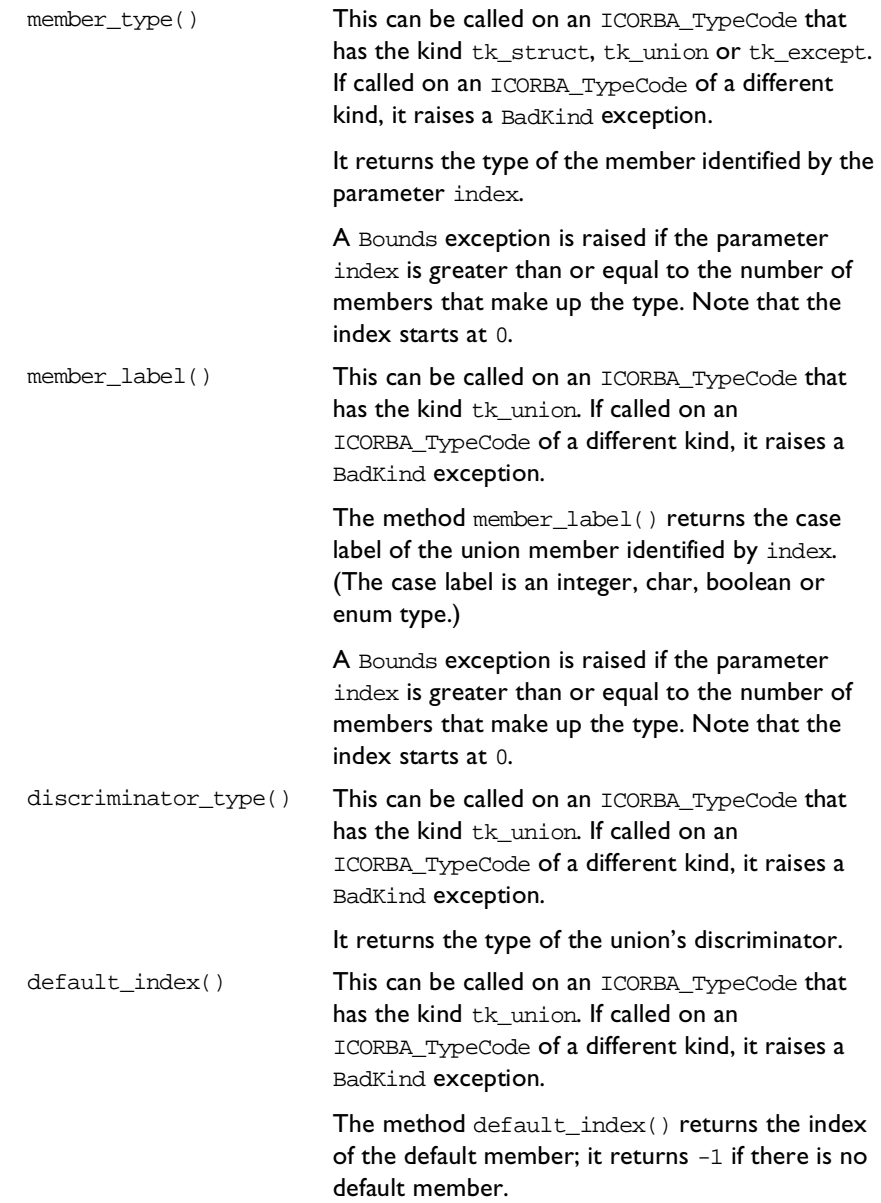

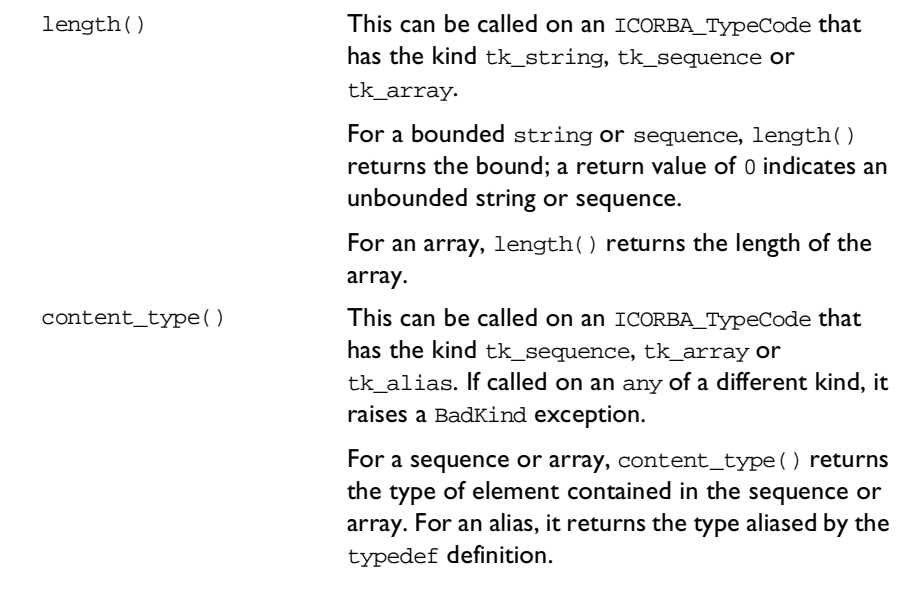

**UUID** {9556EA21-3889-11cf-9586AA0004004A09}

**Notes** COM/CORBA compliant.

### **ICORBA\_TypeCodeExceptions**

```
Synopsis typedef struct tagTypeCodeBounds {long 1; } TypeCodeBounds;
              typedef struct tagTypeCodeBadKind {long 1;} TypeCodeBadKind;
              [object, uuid(...), pointer_default(unique)]
              interface ICORBA_TypeCodeExceptions : IUnknown
              {
                 HRESULT _get_Bounds([out] TypeCodeBounds * pExceptionBody);
                HRESULT _get_BadKind([out] TypeCodeBadKind * pExceptionBody);
              };
              typedef struct tagCORBA_TypeCodeExceptions
              {
                 CORBA_ExceptionType type;
                LPSTR repositoryId;
                 ICORBA_TypeCodeExceptions *pUserException;
              } CORBA_TypeCodeExceptions;
```

```
Description This allows for the raising of exceptions that can occur with an
                ICORBA_TypeCode at runtime.
```
#### **Methods**

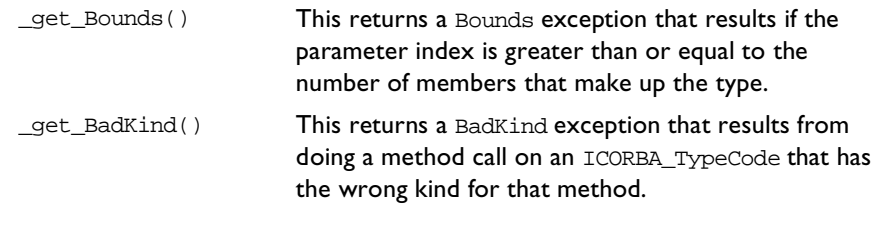

**UUID** {9556ea20-3889-11cf-9586-aa0004004a09}

**Notes** COM/CORBA compliant.

# **IForeignObject**

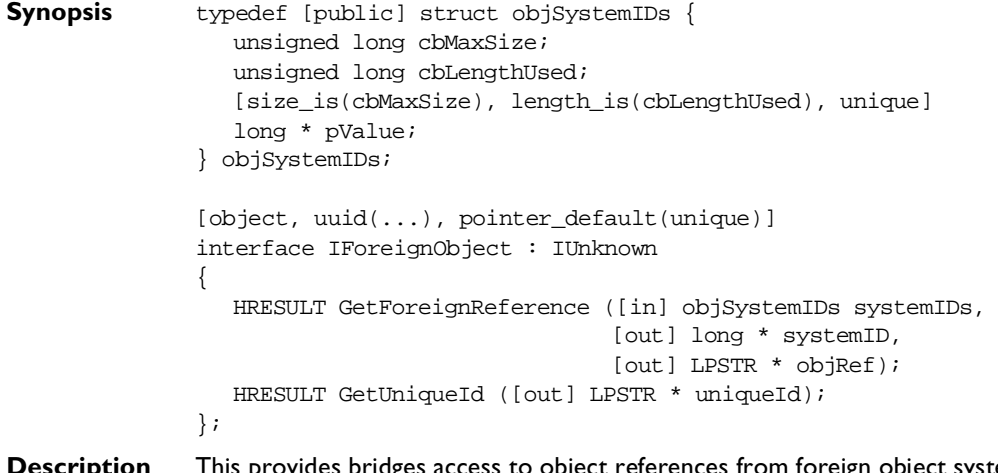

**Description** This provides bridges access to object references from foreign object systems that are encapsulated in proxies.

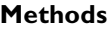

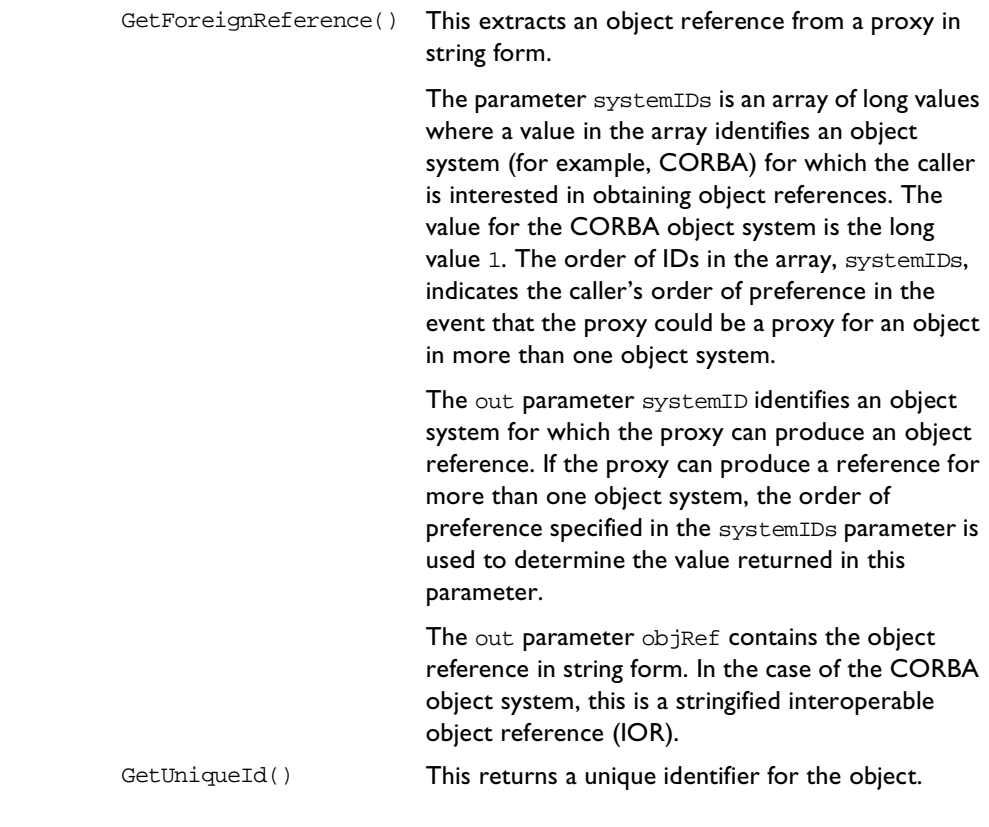

**UUID** {204f6242-3aec-11cf-bbfc-444553540000}

**Notes** COM/CORBA compliant.

### **IMonikerProvider**

**Synopsis** [object, uuid(...)] interface IMonikerProvider : IUnknown { HRESULT get\_moniker([out] IMoniker \*\* val); };

#### **Description** This allows COM clients to persistently save object references for later use without needing to keep the view in memory.

The moniker returned by IMonikerProvider must support at least the IMoniker and IPersistStorage interfaces. To allow object reference monikers to be created with one COM/CORBA interworking solution and later restored using another, IPersist::GetClassID must return the following CLSID:

{a936c802-33fb-11cf-a9d1-00401c606e79}

#### **Methods**

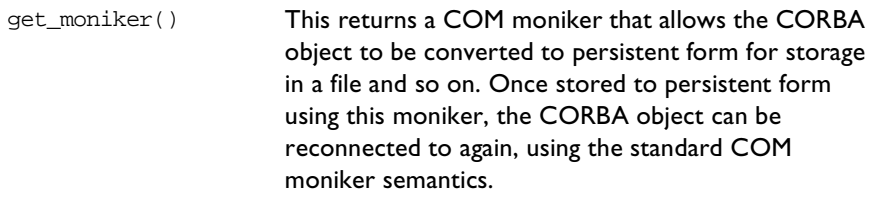

**UUID** {ecce76fe-39ce-11cf-8e92-080000970dac7}

**Notes** COM/CORBA compliant.

### **IOrbixObject**

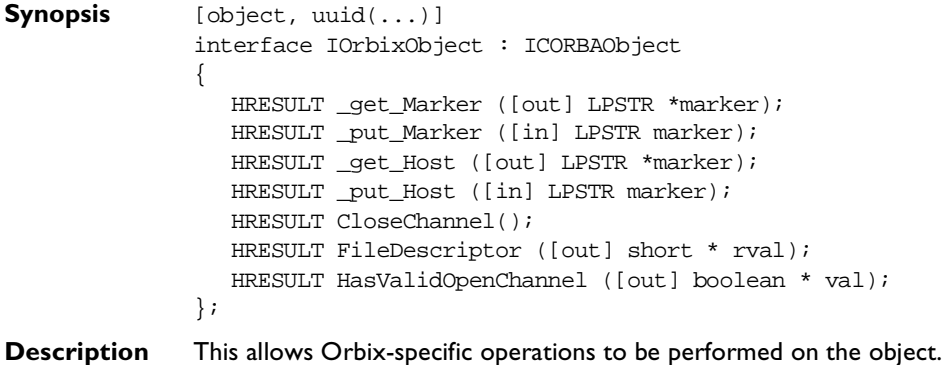

#### **Methods**

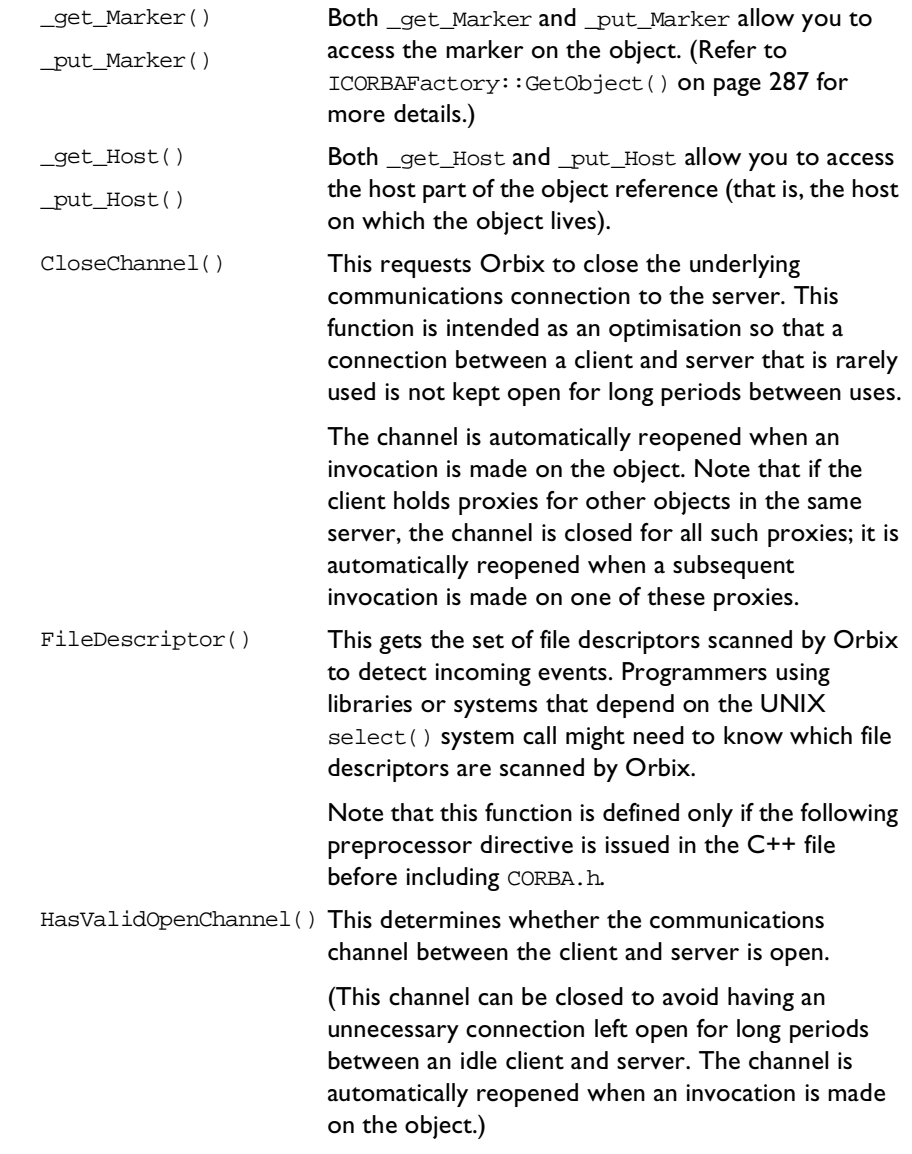

**UUID** {036A6A34-0BB3-CF47-1DCB-A2C4E4C6417A}

**Notes** Orbix-specific.

#### **IOrbixORBObject**

**Synopsis** [object, uuid(...)] interface IOrbixORBObject : IORBObject { HRESULT ConnectionTimeout ([in] long timeout, [out] long\* IT\_retval); HRESULT MaxConnectRetries ([in] long numTries, [out] long\* IT\_retval); HRESULT PingDuringBind ([in] BOOLEAN ping On, [out] BOOLEAN\* IT\_retval); HRESULT ReSizeObjectTable ([in] long size); HRESULT NoReconnectOnFailure ([in] BOOLEAN OffOn, [out] BOOLEAN\* IT\_retval); HRESULT AbortSlowConnects ([in] BOOLEAN OnOff, [out] BOOLEAN \*IT retval); HRESULT ActivateCVHandler ([in] LPSTR identifier); HRESULT DeactivateCVHandler ([in] LPSTR identifier); HRESULT ActivateOutputHandler ([in] LPSTR identifier); HRESULT PlaceCVHandlerAfter ([in] LPSTR handler, [in] LPSTR afterThisHandler); HRESULT PlaceCVHandlerBefore ([in] LPSTR handler, [in] LPSTR beforeThisHandler); HRESULT DeactivateOutputHandler ([in] LPSTR identifier); HRESULT BaseInterfacesOf ([in] LPSTR derived, [out] VARIANT\* IT retval); HRESULT IsBaseInterfaceOf ([in] LPSTR derived, [in] LPSTR maybeABase, [out] BOOLEAN \* IT\_retval); HRESULT CloseChannel ([in] long fd); HRESULT Collocated ([in] BOOLEAN OnOff, [out] BOOLEAN \*IT\_retval); HRESULT DefaultTxTimeout ([in] long timeout, [out] long\* IT retval); HRESULT EagerListeners ([in] BOOLEAN OnOff, [out] BOOLEAN \* IT retval); HRESULT GetConfigValue ([in] LPSTR name, [out] LPSTR \*value, [out] BOOLEAN \* IT\_retval);

```
HRESULT SetConfigValue ([in] LPSTR name,
                         [in] LPSTR value,
                         [out] BOOLEAN * IT_retval);
  HRESULT Output ([in] LPSTR value,
                 [in] short level);
  HRESULT ReinitialiseConfig ();
  HRESULT SetDiagnostics {[in] short level,
                         [out] short * IT retval);
  HRESULT StartUp ([out] BOOLEAN * IT_retval);
  HRESULT ShutDown ([out] BOOLEAN * IT_retval);
  HRESULT GetServerAPI ([retval,out] IDispatc ** IT_retval);
  HRESULT LoadHandler ([in] LPSTR keyName);
};
```
**Description** This is used for Orbix-specific operations.

#### **Methods**

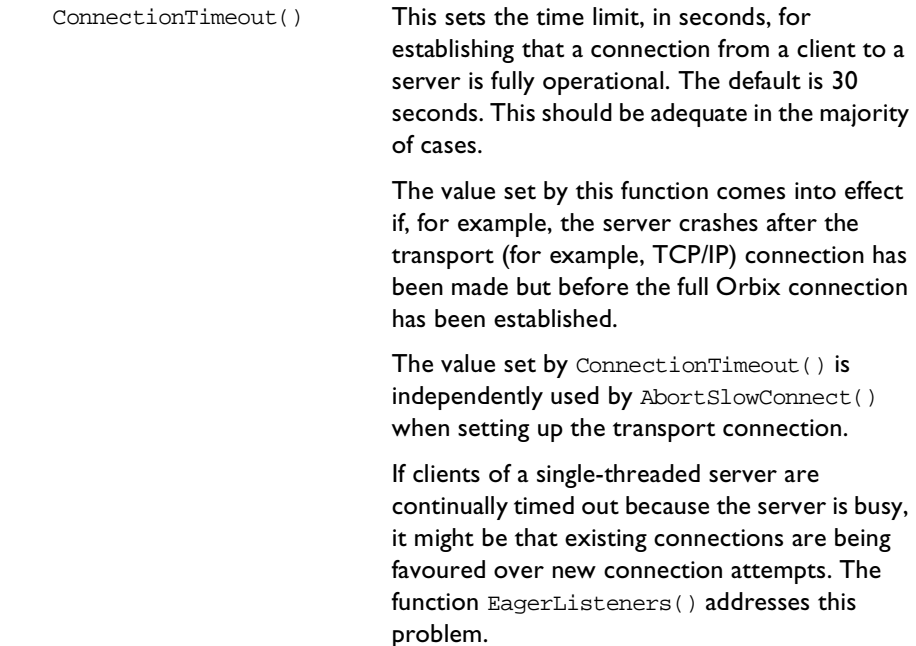

MaxConnectRetries() If an operation call cannot be made on the first attempt because the transport (for example, TCP/IP) connection cannot be established, Orbix will retry the attempt every two seconds until either the call can be made or until there have been too many retries. The function MaxConnectRetries() sets the maximum number of retries. The default number of retries is ten. As an alternative, the IT\_CONNECT\_ATTEMPTS entry in the Orbix configuration file or as an environment variable can be used to control the maximum number of retries. The value set by

be used if it is set to zero.

MaxConnectRetries() takes precedence over this. The IT\_CONNECT\_ATTEMPTS value will only

**301**

PingDuringBind() By default, \_bind() raises an exception if the object on which the  $\_bind()$  is attempted is unknown to Orbix. Doing so requires Orbix to ping the desired object. The ping operation is defined by Orbix and it has no effect on the target object. The pinging will cause the target server process to be activated if necessary, and will confirm that this server recognises the target object. Pinging can be enabled using PingDuringBind() by passing 1 to the parameter pingOn. Pinging can be disabled by passing 0 to pingOn. The previous setting is returned in the parameter IT\_retval.

> You might wish to disable pinging to improve efficiency by reducing the overall number of remote invocations. In this case, Orbix will check the object's availability only when a method is invoked on the object and not at the time that the bind attempt is made.

> Note that if PingDuringBind(false) is called:

- **•** A \_bind() to an unavailable object will not immediately raise an exception, but subsequent requests using the object reference returned from \_bind() will fail by raising a system exception<br>(CORBA::INV\_OBJREF).
- **•** If a host name is specified to \_bind(), the \_bind() will not itself make any remote calls; it simply sets up a proxy with the required fields.
- **•** If a host name is not specified, Orbix uses its locator to find a suitable server, but \_bind() does not interact with that server to determine if the required object exists within it.

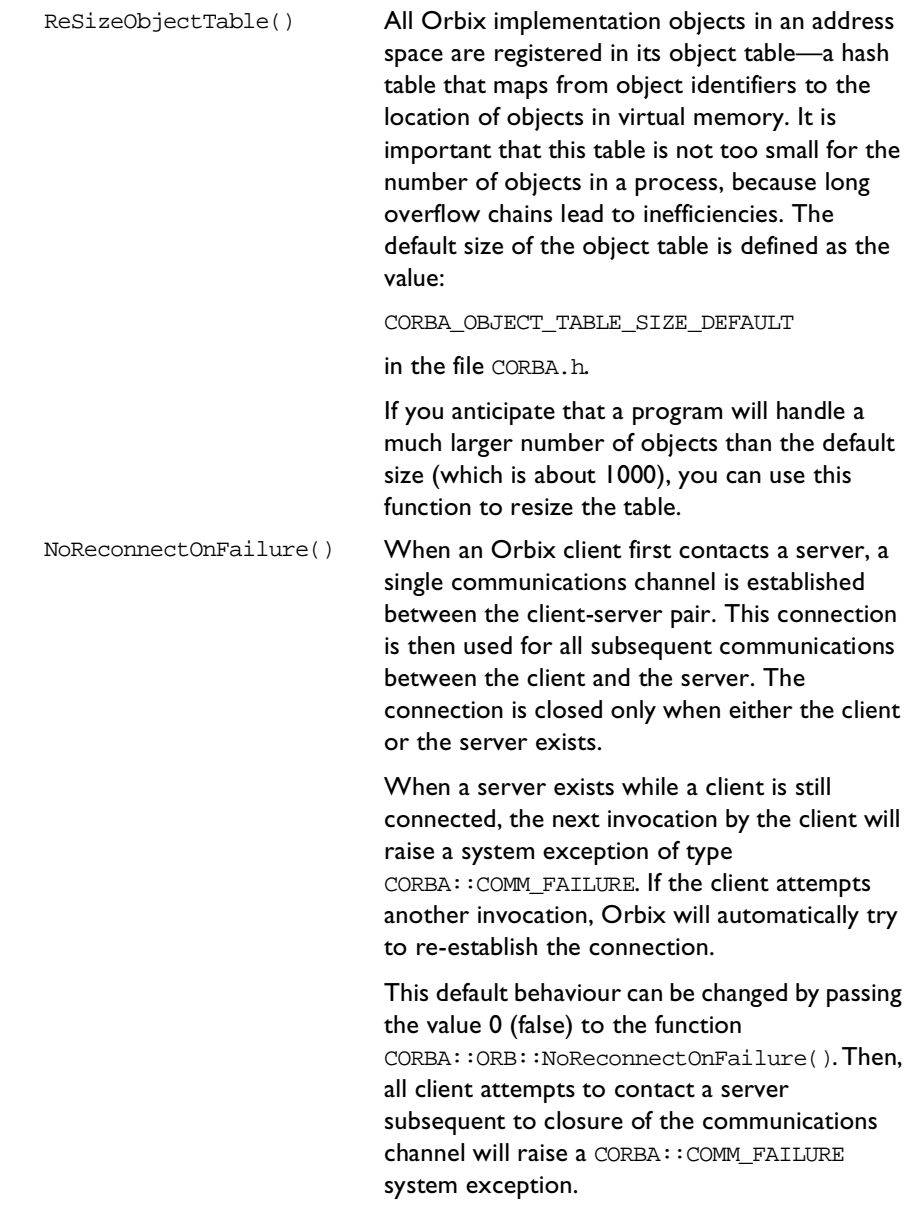

### **OrbixCOMet Desktop Programmer's Guide and Reference**

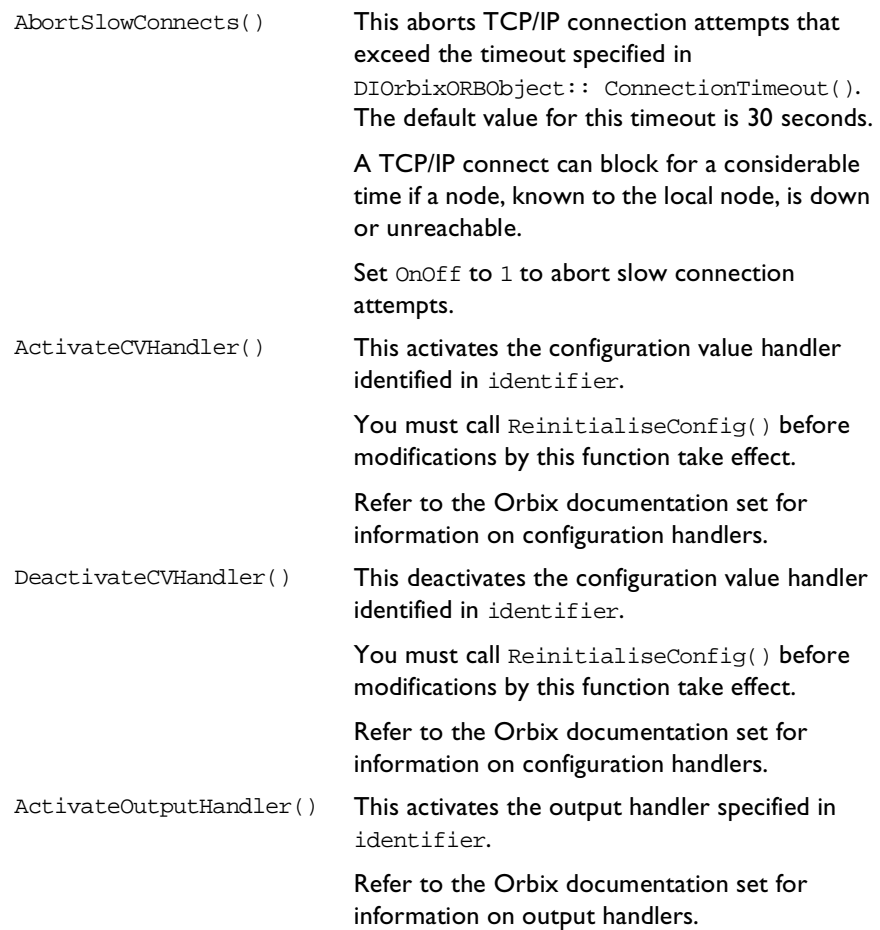

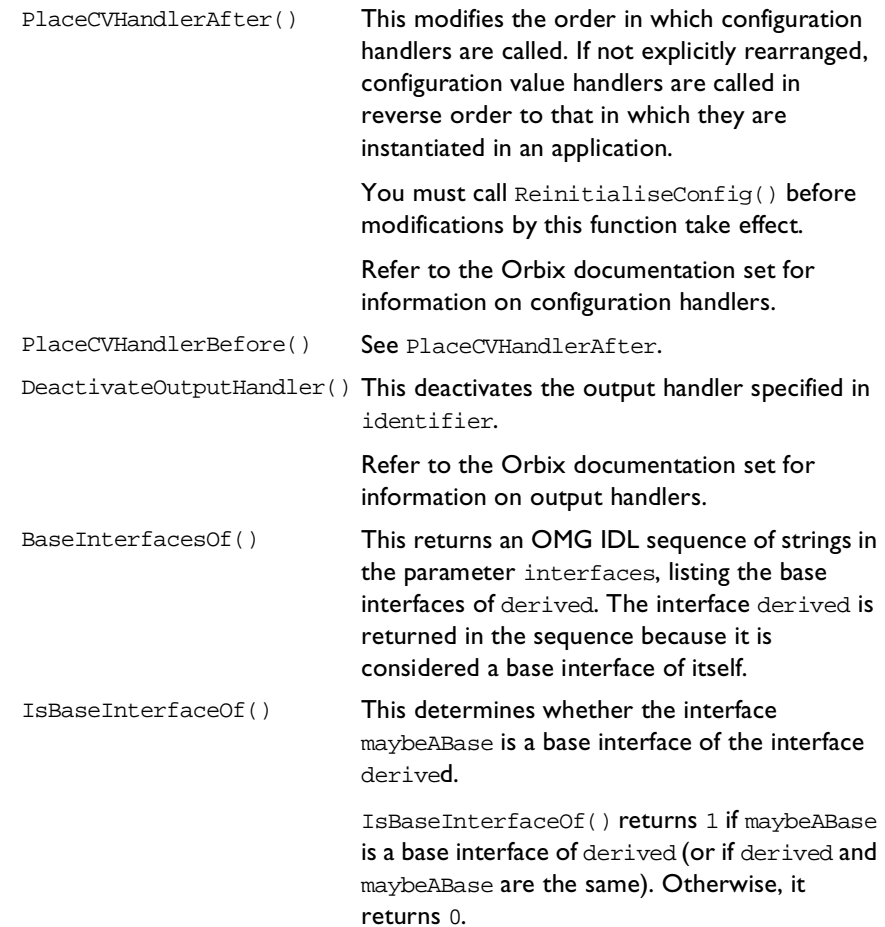

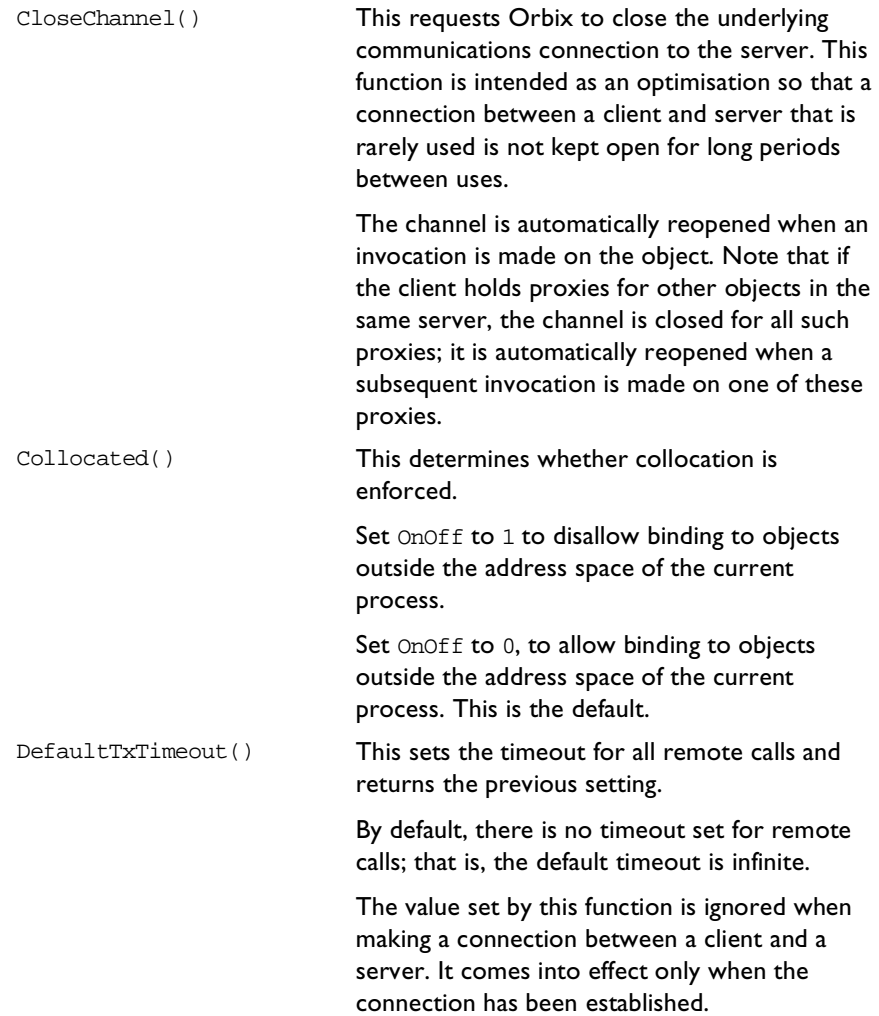
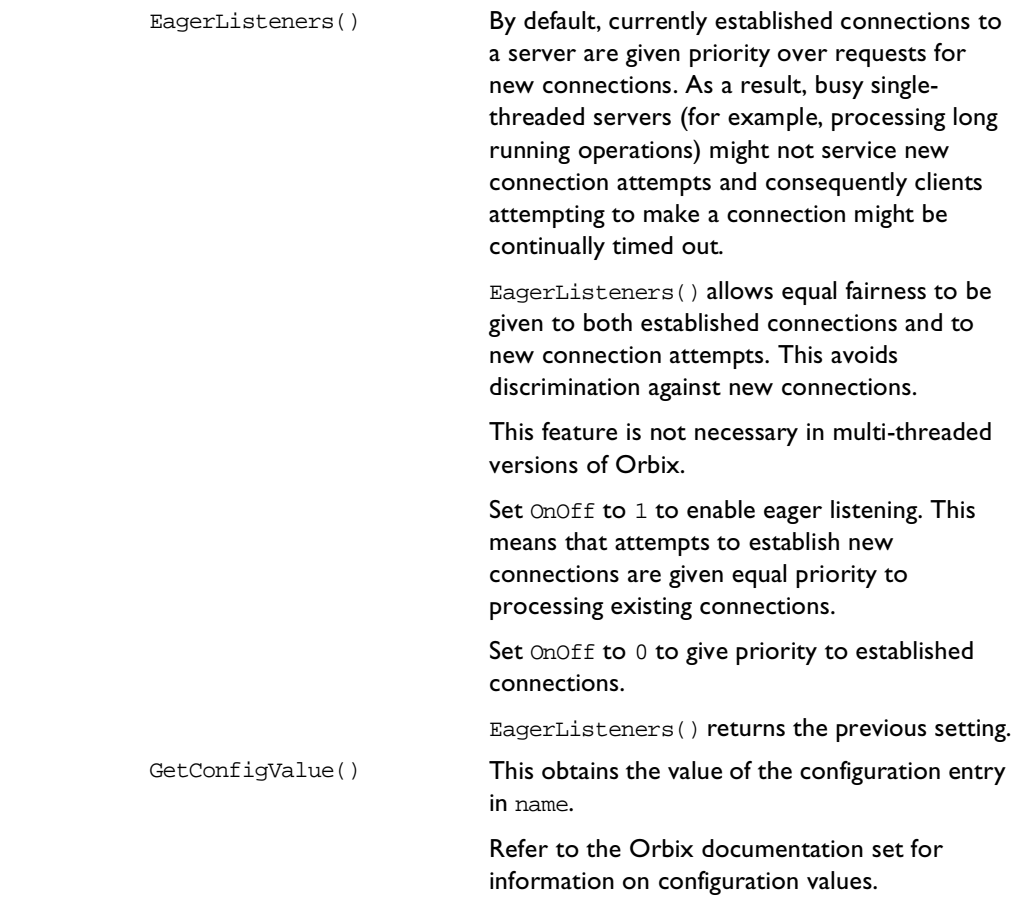

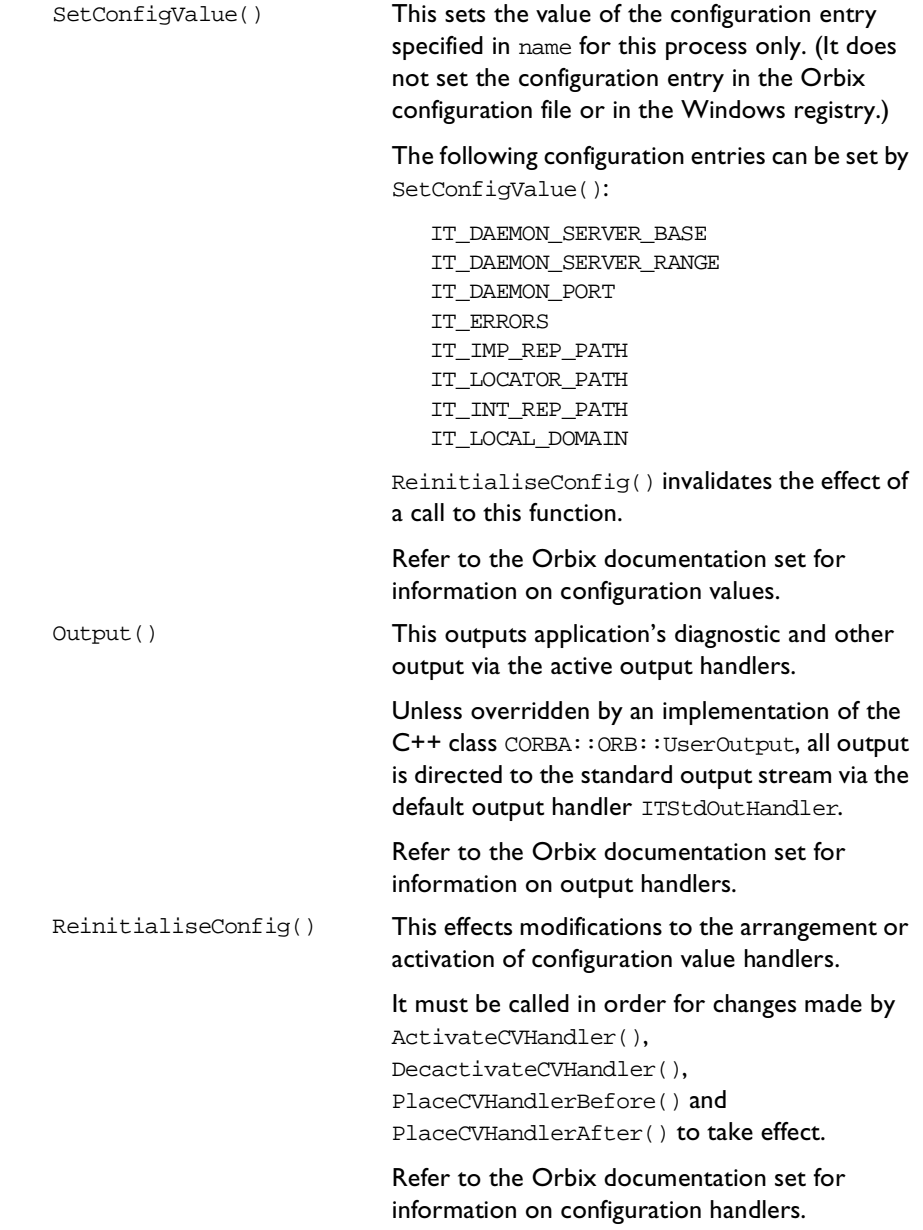

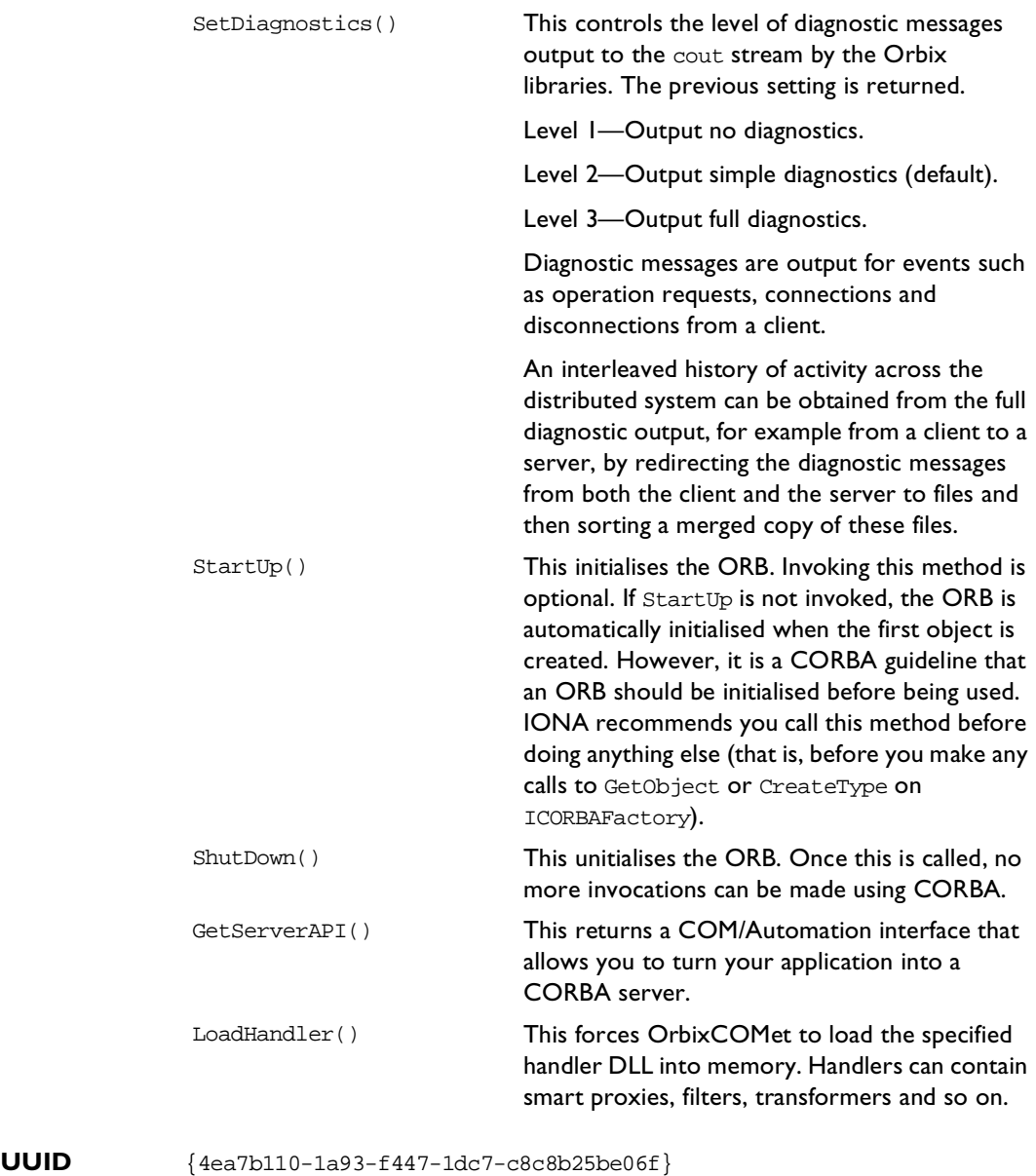

## **Notes** Orbix-specific.

# **IORBObject**

```
Synopsis [public] typedef struct tagCORBA_ORBObjectIdList {
                 unsigned long cbMaxSize;
                 unsigned long cbLengthUsed;
                 [size_is(cbMaxSize), length_is(cbLengthUsed), unique]
                    LPSTR *pValue;
              } CORBA_ORBObjectIdList;
              [object, uuid(...)]
              interface IORBObject : IUnknown
              {
                 HRESULT ObjectToString ([in] IUnknown* obj,
                                        [out] LPSTR* val);
                 HRESULT StringToObject ([in,string] LPSTR cStr,
                                         [out] IUnknown ** val);
                 HRESULT GetInitialReferences ([out] CORBA_ORBObjectIdList*
                                                                        val);
                 HRESULT ResolveInitialReference ([in,string] LPSTR name,
                                                 [out] IUnknown** IT_retval);
              };
Description This provides COM clients access to the operations on the ORB pseudo-object.
```
#### **Methods**

ObjectToString() This converts the target object's reference to a string. An Orbix stringified object reference has the form:

> :\host:serverName:marker:IFR\_host: IFR\_server:interfaceMarker

The fields can be described as follows:

**•** host—This is the host name of the target.

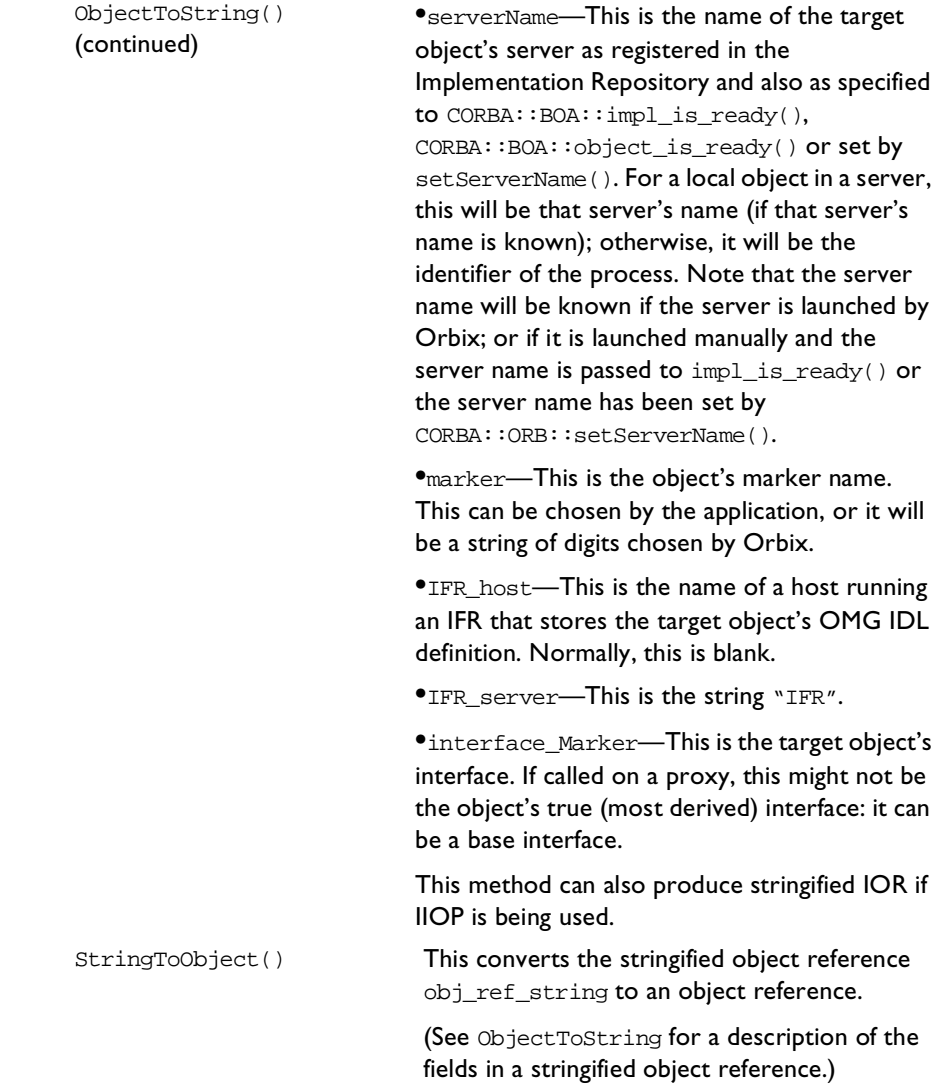

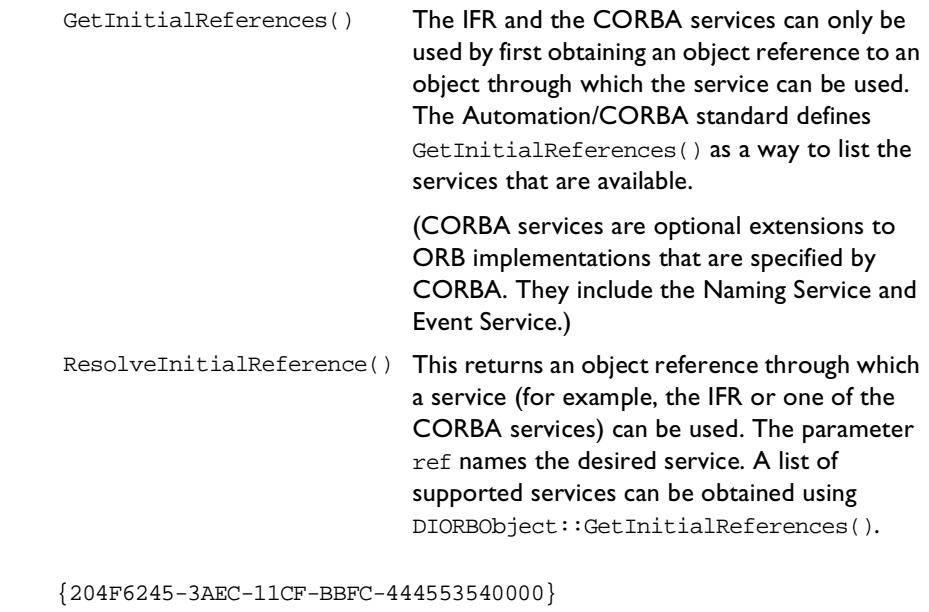

**Notes** COM/CORBA compliant.

**UUID** 

# **19**

# **Introduction to OMG IDL**

*This chapter describes the CORBA Interface Definition Language (OMG IDL) that is used to describe the interfaces of objects in Orbix.*

The OMG IDL language itself is part of the Object Management Group (OMG) Common Object Request Broker Architecture (CORBA) specification. OMG IDL is not a programming language because it cannot be used to implement the interfaces that are defined in it. The use of OMG IDL does not replace the roles of programming languages such as C++, OLE Automation, Visual Basic, Smalltalk, Java, and Ada. An advantage of OMG IDL is that it allows interfaces to be defined independently of the languages used to implement and use these interfaces. It therefore makes it easy to support language interoperability.

OMG IDL does not have many complex features. This makes it an easy language to learn and helps programmers to write clear interfaces.

# **OMG IDL Interfaces**

An OMG IDL interface provides a description of the functionality that is provided by an object. An interface definition provides all of the information needed to develop clients that use the interface. An interface definition typically specifies the attributes and operations belonging to that interface, as well as the parameters of each operation. Defining the interfaces between components is the most important aspect of distributed system design. Interfaces, therefore, are the single most important feature of OMG IDL.

Consider a simple banking application that will manage bank accounts. A user of an account object will wish to make deposits and withdrawals. An account object will also need to hold the balance of the account and perhaps the name of the account's owner. A sample interface is as follows:

```
// OMG IDL 
interface Account {
  // Attributes to hold the balance and the name
  // of the account's owner.
  attribute float balance;
  readonly attribute string owner;
  // The operations defined on the interface.
  void makeDeposit(in float amount, 
           out float newBalance);
  void makeWithdrawal(in float amount, 
           out float newBalance);
};
```
The Account interface defines attributes balance and owner; these are properties of an Account object. The attribute balance can take values of type float which is one of the basic types of OMG IDL and represents a floating point type (such as 102.31). The attribute owner is of type string and is defined .<br>**to be** readonly.<sup>1</sup>

Two operations, makeDeposit() and makeWithdrawal(), are provided. Each of these has two parameters of type float. Each parameter must specify the direction in which the parameter is passed. The possible parameter passing modes are as follows:

in The parameter is passed from the caller (client) to the called object.

out The parameter is passed from the called object to the caller.

inout The parameter is passed in both directions.

<sup>1.</sup> An attribute declaration typically maps to two functions in the programming language: one to retrieve the value of the attribute and the other to set the value of the attribute. The readonly keyword specifies that there is only a function to retrieve the value. A readonly attribute need not be a constant: two reads of an attribute where there is an interleaving operation call can return different values.

In this example, amount is passed as an in parameter to both functions and the new balance is returned as an out parameter. The parameter passing mode must be specified for each parameter, and it is used both to improve the "selfdocumentation" of an interface and to help guide the code to which the OMG IDL is subsequently translated.

Line comments are introduced with the characters // as shown in the example. Comments spanning more than one line are delimited by /\* and \*/. For example:

```
// OMG IDL
/* This commment
  spans more than
  one line. */
```
Multiple OMG IDL interfaces can be defined in a single source file, but it is common to define each interface in its own file.

# **Oneway Operations**

Normally, the caller of an operation is blocked while the call is being processed by the receiver. However, an OMG IDL operation can be defined to be oneway so that the caller is not blocked and can continue in parallel to the server. For example, you could provide a oneway operation on the Account interface to send a notice to the account:

```
// OMG IDL
interface Account {
  // Details as before.
  // Send notice to account.
  oneway void notice(in string notice);
};
```
A oneway operation must specify a void return type. It cannot have out or inout parameters, or a raises clause.

Oneway operations are supported because it is sometimes important to be able to communicate with a remote object without waiting for a reply. A oneway operation differs from a normal operation (that is, an operation not designated as oneway) that has no out or inout parameters and a void return type. Calls to the normal operation will block until the operation request has been carried out.

# **Context Clause**

The use of context is not specified in the COM/CORBA Interworking Specification. Contexts are therefore deprecated.

# **Modules**

An interface can be defined within a module. This allows interfaces and other OMG IDL type definitions to be grouped in logical units. This can be convenient because names defined within a module do not clash with names defined outside the module (that is, a module defines a naming scope). This allows sensible names for interfaces and other definitions to be chosen without clashing with other names.

The following example illustrates the use of a module (where the interfaces related to banks are defined within a module called Finance):

```
// OMG IDL
module Finance {
   interface Bank {
      . . .
   };
   interface Account {
      . . .
  };
};
```
The full (or *scoped*) name of Account is then Finance:: Account.

# **Exceptions**

An OMG IDL operation can raise an exception indicating that an error has occurred. To illustrate exceptions, the banking application will now be extended by providing a Bank interface as follows:

```
// OMG IDL
interface Bank {
  exception Reject {
     string reason;
```

```
};
  exception TooMany {}; // Too many accounts.
  Account newAccount(in string name) 
              raises (Reject, TooMany);
  void deleteAccount(in Account a);
};
```
The Bank interface defines two operations:

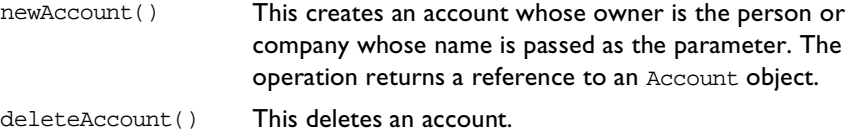

The newAccount() operation specifies via the raises expression that it can raise two exceptions called Reject and TooMany. The exceptions Reject and TooMany are defined within the Bank interface. The Reject exception defines a member of type string, which is used to specify the reason that the bank rejected the request to create a new account. The TooMany exception does not define any members.

As well as user-defined exceptions, a set of standard exceptions is defined by CORBA. These correspond to standard run-time errors that can occur during the execution of a request. Refer t[o "System Exceptions" on page 3](#page-346-0)29 for more details.

Exceptions provide a clean way to allow an operation to raise an error to a caller. It allows an operation to specify that it can raise a set of possible error conditions. Because OMG IDL provides a separate syntax for exceptions, this can be translated into exception handling code in programming languages that support them (such as C++ and Ada).

# **Inheritance**

The banking application example also needs to consider that there are many types of bank account (for example, checking (or current) accounts and savings accounts). Both checking accounts and savings accounts share the properties of an account and respond to the same operations but these operations have different behaviour. They can also have additional properties and operations.

The relationships among these interfaces can be described in a type hierarchy as shown in Figure 19.1. The Account interface is called a base interface of CheckingAccount and SavingsAccount. The interfaces CheckingAccount and SavingsAccount are called derived interfaces of Account.

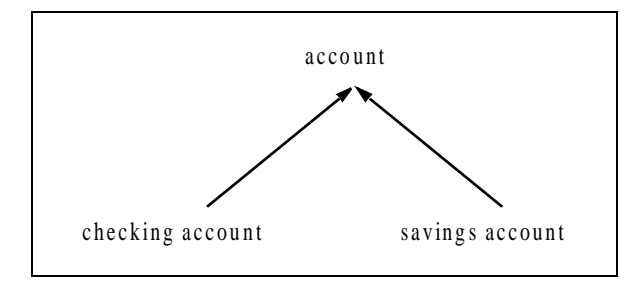

**Figure 19.1:** *Inheritance*

You can define interface CheckingAccount as follows:

```
// OMG IDL
interface CheckingAccount : Account {
  readonly attribute overdraftLimit;
  boolean orderChequeBook();
};
```
It defines one attribute overdraftLimit but it inherits the attributes balance and owner defined in its base interface Account. Similarly, it inherits the operations makeDeposit() and makeWithdrawal() from Account, and defines a new operation orderChequebook(). An implementation of interface CheckingAccount can provide code that is different to an implementation of interface Account.

You can define interface SavingsAccount as follows:

```
// OMG IDL
interface SavingsAccount : Account {
  float calculateInterest();
};
```
An interface can be derived from any number of base interfaces. This is known as multiple inheritance. For example, a premium account might have the properties of both a checking account and a savings account. This means it is an interest earning account that can also have a cheque book. Thus the multiple inheritance hierarchy is as shown in Figure 19.2.

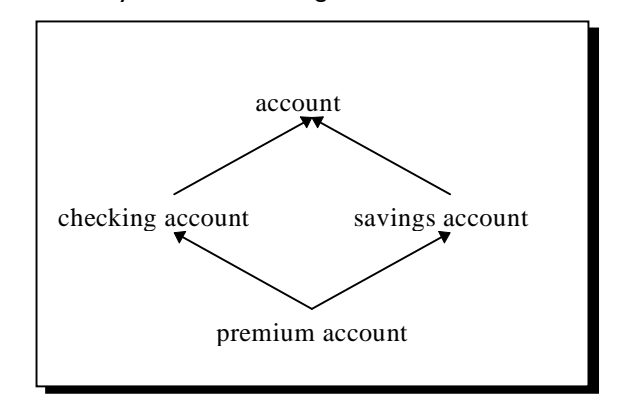

**Figure 19.2:** *Multiple Inheritance*

The SavingsAccount interface is defined as follows:

```
// OMG IDL
interface SavingsAccount : Account {
   float calculateInterest();
};
```
The PremiumAccount interface can then be specified as follows:

```
// OMG IDL
interface PremiumAccount : 
     CheckingAccount, SavingsAccount {
   // New attributes and operations defined here.
};
```
If an interface inherits from two interfaces that contain a definition (constant, type, or exception) of the same name, references to this interface in the derived interface will be ambiguous unless the name of the definition is qualified by its interface name (that is, unless a scoped name is provided). It is illegal to inherit from two interfaces with the same operation or attribute name.

OMG IDL inheritance differs considerably from C++ inheritance. The latter has variations such as private, protected, public and virtual that are not reflected in OMG IDL. Public virtual inheritance in C++ is similar to OMG IDL inheritance. An instance of a derived interface must behave as an instance of all of its base interfaces. All of the attributes and operations on base interfaces are available on instances of a derived interface.

# **The Basic Types of OMG IDL**

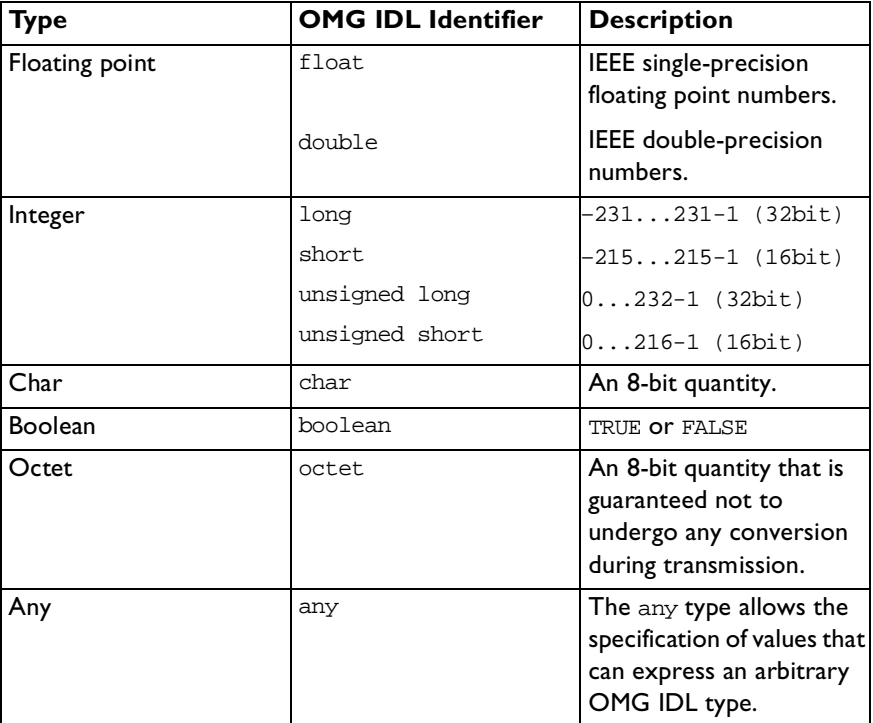

Table 19.1 lists the basic types supported in OMG IDL.

**Table 19.1:** *OMG IDL Basic Types*

**Note:** There is no int type in OMG IDL, and char cannot be qualified by unsigned.

The any type allows an interface to specify that a parameter or result type can contain an arbitrary type of value to be determined at runtime. For example:

```
// OMG IDL
interface I {
  void op(in any a);
};
```
A process that receives an any must determine what type of value it contains and then extract the value.

# **Constructed Types**

As well as the basic types listed above, OMG IDL provides three constructed types: struct, union and enum.

## **Structures**

A struct data type allows related items to be packaged together. For example:

```
// OMG IDL
struct PersonalDetails {
  string name;
  short age;
};
interface Bank {
  exception Reject {
     string reason;
  };
  Account newAccount(in string name,
            in short age) raises (Reject);
  PersonalDetails getPersonalDetails(
           in string name);
  void deleteAccount(in account a);
};
```
The struct PersonalDetails has two members: name of type string, and age of type short. The operation getPersonalDetails() returns one of these structs.

# **Enumerated Types**

An enumerated type allows the members of a set of values to be depicted by identifiers. For example:

```
// OMG IDL
enum colour { red, green, blue, yellow, white };
```
This is more readable than defining colour as a short. The order in which the identifiers are named in the specification of an enumerated type defines the relative order of the identifiers. This order can be used by a specific programming language mapping that allows two enumerators to be compared.

## **Unions**

The OMG IDL union type provides a space-saving type whereby the amount of storage required for a union is the amount necessary to store its largest element. A tag field is used to specify which member of a union instance is currently assigned a value. For example:

```
// OMG IDL
union token switch (long) {
     case 1 : long l;
     case 2 : float f;
     default: string str;
};
```
The identifier following the union keyword defines a new legal type. A union type can also be named using a typedef declaration.

OMG IDL unions must be discriminated. This means the union header must specify a tag field that determines which union member is assigned a value. In the preceding example, the tag is called token and is of type long. Each expression that follows the case keyword must be compatible with the tag type. The type specified in parentheses after the switch keyword must be an integer, char, boolean or enum type. A default case can appear at most once in a union declaration.

# **Arrays**

OMG IDL provides multi-dimensional fixed-size arrays to hold lists of elements of the same type. The size of each dimension should be specified in the definition. Some sample array types are as follows:

// OMG IDL // A 1-dimensional array. Account bankAccounts[100];

```
// A 2-dimensional array.
short gridArr[10][20];
```
Types bankAccounts and gridArr can be used, for example, to define parameters to an operation.

# **Template Types**

OMG IDL provides two template types, sequence and string, that are described in the following subsections.

# **Sequences**

An OMG IDL sequence data type allows lists of items to be passed between objects. A sequence is similar to a one-dimensional array. It has two characteristics: a maximum size that is fixed at compile time and a length that is determined at runtime. A sequence differs from an array in that a sequence is not of fixed size (although a bounded sequence has a fixed maximum size). Hence, a sequence is a more flexible data type, and should be used in preference to an array except when the list of elements to be passed is always of the same size.

A sequence can be bounded or unbounded, depending on whether the maximum size is specified. For example, the following type declaration:

// OMG IDL sequence<long, 10> vectorTen;

defines a bounded sequence of size 10. The sequence vectorTen can be of any length up to the bound (that is, 10).

The following type declaration defines an unbounded sequence:

// OMG IDL sequence<long> vector;

A sequence that is used within an interface definition must be named by a typedef declaration before it can be used as the type of an attribute definition or as a parameter to an operation. For example:

// OMG IDL typedef sequence<long, 10> vectorTen;

attribute vectorTen vector;

// The following definition is not allowed: attribute sequence<long, 10> illegalVector;

A sequence that appears within a struct or union definition does not have to be named.

# **Strings**

The string type has already been used. It is similar to a sequence of char. A string can be bounded or unbounded depending on whether its length is specified in the declaration. A length can be specified for a string as shown in the following example:

```
// OMG IDL
interface Bank {
  // Other details as before.
  // A bounded string.
  attribute string sortCode<10>;
  // An unbounded string.
  attribute string address; 
};
```
# **Constants**

A constant can be defined as follows:

```
// OMG IDL
interface Bank {
  const long MaxAccounts = 100000;
  // Rest of definition here.
};
```
The value of an OMG IDL constant cannot change. Constants can be defined in an interface or module, or at global or file-level scope (outside of any interface or module).

Constants of type long, unsigned long, short, unsigned short, char, boolean, float, double and string can be declared. Constants of type octet cannot be declared.

# **Typedef Declaration**

A typedef declaration can be used to define a meaningful or a more simple name for a basic or a user-defined type. For example:

```
// OMG IDL
typedef short size;
```
defines size as a synonym for short. Consequently the parameter declaration:

```
// OMG IDL
in size i
```
#### is equivalent to:

// OMG IDL in short i

The definition:

```
// OMG IDL
typedef Account Accounts[100];
```
allows a subsequent definition (for example, as a member of a structure):

// OMG IDL Accounts bankAccounts;

## **Forward Declaration**

An interface must be declared before it is referenced. A forward declaration declares the name of an interface without defining it. This allows the definition of interfaces that mutually reference each other. The syntax is the keyword interface followed by the identifier that names the interface. For example:

// OMG IDL interface Bank;

The interface definition must appear later in the specification.

# **Scoped Names**

An OMG IDL file forms a naming scope in which an identifier is defined and can be referred to. Every OMG IDL identifier must be unique within a scope but an identifier can be reused in distinct scopes. An interface is considered to represent a distinct scope. Thus, names defined within an interface do not clash with names defined outside of that interface (for example, in another interface or at file level). The following type definitions also represent distinct scopes: module, structure, union, operation and exception. The following type definitions are treated as being scoped: types, constants, enumeration values, exceptions, interfaces, attributes and operations.

A qualified or scoped name has the form <scoped\_name>::<identifier>. Within a scope, a name can be used in its unqualified form.

# **The Preprocessor**

OMG IDL provides preprocessing directives that allow macro substitution, conditional compilation and source file inclusion. The OMG IDL preprocessor is based on the C++ preprocessor. For example, the #include directive allows an OMG IDL file to be included in other files.

As for a C++ include file, the following directives should be used in an OMG IDL file that is potentially included in many other OMG IDL files:

```
#ifndef <some_unique_name>
#define <some_unique_name>
Body of the idl file.
#endif
```
Other preprocessing directives available in OMG IDL are #define, #undef, #include, #if, #ifdef, #ifndef, #elif, #else, #endif, #defined, #error, and #pragma.

# **The Orb.idl Include File**

The interface names for the CORBA pseudo types NamedValue, Principal and TypeCode are available in an OMG IDL file only if it includes the following directive:

#include <orb.idl>

The interface name Object (the implicit base interface of all interfaces) is available in all files.

# <span id="page-346-0"></span> **20**

# **System Exceptions**

*This chapter describes system exceptions that are defined by CORBA or specific to Orbix.*

# **Exceptions Defined by CORBA**

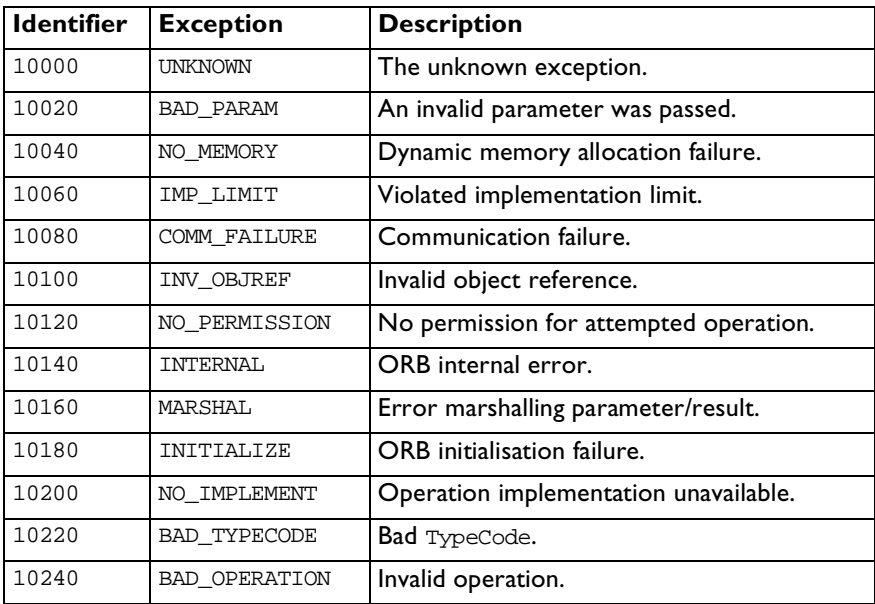

| 10260 | NO RESOURCES       | Insufficient resources for request.    |
|-------|--------------------|----------------------------------------|
| 10280 | NO RESPONSE        | Response to request not yet available. |
| 10300 | PERSIST STORE      | Persistent storage failure.            |
| 10320 | BAD INV ORDER      | Routine invocations out of order.      |
| 10340 | TRANSIENT          | Transient failure-reissue request.     |
| 10360 | FREE MEM           | Cannot free memory.                    |
| 10380 | INV_IDENT          | Invalid identifier syntax.             |
| 10400 | INV FLAG           | Invalid flag was specified.            |
| 10420 | INTF REPOS         | Error accessing Interface Repository.  |
| 10440 | <b>BAD CONTEXT</b> | Error processing context object.       |
| 10460 | OBJ ADAPTOR        | Failure detected by object adaptor.    |
| 10480 | DATA CONVERSION    | Data conversion error.                 |

**Table 20.1:** *CORBA-Defined Exceptions*

# **Orbix-Specific Exceptions**

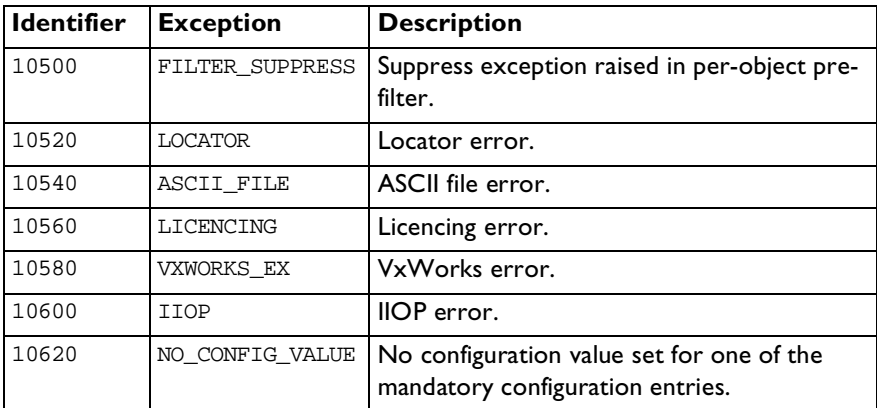

**Table 20.2:** *Orbix-Specific Exceptions*

# **Index**

#### **Symbols**

\_get\_BadKind() 295 \_get\_Bounds() 295 \_get\_CORBAAnyData() 286 \_get\_Host() 298 \_get\_Marker() 298 \_get\_typeCode() 287 get\_value() 286 \_put\_CORBAAnyData() 286 \_put\_Host() 298 \_put\_Marker() 298 \_put\_value() 286

# **A**

AbortSlowConnects() 272, 304 Activate() 242, 284 ActivateCVHandler() 272, 304 ActivateOutputHandler() 272, 304 ActivatePersistent 243 activating CORBA servers 180, 187 adding new information to the type store [using the command line 131](#page-148-0) [using the GUI tool 123](#page-140-0) any 246, 286 anys [mapping from CORBA to Automation 63](#page-80-0) [mapping from CORBA to COM 97](#page-114-0) API 241 applications deploying 227–238 arrays [mapping from COM to CORBA 114](#page-131-0) [mapping from CORBA to Automation 60](#page-77-0) [mapping from CORBA to COM 93](#page-110-0) OMG IDL definition 323 attributes 314 [mapping from CORBA to Automation 45](#page-62-0) [mapping from CORBA to COM 84](#page-101-0) [Automation client 8](#page-25-0) Automation interfaces DCollection 244 DIany 245 DICORBAAny 245 DICORBAFactory 249

DICORBAFactoryEx 251 DICORBAObject 252 DICORBAStruct 254 DICORBASystemException 255 DICORBATypeCode 256 DICORBAUnion 259 DICORBAUserException 259 DIForeignComplexType 260 DIForeignException 260 DIObject 261 DIObjectInfo 261 DIOrbixObject 262 DIOrbixORBObject 266 DIOrbixServerAPI 241 DIORBObject 278 IForeignObject 281 [Automation server 9](#page-26-0)

# **B**

base interfaces finding 273 BaseInterfacesOf() 273, 305 basic types 320 [mapping from Automation to CORBA 72](#page-89-0) [mapping from COM to CORBA 106](#page-123-0) [mapping from CORBA to Automation 42](#page-59-0) [mapping from CORBA to COM 82](#page-99-0) Bind() 263 binding early 148 late 148 PingDuringBind() 270, 302 to objects 263 [View to target 16,](#page-33-0) [29](#page-46-0) [bridge 5,](#page-22-0) [6](#page-23-0) bridge cache priming 214

# **C**

caching mechanism 212 callbacks 201–209 implementing 202 ReclaimCallbackStore() 272 catching COM exceptions 197 clients

[building 20](#page-37-0) collocation 274, 306 example in C++ COM 159–162 example in PowerBuilder 155–158 example in Visual Basic 150–155 [implementing 27,](#page-44-0) [135–](#page-152-0)162 [implementing in Automation 11](#page-28-0)[–21](#page-38-0) [implementing in COM 23](#page-40-0)[–32](#page-49-0) [running 20,](#page-37-0) [32](#page-49-0) writing 168, 203 clone() 262 CloseChannel() 274, 298, 306 [CoCreateInstance\(\) 30](#page-47-0) Collocated() 274, 306 collocation 274, 306 COM apartments and threading 158 [COM client 8](#page-25-0) COM interfaces ICORBA\_Any 285 ICORBA\_TypeCode 290 ICORBA\_TypeCodeExceptions 294 IForeignObject 295 IMonikerProvider 296 IOrbixObject 297 IOrbixORBObject 299 IOrbixServerAPI 283 IORBObject 310 [COM library 8](#page-25-0) [COM server 9](#page-26-0) [command line tools 131](#page-148-0) configuration GetConfigValue() 275, 307 ReinitialiseConfig() 277, 308 SetConfigValue() 276, 308 configuration handlers activating 272, 304 deactivating 272, 304 order of 273, 305 configuration keys common 224 Orbix 225 OrbixCOMet 219 connecting AbortSlowConnects() 272, 304 ConnectionTimeout() 269, 300 EagerListeners() 275, 307 MaxConnectRetries() 269, 301 NoReconnectOnFailure() 271, 303 ConnectionTimeout() 269, 300

constants 325 [mapping from COM to CORBA 117](#page-134-0) [mapping from CORBA to Automation 66](#page-83-0) [mapping from CORBA to COM 100](#page-117-0) constructed types 321 [creating 53,](#page-70-0) [89,](#page-106-0) 251 [mapping from COM to CORBA 111](#page-128-0) [mapping from CORBA to Automation 53](#page-70-0) [mapping from CORBA to COM 89](#page-106-0) content\_type() 249, 259, 294 [context 63,](#page-80-0) [98](#page-115-0) [CORBA client 9](#page-26-0) CORBA clients implementing in Automation 148 implementing in COM 158 CORBA exceptions handling in Automation 193 handling in COM 197 properties of 192 raising in a server 199 [CORBA server 8](#page-25-0) CORBA servers from Automation server 178 from COM server 186 implementing in Automation 175 implementing in COM 180 CORBA.ORB.2 268 CORBA.ORB.Orbix 268 Count() 244 CreateObject() 141, 249, 288 [CreateType\(\) 53,](#page-70-0) 252 CreateTypeById() 252 creating [constructed types 53,](#page-70-0) [89,](#page-106-0) 251 [exceptions 53,](#page-70-0) [89,](#page-106-0) 251 [structs 53,](#page-70-0) [89,](#page-106-0) 251 [unions 53,](#page-70-0) [89,](#page-106-0) 251 [creating a type library 12](#page-29-0) [using the command line 132](#page-149-0) [using the GUI tool 126](#page-143-0) [creating an IDL file 24](#page-41-0) [using the command line 131](#page-148-0) [using the GUI tool 124](#page-141-0)

#### **D**

DCollection 244 Deactivate() 243, 284 DeactivateCVHandler() 272, 304 DeactivateOutputHandler() 273, 305 deactivating CORBA servers 180, 187

default\_index() 248, 258, 293 DefaultTxTimeout() 274, 306 deleting the type store contents [using the command line 131](#page-148-0) [using the GUI tool 124](#page-141-0) deploying applications 227–238 deployment models 228–235 bridge on each client machine 231 bridge on server machine 235 bridge shared by multiple clients 234 DCOM on-the-wire with OrbixCOMet 232 internet 228 diagnostics output() 276, 308 SetDiagnostics() 277, 309 DIany 245 DICORBAAny 245 DICORBAFactory 138, 249 [DICORBAFactoryEx 53,](#page-70-0) 251 DICORBAObject 147, 252 [DICORBAStruct 53,](#page-70-0) 254 [DICORBASystemException 62](#page-79-0), 192, 255 DICORBATypeCode 256 [DICORBAUnion 55,](#page-72-0) 259 DICORBAUserException 259 [DIForeignComplexType 53,](#page-70-0) 260 DIForeignException 192, 260 DIObject 261 DIObjectInfo 261 DIOrbixObject 147, 262 [DIOrbixORBObject 136,](#page-153-0) 266 DIOrbixServerAPI 163, 241 [DIORBObject 136,](#page-153-0) 278 discriminator\_type() 248, 258, 293 DispatchEvents() 243, 284

# **E**

EagerListeners() 275, 307 early binding 148 enums 322 [mapping from Automation to CORBA 79](#page-96-0) [mapping from COM to CORBA 118](#page-135-0) [mapping from CORBA to Automation 67](#page-84-0) [mapping from CORBA to COM 101](#page-118-0) equal() 291 equivalence of object references 253 Err object 194 error handling 189–199 EX\_completionStatus() 255

EX\_Id() 261 EX\_majorCode() 261 EX\_minorCode() 255 exception handling inline 194 exceptions 189–199, 316 [creating 53,](#page-70-0) [89,](#page-106-0) 251 handling in Automation 193 handling in COM 197 [mapping from COM to CORBA 114](#page-131-0) [mapping from CORBA to Automation 60](#page-77-0) [mapping from CORBA to COM 94](#page-111-0) properties of 192 raising in a server 199 exposing DCOM servers to CORBA clients 163

## **F**

Factory [CORBA 15,](#page-32-0) [28](#page-45-0) FileDescriptor() 298 [finding object references 137](#page-154-0) forward declaration 326

#### **G**

generating a smart proxy [using the command line 133](#page-150-0) [using the GUI tool 128](#page-145-0) generating server stub code [using the GUI tool 129](#page-146-0) generating skeleton code 174, 203 get\_moniker() 297 GetConfigValue() 275, 307 GetCORBAObject() 280 GetForeignReference() 281, 282, 296 GetImplementation() 253 GetInitialReferences() 280, 312 GetInterface() 253 GetItem() 244 GetObject 138 GetObject() 138, 250, 251, 287, 288 [example 15,](#page-32-0) 203 parameter to 138 GetRepositoryId() 282 GetServerAPI() 309 GetUniqueId() 296

## **H**

handling exceptions in Automation 193 in COM 197 Hash() 254 HasValidOpenChannel() 298 Host() 265

# **I**

ICORBA\_Any 285 ICORBA\_TypeCode 290 ICORBA\_TypeCodeExceptions 294 ICORBAFactory 138 ICORBAObject 147 id() 246, 257, 292 IDL file [creating 124,](#page-141-0) [131](#page-148-0) IDL interface [creating 24](#page-41-0) IDL operations 146 IForeignObject 281, 295 IMonikerProvider 296 implementation repository [registering CORBA servers 20](#page-37-0)[, 32](#page-49-0), 188 implementing [Automation client 11](#page-28-0)[–21](#page-38-0) callbacks 202 [COM client 23](#page-40-0)[–32](#page-49-0) CORBA clients in Automation 148 CORBA clients in COM 158 CORBA servers in Automation 175 CORBA servers in COM 180 interfaces 175 server for client callbacks 205 inheritance 317 [mapping from CORBA to COM 86](#page-103-0) inline exception handling in Automation 194 installing the OrbixCOMet runtime 236 your application runtime 235 your development language runtime 235 INSTANCE\_clone() 260 INSTANCE\_repositoryId() 260 interfaces 313 finding base interfaces 273, 305 IDL, implementing 175 [mapping from Automation to CORBA 73](#page-90-0) [mapping from COM to CORBA 108](#page-125-0) [mapping from CORBA to Automation 43](#page-60-0)

[mapping from CORBA to COM 83](#page-100-0) to CORBA objects 147 [to ORB 136](#page-153-0) internet deployment 228 Internet Explorer 228 [interworking 4](#page-21-0) interworking interfaces on objects 147 [interworking model 5](#page-22-0) [implementation of 6](#page-23-0) introduction to OMG IDL 313 IOrbixObject 147, 297 [IOrbixORBObject 136,](#page-153-0) 299 IOrbixServerAPI 163, 283 [IORBObject 136,](#page-153-0) 310 IsA() 253 IsBaseInterfaceOf() 273, 305 IsEquivalent() 253 IsNil() 253 Item() 244

## **K**

kind() 246, 291

## **L**

late binding 148 length() 248, 258, 294 libraries Orbix runtime 236 LoadHandler 277 LoadHandler() 309

## **M**

managing the type store 211–217 [mapping Automation objects to CORBA 7](#page-88-0)[1–80](#page-97-0) [mapping COM objects to CORBA 105](#page-122-0)[–119](#page-136-0) [mapping CORBA objects to Automation 4](#page-58-0)[1–69](#page-86-0) [mapping CORBA objects to COM 81](#page-98-0)[–103](#page-120-0) mapping from Automation to CORBA [basic types 72](#page-89-0) [enums 79](#page-96-0) [interfaces 73](#page-90-0) [methods 75](#page-92-0) [object references 78](#page-95-0) [properties 74](#page-91-0) [safearrays 76](#page-93-0) [strings 73](#page-90-0) [typedefs 80](#page-97-0) [variants 78](#page-95-0)

mapping from COM to CORBA [arrays 114](#page-131-0) [basic types 106](#page-123-0) [constants 117](#page-134-0) [constructed types 111](#page-128-0) [enums 118](#page-135-0) [exceptions 114](#page-131-0) [interfaces 108](#page-125-0) [operations 109](#page-126-0) [pointers 113](#page-130-0) [properties 108](#page-125-0) [scoped names 118](#page-135-0) [strings 107](#page-124-0) [structs 111](#page-128-0) [typedefs 119](#page-136-0) [unions 111](#page-128-0) [variants 117](#page-134-0) mapping from CORBA to Automation [anys 63](#page-80-0) [arrays 60](#page-77-0) [attributes 45](#page-62-0) [basic types 42](#page-59-0) [constants 66](#page-83-0) [constructed types 53](#page-70-0) [enums 67](#page-84-0) [exceptions 60](#page-77-0) [interfaces 43](#page-60-0) [modules 65](#page-82-0) [object references 63](#page-80-0) [operations 46](#page-63-0) [scoped names 68](#page-85-0) [sequences 57](#page-74-0) [strings 43](#page-60-0) [structs 53](#page-70-0) [typedefs 68](#page-85-0) [unions 55](#page-72-0) mapping from CORBA to COM [anys 97](#page-114-0) [arrays 93](#page-110-0) [attributes 84](#page-101-0) [basic types 82](#page-99-0) [constants 100](#page-117-0) [constructed types 89](#page-106-0) [enums 101](#page-118-0) [exceptions 94](#page-111-0) [inheritance 86](#page-103-0) [interfaces 83](#page-100-0) [modules 99](#page-116-0) [object references 98](#page-115-0) [operations 85](#page-102-0)

[scoped names 102](#page-119-0) [sequences 92](#page-109-0) [strings 82](#page-99-0) [structs 90](#page-107-0) [typedefs 103](#page-120-0) [unions 91](#page-108-0) marker() 265 [markers 16,](#page-33-0) [28](#page-45-0) setting 265 MaxConnectRetries() 269, 301 member\_count() 247, 257, 292 member\_label() 248, 258, 293 member\_name() 247, 257, 292 member\_type() 247, 258, 293 methods [mapping from Automation to CORBA 75](#page-92-0) minimising your client-side footprint 237 modules 316 [mapping from CORBA to Automation 65](#page-82-0) [mapping from CORBA to COM 99](#page-116-0)

## **N**

name() 247, 257, 292 Naming Service 141 Narrow() 149, 264, 278 narrowing 148, 158 object references 148, 158, 264, 278 nil object references 253 NonExistent() 254 NoReconnectOnFailure() 271, 303

## **O**

object references 148, 158 binding 263 converting to strings 279, 310 equivalent 253 [finding 137–](#page-154-0)146 getting foreign 281, 296 [mapping from Automation to CORBA 78](#page-95-0) [mapping from CORBA to Automation 63](#page-80-0) [mapping from CORBA to COM 98](#page-115-0) narrowing 264, 278 nil 253 object table resizing 271, 303 objects instantiating in bridge 179, 187 [interface to CORBA 147](#page-95-0) registering with OrbixCOMet 178, 186

ObjectToString() 279, 280, 310, 311 obtaining a reference to a CORBA object [in Automation 15](#page-32-0) [in COM 28](#page-45-0) [obtaining a reference to the ORB 136](#page-153-0) OMG IDL arrays 323 attributes 314 basic types 320 constants 325 constructed types 321 enums 322 exceptions 316 forward declaration 326 inheritance 317 interfaces 313 modules 316 oneway operations 315 operations 314 orb.idl 327 scoped names 326 sequences 323 strings 324 structs 321 typedefs 325 unions 322 OMG IDL preprocessor 326 OMG IDL template types sequences 323 strings 324 operations 314 [mapping from COM to CORBA 109](#page-126-0) [mapping from CORBA to Automation 46](#page-63-0) [mapping from CORBA to COM 85](#page-102-0) oneway 315 **ORB** [interface to 136](#page-153-0) [obtaining reference to 136](#page-153-0) orb.idl 327 **Orbix** [interface to 136](#page-153-0) runtime 236 Orbix object name parameter string examples 140 specifying 138 output handlers activating 272, 304 deactivating 273, 305 Output() 276, 308

#### **P**

parameter to GetObject() 138 PingDuringBind() 270, 302 PlaceCVHandlerAfter() 273, 305 PlaceCVHandlerBefore() 273, 305 pointers [mapping from COM to CORBA 113](#page-130-0) preprocessor 326 priming the bridge cache 214 from the interface repository 216 from type libraries 216 properties [mapping from Automation to CORBA 74](#page-91-0) [mapping from COM to CORBA 108](#page-125-0) of exceptions 192 [putit command 21,](#page-38-0) [32,](#page-49-0) 188

# **Q**

qualified names 326

## **R**

raising an exception in a server 199 rebuilding the type store [using the GUI tool 124](#page-141-0) ReclaimCallbackStore() 272 references See object references 253 registering a CORBA server in the implementation repository 188 registering objects 178, 186 ReinitialiseConfig() 277, 308 [replacing an existing DCOM server 133](#page-150-0) ReSizeObjectTable() 271, 303 ResolveInitialReference() 280, 312 running a server 187 runtime application 235 language 235 Orbix 236

# **S**

safearrays [mapping from Automation to CORBA 76](#page-93-0) scoped names 326 [mapping from COM to CORBA 118](#page-135-0) [mapping from CORBA to Automation 68](#page-85-0) [mapping from CORBA to COM 102](#page-119-0) scoped\_name() 262

sequences 323 [mapping from CORBA to Automation 57](#page-74-0) [mapping from CORBA to COM 92](#page-109-0) servers activating 180, 187, 242, 284 Automation to CORBA 178 collocation 274, 306 COM to CORBA 186 deactivating 180, 187, 243, 284 implementing 173–188 implementing for client callbacks 205 [registering 20,](#page-37-0) [32](#page-49-0) SetConfigValue() 276, 308 SetDiagnostics() 277, 309 SetItem() 244 SetObjectImpl() 243, 285 SetObjectImplPersistent 243 ShutDown() 277, 309 [Smart 128,](#page-145-0) [133](#page-150-0) smart proxy [generating 128,](#page-145-0) [133](#page-150-0) specifying the Orbix object name 138 StartUp 277 StartUp() 309 stringified object references 279, 310 strings 324 [mapping from Automation to CORBA 73](#page-90-0) [mapping from COM to CORBA 107](#page-124-0) [mapping from CORBA to Automation 43](#page-60-0) [mapping from CORBA to COM 82](#page-99-0) StringToObject() 280, 311 structs 321 [creating 53,](#page-70-0) [89,](#page-106-0) 251 [mapping from COM to CORBA 111](#page-128-0) [mapping from CORBA to Automation 53](#page-70-0) [mapping from CORBA to COM 90](#page-107-0) stub code [generating 129](#page-146-0) system exceptions 192 defined by CORBA 329 [mapping from CORBA to Automation 62](#page-79-0) [mapping from CORBA to COM 96](#page-113-0) Orbix-specific 330

### **T**

tag field 322 template types sequences 323 strings 324 timeouts

for remote calls 274, 306 [transparent interworking 4](#page-21-0) [two-way interworking 4](#page-21-0) [Type 126,](#page-143-0) [132](#page-149-0) type library [creating 12,](#page-29-0) [126,](#page-143-0) [132](#page-149-0) type store [adding new information 123](#page-140-0)[, 131](#page-148-0) configuration issues 213 [deleting 124,](#page-141-0) [131](#page-148-0) managing 211–217 [rebuilding 124](#page-141-0) type\_name() 262 typedefs 325 [mapping from Automation to CORBA 80](#page-97-0) [mapping from COM to CORBA 119](#page-136-0) [mapping from CORBA to Automation 68](#page-85-0) [mapping from CORBA to COM 103](#page-120-0)

## **U**

unions 322 [creating 53,](#page-70-0) [89,](#page-106-0) 251 discriminated 322 [mapping from COM to CORBA 111](#page-128-0) [mapping from CORBA to Automation 55](#page-72-0) [mapping from CORBA to COM 91](#page-108-0) unique\_id() 262 [usage models 33](#page-50-0)[–39](#page-56-0) [Automation client to CORBA server 34](#page-51-0) [COM client to CORBA server 36](#page-53-0) [CORBA client to COM/Automation server 38](#page-55-0) user exceptions [mapping from CORBA to Automation 61](#page-78-0) [mapping from CORBA to COM 94](#page-111-0) using direct-to-COM support 198 using OrbixCOMet with Internet Explorer 228

# **V**

value() 246 variants [mapping from Automation to CORBA 78](#page-95-0) [mapping from COM to CORBA 117](#page-134-0) [Views 5](#page-22-0) views [obtaining reference to in Automation 14](#page-31-0) [obtaining reference to in COM 27](#page-44-0)

# **W**

writing a client 168, 203